## **DR275P1\_HA8SLL\_SWE**

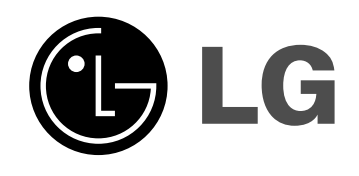

## **DVD-INSPELARE BRUKSANVISNING MODELL: DR275**

**Innan du ansluter, använder eller utför justeringar på denna produkt bör du noggrant läsa igenom hela denna bruksanvisning.**

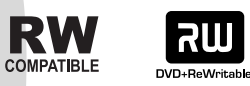

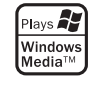

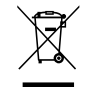

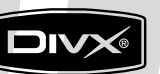

DVD

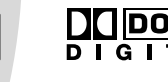

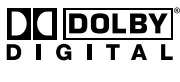

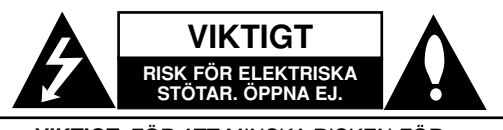

**VIKTIGT:** FÖR ATT MINSKA RISKEN FÖR ELEKTRISKA STÖTAR SKA DU INTE TA BORT HÖLJET (ELLER BAKSIDAN), DET FINNS INGA DELAR SOM KAN REPARERAS AV ANVÄNDAREN INUTI. LÅT EN KVALIFICERAD SERVICETEKNIKER TA HAND OM REPARATIONER.

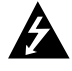

Blixten med pilhuvud som finns i en liksidig triangel är avsedd att uppmärksamma användaren på närvaron av oisolerade farliga spänningar inuti produkten, som kan vara tillräckliga för att utgöra en risk för elektriska stötar.

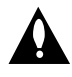

Utropstecknet inuti en liksidig triangel är avsett att uppmärksamma användaren på närvaron av viktiga drifts- och underhållsanvisningar i trycksakerna som medföljer produkten.

**VARNING:** FÖR ATT MINSKA BRANDRISKEN ELLER RISKEN FÖR ELEKTRISKA STÖTAR SKA DU INTE UTSÄTTA ENHETEN FÖR REGN ELLER FUKT.

**VIKTIGT:** Installera inte denna utrustningen i ett instängt utrymme som t ex en bokylla eller en liknande.

#### **VIKTIGT:**

Blockera inte några ventilationshål. Installera enligt tillverkarens anvisningar.

Hål och öppningar i höljet är avsedda för ventilation, för att säkerställa tillförlitlig användning av produkten och för att skydda den från överhettning.

Öppningarna får aldrig blockeras genom att man placerar produkten på en säng, soffa, matta eller liknande yta. Produkten får aldrig byggas in, t ex i en bokhylla eller stativ om inte riktig ventilation tillhandahålles och tillverkarens anvisningar följs.

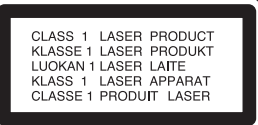

#### **VIKTIGT:**

KLASS 3B SYNLIG OCH OSYNLIG LASERSTRÅLNING AVGES NÄR ENHETEN ÖPPNAS OCH SPÄRRARNA FORCERAS. UNDVIK ATT EXPONERAS FÖR STRÅLEN.

#### **VIKTIGT:**

Det finns ett lasersystem i produkten.

För att säkerställa korrekt användning av denna produkt ber vi dig läsa denna bruksanvisning noggrant och spara den för framtida behov. Om enheten behöver underhåll ska detta utföras av en behörig serviceverkstad.

Om du gör andra inställningar, justeringar eller förfaranden än de som anges i dessa anvisningar kan det leda till att du utsätts för farlig strålning.

Undvik att utsätta dig för laserstrålning genom att inte öppna höljet. Laserstrålen är synlig när höljet är öppnat. TITTA INTE IN I STRÅLARNA.

#### **VIKTIGT:**

Apparaten får inte utsättas för vatten (droppar eller stänk) och inga vätskefyllda föremål, som till exempel vaser, får placeras på apparaten.

#### **VIKTIGT angående elkabelnDe flesta apparater behöver anslutas till en separat krets.**

Det innebär en enda utgångskrets som endast driver den apparaten och inte har några andra utgångs- eller förgreningskretsar. Läs specifikationssidan i den här bruksanvisningen för säkerhets skull.

Överbelasta inte vägguttag. Överbelastade vägguttag, lösa eller skadade vägguttag, förlängningssladdar, nötta elkablar eller skadad eller sprucken ledningsisolering är farliga. Alla dessa problem kan leda till elektriska stötar och eldsvåda. Undersök regelbundet produktens kabel. Om det finns några tecken på skada eller försämring kopplar du ur den, slutar använda apparaten och låter en behörig servicetekniker byta ut kabeln mot en exakt likadan reservdel.

Skydda elkabeln från fysisk eller mekanisk skada som vridning, böjning och klämning (till exempel i en dörr eller för att någon går på den). Var särskilt aktsam om kontakter, vägguttag och den punkt där sladden kommer ut ur apparaten.

För att koppla bort enheten från nätström, dra ut nätsladdenskontakt. Se till att kontakten är lättåtkomlig på den plats där du installerar produkten.

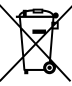

#### **Kassering av din gamla apparat**

- 1. När den här symbolen med en överkryssad soptunna på hjul sitter på en produkt innebär det att den regleras av European Directive 2002/96/EC.
- 2. Alla elektriska och elektroniska produkter bör kasseras via andra vägar än de som finns för hushållsavfall, helst via för ändamålet avsedda uppsamlingsanläggningar som myndigheterna utser.
- 3. Om du kasserar din gamla apparat på rätt sätt så bidrar du till att förhindra negativa konsekvenser för miljön och människors hälsa.
- 4. Mer detaljerad information om kassering av din gamla apparat kan du få av kommunen, renhållningsverket eller den butik där du köpte produkten.

**Den här produkten har tillverkats enligt bestämmelserna i EU-direktiv 89/336/EEC, 93/68/EEC och 73/23/EEC.**

## **Innehållsförteckning**

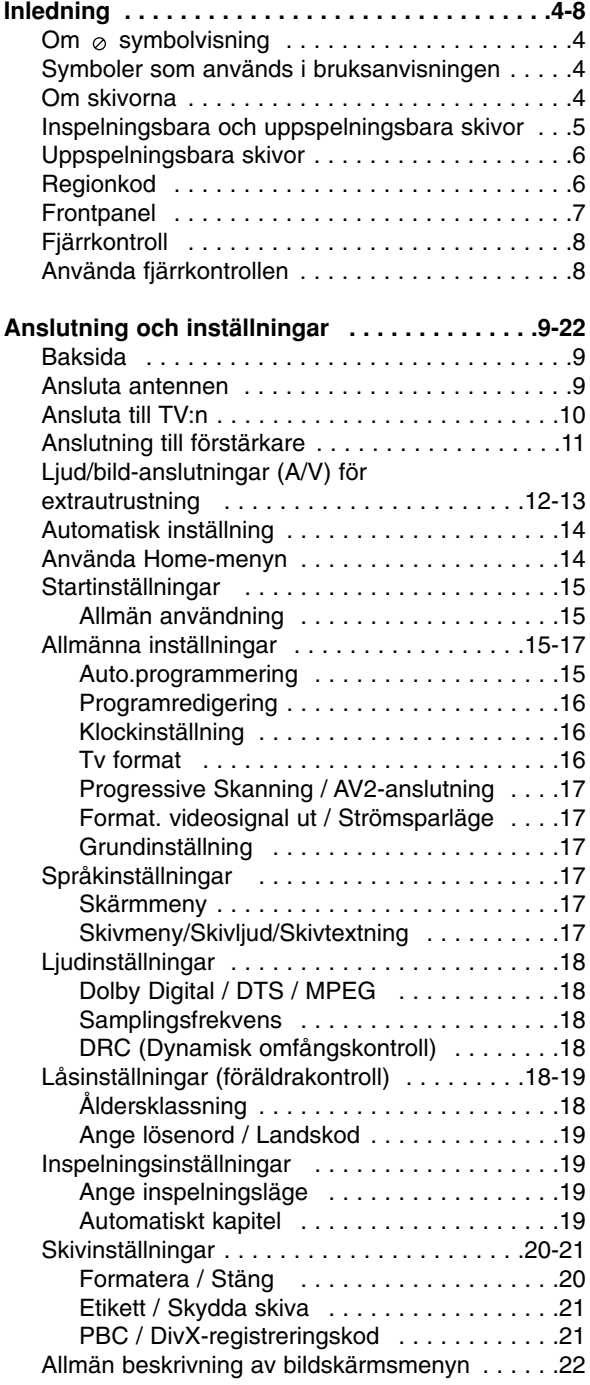

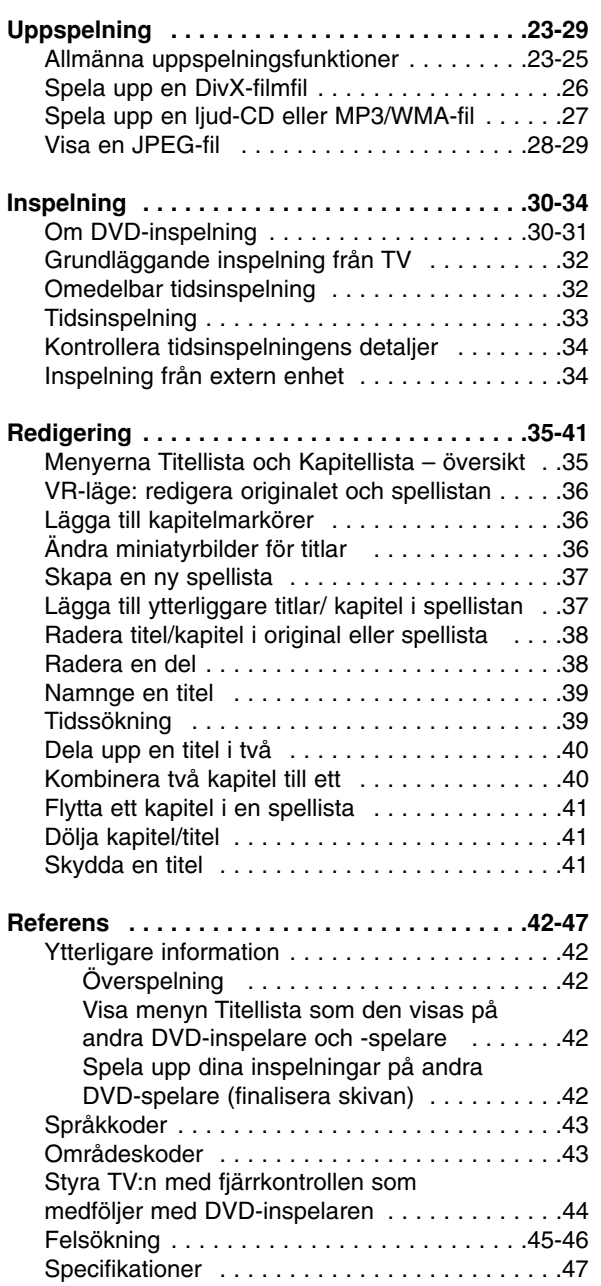

# **Inledning**

## **Inledning**

För att säkerställa korrekt användning av denna produkt ber vi dig läsa denna bruksanvisning noggrant och spara den för framtida behov.

I bruksanvisningen finns information om hur du använder och underhåller DVD-inspelaren. Om enheten behöver service ska detta utföras av en behörig serviceverkstad.

## Om  $\circ$  symbolvisning

 $\mathcal{O}'$  kan visas på tv-skärmen vid användning och anger att funktionen som beskrivs i denna bruksanvisning inte är tillgänglig för det specifika mediumet.

## **Symboler som används i bruksanvisningen**

Obs:

Indikerar speciella meddelanden och driftfunktioner.

## Tips:

Visar tips som kan underlätta användningen.

Ett avsnitt vars titel är markerad med någon av följande symboler gäller bara för de skivor som representeras av symbolen.

**DVD ALL** Alla DVD-skivor som visas nedan. DVD-RW med VR-inspelningsläge **-RWVR**

DVD-RW-skiva med **-RWVideo** videoinspelningsläge

- DVD+RW-skiva **+RW**
- DVD-R-skiva **-R**
- DVD+R-skiva **+R**
- **DVD** DVD Video-skiva
- Video-CD-skivor **VCD**
- Ljud-CD-skivor **ACD**
- DivX DivX-filer
- MP3-filer **MP3**
- WMA-filer **WMA**
- JPEG-filer **JPEG**

## **Om skivorna**

## **Hantera skivor**

Vidrör inte skivans undersida. Håll skivan i kanterna så att det inte blir några fingeravtryck på ytan. Fäst aldrig papper eller tejp på skivan.

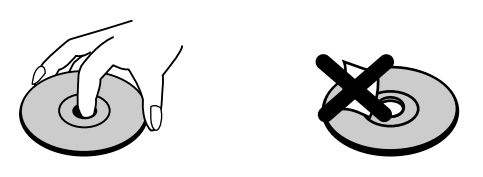

## **Förvara skivor**

Efter uppspelning ska skivan förvaras i sitt fodral. Utsätt inte skivor för direkt solljus eller andra värme källor och lämna dem inte i en parkerad bil som utsätts för direkt solljus.

## **Rengöra skivor**

Fingeravtryck och damm på skivan kan orsaka dålig bild och förvränga ljudet. Rengör skivan med en torr trasa. Torka skivan från mitten och ut.

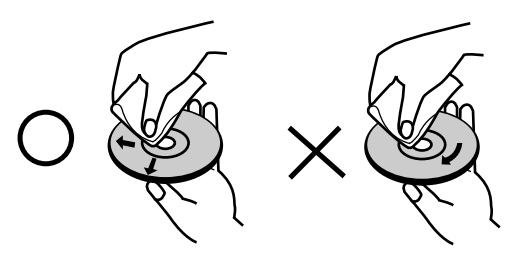

Använd inte lösningsmedel såsom thinner, bensin, kommersiellt tillgängliga rengöringsmedel eller antistatisk spray avsedd för analoga skivor.

## **Fuktkondensation**

Använd aldrig produkten direkt efter att den har flyttats från en kall till en varm plats. Låt den stå oanvänd i två till tre timmar. Om du använder den här produkten när en sådan situation föreligger kan det skada skivor och delar inuti spelaren.

# **Inledning**

## **Inspelningsbara och uppspelningsbara skivor**

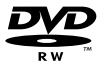

ลพ

าน

## **DVD-RW (Digital Video Disc - ReWritable):**

- DVD-RW-skivorna kan formateras för inspelning i VR-läge eller i videoläge.
	- Du kan spela in på DVD-RW-skivor flera gånger. Inspelningarna kan raderas. Därefter kan du spela in på samma skiva igen.
	- [VR-läge]
	- Inspelningarna kan redigeras omfattande
	- Kan bara spelas upp på spelare som är kompatibla med VR-läge (efter finalisering) [Videoläge]
	- Kan spelas upp på vanliga DVD-spelare (efter finalisering)
	- Begränsade redigeringsfunktioner

## **DVD-R (Digital Video Skiva - Recordable)**

- Du kan bara spela in på DVD-R-skivor en gång. När skivan har finaliserats går det inte att spela in på den fler gånger.
- DVD-R-skivor kan bara formateras i videoläge.
- Kan spelas upp på vanliga DVD-spelare (efter finalisering)
- Begränsade redigeringsfunktioner

#### **DVD+RW (Digital Video Skiva + ReWritable)**

- Du kan spela in på DVD+RW-skivor flera gånger. Inspelningarna kan raderas. Därefter kan du spela in på samma skiva igen. DVD+ReWritable
	- Kan spelas upp på vanliga DVD+RW-kompatibla DVD-spelare (automatisk finalisering)
	- Det redigerade innehållet kan bara spelas upp på DVD+RW-kompatibla spelare efter finalisering
	- Inspelningarnas titlar och kapitel kan redigeras

#### **DVD+R (Digital Video Skiva + Recordable)**

- Du kan bara spela in på DVD+R-skivor en gång. När skivan har finaliserats går det inte att spela in på den fler gånger.
- Kan spelas upp på vanliga DVD+R-kompatibla DVD-spelare (automatisk finalisering)
- Redigerat innehåll kan inte användas på DVD+R-kompatibla DVD-spelare (dölja, kombinera kapitel, lägga till kapitelmarkör osv.).
- Begränsade redigeringsfunktioner för titel/kapitel.

## **Inspelningsbara DVD-skivor som rekommenderas**

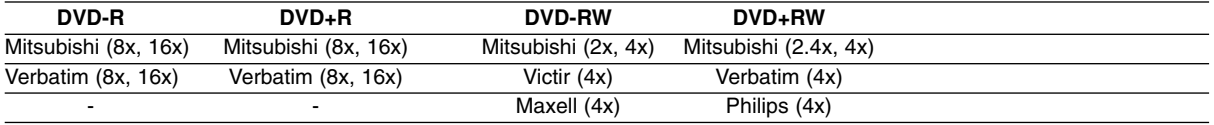

Obs: DVD-RW/DVD+RW-skivor inspelade med en dator, en DVD- eller CD-spelare kan inte spelas upp om skivan är skadad eller smutsig, eller om det finns kondens eller smuts på inspelningslinsen.

## **Uppspelningsbara skivor**

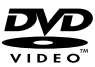

**DVD (8 cm-/12 cm-skiva)** Skivor som kan köpas eller hyras, till exempel filmer

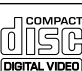

**Video-CD-skivor (VCD) (8 cm-/12 cm-skivor)** Video-CD-skivor eller CD-R/CD-RW-skivor i VIDEO CD- eller SUPER VIDEO CD-format

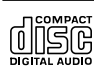

**Ljud-CD-skivor (8 cm-/12 cm-skivor)** Musik-CD-skivor eller CD-R/CD-RW-skivor i musikformat som finns att köpa

**PEIG** 

**CD-R/CD-RW-skivor (8 cm-/12 cm-skivor)** CD-R-/CD-RW-skivor som innehåller ljudtitlar, DivX-, MP3-, WMA- eller JPEG-filer.

## Obs:

- Beroende på inspelningsutrustningen s skick eller på CD-R/RW-skivan själv (eller DVD±R/RW-skivan), vissa CD-R/RW-skivor (eller DVD±R/RW), kan inte vissa skivor spelas i enheten.
- Fäst inte något märke eller etiketter på någondera sida (vare sig etikettsidan eller inspelningssidan) av en skiva.
- Använd inte oregelbundet formade CD-skivor (t.ex. hjärtformade eller åttakantiga). Det kan orsaka fel.
- Beroende på vilket inspelningsprogram som använts och på finaliseringen kanske vissa inspelade skivor (CD-R/RW eller DVD±R/RW) inte kan spelas upp.
- DVD-R/RW-, DVD+R/RW- och CD-R/RW-skivor inspelade med en dator, en DVD- eller CD-spelare kan inte spelas upp om skivan är skadad eller smutsig, eller om det finns kondens eller smuts på inspelningslinsen.
- Om du spelar in en skiva med en dator, är det möjligt att skivan inte spelas av på grund av programvarans specifikationer, även om skivan är inspelad i ett kompatibelt format (fråga programvarans utgivare om du behöver mer information).
- DVD-inspelaren kräver att skivorna/inspelningarna uppfyller vissa tekniska standarder för att du ska få optimal uppspelningskvalitet. Förinspelade DVD-skivor uppfyller automatiskt dessa standarder. Det finns många olika typer av inspelningsbara skivformat (inklusive CD-R med MP3- eller WMA-filer) som kräver vissa förutsättningar (se ovan) för att säkerställa kompatibel uppspelning.
- Kunder bör också observera att det krävs tillstånd för att ladda ner MP3/WMA-filer och musik från internet. Vi har ingen rätt att utfärda sådana tillstånd. Tillståndet bör alltid sökas av den som äger copyrighträtten.

## **Regionkod**

På den här enheten finns en regionkod tryckt på baksidan. Den här enheten kan endast spela DVD-skivor som har samma märkning som finns på enhetens baksida eller som är märkta med "ALL".

## **Om regionkoder**

- De flesta DVD-skivor har ett märke med en glob som har ett eller flera nummer inuti och som syns tydligt på omslaget. Detta nummer måste överensstämma med enhetens regionkod, i annat fall går det inte att spela skivan.
- Om du försöker spela en DVD med en annan regionkod än enhetens, visas meddelandet "Fel regionskod. Skivan kan inte spelas upp." på tv-skärmen.

## **Frontpanel**

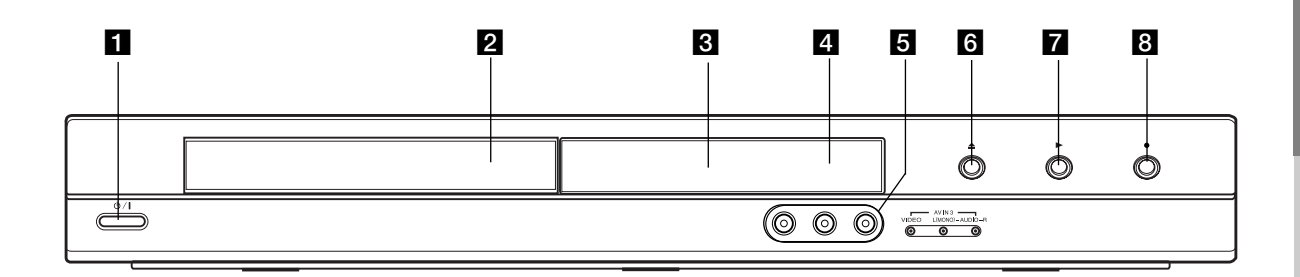

## $\Box \bigcirc I$  (POWER-knapp)

Slår på och av DVD-inspelaren.

**2** Skivfack

Här sätter du i en skiva.

#### **8** Display

Visar DVD-inspelarens aktuella status.

**REC:** Inspelning pågår.

**TV:** Indikerar att DVD-inspelaren är i TV tuner-läge.

**:** Indikerar tidsinspelning eller programmerad tidsinspelning.

**:** Visar aktuell status för enheten (klocka, programnummer osv.).

#### d **Fjärrsensor**

Rikta fjärrkontrollen hit.

#### **E** AV IN 3 (VIDEO IN/AUDIO IN (vänster/höger)) Anslut ljud/bild-utgången på en extern enhet (ljudanläggning, TV/bildskärm, videobandspelare, videokamera, osv.).

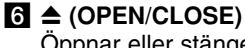

Öppnar eller stänger skivsläden.

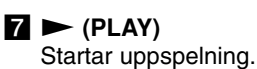

## **8**  $\bullet$  (REC)

Startar inspelningen. Tryck flera gånger för att ställa in inspelningstid.

## **Fjärrkontroll**

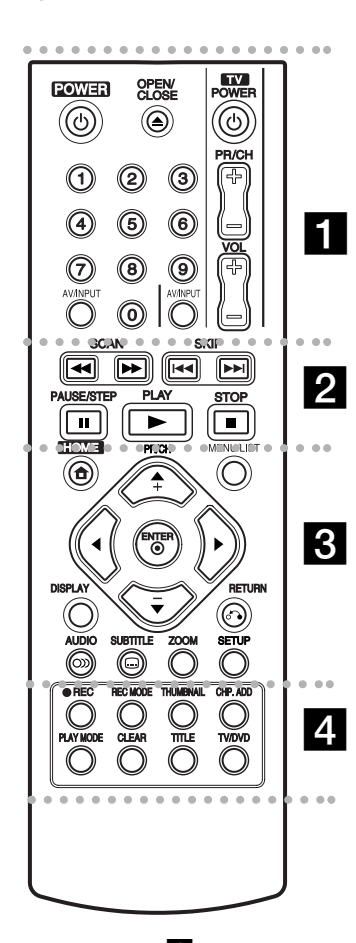

 $\cdots$  1  $\cdots$ **POWER:** Slår på och av DVD-inspelaren.

**OPEN/CLOSE (≜): Öppnar och** stänger skivfacket.

**AV/INPUT:** Växlar ingång för inspelning (Tuner, AV1-3).

**Sifferknapparna 0-9:** Väljer numrerade alternativ i en meny. **TV-kontrollknappar:** Se sidan 44.

#### . . . . . **2** . . . . .

**SCAN (**m **/** M**):** Söker framåt eller bakåt.

**SKIP (**.**/** >**):** Går till nästa eller föregående kapitel eller spår.

**PAUSE/STEP (**X**):** Pausar uppspelning eller inspelning tillfälligt.

**PLAY (** $\blacktriangleright$ **):** Startar uppspelning.

**STOP (** $\blacksquare$ **):** Stoppar uppspelningen eller inspelningen.

#### . . . . . 8 . . . . .

**HOME:** Öppnar eller stänger menyn HOME.

**MENU/LIST:** Öppnar menyer på en DVD-skiva. Växlar mellan menyerna Title List – Original och Title List – Playlist.

 $\blacktriangleleft$  /  $\blacktriangleright$  /  $\blacktriangle$  /  $\blacktriangledown$ **(vänster/höger/upp/ned):** Väljer ett alternativ på menyn.

ENTER ( $\circledcirc$ ): Bekräftar menyvalet.

**PR/CH (+/-):** Bläddrar upp eller ned genom lagrade kanaler.

**DISPLAY:** Öppnar bildskärmsmenyn.

**RETURN (**O**):** Tar bort menyn.

**AUDIO** ( $\infty$ ): Ställer in ett ljudspråk eller en ljudkanal.

**SUBTITLE** ( $\Box$ ): Väljer språk för undertexter.

**ZOOM:** Förstorar videobilden.

**SETUP:** Öppnar eller stänger menyn Setup.

#### . . . . **4** . . . . .

**REC (●):** Startar inspelningen.

**REC MODE:** Välj inspelningsläge.

**THUMBNAIL:** Väljer en miniatyrbild.

**CHP. ADD:** Infogar en kapitelmarkör under inspelning/uppspelning.

**PLAY MODE:** Väljer ett uppspelningsläge.

**CLEAR:** Tar bort en markering på Marker Search-menyn.

**TITLE:** Visar menyn om en sådan finns tillgänglig.

**TV/DVD:** Visar de kanaler som är inställda i DVD-inspelarens eller i TV:ns tuner.

## **Använda fjärrkontrollen**

Rikta fjärrkontrollen mot enhetens fjärr sensor och tryck på knapparna.

#### **Viktigt**

Blanda inte gamla och nya batterier. Blanda aldrig olika batterityper (standard, alkaliska osv.).

## **Sätta i batterier i fjärrkontrollen**

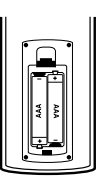

Lossa batterilocket på baksidan av fjärrkontrollen och lägg i två R03- (AAA-) batterier med  $\bullet$  och  $\bullet$  vända åt rätt håll.

## Anslutning och **Anslutning och inställningar** nställningar

## **Anslutning och inställningar**

## **Baksida**

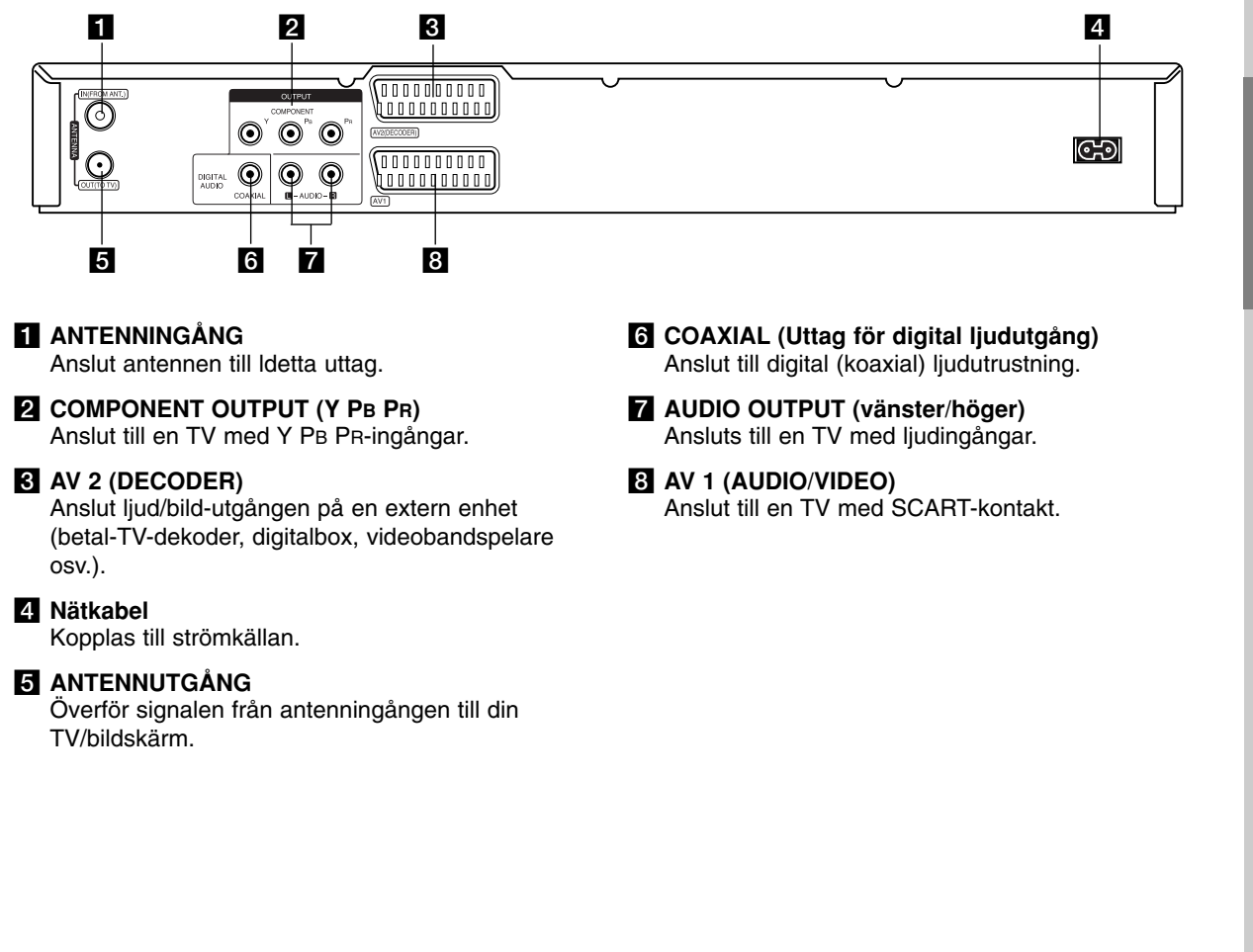

## **Ansluta antennen**

Koppla loss antennkabeln från din TV och anslut den till antenningången på inspelarens baksida. Anslut ena änden på antennkabeln till inspelarens TV-uttag och den andra änden till antenningången på TV:n.

## **Koaxial RF-anslutning**

Anslut antennutgången på inspelaren till TV:ns antenningång. Använd medföljande 75 ohms koaxialkabel **(R)**. Uttaget för antennutgång överför signalen från antenningången.

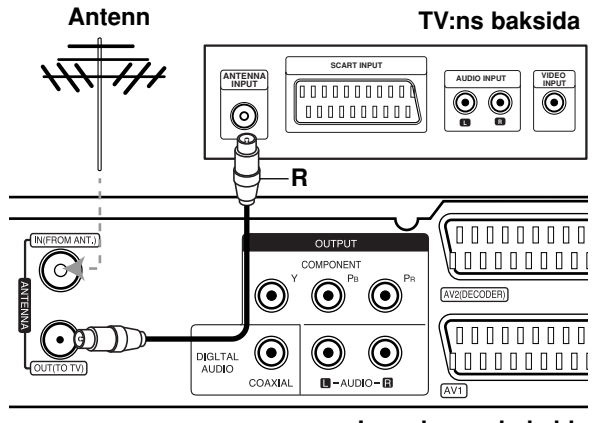

**Rear of the recorder Inspelarens baksida**

## **Ansluta till TV:n**

- Anslut på ett av följande sätt, beroende på din befintliga utrustnings egenskaper.
- Om du använder COMPONENT OUTPUT-uttagen, ställer du in Format. videosignal ut i Setup-menyn på Komponent. Om du använder SCART-uttaget, ställer du in Format. videosignal ut i Setup-menyn på Scart.

#### **Tips**

- Beroende på din TV och vilken annan utrustning du vill ansluta, finns det några olika sätt att ansluta DVD-inspelaren. Använd bara en av anslutningarna som beskrivs nedan.
- Läs användarhandböckerna för TV:n, videobandspelaren, stereon och dina andra enheter för att avgöra hur du bäst ansluter dem.

#### **Viktigt**

- Kontrollera att DVD-inspelaren är ansluten direkt till TV:n. Ställ in TV:n på rätt videokanal.
- Anslut inte DVD-inspelarens AUDIO OUTPUT-uttag till liudsystemets PHONO IN-uttag.
- Anslut inte DVD-inspelaren via videobandspelaren. DVD-bilden kan förvrängas av kopieringsskyddet.

## **Rear of TV TV:ns baksida**

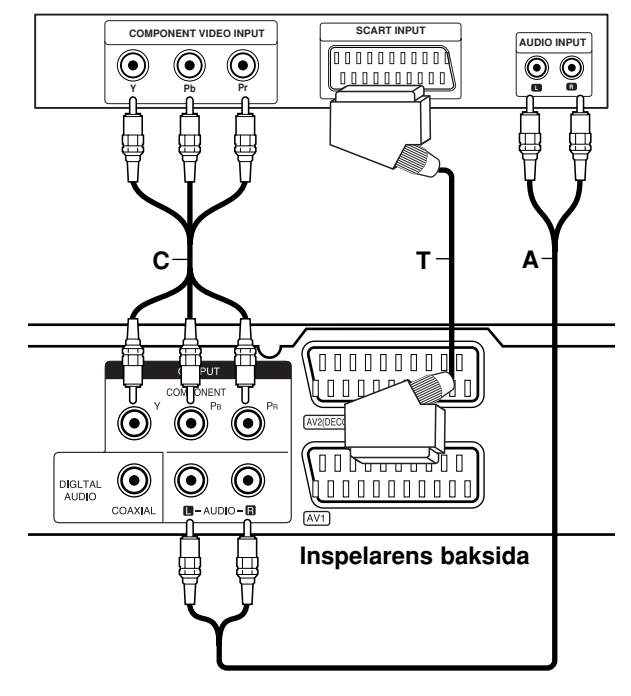

## **SCART-anslutning**

Anslut AV1-scartuttaget på DVD-inspelaren till motsvarande uttag på TV:n med scartkabeln **(T)**.

#### **Ljudanslutning (höger/vänster)**

Anslut höger och vänster AUDIO OUTPUT-uttag på DVD-inspelaren till motsvarande ingångar på TV:n med ljudkablar **(A)**. Anslut inte DVD-inspelarens AUDIO OUTPUT-uttag till ljudsystemets PHONO IN-kontakt.

## **Component Video-anslutning**

Anslut enhetens COMPONENT OUTPUT-uttag till motsvarande ingångar på tv-apparaten med Y PB PR-kabeln **(C)**.

Om TV:n är en High Definition eller "digital klar" TV kan du använda inspelarens utgång för progressiv scanning för att få den högsta möjliga videoupplösning. Om TV:n inte kan visa en bild med progressiv scanning, visas bilden förvräng om du försöker använda progressiv scanning på enheten.

 Ställ Progressiv Skanning till [On]i Setup-menyn (inställningar) för progressiv signal, se sidan 17.

#### **Viktigt**

När du har ställt in Progressive Scan kan bilden bara visas på en TV eller bildskärm som är kompatibel med Progressive Scan. Om du aktiverar Progressiv Skanning av misstag måste du återställa enheten. Ta först ut skivan ur DVD-inspelaren. Håll sedan ned STOP ( $\blacksquare$ ) i fem sekunder. Videoutgången kommer att återställas till standardinställning och en bild kommer att visas igen på en vanlig analog TV eller bildskärm.

## **Anslutning till förstärkare**

## **Anslutning till en förstärkare utrustad med tvåkanalig analog stereo eller Dolby Pro Logic ll/ Pro Logic**

Anslut höger och vänster AUDIO OUTPUT-uttag på DVD-inspelaren till motsvarande ingångar på förstärkaren, receivern eller stereon med ljudkablarna **(A)**.

## **Anslutning till en förstärkare med tvåkanalig digital stereo (PCM) eller till en ljud/bildreceiver med flerkanalsdekoder (Dolby Digital™, MPEG 2 eller DTS)**

- 1. Anslut en av DVD-inspelarens DIGITAL AUDIO OUTPUT-uttag (COAXIAL **X**) till motsvarande ingång på förstärkaren. Använd en optisk digital (Coaxial **X**) ljudkabel.
- 2. Du måste aktivera spelarens digitala utgång. (Se "Ljudinställningar" på sidan 18).

## **Digitalt flerkanalsljud**

En digital anslutning med flera kanaler ger bäst ljudkvalitet. För detta behöver du en ljud/bild-receiver som hanterar ett eller flera av de ljudformat som hanteras av DVD-inspelaren (MPEG2, Dolby Digital och DTS). Se efter i bruksanvisningen för receivern och på märkningen på receiverns framsida.

#### **Viktigt:**

På grund av licensavtal för DTS avges den digitala utsignalen i DTS-format när DTS Audio Stream är valt.

#### Obs:

– Om ljudformatet för digital utmatning inte passar din mottagare kommer receivern att

avge ett kraftigt förvrängt ljud eller inget ljud alls.

- Sexkanals digitalt surroundljud via digital anslutning kan bara användas om receivern är försedd med en digital flerkanalsavkodare.
- Tryck på AUDIO om du vill visa ljudformatet för den aktuella DVD:n på bildskärmsmenyn.
- DVD-inspelaren utför inte intern (tvåkanalig) avkodning av ett DTS-spår. För att lyssna på flerkanaligt surroundljud i DTS-format måste du ansluta DVD-inspelaren till en DTS-kompatibel receiver via en av de digitala ljudutgångarna.

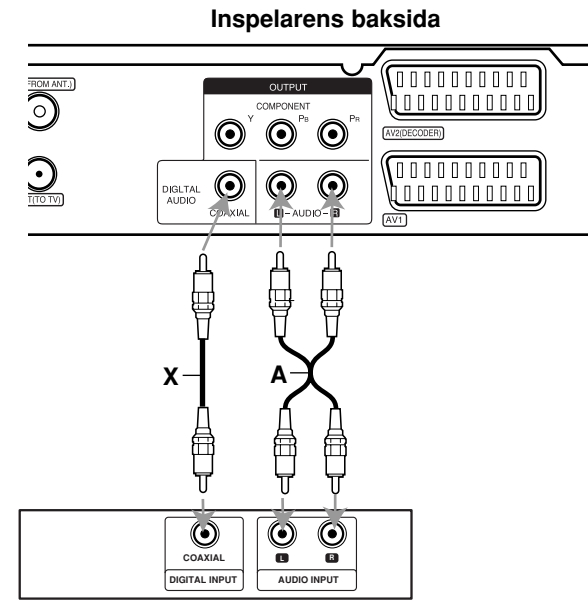

**Amplifier (Receiver) Förstärkare (Mottagare)**

Tillverkas under licens från Dolby Laboratories. "Dolby", "Pro Logic" och den dubbla D-symbolen är varumärken som tillhör Dolby Laboratories.

"DTS" och "DTS Digital Out" är registrerade varumärken som tillhör Digital Theater Systems, Inc.

## **Anslutning och** nslutning och **inställningar** nställningar

## **Ljud/bild-anslutningar (A/V) för extrautrustning**

## **Ansluta en betal-TV- eller Canal Plusdekoder**

Du kan titta på och spela in betal-TV- och Canal Plusprogram om du ansluter en dekoder (medföljer ej) till DVD-inspelaren. Koppla från DVD-inspelarens elkabel från vägguttaget när du ansluter dekodern.

För att se på eller spela in betal-TV/Canal Plusprogram ställer du in alternativet [AV2 Anslutning] på [Avkodare] (se sidan 17) och ställer alternativet [Avkodare På/Av] på [På] i Setup-menyn (sidan 16).

#### Tips:

Du måste inte slå på DVD-inspelaren för att kunna se signalerna från den anslutna tunern på TV:n.

#### Obs:

Om du kopplar från DVD-inspelarens elkabel kan du inte se signalerna från den anslutna dekodern.

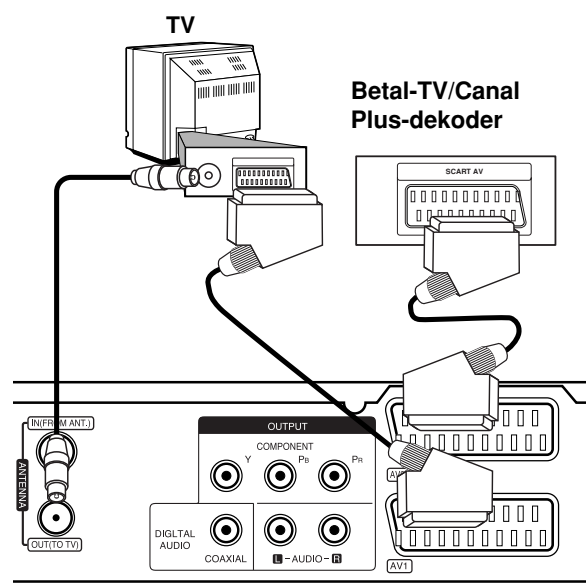

**Inspelarens baksida**

## **Ansluta till AV2 DECODER-uttaget**

Anslut en videobandspelare eller liknande inspelningsenhet till AV2 DECODER-uttaget på DVD-inspelaren.

För att visa eller spela in källan från AV2 DECODERuttaget ställer du in alternativet [AV2 Anslutning] på [Annan enhat] (se sidan 17).

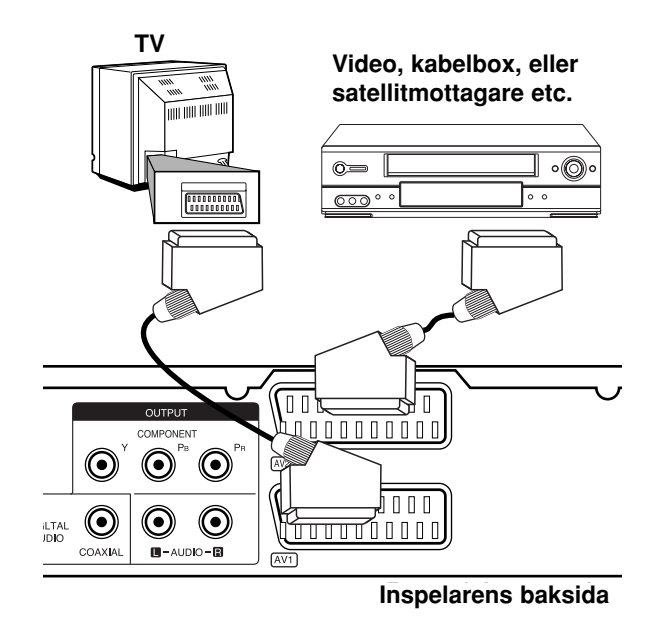

Tips:

Du måste inte slå på DVD-inspelaren för att kunna visa signalerna från den anslutna tunern på TV:n.

## Obs:

- Filmer med signaler för kopieringsskydd som förhindrar kopiering kan inte spelas in.
- Om DVD-inspelarens signal går via videobandspelaren kanske du inte kan få en skarp bild på TV-skärmen. Anslut videobandspelaren till DVD-inspelaren och TV:n i den ordning som visas nedan. Om du vill visa videoband använder du en andra linjeingång på TV:n.

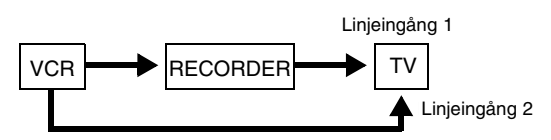

- När du spelar in på en videobandspelare från den här DVD-inspelaren byter du inte ingångskälla till TV:n med knappen TV/DVD på fjärrkontrollen.
- Om du använder en B Sky B-tuner ska tunerns VCR SCART-uttag anslutas till AV2 DECODERuttaget.
- Om du kopplar från DVD-inspelarens elkabel kan du inte se signalerna från den anslutna videobandspelaren eller tunern.

## **Ansluta till AV IN 3 uttagen**

Anslut ingångarna (AV IN 3) på DVD-inspelaren till ljud/bild-utgångarna på den externa enheten med ljud/bild-kablar.

#### **Jack panel pa extrautrustning** ldeobandspelare, video **Kontaktpanel på extrautrustning (videobandspelare, videokamera, etc.)**

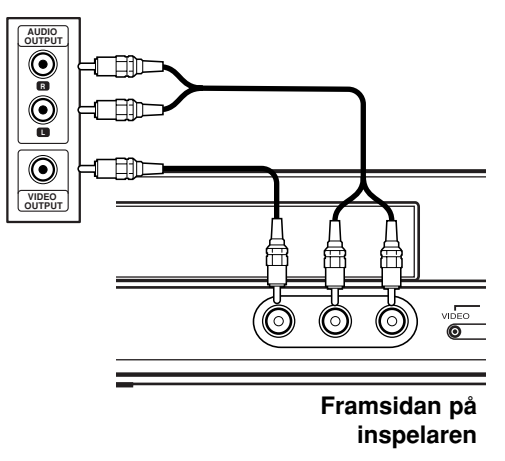

Anslutning och<br>inställningar **Anslutning och inställningar**

## **Automatisk inställning**

Efter att du första gången har tryckt på POWER för att starta enheten eller återställa enheten, ställer funktionen Initial Setup Wizard in språket, tiden och radiokanalerna automatiskt.

1. Välj ett språk för Setup-menyn och skärmvisningen. Använd ▲ / ▼ för att välja ett språk och tryck sedan på ENTER.

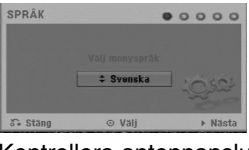

2. Kontrollera antennanslutningarna. Tryck på ENTER för att gå till nästa steg.

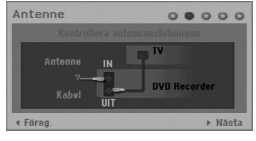

3. Använd  $\triangle$  /  $\nabla$  /  $\blacktriangle$  /  $\triangleright$  för att välja ett land och ljudsystem, tryck sedan på ENTER när [Start] är markerat.

Tunern går automatiskt igenom alla tillgängliga kanaler i området och sparar dem i minnet.

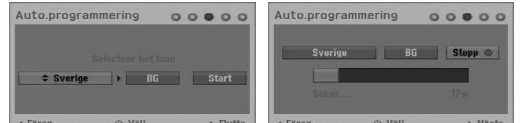

4. Mata in nödvändig information för datum och tid.

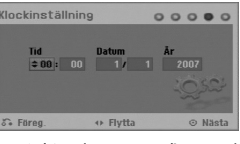

 b / B (vänster/höger): Flyttar markören till föregående eller nästa kolumn.

•  $\triangle$  /  $\nabla$  (upp/ner): Ändrar inställningen vid aktuell position.

Tryck på ENTER för att bekräfta din inställning.

5. Tryck på ENTER medan [Stäng] är markerad för att slutföra inställningen.

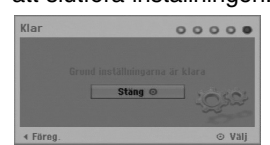

## **Använda Home-menyn**

Från Home-menyn har du åtkomst till alla media för uppspelning och inspelning på enheten.

- 1. Tryck på HOME för att visa Home-menyn. Enheten är alltid i läget för visning av TV-bild när Home-menyn visas.
- 2. Använd knapparna  $\blacktriangleleft$  /  $\blacktriangleright$  för att välja önskat huvudalternativ. Underalternativ visas.
- 3. Använd knapparna ▲ / ▼ och ENTER för att välja önskat underalternativ.

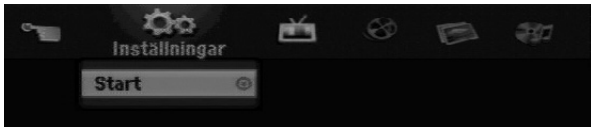

4. För att lämna HOME-menyn trycker du på HOME.

#### **Inställningar**

**Start:** Visar Setup-menyn.

#### **TV**

- **Auto Kanaal Scan:** Se sidan 15.
- **PR Edit:** Se sidan 16, Programredigering.
- **Timer Inspelning:** Se sidan 33, Tidsinspelning.

#### **FILM**

- **SKIVA:** 
	- **-** Visar Title List-menyn för inspelningsbara skivor (sidan 35).
	- Visar Movie List-menyn för DivX-skivor (sidan 26).
	- Spelar Video CD- eller DVD-Video-skivor (sidan 23-25).

**FOTO** (se sidan 28-29)

**SKIVA:** Visar Bild lista-menyn för skiva.

**MUSIK** (se sidan 27)

**SKIVA:** Visar Musik lista-menyn för skiva.

**Easy Menu (Enkel Meny)**

- **Disk Manager:** Visar menyn för skivinställningar. (Se sidan 20-21)
- **Insp. läge:** Visar menyn för att välja inspelningsläge. (Se sidan 19)

## **Startinställningar**

Du kan göra egna personliga inställningar i menysystemet på flera sätt. De flesta menyerna består av tre nivåer där du kan justera alternativen, men vissa menyer med många inställningar har fler nivåer.

## **Allmän användning**

- 1. Tryck på HOME och välj alternativet [Inställningar].
- 2. Välj alternativet [Start] och tryck sedan på ENTER. Setup-menyn visas.

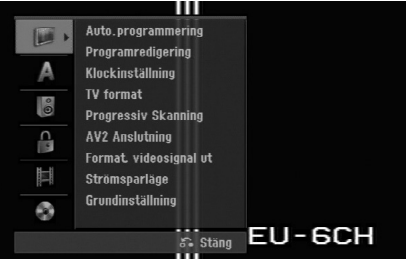

- 3. Välj ett alternativ med  $\blacktriangle / \blacktriangledown$ .
- 4. När den önskade funktionen är markerad trycker du på ▶ för att gå till nästa nivå.
- 5. Välj det andra önskade alternativet med  $\blacktriangle / \blacktriangledown$ .
- 6. Tryck på ▶ för att gå till den tredje nivån.
- 7. Använd  $\blacktriangle$  /  $\nabla$  för att välja önskad inställning och tryck sedan på ENTER för att bekräfta ditt val. Vissa punkter kräver ytterligare steg.
- 8. Tryck flera gånger på RETURN (6) för att lämna Setup-menyn.

## Obs:

Tryck på ◀ om du vill gå tillbaka till föregående nivå.

## **Allmänna inställningar**

## **Auto.programmering**

DVD-inspelaren har frekvensinställning som kan ta emot upp till 88 TV- kanaler.

#### **Förberedelser:**

 Anslut inspelaren till önskad antenn, som visas under "Antennanslutning" på sidan 9.

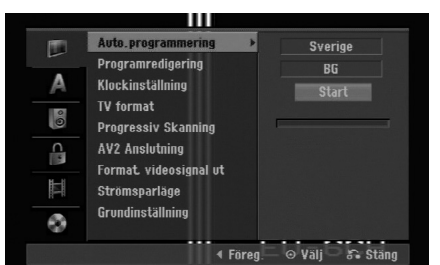

- 1. Välj alternativet [Auto.programmering].
- 2. Tryck på ▶ för att gå till den tredje nivån. Alternativet för [land] markeras.
- 3. Använd  $\blacktriangle / \blacktriangledown$  för att välja ett land och tryck därefter på  $\blacktriangleright$

Om ditt land inte finns med väljer du [Others].

- 4. Använd  $\triangle$  /  $\nabla$  för att välja ljudsystem och tryck därefter på  $\blacktriangleright$ . [Start] markeras.
- 5. Starta kanalsökningen med ENTER. Alla tillgängliga kanaler i området gås igenom och sparas i minnet.

## Obs:

Du kan ändra ljudsystem för varje program med Program Edit i Setup-menyn efter att automatisk programmering är slutförd (se "Programredigering" på sidan 16).

## **Programredigering**

Du kan redigera en kanal manuellt (lägga till, ta bort, namnge, flytta, osv.).

- 1. Välj alternativet [Programredigering] och tryck på  $\blacktriangleright$  .
- 2. Tryck på ENTER när [Redigera] är valt. Program List-menyn visas.

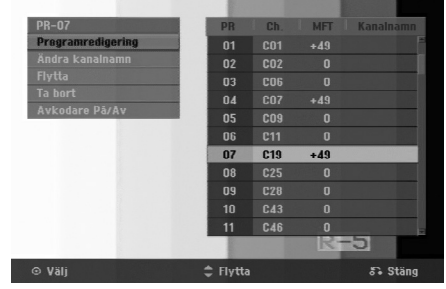

- 3. Välj PR-nummer med ▲ / ▼ och tryck på ENTER.
- 4. Välj programalternativ med ▲ / ▼ och tryck på ENTER.
	- [Programredigering] Ställer in kanalerna manuellt. Se "Programredigering" längre ner på denna sidan.
	- [Ändra kanalnamn] Byter namn på kanalen. Teckeninmatningsfönstret visas. Hur du matar in tecken beskrivs på sidan 39. Namnen får vara upp till 5 tecken långa.
	- [Flytta] Ändrar programmens lägen i programlistan. Flytta det valda programmet till en ny plats med  $\triangle$  /  $\nabla$ .
	- [Ta bort] Inaktiverar ett programläge som inte behövs.
	- [Avkodare På/Av] Ställer in kanalerna för dekodern. Du måste ha den här inställningen för att kunna titta på eller spela in betal-TV-/Canal Plus-program.

Tryck på ENTER så att [Decoder] visas på displayen. Tryck på ENTER igen om du vill stänga av inställningen.

5. Tryck på RETURN ( $\delta$ ) upprepade gånger för att lämna menyn Programlista.

## **Programredigering**

**16**

Du kan utföra en manuell sökning för att välja och lagra TV-kanaler.

När du väljer [Programredigering] i steg 4 ovan visas kanalinställningsfönstret.

1. Välj alternativ med  $\blacktriangleleft$  /  $\blacktriangleright$  och ändra inställningen med  $\triangle$  /  $\nabla$ .

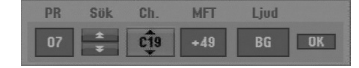

- [PR] Indikerar det valda program läget.
- [Sök] Söker efter en kanal automatiskt. Sökningen upphör när DVD-inspelaren hittar en kanal.
- [Ch.] Ändrar kanalens nummer.
- [MFT] Finjusterar kanalen för att få en skarpare bild.
- [Ljud] ändrar ljudsystem (BG, I eller DK).
- 2. Välj OK och tryck på ENTER för att bekräfta inställningen och återgå till menyn Programlista.

#### **AV1 Decoder**

Ställer in AV1 AUDIO/VIDEO-uttaget för att ta emot kodade videosignaler.

- 1. Tryck på AV/INPUT medan alternativet [Avkodare Pä/Av] är markerat.
- 2. Tryck på ENTER så att [Avkodara] visas på skärmen. Tryck på ENTER igen för att stänga av inställningen.
	- Off: Använder signalerna från AV 1-scartuttaget. Välj detta alternativ i normala fall.
	- On: Den kodade videosignalen från AV 1 scartuttaget överförs till AV2 DECODER-uttaget för avkodning. Den avkodade signalen går sedan tillbaka genom AV2 DECODER-uttaget så att du kan spela in eller visa betal-TV- eller Canal Plusprogram.

## **Klockinställning**

- 1. Välj alternativet [Klockinställning] och tryck på ▶.
- 2. Ange informationen om tid och datum. b / B (vänster/höger): Flyttar markören till föregående eller nästa spalt.  $\blacktriangle$  /  $\nabla$  (upp/ned): Ändrar inställningen vid markörens läge.
- 3. Tryck på ENTER för att bekräfta din inställning.

## **TV format**

Väljer bildformat för den anslutna TV:n (4:3 standard eller bredbild).

- [4:3 Letter Box] Välj detta alternativ när du ansluter till en 4:3 TV. En bredbild visas med band längst upp och ner på skärmen.
- [4:3 Pan & Scan] Välj detta alternativ när du ansluter till en 4:3 TV. Visar automatiskt en bredbild som täcker hela skärmen och klipper av de delar som inte får plats.
- [16:9 Bred] Välj detta alternativ när du ansluter till en bredbilds-TV eller TV med bredbildsfunktion.

## **Allmänna inställningar (fortsättning)**

## **Progressive Skanning**

Med Progressive Scan Video får du bilder av högsta kvalitet och med mindre flimmer.

Om du använder COMPONENT OUTPUT-uttagen men ansluter enheten till en vanlig (analog) TV, ställer du Progressive Skanning på [Av].

Om du använder COMPONENT OUTPUT- uttagen för att ansluta till en TV eller bildskärm som är kompatibel med Progressive Scan-signaler ställer du Progressive Skanning till [På].

## Obs:

Progressive Scan inaktiveras i Setup-menyn om Format. videosignal ut i Setup-menyn ställs in på RGB.

## **Viktigt**

När du har ställt in Progressive Scan kan bilden bara visas på en TV eller bildskärm som är kompatibel med Progressive Scan. Om du aktiverar Progressive Skanning av misstag måste du återställa enheten. Ta först ut skivan ur DVD-inspelaren.

Håll sedan ned STOP (■) i fem sekunder. Videoutmatningen återställs till standardinställningen

och en bild visas igen på en vanlig analog TV eller bildskärm.

## **AV2 Anslutning**

Du kan ansluta en dekoder eller annan enhet till AV2 DECODER-uttaget på baksidan.

- [Decoder] Välj [Decoder] om du ansluter enhetens AV2 DECODER-uttag till en dekoder för betal-TV eller Canal Plus.
- [Annan enhat] Välj [Annan enhat] om du ansluter enhetens AV2 DECODER-uttag till en videobandspelare eller liknande inspelningsenhet.

## **Format. videosignal ut**

Ställ in alternativet för Video output format baserat på vilken typ av anslutning som använts.

- [Komponent] När din TV är ansluten via COMPONENT OUTPUT-uttaget på den här enheten.
- [Scart] När din TV är ansluten via SCART (RGB-signal)-uttaget på den här enheten.

## **Strömsparläge**

Du kan ställa in enheten på ett ekonomiskt strömsparläge. Ingenting visas i displayen när enheten är avstängd.

- [Av] Strömsparläge har inte aktiverats.
- [På] Strömsparläge har aktiverats.

## Anmärkningar:

- Kodade tv-signaler (CANAL+ eller PREMIERE) avkodas inte i strömsparläge.
- Strömsparläget är inte tillgängligt i beredskapsläge för timerinspelningar och när enheten stängs av efter att kodade tv-signaler (CANAL+ eller PREMIERE) har mottagits.

## **Grundinställning**

Du kan vid behov återställa enheten till fabriksinställningarna. Välj "Verkställ" ikonen och tryck på ENTER, menyn för automatisk inställning visas, se sidan 14.

## Obs:

Vissa alternativ kan inte återställas. (Klassificering, lösenord och områdeskod)

## **Språkinställningar**

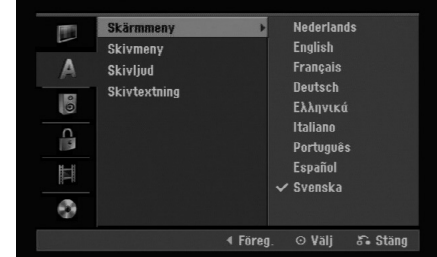

## **Skärmmeny**

Välj ett språk för inställningsmenyn och bildskärmsmenyn.

## **Skivmeny/Skivljud/Skivtextning**

- [Original] Anger det språk som skivan spelades in med.
- [Övriga] Om du vill välja ett annat språk anger du motsvarande fyrsiffriga kod enligt språkkodslistan på sidan 43. Tryck sedan på ENTER. Om du gör ett misstag medan du matar in numret trycker du på CLEAR flera gånger för att ta bort siffrorna en åt gången och därefter korrigera.
- [Av] (för skivans textning): Stäng av skivans undertextning.

## **Ljudinställningar**

Varje DVD-skiva innehåller en mängd ljudalternativ. Ställ in DVD-inspelarens ljudutmatning för den typ av ljudsystem du använder.

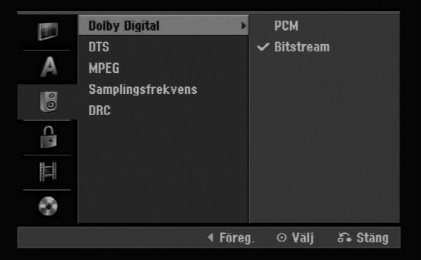

## **Dolby Digital / DTS / MPEG**

- [Bitstream]: Välj "Bitstream" om du ansluter DVD-inspelarens DIGITAL AUDIO-uttag till en förstärkare eller annan utrustning med en Dolby Digital-, DTS- eller MPEG-dekoder.
- [PCM] (för Dolby Digital / MPEG): Välj PCM när du är ansluten till en tvåkanalig digital stereoförstärkare. DVD-skivor som är kodade med Dolby Digital eller MPEG kommer automatiskt att mixas ned till tvåkanaligt PCM-ljud.
- [Av] (för DTS): Väljer du "Av" kommer inte DTS-signalen att överföras via DIGITAL AUDIO-uttaget.

## **Samplingsfrekvens**

Om din receiver eller förstärkare INTE kan användas med 96 kHz-signaler väljer du [48 kHz]. Därefter kommer enheten automatiskt att konvertera 96 kHzsignaler till 48 kHz så att ditt system kan avkoda dem. Om din receiver/förstärkare kan användas med 96 kHz signaler väljer du [96 kHz]. Då kommer enheten att överföra varje signaltyp utan vidare behandling.

## **DRC (Dynamisk omfångskontroll)**

Med DVD-formatet återges programmets ljudspår på det mest exakta och realistiska sätt som är möjligt tack vare den digitala ljudtekniken. Du kan dock vilja komprimera ljudutgångens dynamiska omfång (skillnaden mellan de högsta och lägsta ljuden). Då kan du lyssna på en film på lägre volym utan att förlora ljudets klarhet. Ställ DRC till [på] om du vill använda funktionen.

## **Låsinställningar (föräldrakontroll)**

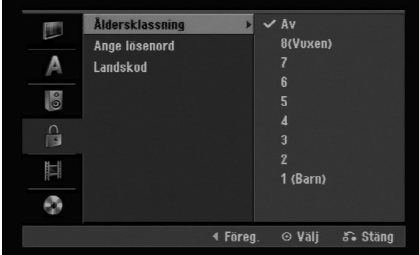

## **Åldersklassning**

Blockerar uppspelning av klassificerade DVD-skivor baserat på deras innehåll. Alla skivor är inte klassificerade.

- 1. Välj alternativet [Åldersklassning] och tryck på ▶.
- 2. För att kunna ställa in Rating (klassificeringsnivå), Password (lösenord) och Area Code (områdeskod) måste du ange den fyrsiffriga säkerhetskoden du har skapat.

Om du inte redan har angett en säkerhetskod uppmanas du att göra det. Ange en 4-siffrig kod. Mata in den igen för att bekräfta. Om du gör ett misstag medan du matar in numret trycker du på CLEAR flera gånger för att ta bort siffrorna en åt gången och därefter korrigera.

3. Välj en nivå med  $\triangle$  /  $\nabla$ .

[1] - [8]: Nivå ett (1) har flest begränsningar och nivå åtta (8) har minst begränsningar.

[Av]: Om du väljer [Av] (ingen begränsning) används inte föräldrakontroll och hela skivan spelas upp.

4. Tryck på ENTER för att bekräfta ditt val av klassificering (Rating).

## Obs:

Om du anger en nivå för DVD-inspelaren kommer alla scener med samma nivå eller lägre att spelas upp. Högt klassificerade scener kommer inte att spelas upp om det inte finns en alternativ scen på skivan. Den måste ha samma eller lägre nivå. Om det inte finns passande alternativ stannar uppspelningen. Du måste ange det fyrsiffriga lösenordet eller ändra nivån för att kunna spela upp skivan.

## **Låsinställningar (föräldrakontroll) (fortsättning)**

## **Ställa in lösenord**

- 1. Välj alternativet [Ange lösenord] och tryck på ▶.
- 2. Följ steg 2 som visas under "Åldersklassning" på sidan 18

För att ändra lösenordet markerar du [Ändra], trycker på ENTER och anger det nya lösenordet två gånger efter att du angett aktuellt lösenord. För att ta bort lösenordet markerar du [Ta bort] och ange lösenordet.

## **Om du glömmer din fyrsiffriga kod**

Om du glömmer ditt lösenord, följer du stegen nedan för att radera det nuvarande lösenordet.

- 1. Visa Setup-menyn och välj ikonen för nivå 1.
- 2. Använd sifferknapparna för att mata in det sexsiffriga numret "210499".
- 3. Välj [OK] och tryck på ENTER. Det fyrsiffriga lösenordet raderas. Ange en ny kod.

## **Landskod**

Ange koden för ett område som användes för att bedöma DVD Video-skivan. Se listan med områdeskoder på sidan 43.

- 1. Välj alternativet [Landskod] och tryck på ▶.
- 2. Följ steg 2 som visas under "klassificering" på sidan 18.
- 3. Välj det första tecknet med knapparna  $\triangle$  /  $\nabla$ .
- 4. Flytta markören med > knapparna och välj nästa tecken med  $\triangle$  /  $\nabla$  knapparna.
- 5. Tryck på ENTER för att bekräfta val av områdeskod.

## **Inspelningsinställningar**

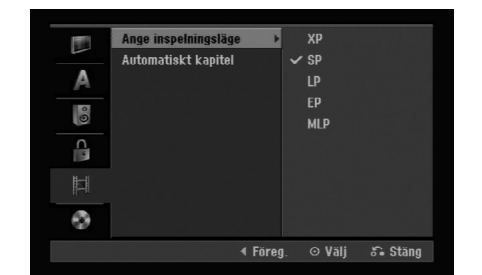

## **Ange inspelningsläge**

Du kan inställa inspelningens bildkvalitet; XP (Hög kvalitet), SP (Standardkvalitet), LP (Låg kvalitet), EP (utökad kvalitet), MLP (Maximum Long Play)

## **Automatiskt kapitel**

När du spelar in i videoläge placeras kapitelmarkörer med angivna mellanrum. Du kan ändra intervallen till 5 minuter eller 10 minuter. Du kan stänga av automatisk kapitelindelning helt med inställningen [Av].

## **Skivinställningar**

## **Formatera**

Om du sätter i en tom skiva initieras den av inspelaren.

**DVD-R:** Inspelaren initierar skivan till videoläge. Inspelningsläget kommer alltid att vara videoläge. **DVD-RW/DVD+RW/DVD+R:** Initieringsmenyn visas. Välj [OK] och tryck sedan på ENTER.

DVD-RW-skivan initieras till videoläge.

Du kan också formatera om DVD-RW/DVD+RWskivor från Setup-menyn enligt nedan.

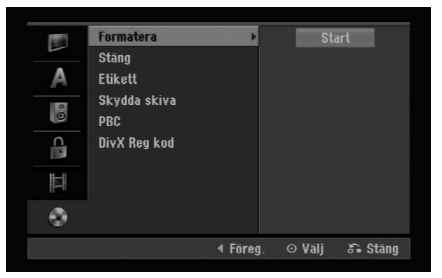

- 1. Välj alternativet [Formatera] och tryck på ▶.
- 2. Tryck på ENTER när [Start] är valt. Menyn [Formatera] visas.
- 3. Välj önskat läge (VR-läge eller videoläge) med  $\blacktriangleleft$  /  $\blacktriangleright$  och tryck på ENTER. En bekräftelse visas. Gå till steg 4 om du formaterar en DVD+RW-skiva.
- 4. Välj [OK] med  $\blacktriangleleft$  /  $\blacktriangleright$  och tryck på ENTER.
- Det tar en stund att initiera skivan.

#### **Viktigt**

**Om du ändrar skivformatet raderas hela innehållet på skivan.**

## **Stäng**

Finaliseringen "låser" inspelningen på plats och gör att skivan kan spelas upp på en vanlig DVD-spelare eller dator med en kompatibel DVD-ROM enhet. När du finaliserar en skiva i videoläge skapas en menyskärm du kan navigera på skivan med. Den öppnar du med MENU/LIST eller TITLE.

## **Viktigt**

När du har finaliserat en DVD-R- eller DVD+R-skiva kan du inte redigera eller spela in på den skivan igen. Det går bara med DVD+RW-skivor. Du kan dock spela in på och redigera en DVD-RW-skiva igen om du väljer alternativet [Öppna] (ta bort finalisering).

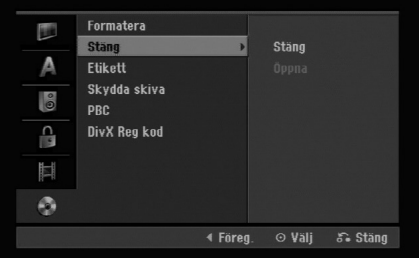

- 1. Välj alternativet [Stäng] och tryck på ▶.
- 2. Tryck på ENTER när [Stäng] är valt. Menyn Finalize visas.
- 3. Välj [OK] och tryck på ENTER. DVD-inspelaren börjar finalisera skivan.

## Obs:

Finaliseringstiden beror på skivtypen, mängden information och antalet titlar.

## **Tips**

- Om du sätter i en DVD-RW-skiva som redan har finaliserats kan du öppna den igen med alternativet "öppna" (ta bort finalisering) på menyn Finalize (finalisera). När du har gjort det kan du redigera och spela in på skivan igen.
- Det går inte att ta bort finaliseringen på DVD-R- och DVD+R-skivor.
- Om alternativet [Skydda skiva] är inställt på [På] går det inte att finalisera. För att kunna finalisera måste du ställa in [Skydda skiva] på [Av].

## **Skivinställningar (fortsättning)**

## **Etikett**

Använd denna funktion för att ange ett namn på skivan. Namnet visas när du lägger i en skiva och när du visar skivinformation på skärmen.

- Namnet kan innehålla upp till 32 tecken.
- För skivor som formaterats i en annan DVD-inspelare visas bara en begränsad teckenuppsättning.
- 1. Välj alternativet [Etikett] och tryck på ▶.
- 2. Tryck på ENTER när [Redigera] är valt. En tangentmeny visas. Hur du matar in tecken beskrivs på sidan 39.

## **Skydda skiva**

När du spelar in på en DVD+RW/+R-skiva eller på en DVD-RW-skiva i VR-läge väljer du [På] för att förhindra oavsiktlig inspelning, redigering eller radering av skivan. Om du behöver ta bort spärren för att redigera väljer du [Av].

## **PBC**

PBC står för Playback Control (uppspelningskontroll) och avser särskilda menyer och navigeringsfunktioner som finns på vissa video-CD-skivor.

- [På] Video-CD-skivor med PBC spelas enligt PBC.
- [Av] Video CD-skivor med PBC spelas på samma sätt som ljud-CD-skivor.

## **DivX-registreringskod**

Vi tillhandahåller registreringskoden för DivX® VOD (Video on Demand) som gör att du kan hyra eller köpa videofilmer med DivX® VOD-tjänsten. För mer information kan du gå in på www.divx.com/vod.

- 1. Välj alternativet [DivX Reg Kod] och tryck sedan på B.
- 2. Tryck på ENTER när [Verkställ] är valt så visas registreringskoden.
- 3. Använd registreringskoden för att köpa eller hyra videofilmer från Divx® VOD-tjänsten på www.divx.com/vod. Följ instruktionerna och ladda ner videofilmen till en skiva för uppspelning på denna enhet.

## Obs:

Alla nerladdade videofilmer från DivX® VOD kan bara spelas upp på denna enhet.

## **Allmän beskrivning av bildskärmsmenyn**

I den här bruksanvisningen finns grundläggande instruktioner om hur du använder DVD-inspelaren. Vissa DVD-skivor måste användas på ett visst sätt, eller kan bara användas med vissa funktioner under uppspelning. I så fall visas symbolen  $\oslash$  på TVskärmen, vilket indikerar att funktionen inte kan användas på DVD-inspelaren eller att den inte fungerar med skivan.

## **Visa information medan du tittar på TV**

**När du tittar på TV kan du trycka på DISPLAY om du vill visa eller ta bort informationen på skärmen.**

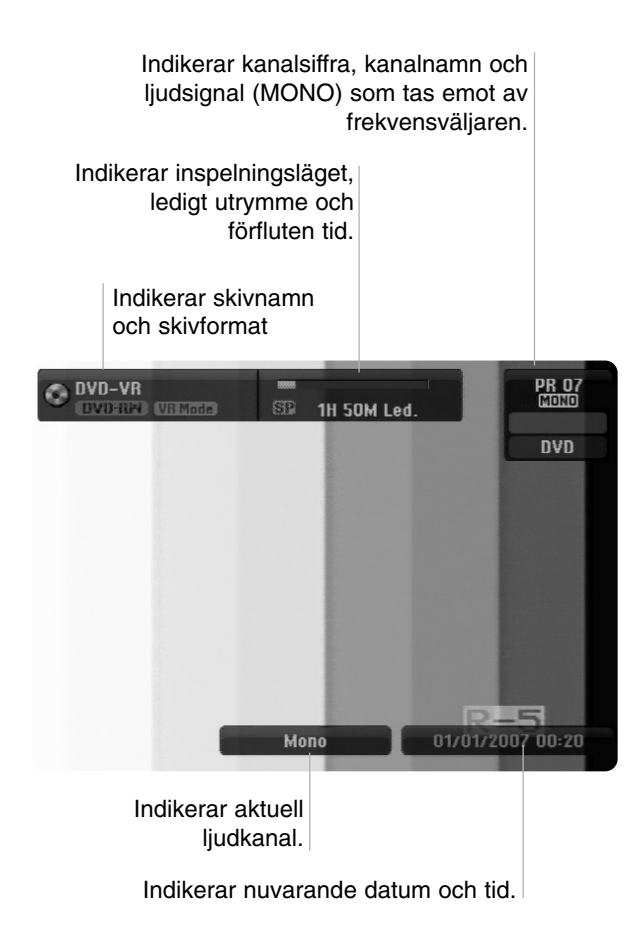

## **Visa skivinformation på skärmen**

Du kan visa olika slags information om skivan på skärmen.

1. Tryck på DISPLAY en gång om du vill visa aktuell status.

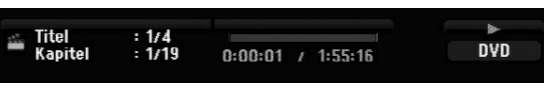

2. Tryck på DISPLAY en gång till om du vill visa uppspelningsinformation. Vad som visas beror på skivtypen och uppspelningsstatusen.

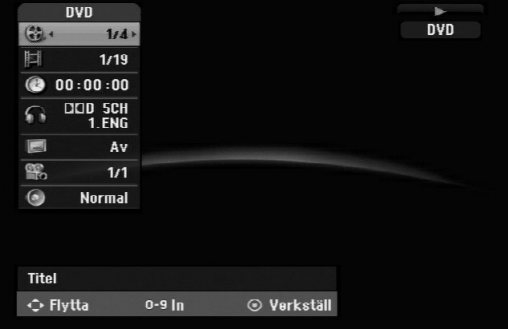

- 3. Du kan välja alternativ med  $\blacktriangle$  /  $\nabla$  och ändra eller välja inställningarna med  $\blacktriangleleft$  /  $\blacktriangleright$  . Information om varje alternativ finns på sidorna som anges inom parentes.
	- [Titel]: Aktuellt titelnummer (eller spårnummer)/totalt antal titlar (eller spår) (sidan 25)
	- [Kapitel]: Aktuellt kapitelnummer/totalt antal kapitel (sidan 23)
	- [Tid]: Förfluten uppspelningstid (sidan 25)
	- [Ljud]: Valt ljudspråk (endast DVD VIDEO) eller vald ljudkanal (sidan 24)
	- [Subtitel]: Vald textning (sidan 24)
	- [VINKEL]: Vald vinkel/totalt antal vinklar (sidan 25)
	- [Ljud]: Valt ljudläge (sidan 25)

## Obs:

Bildskärmsmenyn försvinner efter 10 sekunder om du inte trycker på någon knapp.

## Jppspelning **Uppspelning**

## **Uppspelning**

## **Allmänna uppspelningsfunktioner**

- 1. Sätt i den skiva du valt i facket med uppspelningssidan vänd nedåt.
- 2. Starta uppspelningen med hjälp av HOME-menyn (se sidan 14).
- 3. Tryck på STOP ( $\blacksquare$ ) för att stoppa uppspelningen.

Enheten registrerar stoppet, beroende på skiva. "III" visas kort på skärmen. Tryck på PLAY (>) för att fortsätta uppspelningen (från punkten). Om du trycker på STOP (■) igen eller tar ut skivan (""" visas på skärmen) tas stoppunkten bort.

4. Tryck på OPEN/CLOSE (▲) för att ta bort skivan. Tryck på OPEN/CLOSE ( $\triangle$ ) för att stänga skivfacket eller tryck på POWER (1), skivfacket stängs automatiskt och enheten stängs av.

#### Obs!

Om föräldrakontroll är aktiverad och skivan inte har rätt klassificering (ej auktoriserad) måste den 4-siffriga koden anges och/eller skivan måste auktoriseras se "klassificering (Rating)" på sidan 18).

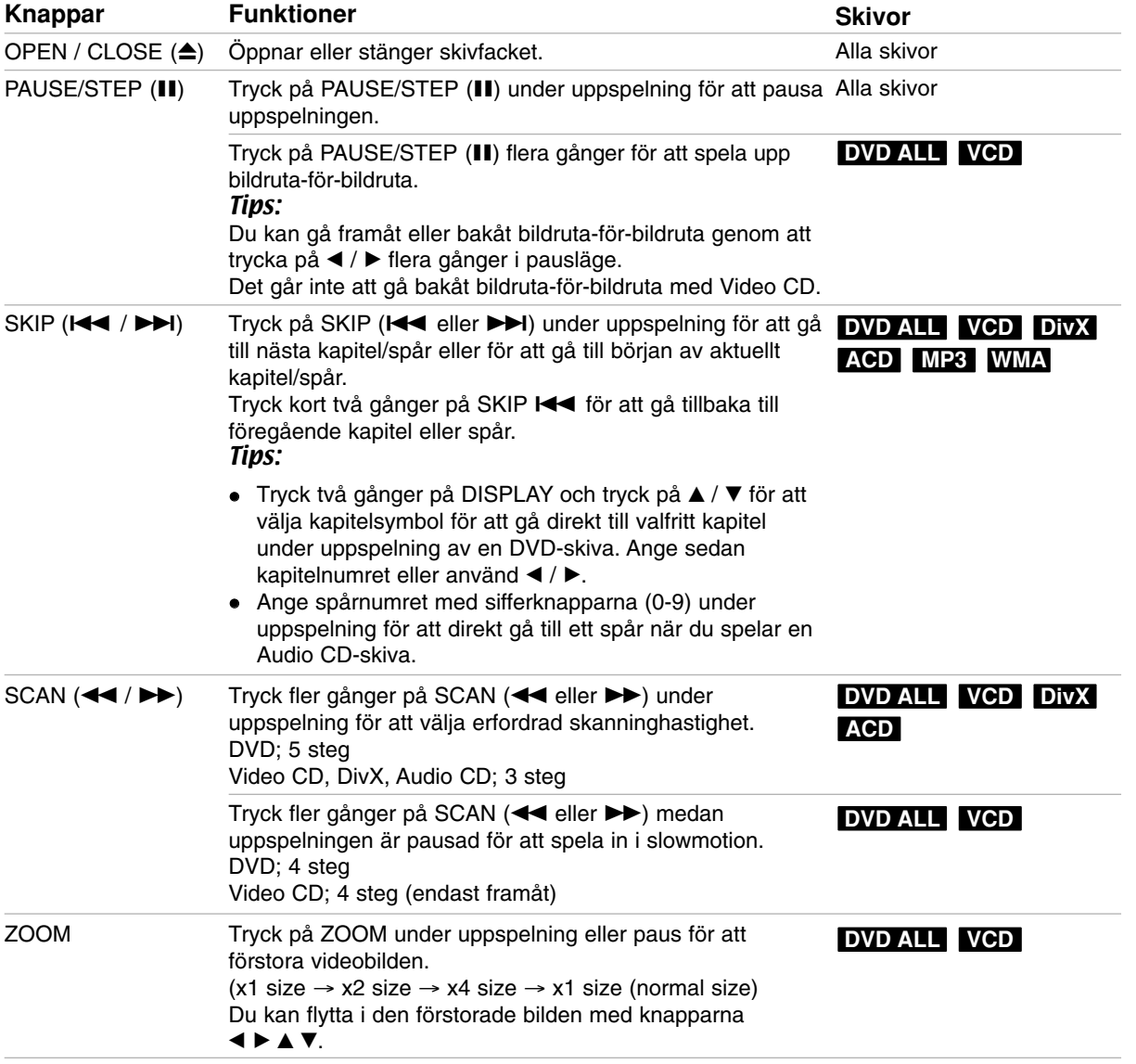

## **Allmänna uppspelningsfunktioner (fortsättning)**

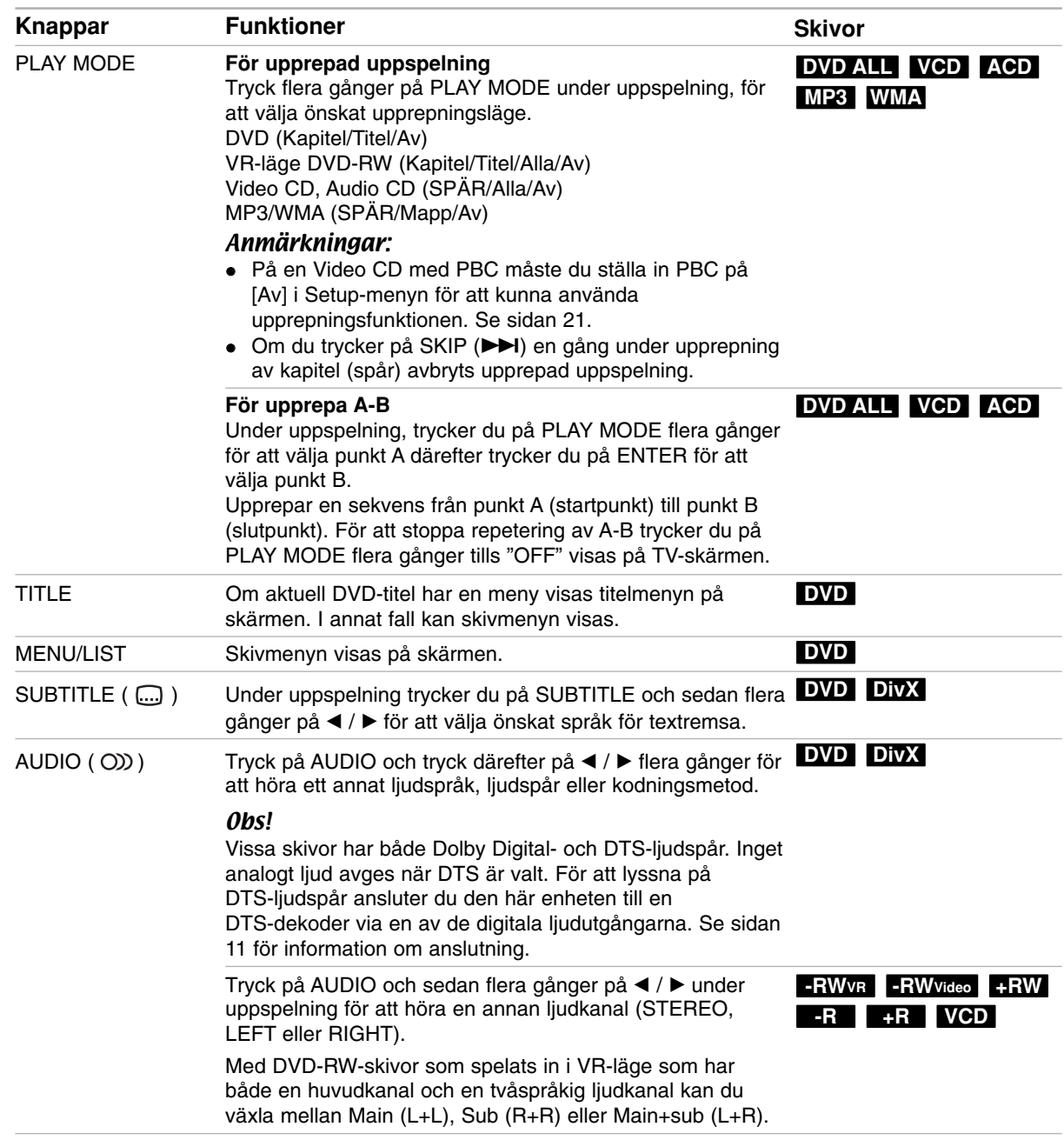

## **Om en menyskärm visas DVD VCD**

En menyskärm kan visas när du lägger i en DVD- eller Video-CD-skiva som innehåller en meny i enheten.

## **DVD**

Välj den titel/det kapitel du vill visa med  $\blacktriangle$  /  $\blacktriangleright$  /  $\blacktriangle$  /  $\blacktriangledown$ och starta uppspelningen med ENTER.

Tryck på TITLE eller MENU/LIST för att återgå till menyskärmen.

## **VCD**

- Använd sifferknapparna för att välja önskat spår. Tryck på RETURN (5) för att återvända till menyskärmen.
- Menyinställningen och exakt hur menyn fungerar varierar från skiva till skiva. Följ instruktionerna på varje meny. Man kan också ställa in PBC på [Av] via menyn Setup. Se sidan 21.

## **Gå till en annan titel DVD ALL DivX**

Om en skiva har mer än en titel, kan du gå till en annan titel på följande sätt:

 Tryck två gånger på DISPLAY under uppspelning och använd ▲ / ▼ för att välja titelikonen. Tryck sedan på sifferknapparna (0-9) eller på  $\blacktriangleleft$  /  $\blacktriangleright$  för att välja ett titelnummer.

## **Tidssökning DVD ALL DivX**

Börja spela upp vid en vald tidpunkt på skivan:

- 1. Tryck på DISPLAY två gånger under uppspelning. Rutan för tidssökning visar förfluten uppspelningstid.
- 2. Tryck på  $\triangle$  /  $\nabla$  för att välja klockikonen så visas  $"$ - $"$ - $"$ .
- 3. Ange starttiden i timmar, minuter och sekunder från vänster till höger. Om du anger fel siffror trycker du på  $\blacktriangleleft$  /  $\blacktriangleright$  för flytta markeringen ( $\rfloor$ ) till siffran du vill ändra. Ange sedan de rätta siffrorna.
- 4. Bekräfta med ENTER. Uppspelningen startar från den valda tidpunkten.

## **Kameravinkel DVD**

Om skivan innehåller scener inspelade med flera kameravinklar kan du byta till en annan kameravinkel under uppspelning.

- 1. Tryck på DISPLAY två gånger under uppspelning. Skärmmenyn visas på TV-skärmen.
- 2. Använd  $\blacktriangle$  /  $\nabla$  för att välja vinkelikonen på skärmmenyn.
- 3. Använd  $\blacktriangleleft$  /  $\blacktriangleright$  för att välja önskad vinkel. Numret för aktuell vinkel visas på TV-skärmen.

## Tip:

ANGLE-indikatorn kommer att blinka på skärmen i scener som spelats in i alternativa kameravinklar för att visa att du kan byta vinkel.

## **3D Surround DVD ALL VCD**

Denna spelare kan återge 3D surround-effekt som simulerar flerkanalig ljuduppspelning från två vanliga stereohögtalare i stället för de fem högtalarna som vanligen krävs för att kunna lyssna på flerkanaligt ljud i ett hemmabiosystem.

- 1. Tryck på DISPLAY två gånger under uppspelning. Skärmmenyn visas på tv-skärmen.
- 2. Använd ▲ / ▼ för att välja ljudikonen på skärmmenyn.
- 3. Använd  $\blacktriangleleft$  /  $\blacktriangleright$  för att välja "3D SUR". Välj "NORMAL" för att stänga av 3D surroundeffekten.

## **Minne för senaste läge DVD**

Spelaren lagrar alla inställningar för den senast uppspelade skivan. Inställningarna finns kvar i minnet även om du tar ut skivan eller stänger av DVD-inspelaren. Om du lägger i en skiva vars inställningar är lagrade i minnet börjar uppspelningen automatiskt där den var senast.

## Obs:

- Inställningarna lagras i minnet och kan användas när som helst.
- DVD-inspelaren lagrar inte inställningar för en skiva om du stänger av den innan du börjat spela upp skivan.

## **Spela upp en DivX-filmfil**

Enheten kan spela DivX-filer. Innan du spelar DivXfiler ska du läsa "Krav för DivX-filer" till höger.

- 1. Tryck på HOME.
- 2. Välj alternativet [FILM].
- 3. Välj ett medium som innehåller DivX-filer och tryck sedan på ENTER.

Menyn [Film lista] visas på tv-skärmen.

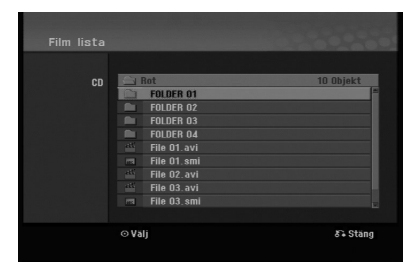

- 4. Tryck på  $\triangle$  /  $\nabla$  för att välja en mapp och tryck två gånger på ENTER. En lista över filerna i mappen visas. Om en fillista är öppen och du vill återgå till mapplistan markerar du **m** med knapparna ▲ / ▼ på fjärrkontrollen och trycker på ENTER.
- 5. Om du vill visa en viss fil markerar du den med  $\blacktriangle$  /  $\blacktriangledown$  och trycker på PLAY ( $\blacktriangleright$ ). Du kan använda diverse uppspelningsfunktioner. Se sidorna 23-25.
- 6. Tryck på STOP om du vill avbryta uppspelningen. [Film lista]-menyn visas.

## **För att visa DivX-undertext**

Om undertexten inte visas på rätt sätt ska du följa stegen nedan.

- 1. Tryck på PAUSE/STEP när undertexten visas.
- 2. Tryck på håll nere SUBTITLE i cirka 3 sekunder. Språkkoden visas.
- 3. Tryck på ◀ / ▶ för att välja en annan språkkod tills undertexten visas på rätt sätt.
- 4. Tryck på PLAY ( $\blacktriangleright$ ) för att fortsätta spela upp.

## Obs:

Namnet på filen med DivX-textremsan måste identifiera Divx-filens namn för att visas i denna spelare.

## **Alternativ på [Film lista]-menyn**

- 1. Välj en mapp eller fil på [Film lista]-menyn med  $\blacktriangle$  /  $\blacktriangledown$  och tryck på ENTER. Alternativen för [Film lista]-menyn visas. Menyalternativen som visas är olika beroende på det valda mediumet.
- 2. Välj ett alternativ med  $\triangle$  /  $\nabla$  /  $\blacktriangle$  /  $\blacktriangleright$  och tryck på ENTER.
	- [Spela upp] Börjar spela upp den valda titeln.
	- [Öppna] Öppnar mappen och visar en lista över filerna i den

## **Krav för DivX-filer**

**Tillgänglig upplösningsstorlek:** 720x576 (B x H) bildpunkter

**DivX-filtillägg:** "avi", "divx"

**Spelbara DivX-undertexter:** ".smi", ".srt", ".ssa", ".sub (Micro DVD, Subviewer 1.0/2.0)", ".txt (TM player, DVD subtitle system)"

## **Spelbara Codec-format:**

"DIVX3.xx", "DIVX4.xx", "DIVX5.xx"

- **Spelbara ljudformat:** "AC3", "MP3"
- Samplingsfrekvens: inom 8 - 48 kHz (MP3)
- Bithastighet:

inom 8 - 320kbit/s (MP3)

**CD-R-format:** ISO 9660 och JOLIET.

**DVD±R/RW-format:** ISO 9660 (UDF Bridge-format) **Max antal filer/mapp:** Mindre än 2000 **Om DivX-format**

- Om antalet bildrutor är mer än 29,97 bildrutor per sekund fungerar eventuellt inte denna enhet på rätt sätt.
- Om DivX-filens namn innehåller en kod som är omöjlig att uttrycka, kan den visas som "\*".
- Om video- och ljudstrukturen för de inspelade filerna inte är inflätade, visas menyskärmen.
- Denna enhet stöder inte DivX-filer som spelats in med GMC (Global Motion Compensation).
- Denna enhet stöder inte DivX-filer som innehåller "rec list".

## **Spela upp en ljud-CD eller MP3/WMA-fil**

Enheten kan spela ljud-CD-skivor och MP3/WMA-filer. Innan du spelar MP3/WMA-filer ska du läsa "Krav för MP3/WMA-ljudfiler" till höger.

- 1. Tryck på HOME. Menyn HOME visas.
- 2. Välj alternativet [MUSIK].
- 3. Välj media som innehåller MP3/WMA- eller ljudtitlar och tryck på ENTER. Menyn [Musik lista] visas på TV-skärmen.

4. Använd  $\triangle/\blacktriangledown$  för att välja spår och tryck sedan på  $PLAY$  ( $\blacktriangleright$ ).

Uppspelningen startar.

Du kan använda olika uppspelningsfunktioner. Se sidorna 23-25.

Tips:

- Tryck på DISPLAY om du vill visa ID3-Taginformation för MP3-filen. Om det inte finns någon ID3-Tag-information visas [ID3-Tag: inget]. Om du väljer en mapp visas hur många underordnade mappar och MP3/WMA-filer det finns i mappen. Tryck på DISPLAY igen om du vill stänga informationsskärmen.
- Markera  $\Box$  med  $\blacktriangle$  /  $\nabla$  och tryck på ENTER om du vill gå tillbaka till den överordnade katalogen.
- 5. Du kan avbryta uppspelningen när som helst med STOP.

## **Alternativ på menyerna Audio CD och Music**

- 1. Tryck på  $\triangle$  /  $\nabla$  för att välja en mapp/fil på menyn [Musik lista] och tryck därefter på ENTER. Alternativen för menyn visas. Menyalternativen som visas är olika beroende på det valda mediumet.
- 2. Välj ett alternativ med  $\triangle$  /  $\nabla$  /  $\blacktriangle$  /  $\blacktriangleright$  och tryck på ENTER.
	- [Spela upp] Börjar spela upp den valda titeln.
	- [Slumpval] Startar eller stoppar slumpvis uppspelning.
	- [Öppna] Öppnar mappen och visar en lista över filerna i den

## **Slumpvis uppspelning (Random)**

1. Tryck på ▲ / ▼ för att välja en fil och tryck sedan på ENTER.

Menyalternativen visas.

- 2. Tryck på ▲ / ▼ för att välja alternativet [Slumpval] och tryck sedan på ENTER. Enheten startar automatiskt slumpvis uppspelning och "Slumpval" visas på menyskärmen.
- 3. För att återgå till normal uppspelning väljer du alternativet [Slumpval] igen och trycker sedan på ENTER.

## Tips:

Genom att trycka på SKIP ( $\blacktriangleright$ ) under slumpvis uppspelning väljer enheten ett annat spår och återupptar slumpvis uppspelning.

## **Krav för MP3/WMA-ljudfiler**

**Filtillägg** ".mp3", ".wma".

**Samplingsfrekvens:**

inom 8-48 kHz (MP3), inom 32-48 kHz (WMA)

**Bithastighet:**  inom 8-320 kbit/s (MP3), inom 32-192 kbit/s (WMA) **CD-R-format:**

ISO 9660 och JOLIET.

**DVD±R/RW-format:** ISO 9660 (UDF Bridge-format)

**Max antal filer/mapp:** Mindre än 2000

## **Visa en JPEG-fil**

Enheten kan spela JPEG-filer. Innan du spelar JPEGinspelningar ska du läsa "Krav för fotofiler" till höger.

- 1. Tryck på HOME. Menyn HOME visas.
- 2. Välj alternativet [FOTO].
- 3. Välj ett medium som innehåller JPEG-filer och tryck sedan på ENTER. Menyn [Bild lista] visas på TV-skärmen.

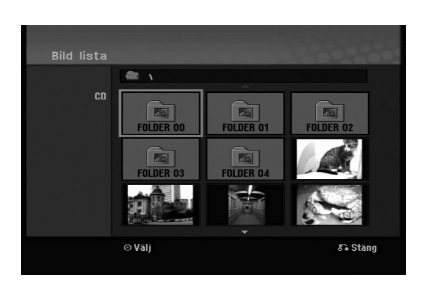

4. Välj en fil med  $\blacktriangle$  /  $\blacktriangleright$  /  $\blacktriangle$  /  $\ntriangleright$  och tryck på ENTER. Menyalternativen visas på vänster sida i menyn.

#### Tips:

Markera **med A** / ▼ och tryck på ENTER om du vill gå tillbaka till den överordnade katalogen.

5. Välj [Helskärm] med  $\triangle$  /  $\nabla$  och tryck på ENTER. Den valda bilden visas i helskärmsläge. Beroende på storleken på och antalet JPEG-filer kan det ta lång tid för enheten att läsa filerna.

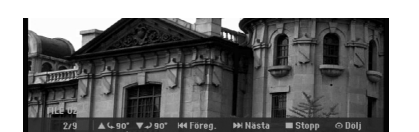

Tryck på ENTER för att visa eller dölja denna meny när du visar fullskärm.

6. Du kan avbryta visningen när som helst med STOP.

Menyn [Bild Lista] visas.

## Tips:

Om du trycker på RETURN ( $\delta$ ) medan menyskärmen visas, ändras skärmen till att visa tv-bild eller AV-ingång.

## **Alternativ på menyn Bild lista**

- 1. Tryck på  $\triangle$  /  $\nabla$  för att välja en fil på menyn [Bild lista] och tryck sedan på ENTER. Menyalternativen visas. Menyalternativen som visas är olika beroende på det vald mediumet.
- 2. Välj alternativ med  $\triangle$  /  $\nabla$  och bekräfta ditt val med ENTER.
	- [Öppna] Öppnar mappen och visar en lista över filerna i den
	- [Helskärm] Visar den valda filen i fullskärmsläge.
	- [Bildspel] Visar menyn Slide Show (bildspel).

## **Hoppa över bilder**

Tryck på SKIP (I<< eller >) en gång när en bild visas om du vill gå till nästa respektive föregående fil.

## **Rotera bilder**

Om du trycker på ▲ / ▼ när en bild visas så roteras bilden medurs eller moturs.

## **Krav för fotofiler**

**Filtillägg** ".jpg"

**Fotostorlek:** Mindre än 4 MB rekommenderas

**CD-R-format:** ISO 9660 och JOLIET.

**DVD±R/RW-format:** ISO 9660 (UDF Bridge-format)

**Max antal filer/mapp:** Mindre än 2000

#### **Om JPEG-filer**

- Progressiva JPEG-bildfiler och JPEG-bildfiler som skapats med förlustfri komprimering stöds inte.
- Beroende på storlek och antal JPEG-filer kan det ta flera minuter att läsa dessa.

## **Visa bildspel**

- 1. Välj [Bildspel] på menyn [Bild lista] (se "Alternativ på menyn Bild lista" på sidan 28).
- 2. Tryck på ENTER. Menyn Bildspel visas.

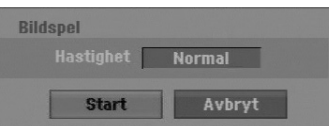

3. Ställ in alternativen med  $\blacktriangle$  /  $\blacktriangleright$  /  $\blacktriangle$  /  $\blacktriangledown$ .

Alternativet [Hastighet]: Ställer in hastigheten för bildspelet på [Långsam], [Normal] eller [Snabb].

4. Välj [Start] och tryck på ENTER när du vill börja visa bildspelet.

Bildspelet fortsätter tills du trycker på STOP ( $\blacksquare$ ).

5. Tryck på STOP om du vill avbryta bildspelet och återgå till menyn [Bild lista].

## **Göra paus i bildspel**

- 1. Tryck på PAUSE/STEP (II) om du vill göra paus i bildspelet.
- 2. Tryck på PLAY (>) när du vill fortsätta med bildspelet.

## **Inspelning Om DVD-inspelning**

Obs:

- DVD-inspelaren kan inte spela in på CD-R- eller CD-RW-skivor.
- Vi tar inget ansvar för eventuellt inspelningsfel på grund av strömavbrott, defekta skivor, eller skador på DVD-inspelaren.
- Fingeravtryck och små repor på skivan kan påverka uppspelningen och/eller inspelningen. Förvara dina skivor på rätt sätt.

## **Skivtyper och inspelningsformat, lägen och inställningar**

Denna spelare kan spela olika typer av DVD-skivor: förinspelade DVD-videoskivor, DVD-RW-, DVD-R-, DVD+RW- och DVD+R-skivor. Skivformatet för DVD-R-, DVD+R- och DVD+RW-skivor är alltid "Video format" – samma som förinspelade DVD Video-skivor. Det betyder att du efter finalisering kan spela upp DVD-R-, DVD+R- eller DVD+RW-skivor på en vanlig DVD-spelare.

Som standard är DVD-RW-skivformatet Video-format, men du kan ändra detta till VR-format (Video Recording) om så erfordras. (Om du initierar om skivan raderas innehållet).

Inspelningsläget är nära relaterat till skivformatet. Om det är videoinspelningsformat är inspelningsläget VRläge; om skivformatet är videoläge är inspelningsläget videoläge (med undantag för DVD Video-skivor, som inte är inspelningsbara och därför inte har något inspelningsläge).

Inom inspelningslägena finns

inspelningsinställningarna (fasta för hela skivan). De kan förändras efter behov för varje inspelning och avgör bildkvaliteten och hur mycket plats inspelningen upptar på en skiva.

## **Om inspelning**

- De visade inspelningstiderna är inte exakta, eftersom videokomprimering med variabel bithastighet används. Detta innebär att den exakta inspelningstiden beror på materialet som spelas in.
- Vid inspelning av en TV-sändning, om mottagningen är störd eller bilden innehåller störning, kan inspelningstiden vara kortare.
- Om du spelar in stillbilder eller ljud kan inspelningen vara längre.
- Tiden som visas för inspelning och terstående tid stämmer inte alltid exakt överens med skivans längd.
- Inspelningstiden kan minska om du redigerar skivan mycket.
- Vid användning av DVD RW-skiva försäkrar du dig om att du har bytt inspelningsformat (videoläge eller

VR-läge) innan du börjar spela in någonting på skivan. Mer information finns på sidan 20 (Formatera).

- När du använder en DVD-R- eller DVD+R-skiva kan du fortsätta med inspelningen tills skivan är full eller du finaliserar den. Innan du börjar en inspelningssession kontrollerar du skivans återstående inspelningstiden.
- Vid användning av en DVD-RW-skiva i videoläge ökar bara den tillgängliga inspelningstiden om du raderar den sista titeln på skivan.
- Alternativet Delete Title (ta bort titel) på menyn Titellista – Original döljer bara titeln, den raderar inte titeln från skivan och ökar inte den tillgängliga inspelningstiden (med undantag för sista inspelade titel på en DVD-RW-skiva i videoläge).
- På DVD+RW-skivor kan du spela över inspelat material.
- När du använder en DVD+R/RW utför enheten menyfunktionen för att uppdatera den nya titeln och redigerar när du tar bort skivan från enheten eller stänger av enheten.

## **Inspelningstid och bildkvalitet**

Det finns fyra förinställda lägen för inspelningskvalitet:

- **XP** Den högsta kvalitetsinställningen. Med XP kan du spela in ungefär 1 timme på en DVD-skiva (4,7 GB).
- **SP** Standardkvalitet som är tillräcklig i de flesta fall. Med SP kan du spela in ungefär två timmar på en DVD-skiva (4,7 GB).
- **LP** Något lägre kvalitetsinställning. Med LP kan du spela in ungefär fyra timmar på en DVD-skiva (4,7 GB).
- **EP** Låg bildkvalitet, ger omkring 6 timmars inspelningstid på en DVD-skiva (4,7 GB).
- **MLP** Den längsta inspelningstiden med den lägsta bildkvalitén. Ger omkring 11 timmars inspelningstid på en DVD-skiva (4,7 GB).

## Obs:

- Fragmenterad bild eller förvrängd textremsa kan uppstå vid uppspelning av material som spelats in i EP- och MLP-läge.
- Om du spelar in en hel inspelningsbar DVD-skiva i MLP-läge med endast en titel, begränsas den inspelningsbara tiden till 10 timmar.

## **Begränsningar för kopiering**

Vissa videomaterial kan endast kopieras en gång: Om du vill spela in material som endast kan kopieras en gång på en DVD-skiva, måste du använda en DVD-RW-skiva i VR-läge som är kompatibel med CPRM Ver. 1.1.

- NTSC-format signaler från analoga eller DV ingångar inspelas inte ordentligt av denna apparat.
- Videosignaler i SECAM-format (från den inbyggda TV-tunern eller från analoga ingångar) spelas in i PAL-format.
- Video som endast kan kopieras en gång, kan endast spelas in på en DVD-RW-skiva i VR-läge med CPRM (se nedan).

## **Vad är "CPRM"?**

CPRM är ett system för kopieringsskydd (med förvrängningssystem) som bara tillåter inspelning av 'kopiera once'-sändningar (kopiera en gång). CPRM är en förkortning av Content Protection for Recordable Media (innehållsskydd för inspelningsbara media). DVD-inspelaren är kompatibel med CPRM, och det betyder att du kan spela in kopiera-once-sändningar, men du kan inte göra kopior senare. CPRMinspelningar kan endast göras på DVD-RW-skivor som är formaterade i VR-läge. Dessutom kan CPRMinspelningar endast spelas på spelare som är specifikt kompatibla med CPRM.

## **Copyright**

- Inspelningsutrustningen får bara användas för laglig kopiering och vi råder dig att kontrollera noggrant vad begreppet "laglig kopiering" omfattar i det land där du kopierar. Kopiering av skyddat material såsom filmer eller musik är olaglig om det inte tillåts av ett lagligt undantag eller godkänns av rättighetsägaren.
- Denna produkt har teknik för copyrightskydd som är metodskyddat av vissa USA-patent och annan lagstiftning gällande immateriella rättigheter för produkter som ägs av Macrovision Corporation och andra rättighetsägare. Användning av denna teknik för kopieringsskydd måste godkännas av Macrovision Corporation och är avsett för hem- eller annat begränsat visningsändamål såvida inte annat har godkänts av Macrovision Corporation. Omvänd konstruktion eller demontering är förbjuden.
- OBSERVERA ATT INTE ALLA TV-APPARATER MED HIGH DEFINITION ÄR HELT KOMPATIBLA MED DEN HÄR PRODUKTEN. DET KAN LEDA TILL ATT STÖRNINGAR SYNS I BILDEN. VID PROBLEM MED 625 PROGRESSIVE SCAN-BILDER BÖR DU BYTA ANSLUTNING TILL UTMATNING MED "STANDARD DEFINITION". OM DU HAR NÅGRA FRÅGOR OM KOMPATIBILITET MED TV-APPARATER FÖR DEN HÄR DVD-INSPELAREN, MODELL 625p, KONTAKTAR DU KUNDSERVICE.

## **Grundläggande inspelning från TV**

Följ anvisningarna nedan för att spela in ett TVprogram. Inspelningen börjar omedelbart och fortsätter tills skivan är full eller tills du avbryter den.

#### Obs:

- Du måste sätta i en inspelningsbar DVD-skiva för inspelning.
- Denna enhet kan bara spela in monoljud från den inbyggda tunern.
- 1. Ställ in inspelningsläget genom att trycka på REC MODE upprepade gånger (XP, SP, LP, EP eller MLP)
- 2. Välj en TV-kanal att spela in från med PR/CH (+/-).
- 3. Tryck på REC (<sup>o</sup>) en gång. Inspelningen börjar. (Indikatorn REC visas på displayen.)
	- Inspelningen fortsätter tills du trycker på STOP ( $\blacksquare$ ) eller tills skivan är full.
	- För inspelning i ett begränsat intervall, se Omedelbar tidsinspelning till höger.
- 4. Tryck på STOP ( $\blacksquare$ ) för att stoppa inspelningen.

## **Pausa inspelningen**

- 1. Tryck på PAUSE/STEP (II) om du vill göra paus i inspelningen.
- 2. När du vill fortsätta trycker du på PAUSE/STEP (II).

## **Spela in ett TV-program medan du tittar på ett annat**

- 1. Tryck på TV/DVD för att välja TV-läget under inspelning. TV-indikatorn visas.
- 2. Välj kanalen som ska visas på TV:n.

## **Omedelbar tidsinspelning**

Omedelbar tidsinspelning gör att du kan spela in på ett lätt sätt utan att använda programtimern.

- 1. Följ steg 1–2 till vänster (Grundläggande inspelning från TV).
- 2. Tryck på REC ( $\bullet$ ) upprepade gånger för att välja inspelningstidens längd.

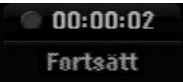

Inspelningen startar när du trycker första gången. Varje ytterligare tryckning ökar inspelningstiden så länge det finns ledigt utrymme. Inspelningstiden visas på TV-skärmen. Vid inspelningens slut stoppas inspelningen och enheten stängs av.

## **Kontrollera inspelningstiden**

Tryck på REC (●) för att kontrollera inspelningstiden. Inställningen kommer automatiskt att visas på TVskärmen igen en kort stund. Den återstående inspelningstiden visas också på displayen.

## **Förlänga inspelningstiden**

Du kan förlänga inspelningstiden när som helst genom att trycka på REC ( $\bullet$ ). Varje ytterligare tryckning ökar inspelningstiden så länge som det finns ledigt utrymme.

## **Viktigt**

Om du stänger av spelaren (eller det blir strömavbrott) när inspelningen pågår, försvinner inspelningen.

## **Tidsinspelning**

Inspelaren kan programmeras för upp till 16 inspelningsprogram inom en månad. För inspelning under din frånvaro måste du mata in kanalerna som skall spelas in, starttiden och sluttiden.

## Obs:

Om du använder en helt ny skiva för tidsinställd inspelning måste du formatera skivan innan du startar den tidsinställda inspelningen. (Se "Initialize" på sida 20.)

- 1. Tryck på HOME och välj alternativet [TV].
- 2. Tryck på ▲ / ▼ för att välja alternativet [Timer Inspelning] och tryck sedan på ENTER. Listan [Timer Inspelnings Lista] visas.
- 3. Tryck på  $\blacktriangle$  /  $\blacktriangledown$  för att välja alternativet [Ny] och tryck sedan på ENTER. Menyn [Timer Inspelning] visas.

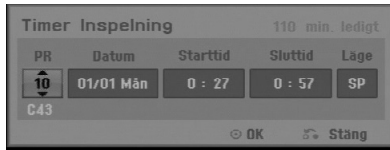

- [PR] Välj en lagrad programsiffra eller en av ingångarna för inspelning. (Det går inte att välja DV-ingång.)
- [Datum] Välj ett datum upp till en månad i förväg eller önskad upprepning (måndag ~ fredag eller varje sönd~lörd).
- [Starttid] Ställ in inspelningens starttid.
- [Sluttid] Ställ in inspelningens sluttid.
- [Läge] Välj inspelningsläge (XP, SP, LP, EP, MLP eller AT).

AT-läge (Auto) bestämmer tillgängliga tiden på skivan och byter inspelningsläget, om nödvändigt, för att slutföra programmets inspelning.

- 4. Ange den nödvändiga informationen för din eller dina tidsinspelningar.
	- $\bullet \blacktriangleleft / \blacktriangleright$  (vänster/höger) flytta markören till vänster eller höger
	- $\triangle$  /  $\nabla$  (upp/ned) ändra inställningen vid markörens aktuella läge
	- Tryck på RETURN (6) för att återgå till menyn [Timer Inspelnings Lista].

5. Tryck på ENTER, programmet sparas i enhetens minne.

För att kontrollera programmeringen visas [Timer Inspelnings Lista].

Fält som markerats med "Inspelning OK" i "Timer Inspelnings Lista" har programmerats på rätt sätt för tidsinspelning.

- 6. Tryck på RETURN (6) för att lämna menyn [Timer Inspelnings Lista].
- 7. Se till att du har satt i en inspelningsbar skiva för DVD-inspelning och tryck på POWER för att sätta apparaten i standby-läge.

## Obs:

- Klockan måste ställas in innan du ställer in tidsinspelningen.
- Timer-indikatorn tänds på displayen när DVDinspelaren är i standby-läge och timern är aktiverad. (Ingenting visas medan [strömsparläge] står på På.)
- Du måste trycka på POWER för att stoppa tidsinspelningen.

## hspelning **Inspelning**

## **Kontrollera tidsinspelningens detaljer**

Programmeringen kan kontrolleras när DVD-spelaren är påslagen.

- 1. Tryck på HOME och välj alternativet [TV].
- 2. Tryck på  $\triangle$  /  $\nabla$  för att välja alternativet [Timer] Inspelning] och tryck sedan på ENTER. Menyn [Timer Inspelnings Lista] visas.
- Använd  $\blacktriangle$  /  $\nabla$  för att välja en tidsinspelning.
- Tryck på ENTER för att redigera det valda programmet.

Menyn Timer Inspelning visas.

 Tryck på CLEAR för att radera det valda programmet från tidsinspelningslistan.

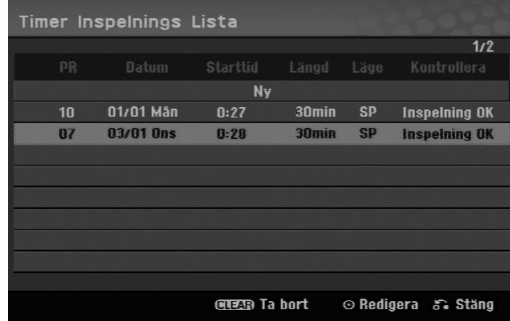

## **Avbryta tidsinspelningen**

Du kan ta bort en tidsinställning när som helst innan inspelningen startat.

• Använd  $\triangle$  /  $\nabla$  för att välja det program som ska raderas från tidsinspelningslistan. Tryck på CLEAR och bekräftelsemeddelandet visas. Tryck på ENTER när [OK] är markerad för att ta bort inspelningen.

## **Stoppa en pågående tidsinspelning**

Du kan avbryta programmet även om tidsinspelningen har börjat.

Tryck på POWER.

## **Felsökning för tidsinspelning**

#### **Även om tidsinspelningen är inställd startar inte spelaren inspelningen om:**

- Ingen skiva finns i enheten.
- Skivan i enheten inte är inspelningsbar.
- Alternativet [Skydda skiva] har aktiverats på Setupmenyn. (se sidan 21).
- Enheten är påslagen.
- Det redan finns 99 (DVD-RW, DVD-R) eller 49 (DVD+R, DVD+RW) titlar på skivan.

## **Det går inte att ställa in en tidsinspelning om:**

- En inspelning redan pågår.
- Den tid du försöker ställa in redan har varit.
- 16 tidsinspelningar redan har ställts in.

#### **Om två eller fler för tidsinspelning överlappar:**

- Det tidigare programmet har prioritet.
- När det tidigare programmet är slut börjar det senare.
- Om två program ställs in att starta exakt samma tid har det som ställdes in först prioritet.

Om skivan är skadad kanske det inte går att spela in. I så fall kanske kontrollfältet visar "Inspelning OK" trots att det inte är så.

## **Inspelning från extern enhet**

## **Inspelning från externa komponenter**

Du kan spela in från en extern enhet som en videokamera eller videobandspelare. Anslut enheten till en av spelarens ingångar för externa enheter.

- 1. Kontrollera att enheten du vill spela in från är ordentligt ansluten till DVD-inspelaren. Se sidan 12-13.
- 2. Tryck på AV/INPUT upprepade gånger för att välja en ingång.
	- Tuner: Inbyggd tuner
	- AV1: AV1 scart-uttaget på enhetens baksida
	- AV2: AV 2 DECODER scart-uttaget på enhetens baksida
	- AV3: AV IN 3 (VIDEO, AUDIO (L/R)) på frontpanelen
- 3. Ställ in inspelningsläget genom att trycka på REC MODE upprepade gånger. (XP, SP, LP, EP eller MLP)
- 4. Tryck på REC (<sup>o</sup>) en gång. Inspelningen börjar. (Indikatorn REC visas på displayen.)
	- Inspelningen fortsätter tills du trycker på STOP ( $\blacksquare$ ) eller tills skivan är full.
	- För inspelning i ett begränsat intervall, se "Omedelbar tidsinspelning" på sidan 32.
- 5. Tryck på STOP (■) om du vill avbryta inspelningen.

## Obs:

Om källan är kopieringsskyddad med hjälp av CopyGuard kan du inte spela in på den här DVD-inspelaren. Se Copyright på sidan 31 om du vill veta mer.

## **Redigering**

## **Menyerna Titellista och Kapitellista – översikt**

Du kan redigera videoinnehåll med menyn Titellista. Vilka redigeringsfunktioner som finns på menyn Titellista beror på om du redigerar video på en DVDskiva eller hårddisken och på om du redigerar originalinnehåll eller en spellista.

Det finns två sätt att redigera DVD-RW-skivor i VRläge. Du kan redigera originalinnehåll direkt på skivan eller skapa och redigera en spellista. Spellistan ändrar inte på innehållet på skivan, den styr bara hur innehållet spelas upp.

1. Tryck på MENU/LIST när du vill visa menyn Titellista.

Uppspelningen stoppas när du gör det.

- Du kan även ta fram den med HOME-menyn, välj alternativet [FILM], välj sedan [SKIVA] och tryck på ENTER.
- $\bullet$  När du väljer titlar använder du knapparna  $\blacktriangle$  /  $\blacktriangledown$ för att visa föregående/nästa sida om det finns mer än sex titlar.
- Om du redigerar en skiva i VR-läge trycker du på MENU/LIST för att växla mellan menyerna Original och Playlist (spellista).

Menyalternativen finns till vänster på skärmen. Huvuddelen av skärmen visar miniatyrbilder för titlar (eller kapitel) på DVD-skivan.

Du kan ändra miniatyrbilderna med knappen THUMBNAIL (miniatyr) – se Ändra miniatyrbilder för titlar på sidan 36.

Tryck på DISPLAY för att visa informationen för den valda titeln på menyn Title List Original.

Tryck på ENTER när du har valt en titel eller ett kapitel på menyn Titellista eller Kapitellista. Menyalternativen visas på vänster sida i menyn. Välj alternativ med ▲ / ▼ och bekräfta ditt val med ENTER.

2. Tryck på RETURN (6) flera gånger när du vill stänga menyn Titellista.

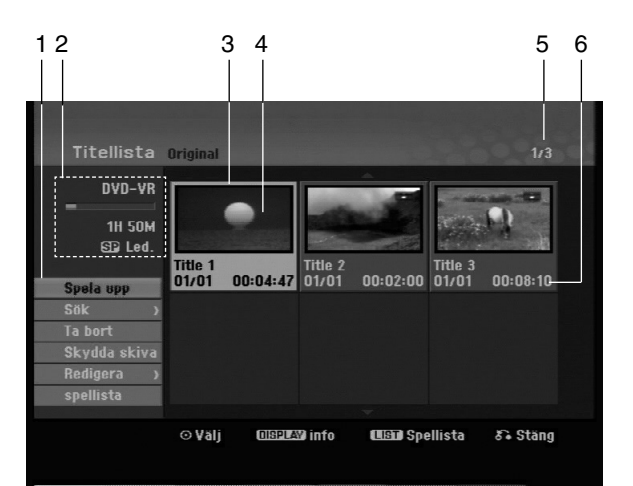

- 1. Menyalternativ: Om du vill visa menyalternativ väljer du en titel och trycker på ENTER. Vad som visas beror på skivtypen.
	- [Sätt ihop] Kombinerar två kapitel i ett (sidan 40).
	- [Ta bort] Tar bort titeln eller kapitlet (sidan 38)
	- [Ta bort del] Tar bort en del av titeln (sidan 38).
	- [Dela] Delar en titel i två (sidan 40).
	- [Full uppsp.] Börjar spela upp den valda titeln inklusive dolda kapitel.
	- [Dölj (Visa)] den valda titeln eller det valda kapitlet (sidan 41)
	- [Flytta] Flyttar ett kapitel från menyn Kapitellista-Playlist till en ny plats på menyn (sidan 41)
	- [Spela upp] Börjar spela upp den valda titeln eller det valda kapitlet. Dolda titlar och kapitel på DVD+R/RW-skivor kan inte spelas upp.
	- [Spellista] Lägger till titeln eller kapitlet till spellistan (sidan 37)
	- [Skydda skiva] förhindrar ofrivillig inspelning, redigering eller radering av titeln. (sida 41)
	- [Titelnamn] Ändrar titelnamnet (sidan 39)
	- [Sök] (sökning)
	- [Kapitel]; Visar titelns kapitellista.
	- [Tid]; Söker den tid där du vill starta titeln. (sidan 39)
	- [Titel] Visar kapitlets titellista.
- 2. Indikerar skivnamn, inspelningsläge, ledigt utrymme och förloppsindikator för uppspelad tid.
- 3. Vald titel.
- 4. Miniatyrbild
- 5. Visar valt titelnummer och totalt antal titlar.
- 6. Visar titelns namn, inspelningsdatum och inspelningens längd.

## **VR-läge: redigera originalet och spellistan**

## **Titlar, kapitel och delar**

Titlar i skivans originalinnehåll har ett eller flera kapitel. När du placerar en skivas titel i spellistan visas alla titelns kapitel i listan. Det innebär att kapitel i spellistan fungerar precis som kapitel på en DVD Video-skiva. Delarna är avsnitt från titlarna i menyn Original eller spelningslistan. Du kan lägga till och ta bort delar från menyn Original och Playlist (spellista). Om du lägger till ett kapitel i spellistan skapas en ny titel som består av ett avsnitt (ett kapitel) av originaltiteln. Om du tar bort en del tas en del av titeln bort från menyn Original eller Playlist (spellista).

#### **Viktigt**

- Vid redigering med funktionerna Delete, Add och Flytta kan inte start- och slutbildrutorna vara precis som de ställdes in på displayen.
- När spellistan spelas upp kan du märka en kort paus mellan de olika delarna. Detta är inte ett fel.

## **Liknar DVD-redigering videobandsredigering?**

Nej. När du redigerar ett videoband behöver du ett videodäck som spelar av originalen och ett annat som gör inspelningen/redigeringen. Med DVD redigerar du genom att skapa en "spellista" som består av materialet som ska spelas av och som innehåller information om när det ska spelas av. Vid uppspelning spelas skivan enligt spellistan.

## **Om orden "Original" och "spellista" ERWVR**

Du kommer ofta att stöta på orden "original" och "spellista" i instruktionerna. De hänvisar till det faktiska innehållet och till den redigerade versionen.

- **Original:** hänvisar till den faktiska informationen som är inspelad på skivan.
- **Spellista:** hänvisar till den redigerade skivversionen – hur originalinnehållet ska spelas upp.

## **Lägga till kapitelmarkörer**

**同** Kapitel **-RWVR +RW +R**

Du kan skapa kapitel inom en titel genom att infoga kapitelmarkörer på lämpliga ställen.

#### Obs:

Kapitelmarkörer placeras ut automatiskt med jämna mellanrum. Du kan ändra dessa intervaller på menyn Initial Setup (se "Automatisk kapitelindelning" på sidan 19).

Vid den punkt under inspelning eller uppspelning där du vill starta ett nytt kapitel trycker du på CHP ADD. Kapitelmarkörens ikon visas på TV-skärmen.

## **Ändra miniatyrbilder för titlar**

 $\Box$  Thombn

## **-RWVR +RW +R**

Varje titel som visas på menyn Titellista symboliseras av en miniatyrbild som tagits från titelns eller kapitlets början.

Om du vill kan du välja en annan stillbild som finns i titeln.

Tryck på THUMBNAIL för att ställa in den aktuella bilden som visas på menyn Titellista. Stillbilden som du väljer visas i båda menyerna Original och Playlist (spellista).
# **Skapa en ny spellista -RWVR**

Använd denna funktion för att lägga till en ny originaltitel eller ett kapitel till spellistan När du gör detta kommer hela titeln eller kapitlet att läggas till i spellistan (du kan senare plocka bort de delar du inte behöver – se Radera titel/kapitel i original eller Spellista titel/kapitel på sidan 38)

Titeln visas i spellistan tillsammans med kapitelmarkörerna som visas i originalet. Om du lägger till fler kapitelmarkörer i originalet senare, kopieras dessa inte automatiskt över till spellistans titel.

Du kan lägga till upp till 999 kapitel på en skiva.

1. Välj en titel eller ett kapitel på menyn Titellista-Original eller Kapitellista-Original som du vill lägga till i spellistan och tryck på ENTER. Menyalternativen visas på vänster sida i menyn.

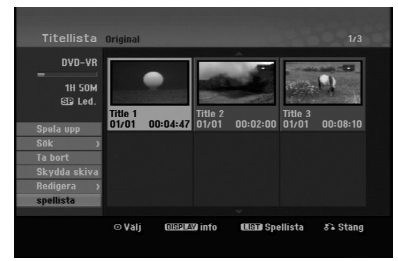

2. Välj alternativet [Spellista] med ▲ / ▼ och tryck på ENTER.

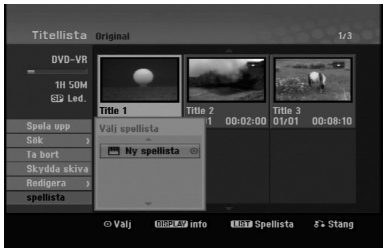

3. Välj [Ny spellista] och tryck på ENTER. Den nya titeln visas i den uppdaterade spellistan. Alla titelns kapitel läggs till i spellistan.

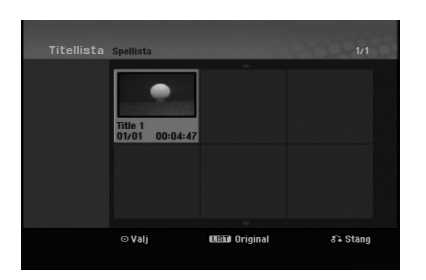

# **Lägga till ytterliggare titlar/ kapitel i spellistan ERWVR**

Du kan lägga till en originaltitel eller ett kapitel i spellistans titel även om den är redan registrerad.

1. Välj en titel eller ett kapitel på menyn Titellista-Original eller Kapitellista-Original som du vill lägga till i spellistan och tryck på ENTER. Menyalternativen visas på vänster sida av skärmen.

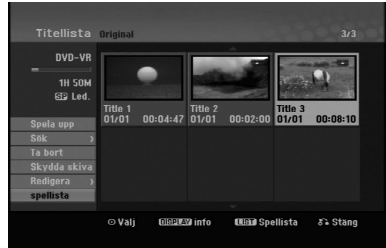

2. Välj alternativet [Spellista] med ▲ / ▼ och tryck på ENTER.

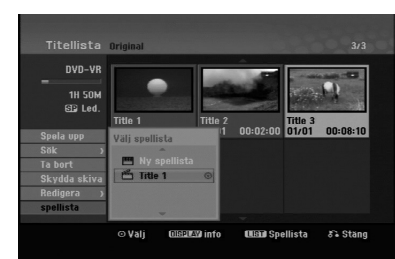

- 3. Välj en befintlig Titellista-Spellista att lägga till en titel eller ett kapitel i och tryck på ENTER.
- 4. Upprepa steg 1-3 för att lägga till ytterliggare titlar eller kapitel i spellistan.

Du kan se de tillagda kapitlen på menyn Kapitellista-Playlist.

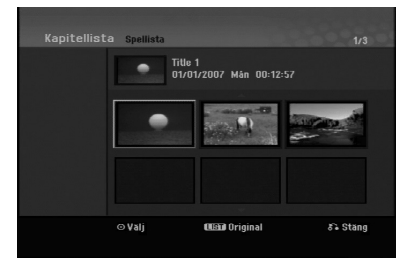

5. Tryck på RETURN (o) om du vill avsluta eller MENU/LIST om du vill återgå till menyn Titellista-Original.

# **Radera titel/kapitel i original eller spellista**

När du vill radera en titel eller ett kapitel från menyn Playlist (spellista) tar du bara bort den från spellistan; titeln/kapitlet blir kvar på menyn Original.

Om du väljer att radera en titel eller kapitel från menyn Original (titel/kapitel), raderas titeln eller kapitlet från skivan och tiden som är tillgänglig för inspelning ökas. Titlar/kapitel som raderas från originalet tas även bort från spellista.

## Obs!

Det går eventuellt inte att radera kapitel som är kortare än 3 sekunder.

- 1. Välj ett kapitel eller en titel du vill ta bort från menyn Titellista eller Kapitellista med  $\blacktriangle$  /  $\blacktriangleright$  /  $\blacktriangle$  /  $\ntriangleright$  och tryck på ENTER. Menyalternativen visas på skärmens vänstra sida.
- 2. Välj [Ta bort] i menyn.

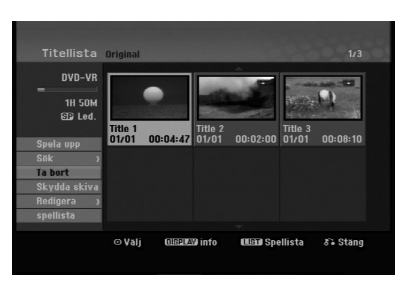

- 3. Tryck på ENTER för att bekräfta. Ett meddelande som bekräftar raderingen visas.
- 4. Använd  $\blacktriangleleft$  /  $\blacktriangleright$  för att välja [OK] och tryck på ENTER. Det valda kapitlet eller titeln raderas. När du trycker på ENTER visas den nya uppdaterade menyn.
- 5. Upprepa steg 1–4 om du vill fortsätta ta bort från menyn.
- 6. Tryck på RETURN ( $\delta$ <sup>2</sup>) upprepade gånger när du vill stänga menyn.

#### Obs:

**38**

- Vid DVD+RW-inspelning ändras den borttagna titelns namn till "Deleted Title".
- Om mer än två titlar i rad tas bort kombineras de till en.
- När du tar bort en titel eller ett kapitel är det bara den sista titeln eller det sista kapitlet som ökar den tillgängliga inspelningstiden på DVD+RW-skivan.

## **Radera en del -RWVR**

Du kan radera en del som du inte vill visa i titeln.

1. Välj ett kapitel eller en titel du vill ta bort från menyn Titellista med < / ► / ▲ / ▼ och tryck på ENTER.

Alternativen visas på menyns vänstra sida.

2. Välj [Ta bort del] under funktionen [Redigera], tryck därefter på ENTER. Menyn Redigera (Ta bort del) visas på TV-skärmen.

Ikonen [Startpunkt] markeras.

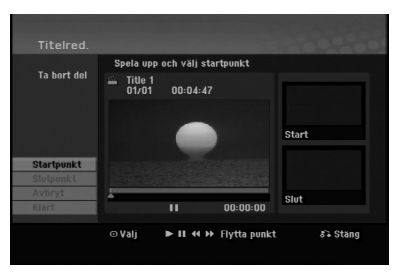

- 3. Använd uppspelning, paus, stegning, sökning och slow-motion för att hitta startpunkten.
- 4. Tryck på ENTER vid startpunkten för det avsnitt du vill ta bort. Ikonen [Slwtpunkt] markeras.

Delen indikeras på statusfältet.

- 5. Använd uppspelning, paus, stegning, sökning och slow-motion för att hitta slutpunkten.
- 6. Tryck på ENTER vid slutpunkten av den del som ska raderas. Om du vill ta bort den valda punkten använder du

▲ / ▼ för att välja ikonen [Avbryt]. Tryck sedan på ENTER.

7. När du har redigerat klart väljer du [Klart] och trycker på ENTER. Ett meddelande som bekräftar raderingen visas. Använd < / ▶ för att välja [OK] och tryck på ENTER. Den valda delen raderas från titeln och menyn Titellista visas.

## Obs:

Det kanske inte går att ta bort delar som är mindre än tre sekunder långa.

# **Namnge en titel**

Du kan namnge titlarna. Namnen kan vara maximalt 32 tecken långa.

1. Välj titeln du vill namnge på menyn Titellista och tryck på ENTER.

Menyalternativen visas på vänster sida i menyn.

2. Välj [Titel] under funktionen [Redigera], tryck därefter på ENTER. En tangentmeny visas.

- 3. Skriv ett namn på titeln. Välj tecken med  $\blacktriangle$  **/**  $\blacktriangleright$  **/**  $\blacktriangle$  **/**  $\blacktriangledown$  och bekräfta med ENTER.
	- Du kan byta tangentbordstyp med knappen
	- MENU/LIST.
	- **OK:** Avsluta inmatningen.
	- **Avbryt:** Tar bort alla skrivna tecken.
	- **Blanksteg:** Infogar ett mellanslag vid markören.
	- **Ta bort:** Tar bort föregående tecken vid markören.
	- **4 /**  $\blacktriangleright$ **:** Flyttar markören till vänster eller höger.

## Tips:

#### **Knappar att ange namn med på fjärrkontrollen PLAY (** $\blacktriangleright$ **):** Infogar ett mellanslag vid markören.

- **II (PAUSE/STEP):** Tar bort följande tecken vid markören.
- x **(STOP), CLEAR:** Tar bort föregående tecken vid markören.
- .**/** >**:** Flyttar markören till vänster eller höger.

**Siffror (0-9):** Anger motsvarande tecken vid markören.

## Tip:

Du kan bara lägga till genre för titelnamn på hårddisken.

- 4. Välj OK och tryck på ENTER när du vill spara namnet och återgå till föregående meny.
- 5. Tryck på RETURN (5) upprepade gånger för att gå ur menyn.

## Obs:

- Namnen får vara upp till 32 tecken långa.
- För skivor som formaterats i en annan DVDinspelare visas bara en begränsad teckenuppsättning.
- När du spelar in på DVD-R-, DVD+R- eller DVD+RW-skivor visas bara namnet du anger på DVD-inspelaren efter finalisering.

# **Tidssökning**

## **-RWVR -RWVideo +RW -R +R**

Du kan välja startpunkt för titeln.

- 1. Använd  $\blacktriangleleft$  /  $\blacktriangleright$  /  $\blacktriangle$  /  $\blacktriangledown$  för att välja en titel från titellistan och tryck på ENTER. Alternativen visas på menyns vänstra sida.
- 2. Välj [Tid] och tryck på ENTER. Menyn för [Sök] (tidssökning) visas på TVskärmen.

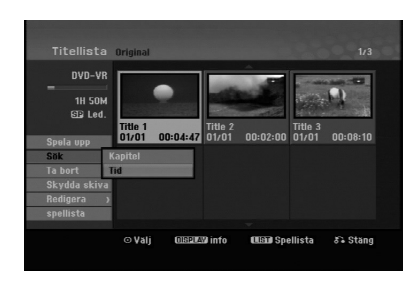

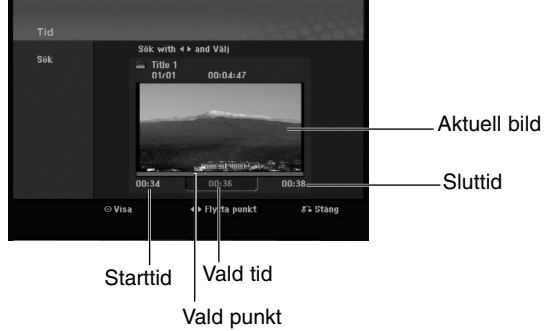

- 3. Använd  $\blacktriangleleft$  /  $\blacktriangleright$  för att leta reda på startpunkten. Ökningen är 1 minut per steg. Om du håller  $\blacktriangleleft$  /  $\blacktriangleright$  nertryckt ökar steglängden till 5 minuter.
- 4. Tryck på ENTER för att starta vid vald punkt.

## **Dela upp en titel i två +RW -RWVR +RW +R**

Använd kommandot Divide (dela upp) för att dela upp en titel i två nya titlar.

1. Välj en titel du vill dela upp på menyn Titellista och tryck på ENTER.

Menyalternativen visas på skärmens vänstra sida.

2. Välj alternativet [Dela].

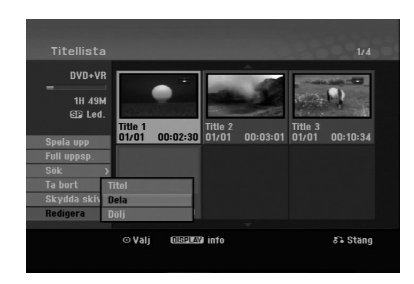

3. Tryck på ENTER. Menyn Redigera (dela) visas. Alternativet [Dela] markeras.

Aktuell bild

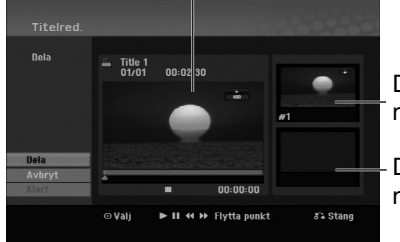

Den första titelns miniatyrbild

Den andra titelns miniatyrbild

- 4. Använd spela, paus, söka och slow-motion för att hitta den punkt där du vill dela titeln.
- 5. Välj alternativet [Dela] (dela upp) och tryck på ENTER vid punkten. Om du vill återställa punkten väljer du alternativet [Avbryt] och trycker på ENTER. Upprepa från steg 3.
- 6. Välj alternativet [Klart] och tryck sedan på ENTER för att bekräfta delningspunkten. Titeln delas upp i två nya titlar. Det kan ta upp till 4 minuter att göra uppdelningen.

#### Obs:

**40**

Det går inte att dela upp så att någon del blir mindre än tre sekunder.

# **Kombinera två kapitel till ett**

Använd denna funktion för att slå ihop två närliggande kapitel till ett.

- 1. Välj den första av de två titlar du vill kombinera på menyn Kapitellista och tryck på ENTER. Menyalternativen visas på skärmens vänstra sida.
- 2. Använd  $\blacktriangle$  /  $\nabla$  för att välja [Sätt ihop]. Kombineringsindikatorn visas mellan de två kapitlen som ska kombineras.

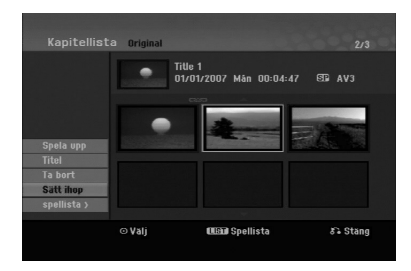

3. Bekräfta med ENTER.

#### Obs!

## **Funktionen är inte tillgänglig om;**

- Det bara finns ett kapitel i titeln.
- Du har markerat det första kapitlet.

# **Flytta ett kapitel i en spellista -RWVR**

Använd den här funktionen om du vill ändra ordning på kapitlen i spellistan på menyn Titellista-spellista.

#### Obs:

Funktionen kan inte användas om det bara finns ett kapitel.

- 1. Välj ett kapitel på menyn Kapitellista-Playlist.
- 2. Tryck på ENTER.
- Menyalternativen visas på vänster sida i menyn. 3. Använd ▲ / ▼ för att välja alternativet [Flytta] för spellistan och tryck på ENTER.
	- **MAN 00-12-53**  $\overline{\mathcal{E}}$  is
- 4. Använd  $\blacktriangleleft$  /  $\blacktriangleright$  /  $\blacktriangle$  /  $\blacktriangledown$  för att välja den plats du vill flytta kapitlet till och tryck på ENTER. När du trycker på ENTER visas den uppdaterade menyn.

# **Dölja kapitel/titel +RW +R**

Du kan hoppa över att spela upp kapitel eller titlar utan att ta bort dem från skivan.

1. Välj ett kapitel eller en titel du vill dölja på menyn Titellista eller Kapitellista med  $\blacktriangle$  /  $\blacktriangleright$  /  $\blacktriangle$  /  $\blacktriangledown$  och tryck på ENTER.

Alternativ visas på skärmens vänstra sida.

2. Välj alternativet [Dölj].

Exempel: Titellista (DVD+RW)

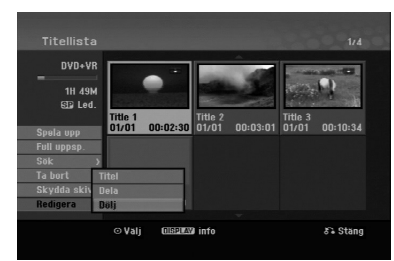

3. Bekräfta med ENTER. Kapitlets eller titelns miniatyrbild tonas ned.

#### Tips

Om du väljer ett dolt kapitel eller en dold titel på menyn Titellista eller Kapitellista kan du visa kapitlet eller titeln igen om du väljer [Visa] på menyn. När du har gjort det kan du se kapitlet igen.

## **Skydda en titel +RW +R -RWVR**

Använd funktionen för att skydda titeln mot oavsiktlig inspelning, redigering och radering.

- 1. Tryck på MENU/LIST för att välja menyn Titellista.
- 2. Välj ett kapitel eller en titel du vill skydda med  $\triangle$  /  $\nabla$  /  $\blacktriangle$  /  $\blacktriangleright$  och tryck på ENTER.
- Alternativ visas på skärmens vänstra sida.
- 3. Välj [Skydda skiva].

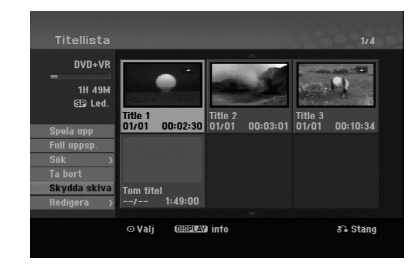

4. Bekräfta med ENTER. En låsmarkering visas på titelns miniatyrbild.

#### Tips

Om du väljer en titel som redan är skyddad på menyn Titellista kan du ta bort skyddet om du väljer [Skydda skiva] på menyn Titellista. Därefter kan du redigera och radera titeln.

Redigering **Redigering**

# **Referens Ytterligare information**

## $\bullet$  **O**verspelning **HRW**

Om du vill spela över en äldre titel med en ny videoinspelning följer du stegen nedan. Funktionen kan inte användas för DVD+R-skivor eftersom inspelning alltid görs i slutet på sådana skivor.

- 1. Välj den ingångskälla du vill spela upp från (TVkanal, AV1-3).
- 2. Tryck på MENU/LIST för att välja menyn Titellista.

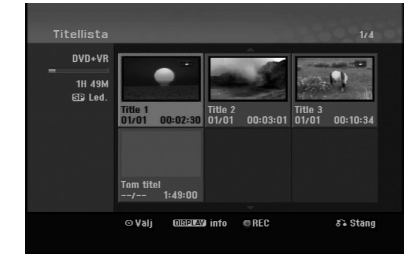

- 3. Välj en titel du vill spela över med  $\blacktriangle \blacktriangledown \blacktriangle \blacktriangleright$ .
- 4. Tryck på REC (·) när du vill börja spela över. Överspelningen börjar vid titelns startpunkt.
- 5. Tryck på STOP (■) om du vill avbryta överspelningen. Den nya titeln skapas och en uppdaterad meny visas.

## Obs:

- Funktionen kan inte användas för skyddade titlar.
- **Om du skriver över med en inspelning som är längre än den befintliga titel på den helt inspelade skivan, skrivs nästa titel över.**
- **Om nästa titel är skyddad stoppas överskrivningen vid startpunkten för den titeln.**

## **Visa menyn Titellista som den visas på andra DVD-inspelare och -spelare +RW +R**

Du kan visa menyn Titellista som den visas på andra DVD-spelare som kan spela upp DVD+RW- och DVD+R-skivor.

1. Sätt i en DVD+R- eller DVD+RW-skiva som spelats in tidigare.

2. Tryck på TITLE under uppspelning eller i stoppat läge.

Menyn Titellista visas enligt nedan.

## Tip

Du kan ta bort menyn Titellista genom att trycka på STOP (■).

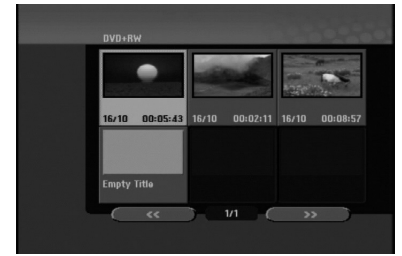

3. Om du vill spela upp en titel väljer du den och trycker på ENTER eller PLAY  $($ 

## **Spela upp dina inspelningar på andra DVD-spelare (finalisera skivan)**

De flesta vanliga DVD-spelare kan spela upp finaliserade skivor som spelats in i videoläge, finaliserade DVD+R- DVD+RW-skivor. Ett mindre antal DVD-spelare kan dessutom spela upp DVD-RWskivor som spelats in i VR-läge oavsett om de finaliserats eller inte. Information om vilka skivor den andra DVD-spelaren kan spela upp finns i användarhandboken för den enheten.

Finaliseringen "låser" inspelningen på plats och gör att skivan kan spelas upp på en vanlig DVD-spelare eller dator med en kompatibel DVD-ROM enhet. När du finaliserar en skiva i videoläge skapas en menyskärm du kan navigera på skivan med. Den öppnar du med MENU/LIST eller TITLE. **Hur du finaliserar skivan beskrivs i** "**Finalisera**" **på sidan 20.**

## Obs:

- DVD+RW-skivor som inte har finaliserats kan inte spelas upp på vanliga DVD-spelare.
- Det redigerade innehållet på en DVD+RW-skiva kan bara spelas upp på vanliga DVD-spelare efter finalisering.
- Redigerat innehåll på DVD+R-skivor kan inte spelas upp på vanliga DVD-spelare (dölja, kombinera kapitel, lägga till kapitelmarkör, osv.).
- Finaliseringstiden beror på skivtypen, mängden information och antalet titlar.

# **Språkkoder**

Använd den här listan för att ange önskat språk för följande grundinställningar: Skivljud, Skivtextning, Skivmeny.

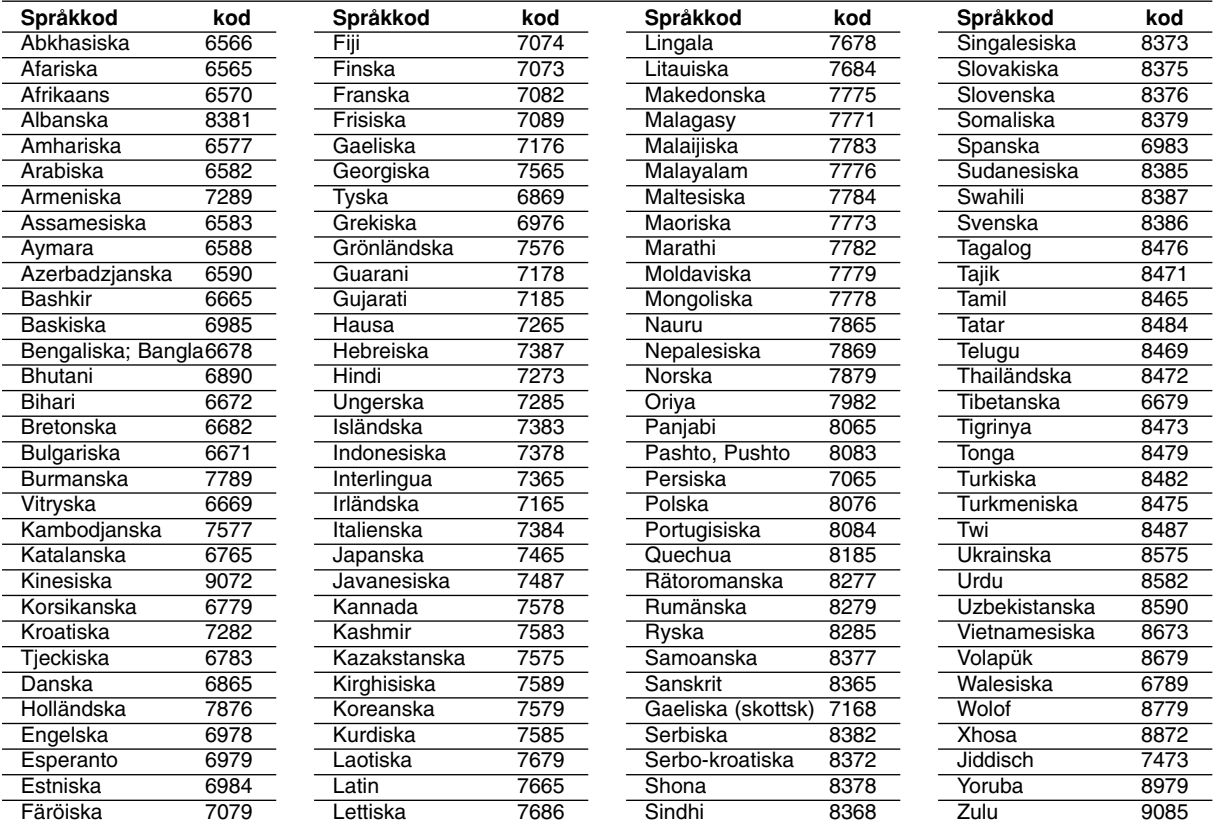

# **Områdeskoder**

Välj en områdeskod i listan.

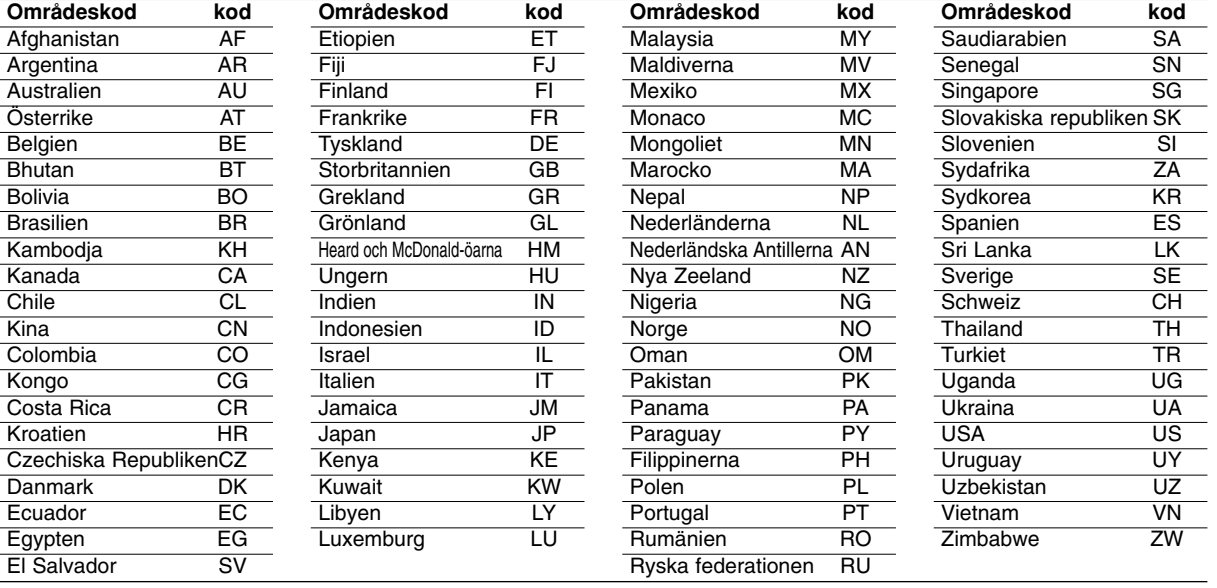

# **Referens Referens**

## **Styra TV:n med fjärrkontrollen som medföljer med DVDinspelaren**

Du kan styra ljudnivån, ingångskällan och strömbrytaren på en LG TV med fjärrkontrollen som levereras med DVD-inspelaren.

Du kan kontrollera TV:n med hjälp av knapparna nedan.

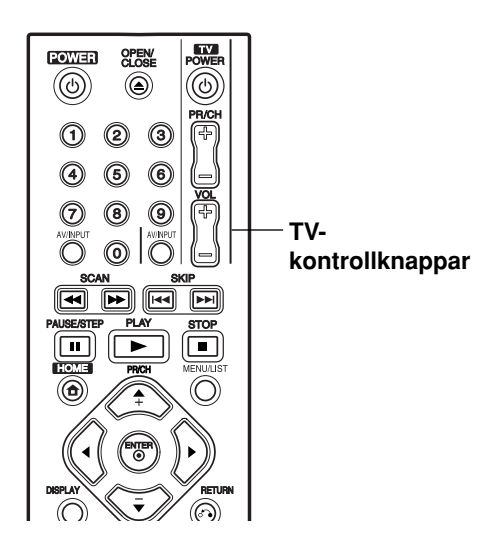

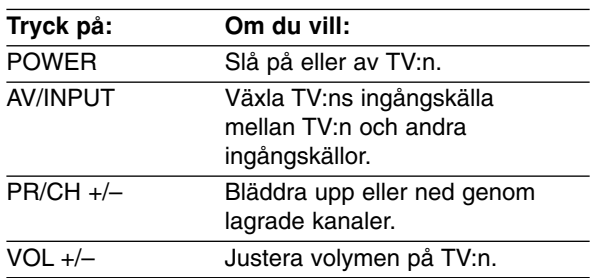

## **Styra andra TV-apparater med fjärrkontrollen**

Du kan också styra ljudnivån, ingångskällan och strömbrytaren på andra TV-apparater. Om TV:n finns i tabellen nedanför ställer du in rätt kod för tillverkare.

- 1. Håll in knappen TV POWER och tryck på sifferknapparna för att välja kod för tillverkare för TV:n (se tabellen nedanför).
- 2. Släpp TV POWER-knappen.

## **Kodsiffror för TV-apparater som kan styras**

Om mer än en kod visas, prövar du en i taget tills du hittar den som passar bäst för din TV.

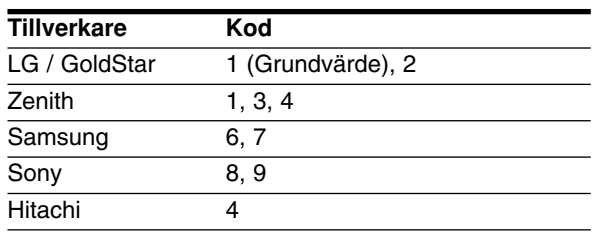

## Obs:

- Beroende på TV:n kanske vissa eller alla knappar inte fungerar för TV:n även om du angett den rätta tillverkningskoden.
- Om du anger en ny kodsiffra, tas den tidigare kodsiffran bort.
- När du byter ut fjärrkontrollens batterier mot nya, kan kodsiffran återställas till standardinställningen automatiskt. Ställ in rätt kod igen.

# **Felsökning**

Gå igenom följande guide för att se om du kan hitta orsaken till ett problem innan du tar kontakt med service.

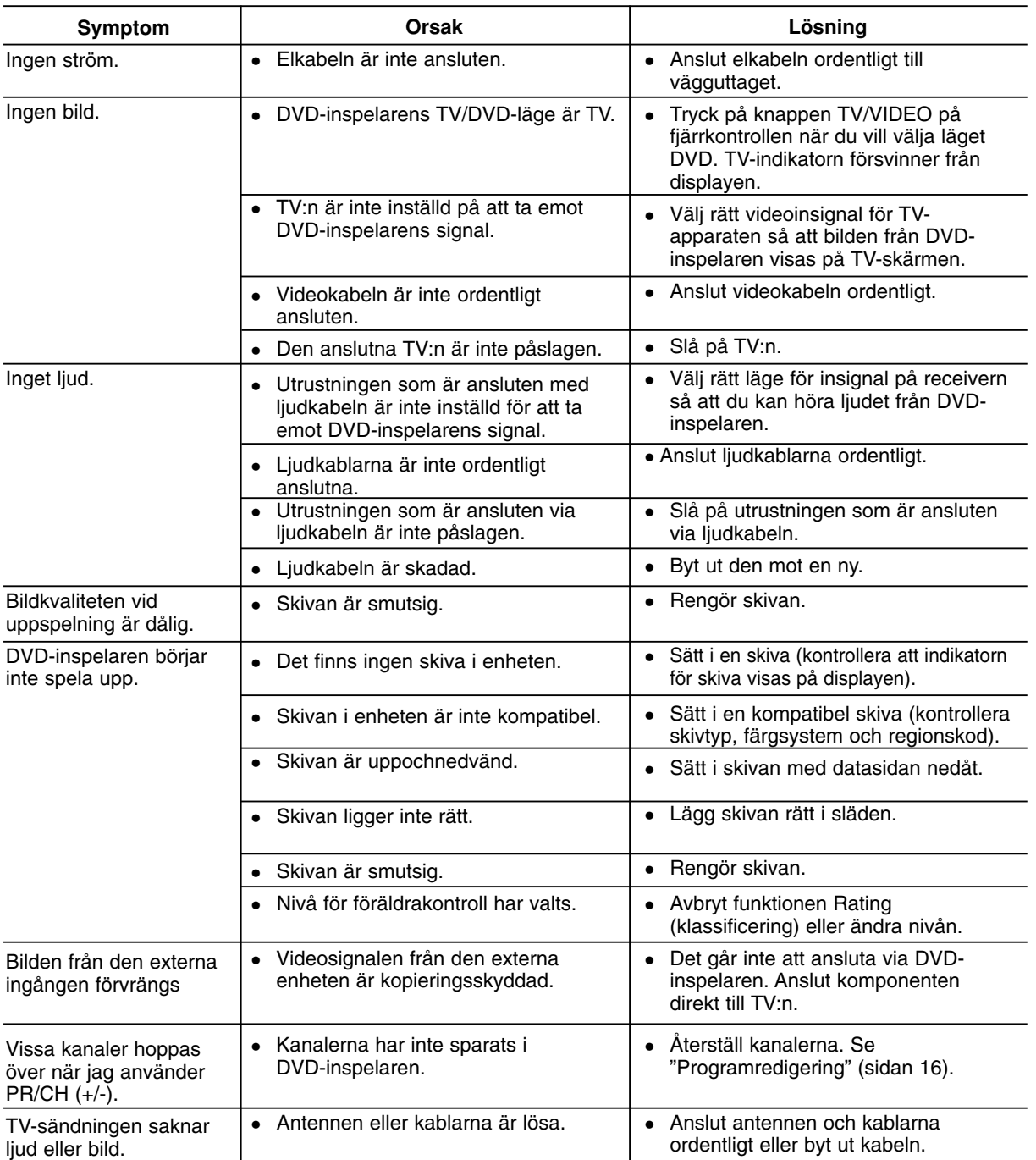

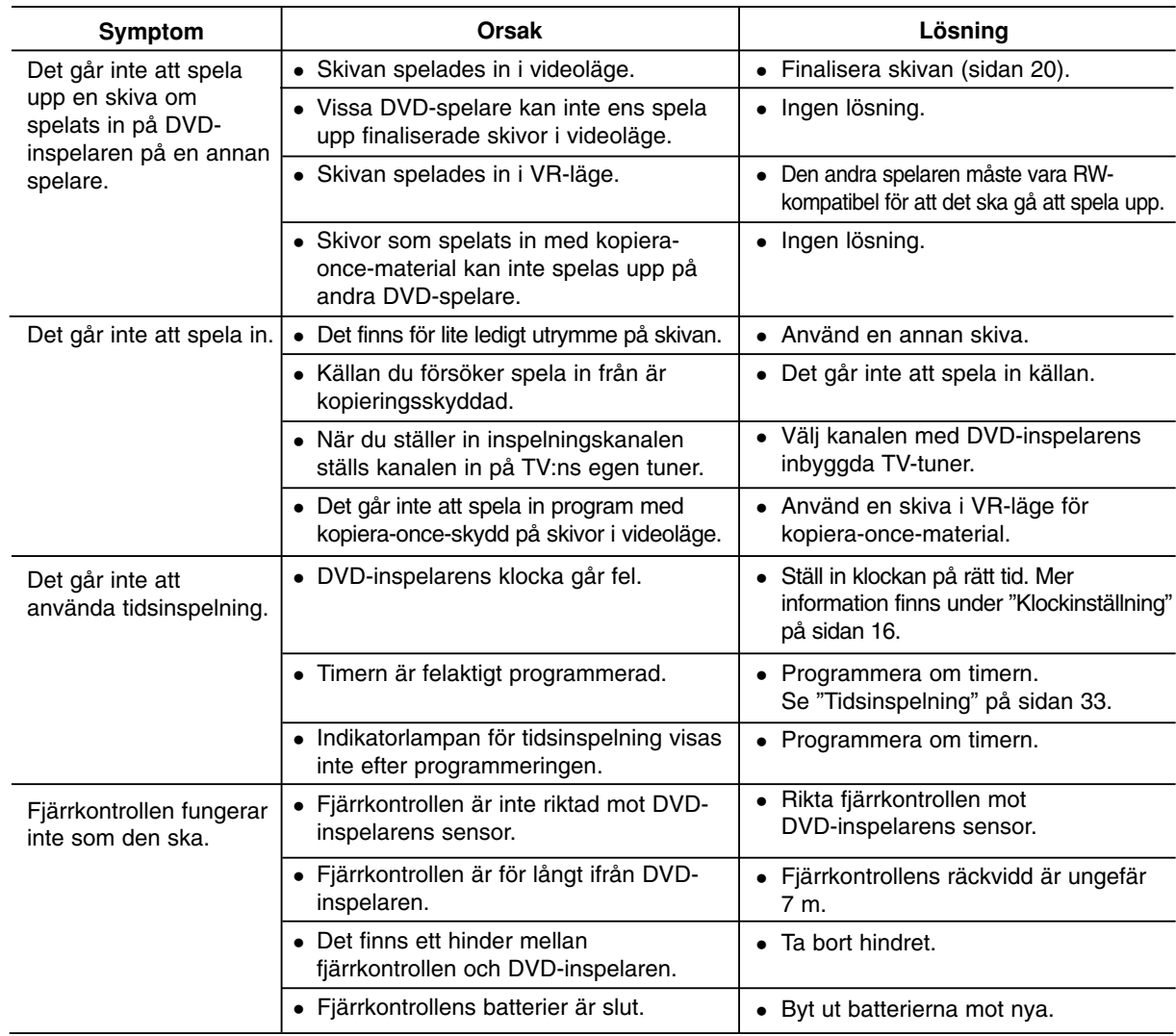

# **Återställa DVD-inspelaren**

Om något av följande inträffar…

- Enheten är inkopplad, med det går inte att slå av eller på den.
- Displayen på framsidan fungerar inte.
- DVD-inspelaren fungerar inte normalt.
- **… du kan återställa inspelaren på följande sätt:**
- Håll ned knappen POWER i minst fem sekunder. Då stängs enheten av, sedan slår du på den igen.
- Koppla från elkabeln, vänta i minst fem sekunder och anslut den igen.

# **Specifikationer**

## **Allmänt**

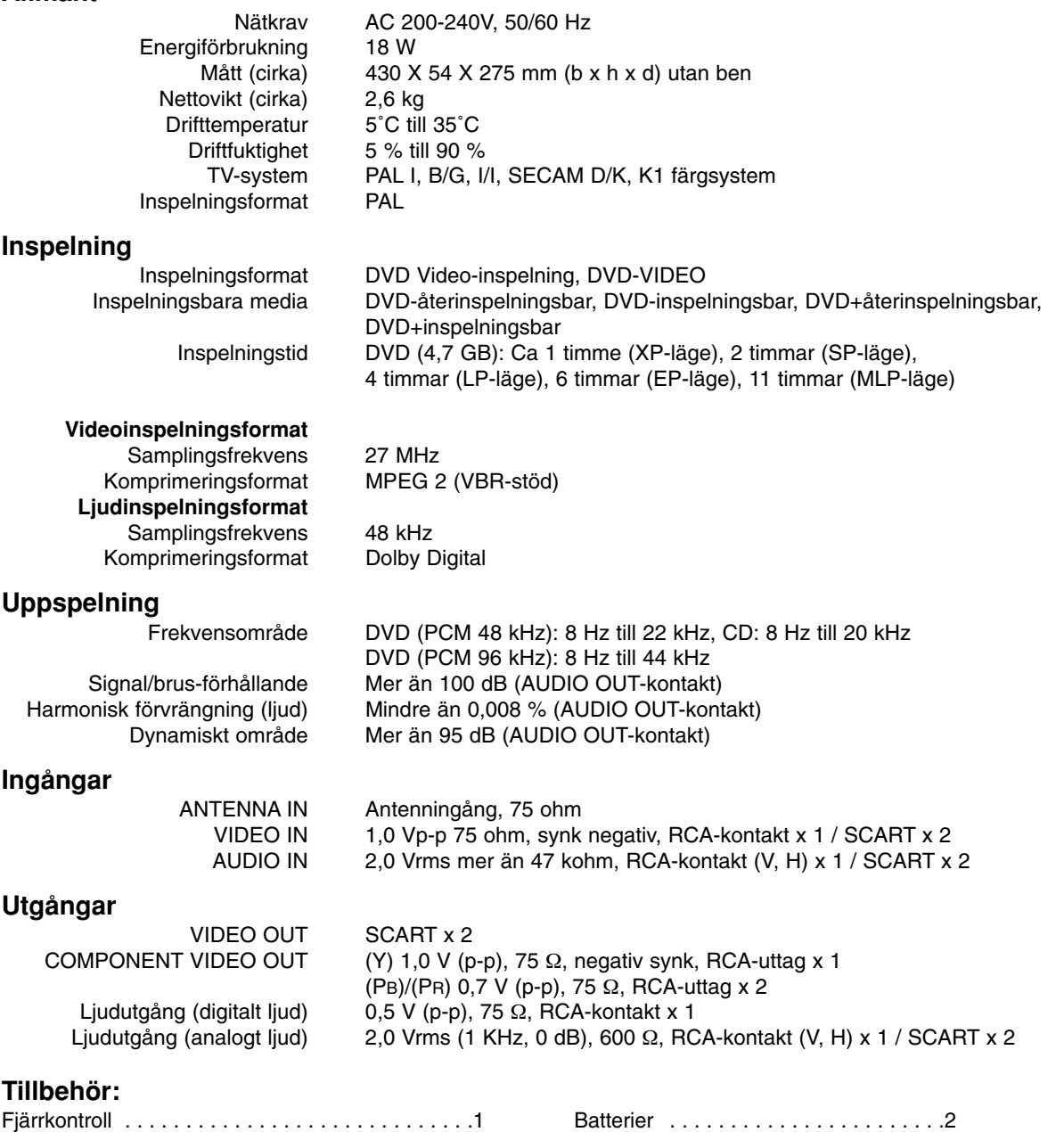

Koaxial RF-kabel . . . . . . . . . . . . . . . . . . . . . . . . .1

Design och specifikationer kan ändras utan föregående meddelande.

# **DR275P1\_HA8SLL\_DAN**

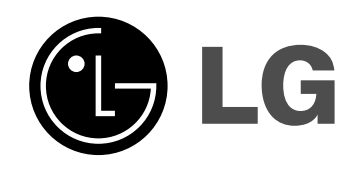

# **DVD RECORDER BRUGERVEJLEDNING**

# **MODEL: DR275**

**Førend man tilslutter, betjener eller justerer dette produkt, skal man have læst denne instruktionsbog omhyggeligt og fuldstændigt igennem.**

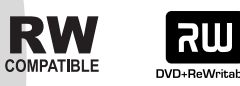

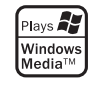

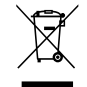

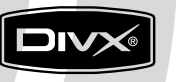

DVD

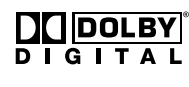

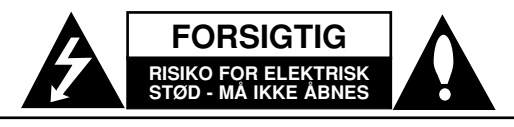

**FORSIGTIG:** FOR AT MINDSKE RISIKOEN FOR ELEKTRISK STØD SKAL MAN IKKE FJERNE DÆKSLET (ELLER BAGSIDEN). INGEN DELE INDENI KAN UDSKIFTES AF BRUGEREN. SERVICE SKAL UDFØRES AF KVALIFICERET PERSONALE.

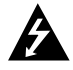

Lynnedslaget med pil inde i en ligesidet trekant skal varsko brugeren om tilstedeværelsen af uisoleret "farlig spænding" der kan være af en sådan størrelse inde i produktets hus, at den kan udgøre en fare for mennesker med hensyn til elektrisk stød.

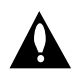

Udråbstegnet inde i en ligesidet trekant skal varsko brugeren om tilstedeværelsen af vigtige betjenings- og vedligeholdelsesinstruktioner (service) i de vejledninger, der følger med udstyret.

**ADVARSEL:** FOR AT MINDSKE RISIKOEN FOR BRAND ELLER ELEKTRISK STØD SKAL MAN IKKE UDSÆTTE DETTE PRODUKT FOR REGN ELLER FUGT.

**ADVARSEL:** Dette udstyr må ikke installeres på en snæver plads som f. eks. bogskab eller lignende.

#### **FORSIGTIG:**

Blokér ikke nogen som helst af ventilationsåbningerne. Installér produktet i henhold til fabrikantens anvisninger.

Huller og åbninger i kabinettet er til ventilation og for at sikre en pålidelig betjening af produktet samt beskytte det mod overopvarmning.

Åbningerne må aldrig blokeres ved, at produktet placeres på en seng, en sofa, et tæppe eller lignende overflader. Dette produkt bør ikke placeres i en indbygget installation så som en bogreol eller et rack, med mindre der er tilstrækkelig ventilation, eller at man har fulgt fabrikantens anvisninger.

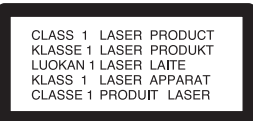

#### **FORSIGTIG:**

KLASSE 3B SYNLIG OG USYNLIG LASERSTRÅLING I ÅBEN TILSTAND OG NÅR BLOKERINGSANORDNINGEN ER BRUDT. UNDGÅ EKSPONERING FRA STRÅLEN.

#### **FORSIGTIG:**

Dette produkt anvender et lasersystem.

For at sikre korrekt brug af dette produkt bedes man læse denne brugervejledning grundigt igennem og gemme den til fremtidigt brug. Hvis der kræves vedligeholdelse af enheden, så skal man kontakte en autoriseret serviceforhandler. Brug af betjeningsfunktioner, justeringer eller udførelse af andre procedurer end de, der er specificeret heri, kan måske resultere i farlig strålingseksponering.

For at undgå direkte eksponering fra laserstråler skal man ikke forsøge at åbne produktets hus. Synlig laserudstråling hvis huset åbnes. SE IKKE IND I STRÅLEN.

**FORSIGTIG:** Apparatet bør ikke udsættes for vand (dryp eller sprøjt), og man bør ikke placere emner fyldt med væsker, så som vaser, på apparatet.

#### **VÆR FORSIGTIG med hensyn til strømkablet For de fleste apparater anbefales det, at de forbindes til et særligt kredsløb;**

dvs. et kredsløb med enkelt udløb, som kun yder strøm til dette apparat, og som ikke har andre udgange eller tilknyttede kredsløb. For at være sikker bør du kontrollere specifikationssiden i denne brugermanual.

Lad være med at overbelaste vægkontakterne. Overbelastede vægkontakter, løse eller beskadigede vægkontakter, forlængerledninger, flossede strømkabler eller beskadiget eller knækket kabelisolering er farligt. Enhver af disse situationer kan resultere i elektrisk stød eller brand. Med mellemrum bør du kontrollere kablerne til dit apparat, og hvis det ser ud, som om de er beskadigede eller slidte, så tag stikket ud, lad være med at bruge apparatet, og få kablet skiftet ud med en nøjagtig udskiftningsdel af en autoriseret servicetekniker.

Beskyt strømkablet mod fysisk eller mekanisk misbrug og undgå at vride det, knække det, klemme det, klemme det i en dør og træde på det. Vær særlig opmærksom på stik, vægkontakter og der, hvor kablet kommer ud fra apparatet. Træk netstikkontakten ud for at afbryde strømmen fra netstikket. Når du monterer dette produkt, så skal du sørge for, at der er fri adgang til stikket.

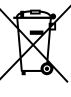

#### **Sådan smider du dit gamle apparat ud**

- 1. Når der er et tegn med et kryds over en skraldespand, betyder det, at produktet er omfattet af EU-direktiv 2002/96/EF.
- 2. Alle elektriske og elektroniske produkter skal smides ud et andet sted end gennem den kommunale affaldsordning ved hjælp af specielle indsamlingsfaciliteter, der er organiseret af staten eller de lokale myndigheder.
- 3. Korrekt bortskaffelse af dit gamle apparat er med til at forhindre mulige skadevirkninger på miljøet og menneskelig sundhed.
- 4. Mere detaljerede oplysninger om bortskaffelse af dit gamle apparat kan fås ved at kontakte dit lokale kommunekontor, renovationsselskab eller den butik, hvor du købte produktet.

**Dette produkt er fremstillet, så det opfylder kravene i EØF DIREKTIVET 89/336/EØF, 93/68/EØF og 73/23/EØF.**

# **Indhold**

 $\overline{\phantom{a}}$ 

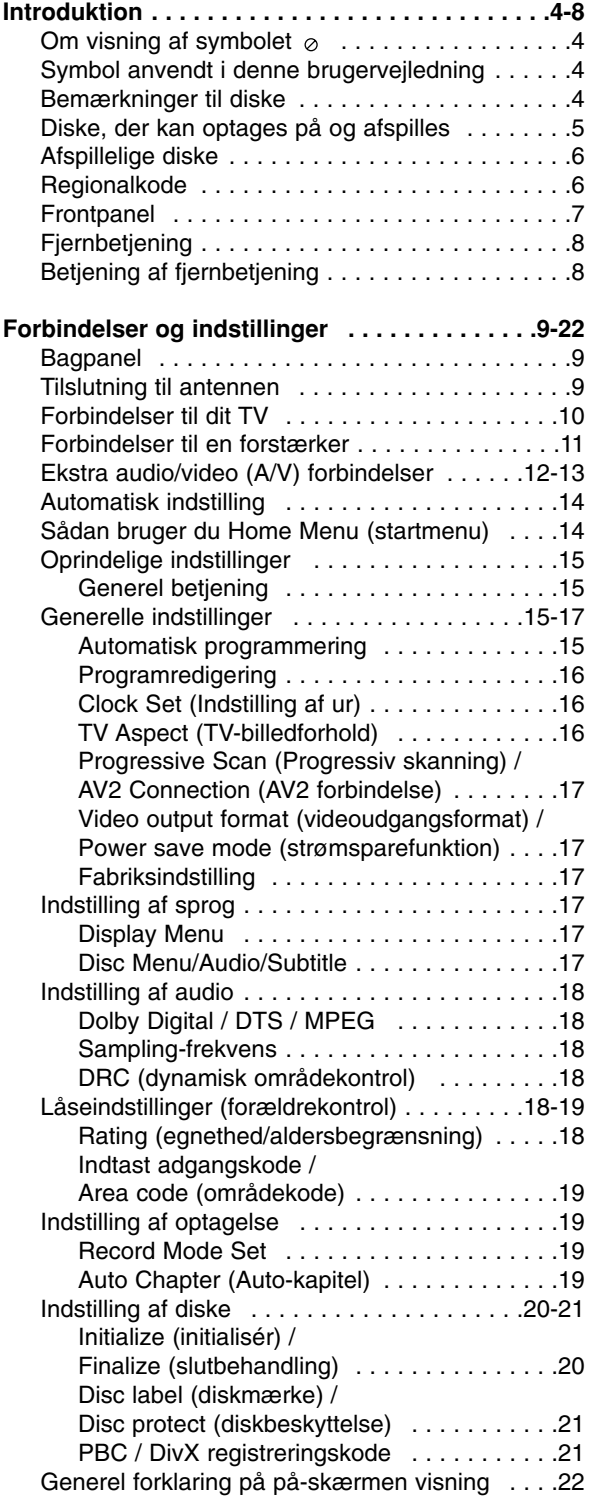

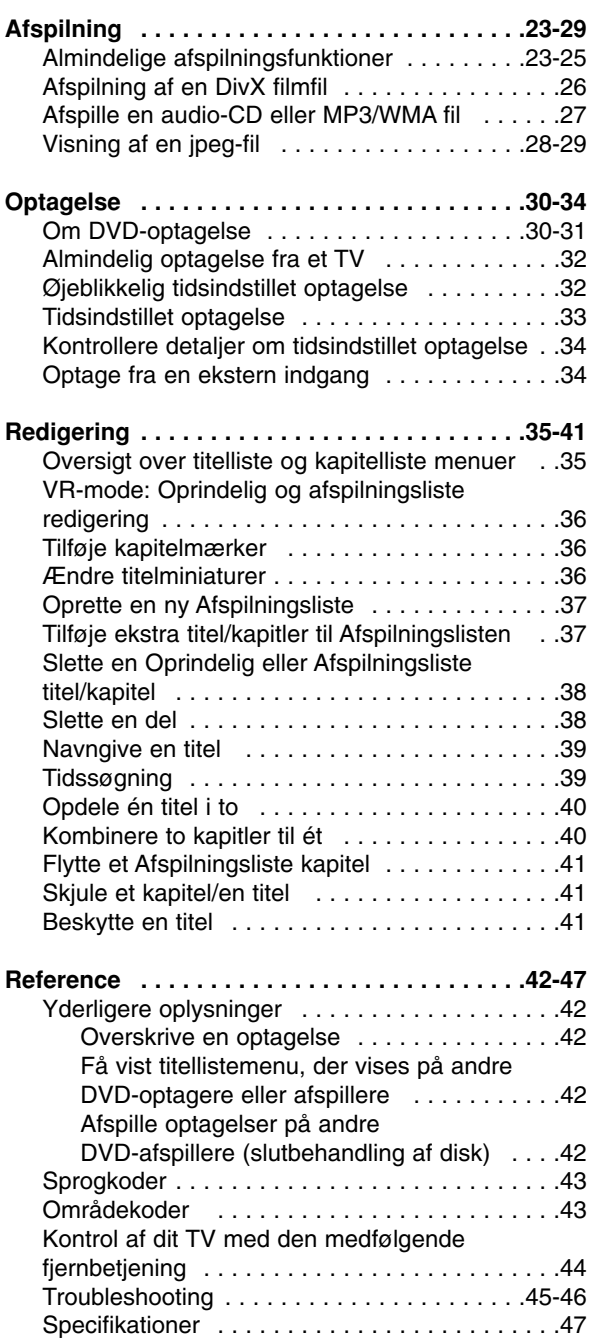

# Introduction **Introduction**

# **Introduktion**

For at sikre en korrekt brug af dette produkt bedes du læse denne brugervejledning grundigt igennem og beholde den til fremtidig brug.

Denne brugervejledning giver oplysninger om betjening og vedligeholdelse af din optager. Skulle enheden kræve service, så skal du kontakte en autoriseret serviceforhandler.

## **Om visning af symbolet**

"  $\oslash$  " vises muligvis på din TV-skærm under betjening og indikerer, at funktionen beskrevet i denne brugervejledning ikke er tilgængelig på dette specifikke medie.

# **Symbol anvendt i denne brugervejledning**

## Bemærk:

Indikerer specielle bemærkninger og betjeningsfunktioner.

## Tip:

Indikerer tips og råd om lettere udførelse af opgaven

Et afsnit, hvis titel indeholder ét af følgende symboler, gælder kun for den disk, der er repræsenteret af symbolet.

**DVD ALL** Alle DVD-diske nævnt herunder.

DVD-RW med VR-optagelses-mode **-RWVR**

DVD-RW med videooptagelses-mode **-RWVideo**

- DVD+RW disk **+RW**
- DVD-R disk **-R**
- DVD+R disk **+R**
- DVD-Video disk **DVD**
- Video-CD'er **VCD**
- Audio-CD'er **ACD**
- DivX filer **DivX**
- MP3 filer **MP3**
- WMA filer **WMA**
- JPEG filer **JPEG**

# **Bemærkninger til diske**

#### **Håndtering af diske**

Rør ikke ved diskens afspilningsside. Hold om kanten af disken, så der ikke kommer fingermærker på overfladen. Sæt aldrig papir eller tape på disken.

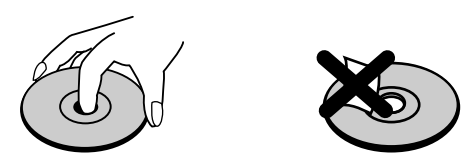

## **Opbevaring af diske**

Efter afspilning skal disken opbevares i dens æske. Udsæt ikke disken for direkte sollys eller andre varmekilder, og lad den aldrig ligge i en parkeret bil, hvor den er udsat for direkte sollys.

## **Rengøring af diske**

Fingermærker og støv på disken kan være årsag til en dårlig billedkvalitet og forvrængning af lyden. Før afspilning skal man rengøre disken med en ren klud. Aftør disken fra midten og udad.

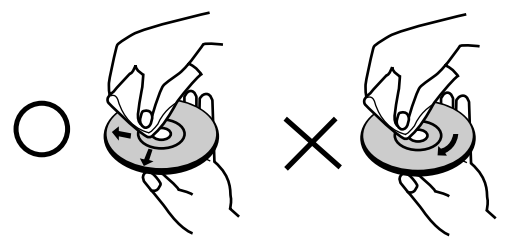

Brug ikke stærke opløsningsmidler så som sprit, benzin, fortyndingsmiddel, standard rengøringsmidler eller antistatisk spray, der er beregnet til brug på ældre vinylplader.

## **Fugtkondens**

Betjen aldrig dette produkt direkte efter at du har flyttet det fra et koldt sted til et varmt sted. Lad det stå i 2-3 timer, førend du betjener det. Hvis du bruger dette produkt i sådan en situation, kan det beskadige diske og indvendige dele.

# **Diske, der kan optages på og afspilles**

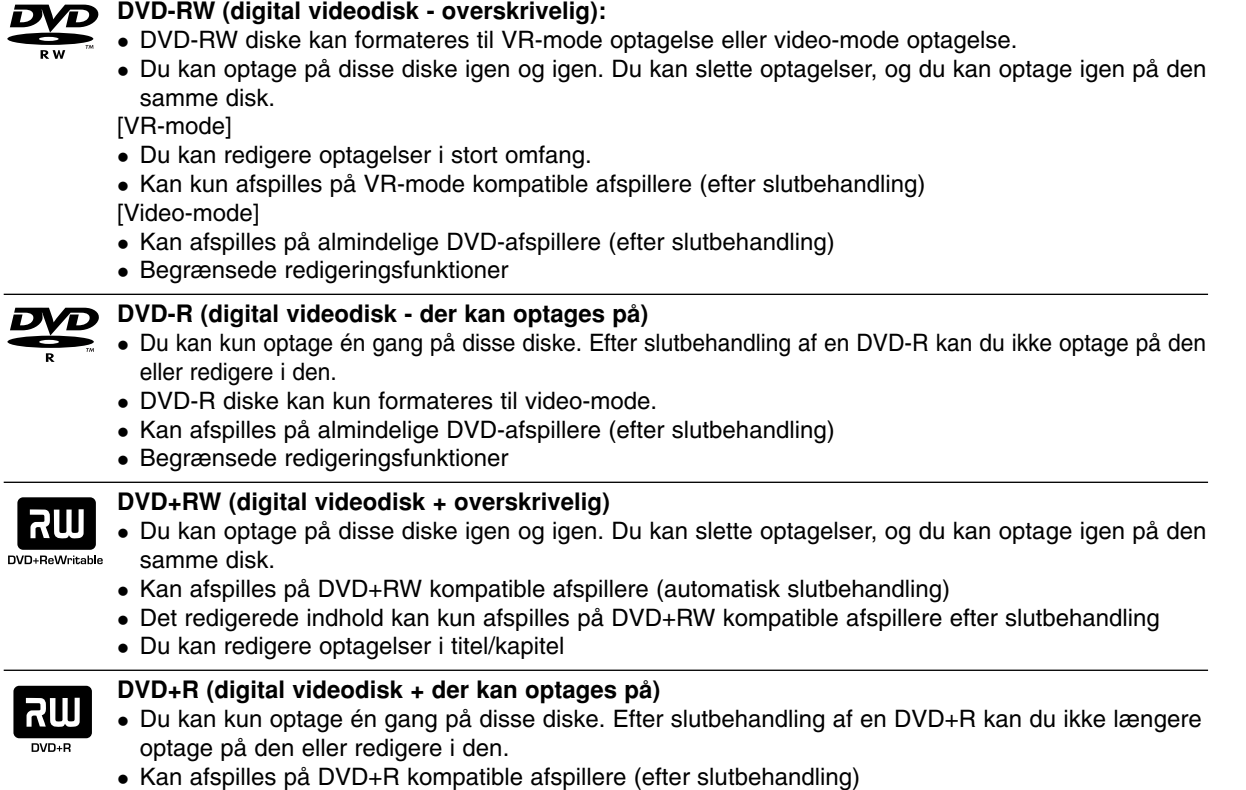

- Ethvert redigeret indhold bliver ikke kompatibelt med DVD+R kompatible afspillere. (Skjul, kombinér kapitel, tilføjet kapitelmærke osv.)
- Begrænsede titel/kapitel redigeringsfunktioner.

## **De anbefalede DVD-diske, der kan optages på:**

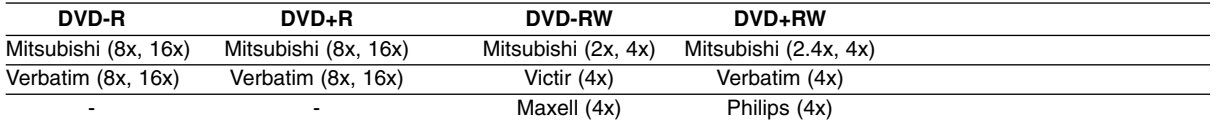

Bemærk: Hvis en DVD-RW/DVD+RW-disk er optaget på en pc eller en anden dvd-spiller, kan du ikke formatere disken med denne dvd-spiller. Hvis du vil bruge disken på denne dvd-spiller, skal du derfor formatere den med den oprindelige dvd-spiller.

# **Afspillelige diske**

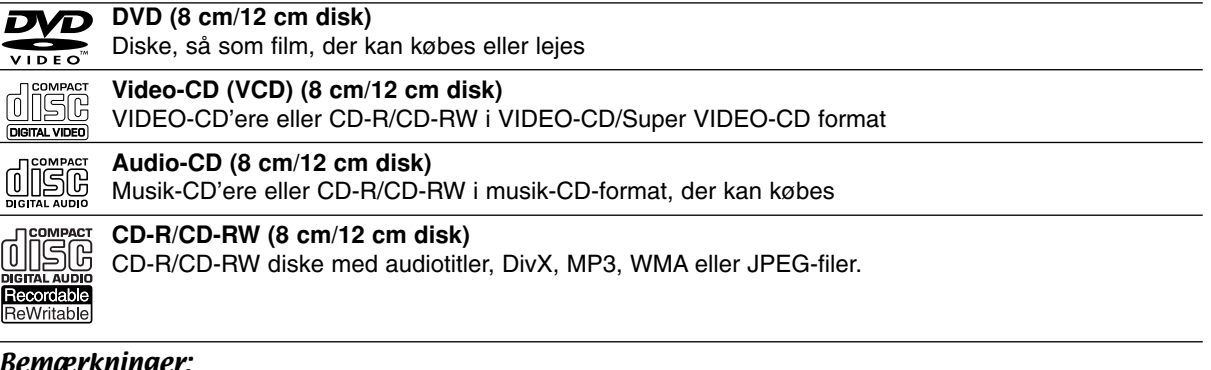

## Bemærkninger:

- Afhængig af forholdene for optageudstyr eller selve CD-R/RW (eller DVD±R/RW) disken, så er der nogle CD-R/RW (eller DVD±R/RW) diske, der ikke kan afspilles på enheden.
- Klæb ikke forseglinger eller mærkater på nogen af diskens sider (hverken den side med mærkat eller den side der er optaget på).
- Brug ikke CD'ere, der er asymmetrisk formet (fx hjerteformet eller ottekantet). Herved kan der opstå feilfunktioner.
- Afhængig af optagesoftware & slutbehandling kan nogle optagede diske (CD-R/RW eller DVD±R/RW) måske ikke afspilles.
- DVD-R/RW, DVD+R/RW og CD-R/RW diske, der er optaget ved brug af en PC, en DVD eller CD-optager kan måske ikke afspilles, hvis disken er beskadiget eller snavset, eller hvis der er snavs eller kondens på optagerens linse.
- Hvis du optager på en disk ved brug af en PC, selv om den er optaget i et kompatibelt format, så vil der være tilfælde, hvor den ikke kan afspilles på grund af indstillingerne i applikationssoftwaren, der er anvendt til oprettelsen af disken. (Spørg softwareudgiveren om yderligere oplysninger).
- Denne optager kræver diske og optagelser for at imødegå visse tekniske standarder for at opnå optimal afspilningskvalitet. Allerede optagne DVD'ere er automatisk indstillet til disse standarder. Der er mange forskellige typer diskformater, der kan optages på (inklusive CD-R med MP3 eller WMA filer), og disse kræver visse allerede eksisterende betingelser (se herover) for at sikre kompatibel afspilning.
- Kunder bør bemærke, at der kræves tilladelse til at downloade MP3/WMA filer og musik fra internettet. Vores firma har ingen ret til at give en sådan tilladelse. Tilladelse bør altid søges hos copyright owner (indehaveren af ophavsretten).

## **Regionalkode**

På bagsiden af denne enhed er der påtrykt en regionalkode. Denne enhed kan kun afspille DVD-diske, der har samme mærke som bag på enheden eller "ALL" (alle).

## **Bemærkninger til regionalkoder**

- På de fleste DVD-diske er der en globus med ét eller flere tal på, der tydeligt kan ses på omslaget. Dette tal skal matche den regionale kode på din enhed, ellers kan disken ikke afspilles.
- Hvis du forsøger at afspille en DVD med en anden regional kode end enhedens, så fremkommer beskeden "Incorrect region code. Can't play back" på TV-skærmen.

# **Frontpanel**

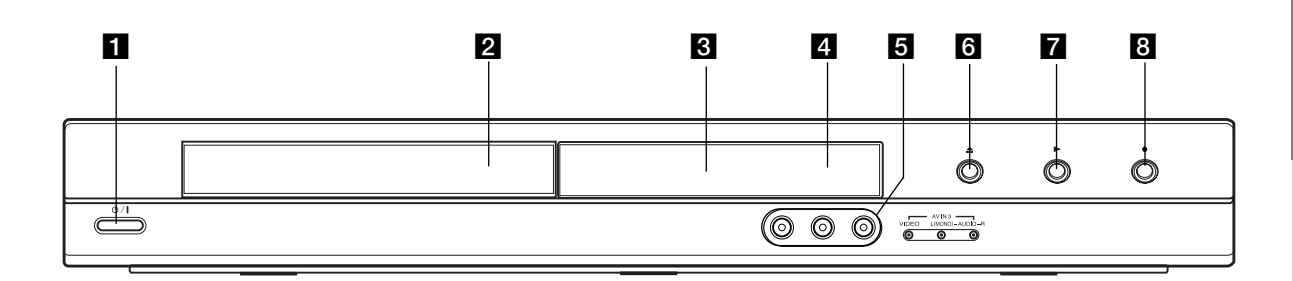

## **1** ① / I (Knappen POWER (strøm))

Tænder eller slukker (ON/OFF) for optageren.

#### **2** Diskbakke

Isæt en disk her.

#### **8** Display

Viser optagerens aktuelle status.

**REC:** Optageren er i gang.

**TV:** Indikerer, når optageren er i TV-tuner mode.

**:** Indikerer, når optageren er i tidsindstillet optagelse, eller når en tidsindstillet optagelse er programmeret.

**:** Viser optagerens aktuelle status (ur, programnummer osv.).

#### d **Sensor til fjernbetjening**

Peg hen imod denne med optagerens fjernbetjening.

#### e **AV IN 3 (VIDEO IN/AUDIO IN (venstre/højre))** Tilslut audio-/video-udgangen fra en ekstern kilde

(audiosystem, TV/skærm, VCR, videokamera osv.).

f Z **(OPEN/CLOSE)** Åbner eller lukker diskbakken.

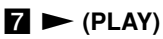

Starts playback.

## **8** ● (REC)

Starter optagelse. Tryk gentagne gange for at indstille optagetiden.

## **Fjernbetjening**

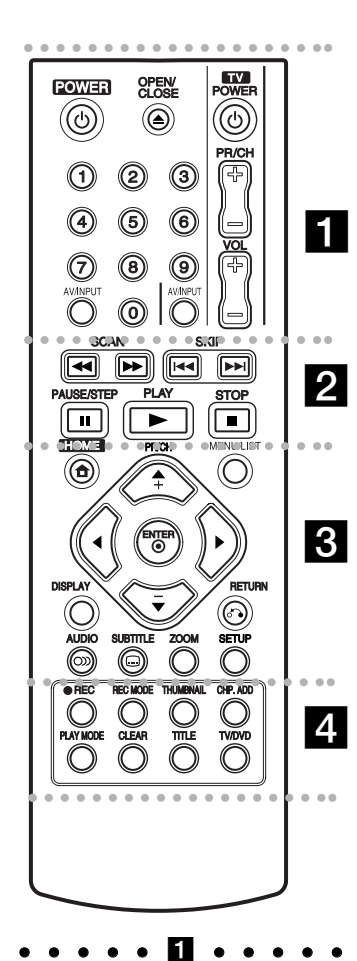

**POWER:** Tænder eller slukker (ON/OFF) for optageren.

**OPEN/CLOSE (≜): Åbner eller** lukker diskbakken.

**AV/INPUT:** Ændrer indgangen til brug for optagelse (Tuner, AV1-3).

**0-9 talknapper:** Udvælger

nummererede valgmuligheder i en menu.

## **TV-kontrolknapper:** Se side 44.

**. . . . . 2 . . . . .** 

**SCAN (<< />**  $\leftrightarrow$ **):** Søg bagud eller fremad.

**SKIP (**.**/** >**):** Gå til næste eller forrige kapitel eller spor.

**PAUSE/STEP (**X**) :** Midlertidig pause i afspilning eller optagelse.

**PLAY (** $\blacktriangleright$ **):** Starter afspilning.

**STOP (** $\blacksquare$ **):** Stopper afspilning eller optagelse.

#### $\cdots$  contracts and contracts of  $\mathbb S$  . The contract of  $\mathbb S$

**HOME:** Giver adgang til eller fjerner menuen HOME.

**MENU/LIST:** Giver adgang til en menu på en DVD-disk. Skifter mellem menuerne Titelliste-Original ogTitelliste-Afspilning.

 $\blacktriangleleft$  /  $\blacktriangleright$  /  $\blacktriangle$  /  $\blacktriangledown$ 

**(venstre/højre/op/ ned):** Vælger en valgmulighed i menuen.

ENTER ( $\circledcirc$ ): Bekræfter menuvalg.

**PR/CH (+/-):** Scanne op eller ned igennem huskede kanaler.

**DISPLAY: (vis):** Giver adgang til på-skærmen visning.

**RETURN (**O**):** Fjerner menuen.

**AUDIO** ( $\infty$ ): Vælger et audiosprog eller en audiokanal.

**SUBTITLE (** $\Box$ ): Vælger et undertekstsprog.

**ZOOM:** Forstørrer videobillede.

**SETUP:** Giver adgang til eller fjerner menuen Setup.

. . . . 4 . . . . .

**REC (**z**):** Starter optagelse.

**REC MODE:** Vælger en optage-mode

**THUMBNAIL:** Vælger et miniaturebillede.

**CHP. ADD:** Indsætter et kapitelmærke under afspilning/ optagelse.

**PLAY MODE:** Vælger en afspilnings-mode.

**CLEAR:** Fjerner et mærke fra menuen Marker Search (søg efter mærke).

**TITLE:** Viser diskens titelmenu, hvis tilgængelig.

**TV/DVD:** For at få vist kanaler, der er valgt af optager-tuner eller af TV-tuner.

# **Betjening af fjernbetjening**

Ret fjernbetjeningen hen imod sensoren og tryk på knapperne.

## **Forsigtig**

Sammenbland ikke gamle og nye batterier. Sammenbland aldrig batterier af forskellig type (standard, alkaliske, osv.).

## **Isætning af batteri i fjernbetjening**

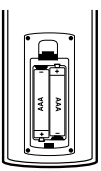

Tag batteridækslet af, der sidder på bagsiden af fjernbetjeningen, og isæt to R03 (str. AAA) batterier, hvor  $\bullet$  og  $\bullet$ vender korrekt.

# Hookup and **Hookup and Settings**

# **Forbindelser og indstillinger**

## **Bagpanel**

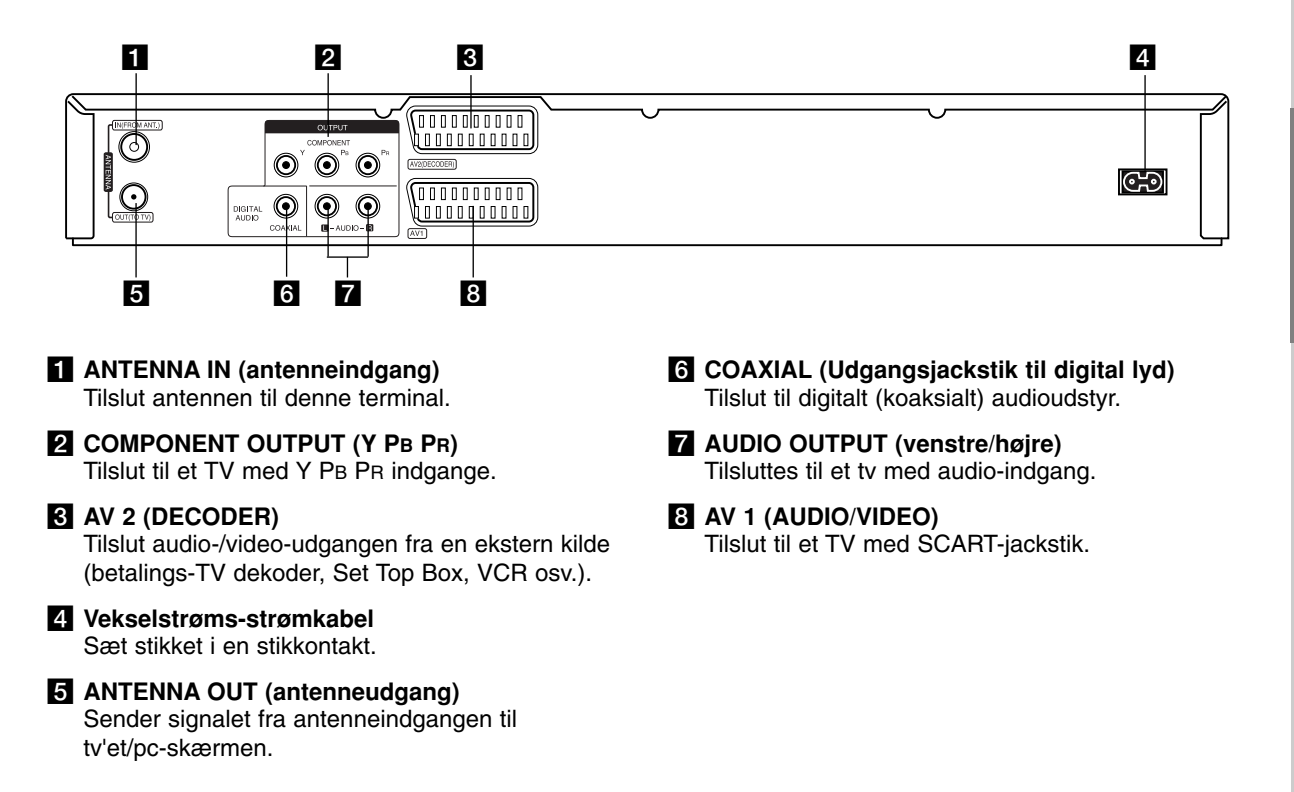

# **Tilslutning til antennen**

Tag antennekablets stik ud af tv'et og sæt det i antenneindgangen på bagsiden af optageren. Stik den ene ende af antennekablet ind i tv-indgangen på optageren og den anden ende i tv'ets antenneindgangsstik.

## **RF koaksial tilslutning**

Forbind antenneudgangsstikket på optageren med antenneindgangsstikket på tv'et ved hjælp af det leverede 75-ohms koaksialkabel **(R)**. Antenneudgangsstikket sender signalet igennem fra antenneindgangsstikket.

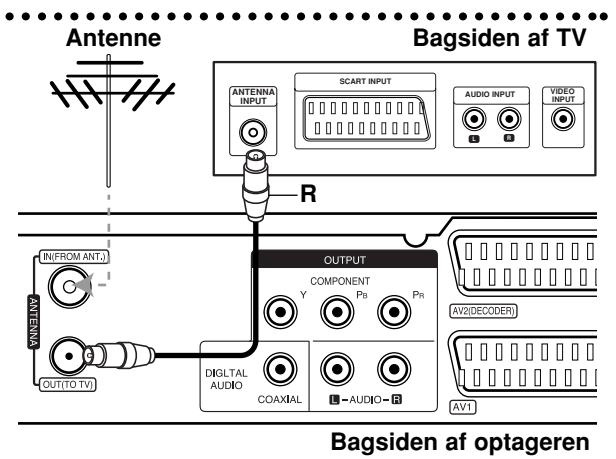

## **Forbindelser til dit TV**

- Foretag én af følgende tilslutninger, afhængig af hvad dit eksisterende udstyr er i stand til.
- Når man anvender udgangsstikkene COMPONENT OUTPUT, sættes videoudgangsformatet i opsætningsmenuen til YPBPR. Når man anvender scart-stikkene, sættes videoudgangsformatet i opsætningsmenuen til RGB.

#### **Tips**

- Afhængig af dit TV og andet udstyr, som du ønsker at tilslutte, så er der forskellige måder, hvorpå du kan tilslutte optageren. Brug kun én af de tilslutninger, der beskrives herunder.
- Der henvises til vejledningerne, der fulgte med dit TV, VCR, stereosystem eller andre enheder, der er nødvendige for at foretage de bedste tilslutninger.

#### **Forsigtig**

- Sørg for at optageren er tilsluttet direkte til TV'et. Indstil TV'et til den korrekte video-indgangskanal.
- Tilslut ikke optagerens AUDIO OUTPUT jack-stik til phono in jack-stikket (optagedæk) på dit audiosystem.
- Tilslut ikke din optager via din VCR. Fordi DVD-billedet kan blive forvrænget af kopibeskyttelsessystemet.

## **Rear of TV Bagsiden af TV**

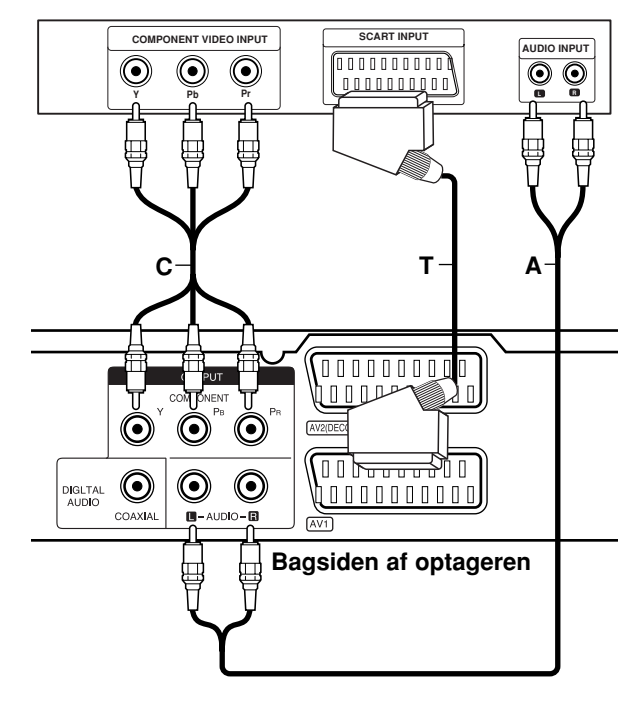

## **SCART-tilslutning**

Tilslut AV1-scart-stikket på optageren til den tilsvarend indgang på TV'et ved brug af scart-kablet **(T)**.

#### **Audio (venstre/højre) tilslutning**

Tilslut venstre og højre AUDIO OUTPUT jack-stik på optageren til audio venstre og højre IN jack-stik på TV'et ved brug af audiokablerne **(A)**. Tilslut ikke optagerens AUDIO OUTPUT jack-stik til phono in jack-stikket (optagedæk) på dit audiosystem.

## **Komponentvideotilslutning**

Tilslut COMPONENT OUTPUT jack-stikkene på optageren til de tilsvarende indgangs-jackstik på TV'et ved brug af Y PB PR kablet **(C)**.

Hvis dit TV er et højdefinitions eller "digital parat" TV, så kan du muligvis drage fordel af optagerens progressive skanningsudgang for den højest mulige videoopløsning. Hvis dit TV ikke accepterer formatet progressiv skanning, så fremkommer billedet forvrænget, hvis du forsøger med progressiv skanning på optageren.

 Indstil Progressive Scan til [ON] i indstillingsmenuen for progressivt signal, se side 17.

#### **Forsigtig**

Når indstillingen for progressiv skanning udgangssignal er indtastet, vil du kun få vist et billede på et TV eller på en monitor, der er kompatibel med progressiv skanning. Hvis du ved en fejltagelse indstiller progressiv skanning til [ON] (tændt), så skal du genindstille optageren. Først skal du fjerne disken i optageren. Herefter skal du trykke på STOP ( $\blacksquare$ ) og holde den nedtrykket i fem sekunder, førend du giver slip på den igen. Video-udgangen vil blive gendannet til standardindstilling, og der vil igen være et billede synligt på et konventionelt analogt TV eller skærm.

# **Forbindelser til en forstærker**

## **Sådan tilslutter du til en forstærker, der er udstyret med to-kanals analog stereo eller Dolby Pro Logic ll/ Pro Logic**

Tilslut venstre og højre AUDIO OUTPUT jack-stik på optageren til audio venstre og højre indgangs-jackstikkene på din forstærker, modtager eller stereosystem ved brug af audiokablerne **(A)**.

## **Tilslutning til en forstærker, der er udstyret med to-kanals digital stereo (PCM) eller til en audio-/video-modtager, der er udstyret med en multikanal dekoder (Dolby Digital™, MPEG 2 eller DTS)**

- 1. Tilslut ét af optagerens DIGITAL AUDIO OUTPUT jack-stik (COAXIAL **X**) til det tilsvarende indgangs-jack-stik på din forstærker. Brug et valgfrit digitalt (coaxial **X**) audiokabel.
- 2. Du skal aktivere optagerens digitale udgang. (Se "Audioindstillinger" på side 18).

#### **Digital multikanals-lyd**

En digital multikanals-forbindelse giver den bedste lydkvalitet. Hertil skal du bruge en multikanals audio/video modtager, der understøtter én eller flere af de audioformater, der understøttes af din optager (MPEG 2, Dolby Digital og DTS). Kontrollér brugervejledningen for modtageren og logoerne foran på modtageren.

#### **Forsigtig:**

På grund af DTS licensaftalen, så vil den digitale udgang være i DTS digital ud, når DTS audio strømmen er valgt.

## Bemærkninger:

- Hvis audioformatet i den digitale udgang ikke matcher med hvad din modtager kan, så vil modtageren afgive en høj, forvrænget lyd eller slet ingen lyd.
- Du kan kun få en sekskanals digital surroundlyd via digital forbindelse, hvis din modtager er udstyret med en digital multikanals dekoder.
- For at få vist audioformatet på den nuværende DVD i på skærmen visning skal du trykke på AUDIO.
- Denne optager kan ikke udføre intern (2-kanals) dekodning af et DTS lydspor. For at nyde DTS multikanals surround, så skal du tilslutte denne optager til en DTS kompatibel modtager via én af denne optagers digitale audioudgange.

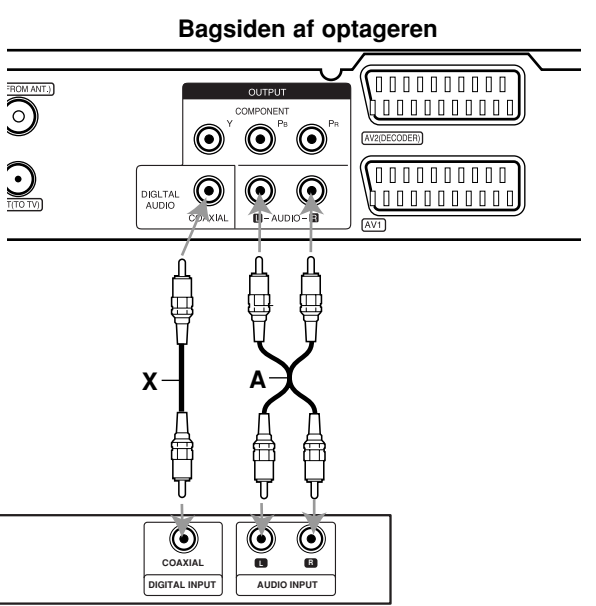

**Amplifier (Receiver) Forstærker (modtager)**

Fremstillet under licens af Dolby Laboratories. "Dolby", "Pro Logic" og symbolet dobbelt-D er Dolby Laboratories varemærker.

"DTS" og "DTS Digital Out" er Digital Theater Systems, Inc. varemærker.

# Hookup and **Hookup and Settings**

# **Ekstra audio/video (A/V) forbindelser**

## **Sådan tilslutter du en PAY-TV/Canal Plus (betalings-TV/Kanal Plus) dekoder**

Du kan se eller optage PAY-TV/Canal Plus programmer, hvis du tilslutter en dekoder (medfølger ikke) til optageren. Tag strømkablet til optageren ud af kontakten, når du tilslutter dekoderen.

For at se eller optage PAY-TV/Canal Plus programmer (betalings-TV/Kanal Plus), så skal du indstille valgmuligheden [AV2 Connection] til [Decoder] (se side 17) og indstille programmets valgmulighed [Decoder On/Off] til [On] på menuen Indstillinger (side 16).

#### Tip:

Du behøver ikke at tænde for optageren for at få vist signalerne fra den tilsluttede tuner på dit TV.

#### Bemærk:

Hvis du tager strømkablet til optageren ud af kontakten, så vil du ikke være i stand til at se signalerne fra den tilsluttede dekoder.decoder.

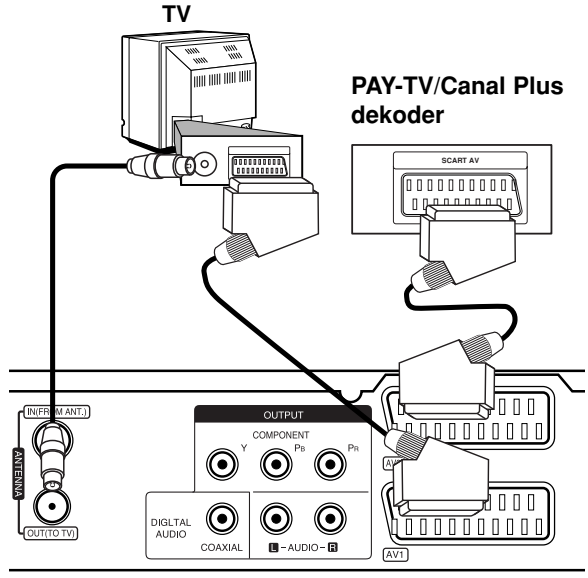

**Bagsiden af optageren**

## **Sådan tilslutter du til AV2 DECODER jack-stikket**

Tilslut en VCR eller lignende optageenhed til AV2 DECODER jack-stikket på denne optager.

For at se eller optage kilden fra AV2 DECODER jack-stikket skal du indstille valgmuligheden [AV2 Connection] til [Other Device] (se side 17).

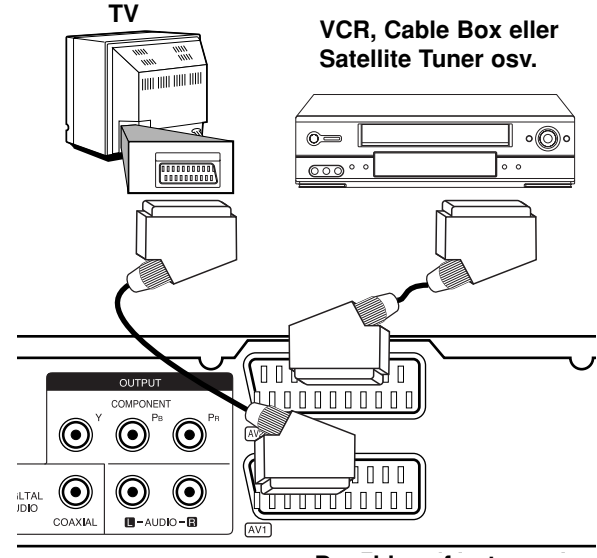

**Bagsiden af optageren**

#### Tip:

Du behøver ikke at tænde for optageren for at få vist signalerne fra den tilsluttede tuner på dit TV.

## Bemærkninger:

- Billeder, der indeholder kopibeskyttelsessignaler, der forbyder enhver kopiering, kan ikke optages.
- Hvis du sender optagesignaler via VCR, så modtager du muligvis ikke et klart billede på din TVskærm. Sørg for at tilslutte din VCR til optageren og dit TV i den rækkefølge, der er vist herunder. For at se videobånd skal du se båndene gennem en anden linjeindgang på dit TV.

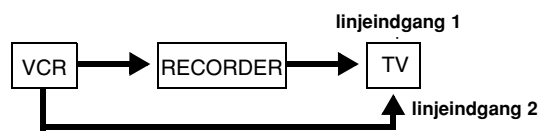

- Når du optager over på en VCR fra denne optager, så skal du ikke skifte indgangskilde til TV ved at trykke på knappen TV/DVD på fjernbetjeningen.
- Hvis du anvender en B Sky B tuner, så skal du sørge for at tilslutte tunerens VCR SCART jack-stik til AV2 DECODER jack-stikket.
- Hvis du tager optagerens strømkabel ud, så vil du ikke være i stand til at se signalerne fra den tilsluttede VCR eller tuner.

## **Sådan tilslutter du til AV IN 3 jack-stik**

Tilslut optagerens indgangs-jackstik (AV IN 3) til audio/video ud jack-stikkene på din ekstra komponent ved brug af audio-/videokabler.

#### **Jack-panel participation**<br>(*JA*D videolement only) **(VCR, Camcorder, etc.) (VCR, videokamera osv.). Jack-panel på den ekstra komponent**

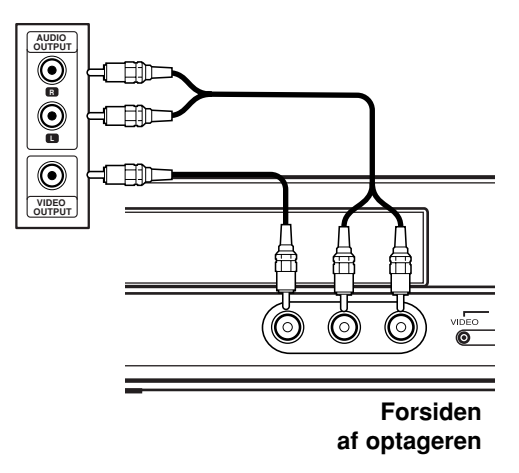

**Hookup and Settings**

# **Automatisk indstilling**

Efter at du har trykket på POWER for første gang for at tænde for enheden, eller efter at du har genindstillet enheden, indstiller funktionen Initial Setup Wizard automatisk sprog, ur og tunerkanaler.

1. Vælg et sprog til menuen Indstilling og påskærmen visning. Brug  $\triangle$  /  $\nabla$  for at vælge et sprog og tryk herefter på ENTER.

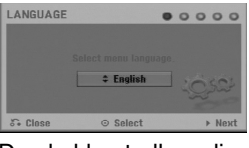

2. Du skal kontrollere dine antenneforbindelser. Tryk på ENTER for at gå til næste trin.

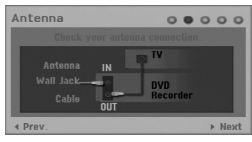

3. Brug  $\triangle$  /  $\nabla$  /  $\blacktriangle$  /  $\blacktriangleright$  for at vælge land og audiosystem og tryk så på ENTER samtidig med, at du har valgt valgmuligheden [Start]. Tuneren vil automatisk køre igennem alle tilgængelige kanaler i området og placere dem i sin hukommelse.

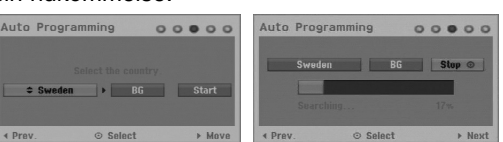

4. Indtast de nødvendige oplysninger for dato og klokkeslæt.

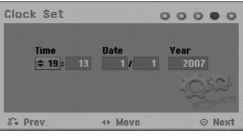

- $\bullet$   $\blacktriangleleft$  /  $\blacktriangleright$  (venstre/højre): Flytter markøren til forrige eller næste kolonne.
	- $\bullet$   $\blacktriangle$  /  $\nabla$  (op/ned): Ændrer indstillingen ved markørens aktuelle position. Tryk på ENTER for at bekræfte din indstilling.

5. Tryk på ENTER samtidig med at [Close] er fremhævet for at afslutte indstillingen.

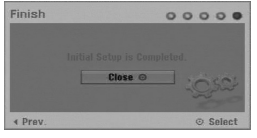

# **Sådan bruger du Home Menu (startmenu)**

Fra Home Menu skærmbilledet (startmenu) kan du få adgang til alle medier for afspilning og optagelse på optageren.

1. Tryk på HOME for at få vist menuskærmen Home (start).

Enheden vil altid være i TV-visningsmode, når startmenuen (Home) vises.

- 2. Brug knapperne  $\blacktriangleleft$  /  $\blacktriangleright$  for at vælge den ønskede hovedvalgmulighed. Undervalgmuligheder bliver vist.
- 3. Brug knapperne  $\blacktriangle$  /  $\nabla$  og ENTER for at vælge den ønskede undervalgmulighed.

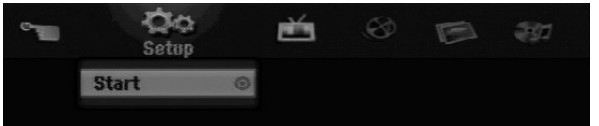

4. For at gå ud af menuen HOME skal du trykke på HOME.

#### **Setup (Indstilling)**

**Start:** Viser menuen Indstilling.

#### **TV**

- **Auto Ch. Scan (automatisk kanalskanning):** Se side 15.
- **PR Edit (programredigering):** Se side 16.
- **Timer Record (tidsindstillet optagelse):** Se side 33.

#### **Movie (Film)**

- **DISC:** 
	- **-** Viser menuen Titelliste for en disk, der kan optages på (side 35)
	- Viser menuen Filmliste for en DivX disk (side 26)
	- Afspiller en video-CD eller en DVD-videodisk (side 23-25).

**Photo (Foto)** (se side 28-29)

**DISC:** Viser menuen Fotoliste for disk.

**Music** (Se side 27)

**DISC:** Viser menuen Musikliste for disk.

#### **Easy Menu (nem menu)**

- **Disc Manager(diskstyring):** Viser menuen Indstilling af diske.(Se side 20-21)
- **Rec. (optage) Mode:** Viser menuen, hvor du kan vælge optage-mode. (Se side 19)

# **Oprindelige indstillinger**

I dette menusystem er der adskillige måder, hvorpå du kan tilpasse de givne indstillinger. De fleste menuer består af tre niveauer for indstilling af valgmulighederne, men nogle kræver større dybde med hensyn til udvalget af indstillinger.

## **Generel betjening**

- 1. Tryk på HOME og vælg valgmuligheden [Setup] (Indstilling).
- 2. Vælg valgmuligheden [Start] og tryk så på ENTER. Menuen Setup vil blive vist.

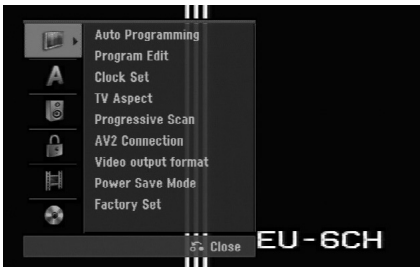

- 3. Brug  $\blacktriangle$  /  $\nabla$  for at vælge den ønskede valgmulighed.
- 4. Samtidig med at det ønskede emne er valgt, skal du trykke på  $\blacktriangleright$  for at gå til det andet niveau.
- 5. Brug  $\triangle$  /  $\nabla$  for at vælge den anden ønskede valgmulighed.
- 6. Tryk på ▶ for at gå til det tredje niveau.
- 7. Brug  $\blacktriangle$  /  $\blacktriangledown$  for at vælge den ønskede indstilling og tryk så på ENTER for at bekræfte dit valg. Nogle emner kræver yderligere trin.
- 8. Tryk gentagne gange på RETURN ( $\delta$ ) for at gå ud af menuen Indstillinger.

## Bemærk:

Tryk på ◀ for at gå tilbage til forrige niveau.

# **Generelle indstillinger**

## **Automatisk programmering**

Denne optager er udstyret med en frekvens syntetiseret tuner, der er i stand til at modtage op til 88 TV- kanaler.

#### **Forberedelse:**

 Tilslut optageren til den ønskede antennetype, som vist i tilslutning til antennen på side 9.

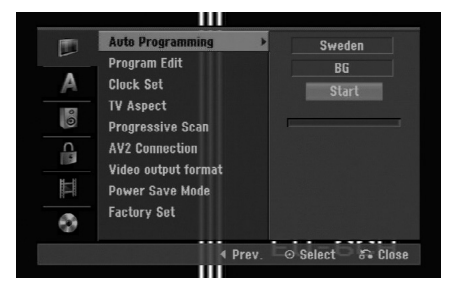

- 1. Vælg valgmuligheden [Auto Programming].
- 2. Tryk på ▶ for at gå til det tredje niveau. Valgmuligheden [Country] er fremhævet.
- 3. Brug  $\blacktriangle$  /  $\nabla$  for at vælge et land og tryk så på  $\blacktriangleright$ . Hvis dit land ikke står på listen, skal du vælge [Andre].
- 4. Brug  $\blacktriangle$  /  $\nabla$  for at vælge audiosystem og tryk så på B.

Ikonet [Start] fremhæves.

5. Tryk på ENTER for at begynde på kanalsøgning. Tuneren vil automatisk køre igennem alle tilgængelige kanaler i området og placere dem i tunerens hukommelse.

## Bemærk:

Du kan ændre audiosystemet for hvert program ved hjælp af Programredigering i menuen Indstillinger, når Autoprogrammering er udført (se "Programredigering" på side16).

## **Programredigering**

Du kan redigere en kanal manuelt (tilføje, slette, navngive, flytte osv.).

- 1. Vælg valgmuligheden [Program Edit] og tryk så på B.
- 2. Tryk på ENTER samtidig med at du har valgt [Edit]. Menuen Programliste vises.

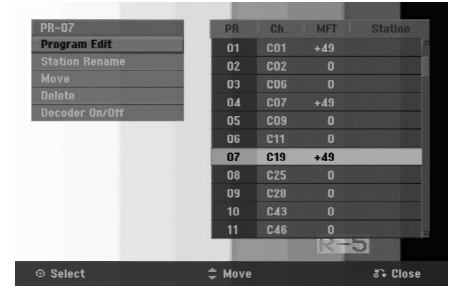

- 3. Brug  $\blacktriangle$  /  $\blacktriangledown$  for at vælge et PR nummer og tryk så på ENTER.
- 4. Brug  $\triangle$  /  $\nabla$  for at vælge programvalgmuligheden og tryk så på ENTER.
	- [Program Edit] Indstiller kanalen manuelt. Se "Programredigering" nederst.
	- [Station Rename] ændrer navnet på stationen. Displayet for indtastning af bogstaverne fremkommer. For indtastning af bogstaver henvises til side 39. Navne kan være op til 5 karakterer lange.
	- [Move] Sorterer programpositionerne på programlisten. Tryk på  $\blacktriangle$  /  $\nabla$  for at flytte den valgte programposition til en ny placering.
	- [Delete] Deaktiverer en programposition, som du ikke har brug for.
	- [Decoder On/Off] Indstiller kanalerne til dekoderen. Du har brug for denne indstilling, hvis du skal se eller optage PAY-TV/Canal Plus programmer. Tryk på ENTER således at [Decoder] fremkommer i displayet. Tryk igen på ENTER for at slukke for indstillingen.
- 5. Tryk gentagne gange på RETURN  $(5\bullet)$  for at gå ud af menuen Programliste.

#### **Programredigering**

Du kan udføre en søgning for at vælge og lagre TVkanaler manuelt.

Når du vælger [Program Edit] i trin 4 herover, så vises displayet for indstilling af kanaler.

1. Brug  $\blacktriangle$  /  $\blacktriangleright$  for at vælge emnet og tryk på  $\blacktriangle$  /  $\nabla$  for at ændre indstillingen.

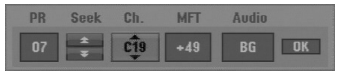

- [PR] indikerer den valgte programposition.
- [Seek] Søger automatisk efter en kanal. Søgningen stopper, når optageren tuner ind på en kanal.
- [Ch.] Ændrer kanalnummeret.
- [MFT] Fintuner kanalen for at få et klarere billede.
- [Audio] Ændrer audiosystemet (BG, I eller DK).
- 2. Vælg OK og tryk så på ENTER for at bekræfte indstillingen og gå tilbage til menuen Programliste.

## **AV1 dekoder**

Indstiller AV1 AUDIO/VIDEO jack-stikket til modtagelse af kodede videosignaler.

- 1. Tryk på AV/INPUT samtidig med at valgmuligheden [Decoder On/Off] er fremhævet.
- 2. Tryk på ENTER således at [Decoder] fremkommer i displayet. Tryk igen på ENTER for at slukke for indstillingen.
	- Off: Sender signaler ind fra AV1-scart-stikket. Dette er det normale valg.
	- On: Det krypterede videosignal fra AV1-scartstikket sendes til AV2 DECODER-scart-stikket til dekryptering. Det dekodede signal bliver så modtaget tilbage gennem AV2 DECODER jack-stikket, således at du kan optage eller se PAY-tv/Canal Plus programmer.

## **Clock Set (Indstilling af ur)**

- 1. Vælg valgmuligheden [Clock set] og tryk så på ▶.
- 2. Indtast de nødvendige oplysninger for dato og klokkeslæt.

b / B (venstre/højre): Flytter markøren til forrige eller næste kolonne.

 $\triangle$  /  $\nabla$  (op/ned): Ændrer indstillingen ved den nuværende markørposition.

3. Tryk på ENTER for at bekræfte din indstilling.

## **TV Aspect (TV-billedforhold)**

Vælger billedforholdet for det tilsluttede TV (4:3 standard eller bred).

- [4:3 Letter Box] vælges, når der tilsluttes til et tv med skærmformatet 4:3. Viser et bredbillede med sorte bjælker øverst og nederst på skærmen.
- [4:3 Pan Scan] vælges, når der tilsluttes til et tv med skærmformatet 4:3. Viser automatisk et bredbillede på hele skærmen og skærer de dele af, der ikke passer.
- [16:9 Wide] (bredbillede) vælges, når der tilsluttes til bredskærms-tv eller tv med funktionen bredtilstand.

# **Generelle indstillinger (fortsat)**

## **Progressive Scan (Progressiv skanning)**

Progressiv skanning-video yder billeder af højeste kvalitet med mindre flimmer.

Hvis du bruger COMPONENT OUTPUT jack-stikkene men tilslutter optageren til et standard (analog) TV, så skal du indstille Progressive Scan til [OFF]. Hvis du bruger COMPONENT OUTPUT jack-stik for

tilslutning til et TV eller en skærm, der er kompatibel med et progressiv skanningssignal, så skal du indstille Progressive Scan til [ON].

## Bemærk:

Progressiv skanning vil ikke være tilgængelig i indstillingsmenuen, når formatet Video-udgang i indstillingsmenuen er indstillet til RGB.

## **Forsigtig**

Når indstillingen for progressiv skanning udgangssignal er indtastet, vil du kun få vist et billede på et TV eller på en monitor, der er kompatibel med progressiv skanning. Hvis du ved en fejltagelse indstiller Progressive Scan til [ON] (tændt), så skal du genindstille optageren. Først skal du fjerne disken i optageren. Herefter skal du trykke på STOP (■) og holde den nedtrykket i fem sekunder, førend du giver slip på den igen. Video-udgangen vil blive gendannet til standardindstilling, og der vil igen være et billede synligt på et konventionelt analogt TV eller skærm.

## **AV2 Connection (AV2 forbindelse)**

Du kan tilslutte en dekoder eller andet udstyr til EURO AV2 DECODER i stikkontakten bagpå.

- [Decoder] Vælg [Decoder] hvis du tilslutter optagerens AV2 DECODER jack-stik til et betalings-TV eller til en Canal Plus dekoder.
- [Other Device] Vælg [Other Device] hvis du tilslutter optagerens AV2 DECODER jack-stik til en VCR eller lignende optageudstyr.

## **Video Output Format (Videoudgangsformat)**

Vælg videoudgangssignalet efter apparatets tilslutningstype.

- [YPbPr] når tv'et er tilsluttet via udgangsstikket COMPONENT OUTPUT på dette apparat.
- [RGB] når tv'et er tilsluttet via scart-stikket (RGB-signal) på dette apparat.

## **Power Save Mode (Strømsparefunktion)**

Du kan indstille enheden til en økonomisk strømsparefunktion. Der vises intet i displayet, når der er slukket for enheden.

- [OFF] Strømsparefunktionen er ikke aktiveret.
- [ON] Strømsparefunktionen er aktiveret.

## Bemærkninger:

- De kodede TV-signaler (CANAL+ eller PREMIERE) afkodes ikke i strømsparefunktionen.
- Strømsparefunktionen er ikke tilgængelig i standbymode for tidsindstillet optagelse, og når du slukker for strømmen til enheden, efter at du har modtaget de kodede TV-signaler (CANAL+ eller PREMIERE).

## **Fabriksindstilling**

Hvis du har behov for det, så kan du genindstille optageren til alle dens fabriksindstillinger. Vælg ikonet 'ENTER'' og tryk herefter på ENTER, hvorefter menuen automatisk indstilling vises. Se side 14.

## Bemærk:

Nogle valgmuligheder kan ikke genindstilles. (Rating, adgangskode og områdekode)

# **Indstilling af sprog**

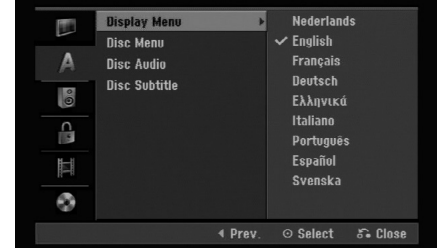

## **Display Menu**

Vælg et sprog til menuen Indstilling og på-skærmen visning.

## **Disc Menu/Audio/Subtitle**

- [Original] Refererer til det originale sprog som disken blev optaget på.
- [Others] For at vælge et andet sprog skal du trykke på talknapperne og så ENTER for at indtaste det tilsvarende 4-cifrede nummer i henhold til sprogkodelisten i henvisningskapitlet (se side 43). Hvis du laver en fejl, når du indtaster nummeret, så tryk på CLEAR (nulstil) gentagne gange for at slette numrene ét for ét og ret så indtastningen.
- [OFF] (for disk-undermenu) : Slå undermenu fra.

# **Indstilling af audio**

Hver DVD-disk har et udvalg af audioudgangsvalgmuligheder. Indstil optagerens audioudgang i henhold til den type audiosystem, som du bruger.

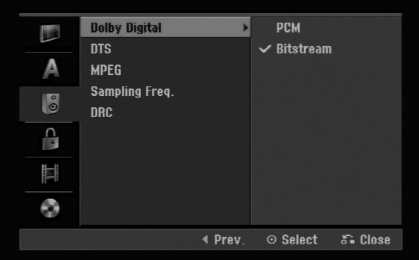

#### **Dolby Digital / DTS / MPEG**

- [Bitstream]: Vælg "Bitstream" hvis du tilslutter optagerens DIGITAL AUDIO OUT jack-stik til en forstærker eller andet udstyr med en Dolby Digital, DTS eller MPEG dekoder.
- [PCM] (for Dolby Digital/MPEG): Vælges, når det er tilsluttet til en to-kanals digital stereoforstærker. DVD'ere, der er indkodet i Dolby Digital eller MPEG, vil automatisk blive downmixet til to-kanals PCMaudio.
- [Off] (for DTS): Hvis du vælger "Off", så sendes DTS-signalet ikke gennem DIGITAL AUDIO OUT jack-stikket.

#### **Sampling-frekvens**

Hvis din modtager eller forstærker IKKE kan håndtere 96 kHz signaler, så skal du vælge [48 kHz]. Når du har foretaget dette valg, så vil enheden automatisk konvertere alle 96 kHz signaler til 48 kHz, således at dit system kan afkode dem.

Hvis din modtager eller forstærker kan håndtere 96 kHz signaler, så skal du vælge [96 kHz]. Når du har foretaget dette valg, så vil enheden sende alle typer signaler igennem uden nogen yderligere behandling.

## **DRC (dynamisk områdekontrol)**

Med DVD-formatet kan du høre et programs lydspor præsenteret på den nøjagtigste og mest realistisk mulige måde takket være digital audioteknologi. Måske ønsker du at komprimere det dynamiske område af audio-udgangen (orskellen mellem de kraftigste og de svageste lyde). Så kan du lytte til en film ved en lavere lydstyrke uden at miste klarheden i lyden. Indstil DRC til [ON] for denne effekt.

# **Låseindstillinger (forældrekontrol)**

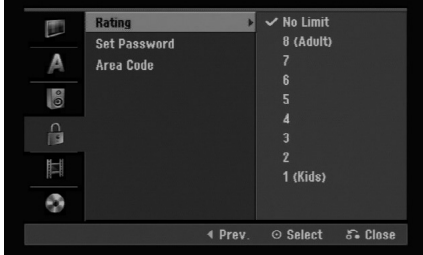

## **Rating (egnethed/aldersbegrænsning)**

Blokerer afspilning af ratede (vurdering af egnethed/aldersbegrænsning) DVD'ere baseret på indholdet heraf. Ikke alle diske er ratede.

- 1. Vælg valgmuligheden [Rating] og tryk så på ▶.
- 2. For at få adgang til Rating, adgangskode og områdekodefunktioner skal du indtaste den 4 cifrede sikkerhedskode, som du har oprettet. Hvis du endnu ikke har indtastet en sikkerhedskode, så opfordres du til at gøre dette. Indtast en 4-cifret kode. Hvis du laver en fejl, når du indtaster nummeret, så tryk på CLEAR (nulstil) gentagne gange for at slette numrene ét for ét og ret så indtastningen.
- 3. Vælg en rating ved brug af knapperne  $\triangle$  /  $\nabla$ . [1] - [8]: Rating en (1) har de fleste restriktioner, og rating otte (8) er den mindst restriktive.

[No Limit]: Hvis du vælger [No Limit], så er forældrekontrollen ikke aktiveret, og hele disken afspilles.

4. Tryk på ENTER for at bekræfte dit valg af rating.

#### Bemærk:

Hvis du indstiller en rating for optageren, så afspilles alle scener med den samme rating eller lavere. Scener med højere rating afspilles ikke, med mindre en alternativ scene er tilgængelig på disken. Dette alternativ skal have samme rating eller lavere. Hvis der ikke findes et passende alternativ, så stopper afspilningen. Du skal indtaste den 4-cifrede adgangskode eller ændre rating-niveauet, førend du kan afspille disken.

# **Låseindstillinger (forældrekontrol) (fortsat)**

## **Indtast adgangskode**

- 1. Vælg valgmuligheden [Set Password] og tryk så på B.
- 2. Følg trin 2 som vist i "Rating" på side 18. For at ændre adgangskode skal du vælge [Change], trykke på ENTER og indtaste den nye adgangskode to gange, efter at du har indtastet den aktuelle adgangskode. For at slette adgangskoden skal du vælge [Delete] og så indtaste adgangskoden.

## **Hvis du glemmer din 4-cifrede kode**

Hvis du glemmer din adgangskode, så skal du følge proceduren nævnt herunder for at slette den nuværende adgangskode.

- 1. Vis menuen Indstilling, og vælg så et 1-niveau ikon.
- 2. Brug talknapperne til indtastning af det 6-cifrede nummer "210499".
- 3. Vælg [OK] og tryk herefter på ENTER. Den 4-cifrede adgangskode er slettet. Indtast en ny kode.

## **Area Code (Områdekode)**

Indtast koden for et område, hvis standarder blev brugt til at rate DVD videodisken baseret på listen (se "Områdekoder", side 43).

- 1. Vælg valgmuligheden [Area Code] og tryk så på B.
- 2. Følg trin 2 som vist i "Rating" på side 18.
- 3. Vælg det første bogstav ved brug af tasterne  $\blacktriangle$  /  $\nabla$ .
- 4. Flyt markøren ved brug af knapperne ▶ og vælg det andet bogstav ved brug af knapperne  $\blacktriangle$  /  $\nabla$ .
- 5. Tryk på ENTER for at bekræfte dit valg af områdekode.

# **Indstilling af optagelse**

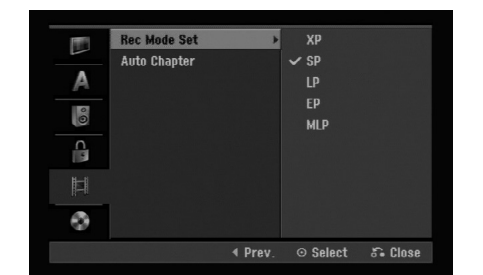

## **Record Mode Set**

Du kan indstille billedkvaliteten for optagelse: XP (høj kvalitet), SP (standard kvalitet), LP (lav kvalitet), EP (udvidet kvalitet). MLP (maksimal afspilningslængde)

## **Auto Chapter (Auto-kapitel)**

Når du optager i video-mode, så sættes kapitelmærker i specifikke indstillinger. Du kan ændre dette interval til 5 minutter eller 10 minutter. Hvis du vælger [None], så slukkes der automatisk for alle kapitelmærker med indstillingen [None].

## **Indstilling af diske**

## **Initialize (Initialisér)**

Hvis du isætter en helt blank disk, vil optageren initialisere disken.

**DVD-R:** Optageren initialiserer disken til video måde. Optagemåden vil altid være videomåde.

**DVD-RW/DVD+RW/DVD+R:** Initialiseringsmenuen fremkommer. Vælg [OK] og tryk så på ENTER.

DVD-RW disk er initialiseret til video-mode. Du kan også reformatere DVD-RW/DVD+RW fra menuen Indstillinger som vist herunder.

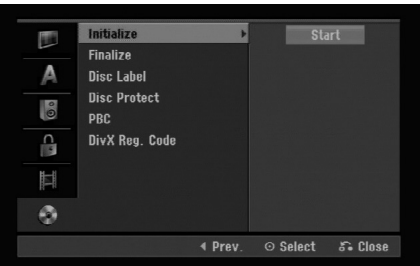

- 1. Vælg valgmuligheden [Initialize] og tryk så på ▶.
- 2. Tryk på ENTER samtidig med at du har valgt [Start]. Menuen Initialize vises.
- 3. Brug  $\blacktriangleleft$  /  $\blacktriangleright$  for at vælge den ønskede mode (VR-mode eller video-mode) og tryk så på ENTER. Bekræftelsesbeskeden bliver vist. For DVD+RW'er skal du gå til trin 4.
- 4. Brug ◀ / ▶ for at vælge [OK] og tryk så på ENTER.

Det tager et par minutter at initialisere disken.

#### **Forsigtig**

**Hvis du ønsker at ændre diskformatet, så slettes alt, som du har optaget på disken.**

## **Finalize (Slutbehandling)**

Slutbehandlingen 'sætter' optagelserne på plads, således at disken kan afspilles på en almindelig DVDafspiller eller på en computer, der er udstyret med et passende DVD-ROM drev.

Slutbehandling af en video-mode opretter en menuskærm til brug for navigering af disken. Den får du adgang til ved at trykke på MENU/LIST eller TITLE.

## **Forsigtig**

Efter slutbehandling af en DVD-R og DVD+R disk kan du ikke redigere eller optage noget som helst på den disk bortset fra DVD+RW. Du kan dog optage på og redigere i en DVD-RW disk ved at vælge valgmuligheden [Unfinalize].

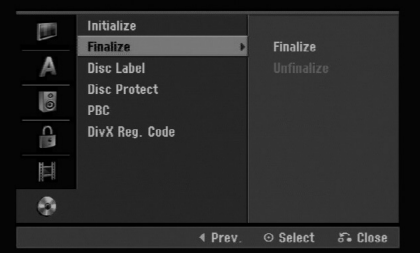

- 1. Vælg valgmuligheden [Finalize] og tryk så på ▶.
- 2. Tryk på ENTER samtidig med at du har valgt [Finalize]. Menuen Slutbehandling vises.
- 3. Vælg [OK] og tryk herefter på ENTER. Optageren påbegynder slutbehandling af disken.

## Bemærk:

Hvor lang tid slutbehandlingen tager afhænger af hvilken type disk, det er, hvor meget der er optaget på disken og antal titler på disken.

## Tips

- Hvis du indlæser en DVD-RW, der allerede er blevet slutbehandlet, så kan du 'nulstille slutbehandlingen' af den ved at vælge 'Unfinalize' fra menuen Slutbehandling. Efter at du har gjort dette, kan du redigere og igen optage på disken.
- Du kan ikke 'nulstille slutbehandlingen' af en DVD-R og en DVD+R disk.
- Hvis valgmuligheden [Disc Protect] er indstillet til [ON], så er slutbehandling ikke tilgængelig. For at slutbehandle, så skal du indstille valgmuligheden [Disc Protect] til [OFF].

# **Diskindstillinger (fortsat)**

## **Disc Label (Diskmærke)**

Brug dette, når du skal indtaste et navn på disken. Dette navn vises, når du indlæser disken, og når du får vist på-skærmen diskoplysninger.

- Navnet på disken kan være op til 32 karakterer langt.
- På diske, der er formateret på en anden optager, kan du kun se et begrænset antal karakterer.
- 1. Vælg valgmuligheden [Disc Label] og tryk så på ▶.
- 2. Tryk på ENTER samtidig med at du har valgt [Edit].

Menuen Tastatur vises. For indtastning af bogstaver henvises til side 39.

## **Disc Protect (Diskbeskyttelse)**

Når du optager på en DVD+RW / +R disk eller på en VR-mode formateret DVD-RW disk, så skal du indstille den til [ON], så du undgår at komme til at optage, redigere eller slette den indlæste disk ved en fejltagelse. Hvis du har brug for at låse disken op for at redigere i den, så skal du vælge [OFF].

## **PBC**

PBC står for Playback Control (afspilningskontrol) og refererer til specielle menuer og navigationsfunktioner, der er tilgængelige på nogle video-CD'ere.

- [ON] Video-CD'ere afspille i henhold til PBC, hvis tilgængelig.
- [OFF] Video-CD'ere afspilles på samme måde som audio-CD'ere.

## **DivX registreringskode DivX**

Vi forsyner dig med registreringskoden til DivX® VOD (Video On Demand), der gør dig i stand til at leje og købe videoer ved brug af DivX® VOD servicen. For yderligere oplysninger kan du besøge adressen www.divx.com/vod.

- 1. Vælg valgmuligheden [DivX Reg. Code] og tryk så på B.
- 2. Tryk på ENTER samtidig med at du vælger [Enter] (få vist), hvorefter registreringskoden vil blive vist.
- 3. Brug registreringskoden når du skal købe eller leje videoer fra DivX® VOD servicen på adressen www.divx.com/vod. Følg anvisningerne og download videoen over på en diskette for at afspille den på denne enhed.

## Bemærk:

Alle downloadede videoer fra DivX® VOD kan kun afspille på denne enhed.

# **Generel forklaring på på-skærmen visning**

Denne vejledning giver grundlæggende instruktioner i betjening af optageren. Nogle DVD'ere kræver speciel betjening eller tillader kun begrænset betjening under afspilning. Når dette opstår, så fremkommer symbolet på TV-skærmen og indikerer, at optageren ikke tillader denne betjening eller at den ikke er tilgængelig på disken.

## **Få vist oplysninger samtidig med at du ser TV**

#### **Samtidig med at du ser TV, kan du trykke på DISPLAY for at få vist/fjerne de viste oplysninger på skærmen.**

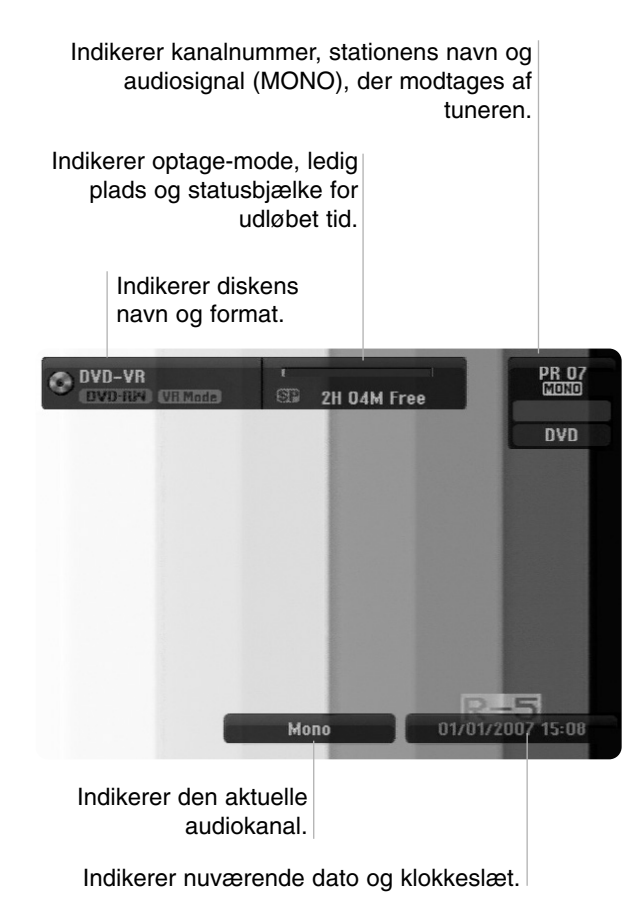

## **Disk-information vist på på-skærmen**

Du kan få vist forskellige oplysninger på-skærmen om den disk, der er indlæst.

1. Tryk én gang på DISPLAY for at se nuværende status.

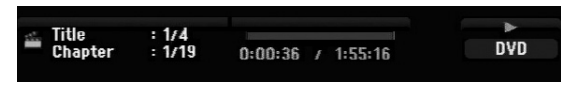

2. Tryk endnu en gang på DISPLAY for at få vist forskellige afspilningsoplysninger. Emnerne, der vises, varierer afhængig af disktype og afspilningsstatus.

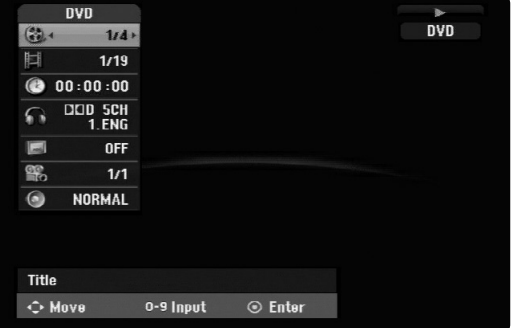

- 3. Du kan vælge et emne ved at trykke på  $\blacktriangle$  /  $\nabla$  og ændre eller vælge indstillingen ved at trykke på  $\blacktriangleleft$  / $\blacktriangleright$ . For yderligere oplysninger om hvert enkelt menupunkt henvises der til siderne i parentes.
	- [Title]: Nuværende titel (eller spor) antal/total antal titler (eller spor) (side 25)
	- [Chapter]: Nuværende kapitel antal/total antal kapitler (side 23)
	- [Time]: Udløbet afspilningstid (side 25)
	- [Audio]: Udvalgt audiosprog (kun DVD VIDEO) eller audiokanal (side 24)
	- [Subtitle]: Valgt undertitel (side 24)
	- [Angle]: Valgt vinkel/total antal vinkler (side 25)
	- [Sound]: Valgt lyd-mode (side 25)

## Bemærkninger:

Hvis du ikke har trykket på en knap i 10 sekunder, så forsvinder på-skærmen visningen.

# Afspilning **Afspilning**

# **Afspilning**

**Knapper Betjening**

# **Almindelige afspilningsfunktioner**

- 1. Ilæg den valgte disk i diskbakken med den side, der skal afspilles, nedad.
- 2. Starter afspilning ved anvendelse af menuen HOME (start) (se side 14).
- 3. For at stoppe afspilningen skal du trykke på STOP ( $\blacksquare$ ). Afhængig af disken så optager enheden det stoppede punkt. "III" vises kortvarigt på skærmen. Tryk på PLAY (>) for at genoptage afspilningen (fra scenepunktet). Hvis du igen trykker på STOP (■) eller tager disken ud (""" vises på skærmen), så vil enheden nulstille det stoppede punkt.
- 4. Tryk på OPEN/CLOSE ( $\triangle$ ) for at fjerne disken. Tryk på OPEN/CLOSE (▲) for at lukke diskbakken eller tryk på POWER (①). Diskbakken lukker automatisk og enheden slukkes.

#### Bemærk:

Hvis Parental Control (Forældrekontrol) er indstillet, og hvis disken ikke er indenfor rating-indstillingerne (ikke-autoriseret), så skal den 4-cifrede kode indtastes og/eller disken skal autoriseres (se "Rating" på side 18).

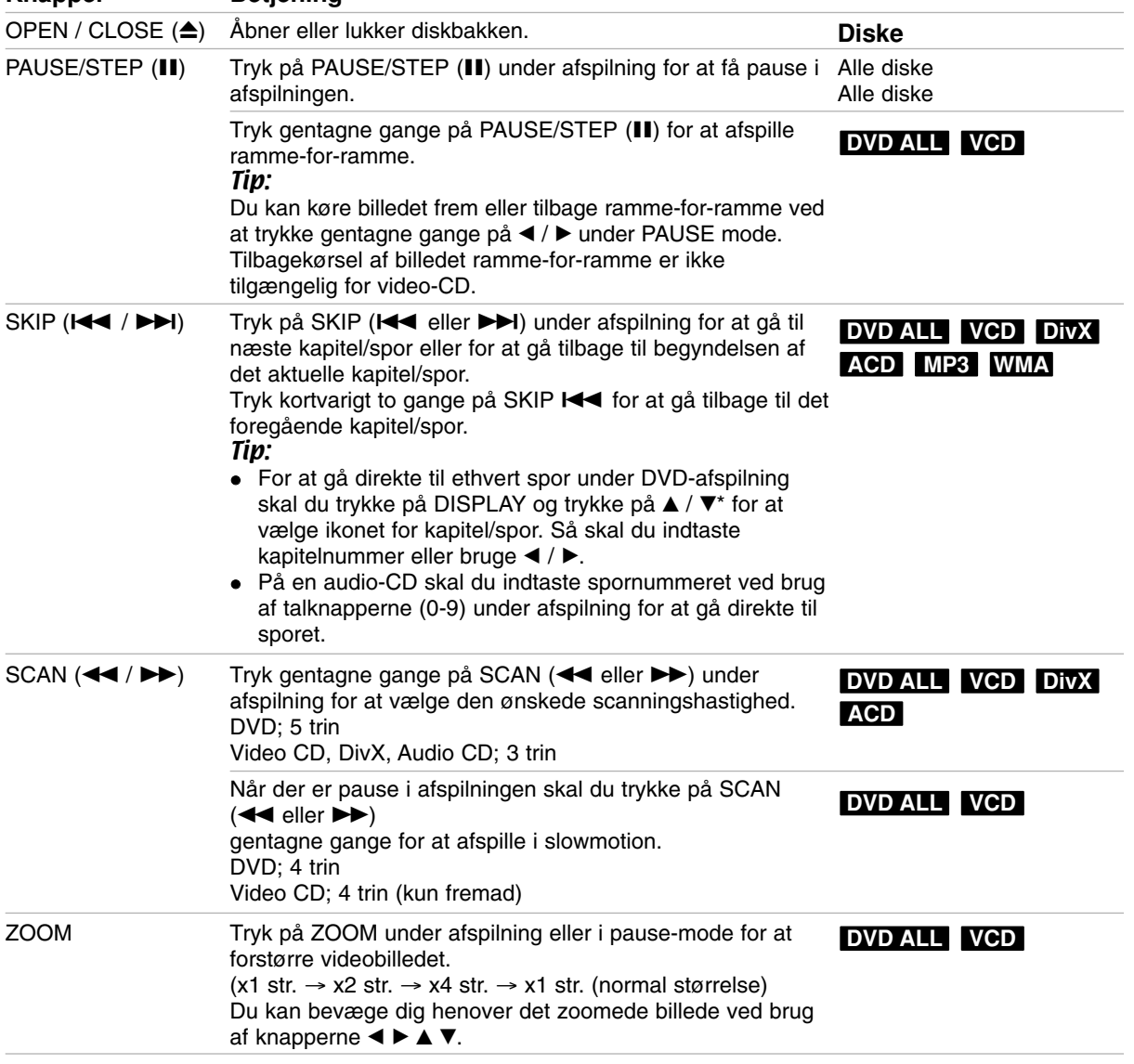

# **Almindelige afspilningsfunktioner (fortsat)**

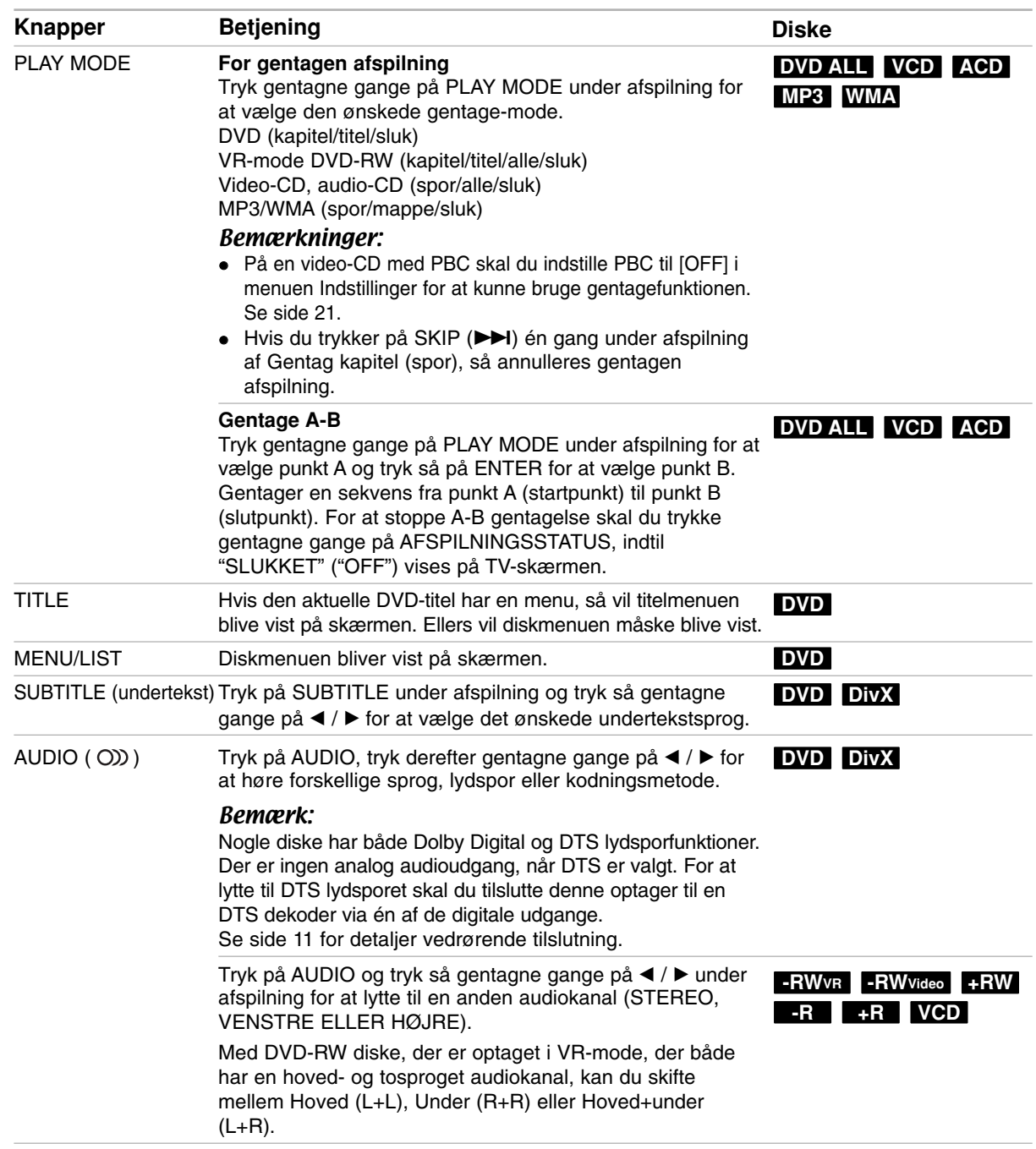

## **Hvis der vises en menuskærm DVDVCD**

Måske vises der først en menuskærm, efter at du har isat en DVD eller video-CD, som indeholder en menu.

## **DVD**

Brug knapperne  $\blacktriangleleft$  /  $\blacktriangleright$  /  $\blacktriangle$  /  $\nabla$  for at vælge den titel/kapitel, du ønsker at se og tryk så på ENTER for at starte afspilningen.

Tryk på TITLE eller MENU/LIST for at gå tilbage til menuskærmen.

## **VCD**

 Brug talknapperne for at vælge det spor, du gerne vil se.

Trvk på RETURN (d) for at gå tilbage til menuskærmen.

 Menu-indstilling og de nøjagtige betjeningsprocedurer for brug af menuen varierer muligvis afhængig af disken. Følg vejledningen på den enkelte menuskærm. I menuen Indstilling kan du også indstille PBC til [OFF]. Se side 21

## **Flytte til en anden TITEL DVD ALL DivX**

Når en disk har mere end én titel, så kan du gå til en anden titel på følgende måde:

• Tryk to gange på DISPLAY og brug så  $\blacktriangle$  /  $\nabla$  for at vælge titelikonet. Tryk så på den relevante talknap (0-9) eller på  $\blacktriangleleft$  /  $\blacktriangleright$  for at vælge et titelnummer.

## **Tidssøgning DVD ALL DivX**

Sådan begynder du afspilning på et hvilket som helst ønsket tidspunkt på disken:

- 1. Tryk to gange på DISPLAY under afspilning. Tidssøgningsfeltet viser den udløbne afspilningstid.
- 2. Tryk på  $\triangle$  /  $\nabla$  for at vælge ikonet tidsur, hvorefter "-:--:--" vises.
- 3. Indtast den ønskede starttid i timer, minutter og sekunder fra venstre til højre. Hvis du indtaster de forkerte tal, så tryk på  $\blacktriangleleft$  /  $\blacktriangleright$ for at flytte understregningsbjælken (\_) til det forkerte tal. Indtast herefter de korrekte tal.
- 4. Tryk på ENTER for at bekræfte. Afspilningen starter fra det valgte tidspunkt.

## **Kameravinkel DVD**

Hvis disken indeholder scener, der er optaget med forskellige kameravinkler, så kan du skifte over til en anden kameravinkel under afspilningen.

- 1. Tryk to gange på DISPLAY under afspilning. Skærmen På-skærmen Display fremkommer på TV-skærmen.
- 2. Brug  $\triangle$  /  $\nabla$  for at vælge ikonet Vinkel på påskærmen visningen.
- 3. Brug  $\blacktriangleleft$  /  $\blacktriangleright$  for at vælge den ønskede vinkel. Nummeret på den aktuelle vinkel vises på TVskærmen.

## Tip:

Indikatoren for ANGLE blinker på TV-skærmen ved scener, der er optaget i forskellige vinkler for at indikere, at det er muligt at ændre vinkel.

## **3D Surround DVD ALL VCD**

Denne enhed kan producere en 3D surroundeffekt, der simulerer multikanal audioafspilning fra to konventionelle stereohøjttalere i stedet for fra de fem eller flere højttalere, der normalt kræves for at lytte til multikanal-audio fra et Home Theater System.

- 1. Tryk to gange på DISPLAY under afspilning. På-skærmen visningen fremkommer på TV-skærmen.
- 2. Brug ▲ / ▼ for at vælge ikonet Lyd på på-skærmen visningen.
- 3. Brug  $\triangleleft$  /  $\triangleright$  for at vælge "3D SUR". For at slukke for 3D surround-effekten skal du vælge "NORMAL".

## **Hukommelse for seneste tilstand DVD**

Denne optager husker brugerindstillingerne for den sidste disk, som du har set. Indstillingerne forbliver i hukommelsen, selv om du fjerner disken fra optageren eller slukker for optageren. Hvis du indlæser en disk, og indstillingerne for denne disk er i hukommelsen, så vil den seneste stopposition automatisk blive genfremkaldt.

## Bemærkninger:

- Indstillingerne lagres i hukommelsen til brug på ethvert tidspunkt.
- Denne optager husker ikke indstillingerne på en disk, hvis du slukker for optageren, førend du begynder at afspille den.
## **Afspilning af en DivX filmfil**

Optageren kan afspille DivX filer. Før du afspiller DivX filer, bør du læse om "DivX filkrav" til højre herfor.

- 1. Tryk på HOME.
- 2. Vælg valgmuligheden [Movie].
- 3. Vælg et medie, der indeholder DivX fil(er) og tryk så på ENTER.

Menuen [Movie List] vises på TV-skærmen.

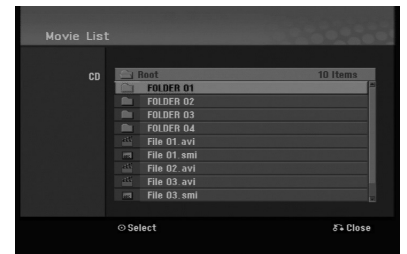

- 4. Tryk på  $\triangle$  /  $\nabla$  for at vælge en mappe og tryk så to gange på ENTER. Der vises en liste over filer i mappen. Hvis du står i en filliste, og du ønsker at gå tilbage til Mappelisten, så skal du bruge knapperne  $\blacktriangle$  /  $\nabla$  på fjernbetjeningen for at fremhæve **in** og trykke på ENTER.
- 5. Hvis du vil se en specifik fil, så tryk på  $\blacktriangle$  /  $\nabla$  for at fremhæve en fil og tryk på PLAY  $($  $\blacktriangleright)$ . Du kan bruge forskellige afspilningsfunktioner. Der henvises til side 23-25.
- 6. Tryk på STOP for at stoppe afspilningen. Menuen [Movie List] fremkommer.

## **Bemærkning til visning af DivX undertekst**

Hvis underteksten ikke vises korrekt, skal du følge trinnene herunder.

- 1. Tryk på PAUSE/STEP når underteksten vises.
- 2. Tryk på SUBTITLE og hold den nedtrykket i 3 sekunder.

Sprogkoden vises.

- 3. Tryk på  $\blacktriangleleft$  /  $\blacktriangleright$  for at vælge en anden sprogkode. indtil underteksten vises korrekt.
- 4. Tryk på PLAY  $($   $\blacktriangleright)$  for at fortsætte afspilningen.

#### Notes:

DivX-undertekstfilen skal vælges samtidig med DivX-filnavnet for at blive vist på dette apparat.

## **Valgmuligheder i menuen Movie List**

- 1. Tryk på  $\triangle$  /  $\nabla$  for at vælge en mappe/fil på menuen [Movie List] og tryk så på ENTER. Valgmuligheder i menuen [Movie List] vises. De viste menuvalgmuligheder varierer afhængig af det valgte medie.
- 2. Tryk på  $\triangle$  /  $\nabla$  /  $\blacktriangle$  /  $\triangleright$  for at vælge en valgmulighed og tryk på ENTER.
	- [Play] Start afspilning af den valgte titel.
	- [Open] Åbner mappen og en liste over filer i mappen vises.

## **DivX filkrav**

**Tilgængelig opløsningsstørrelse:** 720x576 (B x H) pixel

**DivX filtypenavne:** ".avi", ".divx"

**Afspillelig DivX undertekst:** ".smi", ".srt" ".ssa", ".sub (Micro DVD, Subviewer 1.0/2.0)",

".txt (TM afspiller, DVD undertekstsystem)"

**Afspilleligt Codec-format:** 

"DIVX3.xx", "DIVX4.xx", "DIVX5.xx"

**Afspilleligt audioformat:** "AC3", "MP3"

- Sampling-frekvens: indenfor 8 - 48 kHz (MP3)
- Bitrate: indenfor 8 - 320kbps (MP3)

**CD-R format:** ISO 9660 og JOLIET.

**DVD±R/RW format:** ISO 9660 (UDF Bridge format)

**Maks. filer/mappe:** Mindre end 2000

#### **Bemærkninger til DivX format**

- Hvis antallet på skærmrammen er over 29,97 rammer pr. sekund, så kører denne enhed muligvis ikke normalt.
- Hvis der er koder i DivX-filnavnet, der er umulige at vise, kan disse vises som "\*".
- Hvis filen er optaget med GMC, så understøtter enheden kun 1-punkt af optageniveauet.
- Denne enhed understøtter ikke en DivX fil, der er optaget med GMC (Global Motion Compensation).
- Denne enhed understøtter ikke en DivX fil, der indeholder "rec list".

## **Afspille en audio-CD eller MP3/WMA fil**

Denne optager kan afspille audio CD'ere eller MP3/WMA filer. Før du afspiller MP3/WMA filer bør du læse om "MP3/WMA audiofilkrav" til højre herfor.

- 1. Tryk på HOME. Menuen HOME vises.
- 2. Vælg valgmuligheden [Music].
- 3. Vælg et medie, der indeholder MP3/WMA eller audiotitel og tryk så på ENTER.

Menuen [Music List] vises på TV-skærmen.

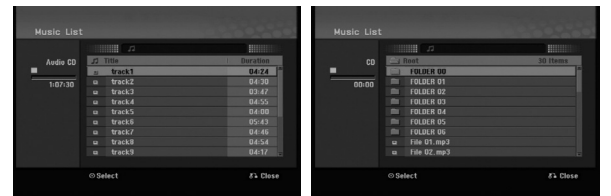

- 4. Brug  $\triangle$ / $\nabla$  for at vælge et spor og tryk så på  $PLAY$  ( $\blacktriangleright$ ).
	- Afspilning starter.

Du kan bruge forskellige afspilningsfunktioner. Der henvises til side 23-25.

## Tips:

- Tryk på DISPLAY for at få vist ID3-Tag oplysninger om MP3-filen. Hvis der ikke er ID3- Tag oplysninger så vil beskeden [ID3-Tag: Not Checked] blive vist. Hvis du vælger en mappe, så får du vist antallet af undermapper og antallet af MP3/WMA filer i mappen. Tryk igen på DISPLAY for at fjerne skærmen med oplysninger.
- Hvis du ønsker at gå til en højere mappe, så skal du bruge  $\blacktriangle$  /  $\nabla$  for at fremhæve  $\hat{u}$ . og trykke på ENTER.
- 5. For at stoppe afspilningen på et hvilket som helst tidspunkt skal du trykke på STOP.

## **Valgmuligheder i menuerne Audio CD og Music List**

- 1. Tryk på  $\triangle$  /  $\nabla$  for at vælge en mappe/fil på menuen [Music List] og tryk så på ENTER. Menuvalgmulighederne vises. De viste menuvalgmuligheder varierer afhængig af det valgte medie.
- 2. Tryk på  $\triangle$  /  $\nabla$  /  $\blacktriangle$  /  $\triangleright$  for at vælge en valgmulighed og tryk på ENTER.
	- [Play] Start afspilning af den valgte titel.
	- [Random] Start eller stop tilfældig afspilning.
	- [Open] Åbner mappen og en liste over filer i mappen vises

## **Tilfældig**

- 1. Tryk på ▲ / ▼ for at vælge en fil og tryk så på ENTER. Menuvalgmulighederne vises.
- 2. Tryk på  $\triangle$  /  $\nabla$  for at vælge valgmuligheden [Random] og tryk så på ENTER. Enheden starter automatisk tilfældig afspilning, og "RANDOM" vises på menuskærmen.
- 3. For at gå tilbage til normal afspilning skal du igen vælge [Random] og så trykke på ENTER.

## Tip:

Når du trykker på SKIP → under tilfældig afspilning, så vælger enheden et andet spor og genoptager tilfældig afspilning.

## **MP3/WMA audiofilkrav**

**Filtypenavne** 

## ".mp3", ".wma".

**Sampling-frekvens:** indenfor 8 - 48 kHz (MP3), indenfor 32 - 48kHz (WMA)

**Bitrate:** 

indenfor 8 - 320kbps (MP3), indenfor 32 - 192kbps (WMA)

**CD-R format:** ISO 9660 og JOLIET.

**DVD±R/RW format:** ISO 9660 (UDF Bridge format)

**Maks. filer/mappe:** Mindre end 2000

 $(27)$ 

## **Visning af en jpeg-fil**

Optageren kan afspille JPEG filer. Før du afspiller JPEG filer, bør du læse om "Fotofilkrav" til højre herfor.

- 1. Tryk på HOME. Menuen HOME vises.
- 2. Vælg valgmuligheden [Photo].
- 3. Vælg et medie, der indeholder JPEG filer og tryk så på ENTER.

Menuen [Photo List] vises på TV-skærmen.

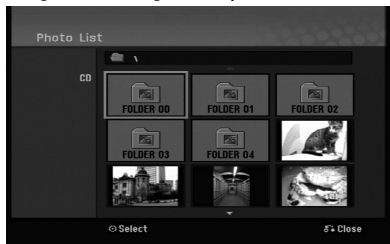

4. Brug  $\blacktriangle$  /  $\blacktriangleright$  /  $\blacktriangle$  /  $\blacktriangledown$  for at vælge en mappe og tryk så på ENTER.

Menuvalgmulighederne vises i venstre side i menuen.

## Tips:

Hvis du ønsker at gå til en højere mappe, så skal du bruge  $\triangle$  /  $\nabla$  for at fremhæve  $\triangle$  . og trykke på ENTER.

5. Brug ▲ /  $\blacktriangledown$  for at vælge [Full Screen] og tryk så på ENTER.

Det valgte billede vises i fuld skærm.

Afhængig af størrelse og antal JPEG filer så kan det tage lang tid for optageren at læse filerne.

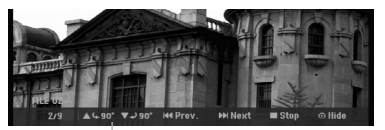

Tryk på ENTER for at få vist eller afslutte denne menu under visning af fuld skærm.

6. For at stoppe visningen på et hvilket som helst tidspunkt skal du trykke på STOP. Menuen [Photo List] vises.

## Tip:

Hvis du trykker på RETURN ( $\delta$ ) samtidig med, at menuskærmen vises, ændres skærmen til TV-visning eller AV-indgang.

## **Valgmuligheder i menuen Photo List**

- 1. Tryk på  $\triangle$  /  $\nabla$  for at vælge en fil på menuen [Photo List] og tryk så på ENTER. Menuvalgmulighederne vises. De viste menuvalgmuligheder varierer afhængig af det valgte medie.
- 2. Brug  $\blacktriangle$  /  $\nabla$  for at vælge en valgmulighed og tryk så på ENTER for at bekræfte dit valg.
	- [Open] Åbner mappen og en liste over filer i mappen vises.
	- [Full Screen] Viser den valgte fil som fuld skærm.
	- [Slide Show] Viser menuen Slide Show (diasshow).

## **Spring over billeder**

Samtidig med at du får vist et billede skal du trykke én gang på SKIP ( $\blacktriangleleft$  eller  $\blacktriangleright$ ) for at gå frem til den næste fil eller gå tilbage til den foregående fil.

## **Rotér billeder**

Brug  $\triangle$  /  $\nabla$  samtidig med at du får vist et billede for at vende billedet med uret eller mod uret.

## **Fotofilkrav**

**Filtypenavne**  ".jpg"

**Fotostørrelse:** Mindre end 4MB anbefales

**CD-R format:** ISO 9660 og JOLIET.

**DVD±R/RW format:** ISO 9660 (UDF Bridge format)

**Maks. filer/mappe:** Mindre end 2000

#### **Bemærkninger til JPEG filer**

- Progressiv og databevarende komprimering af JPEG billedfiler understøttes ikke.
- Afhængigt af størrelse og antal JPEG-filer, kan det tage flere minutter at læse mediets indhold.

## **Få vist diasshows**

- 1. Vælg valgmuligheden [Slide Show] på menuen Photo (Der henvises til "Photo List menuvalgmuligheder" på side 28).
- 2. Tryk på ENTER. Menuen Slide Show vises.

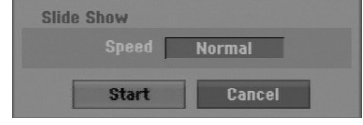

- 3. Brug  $\blacktriangle$  /  $\blacktriangleright$  /  $\blacktriangle$  /  $\blacktriangledown$  for at indstille valgmulighederne. [Speed] valgmulighed: Indstiller hastigheden på diasshowet til [Slow], [Normal] eller [Fast] (langsom/normal/hurtig).
- 4. Vælg valgmuligheden [Start] og tryk så på ENTER for at starte diasshowet. Diasshowet vises, indtil du trykker på STOP ( $\blacksquare$ ).
- 5. Tryk på STOP for at stoppe diasshowet og gå tilbage til menuen [Photo List].

#### **Pause i diasshow**

- 1. Tryk på PAUSE/STEP (II) for at holde pause i diasshowet.
- 2. Når du ønsker at fortsætte med diasshowet, skal du trykke på PLAY ( $\blacktriangleright$ ).

# **Optagelse**

## **Om DVD-optagelse**

## Bemærkninger:

- Denne optager kan ikke optage på CD-R eller CD-RW diske.
- Vort firma tager intet ansvar for optagefejl grundet strømsvigt, defekte diske eller beskadigelse af optageren.
- Fingeraftryk og små ridser på en disk kan påvirke afspilningen og/eller optagefunktionen. Du bedes passe omhyggeligt på dine diske.

## **Disktyper og optageformater, modes og indstillinger**

Denne optager kan afspille forskellige slags DVD-diske: forhåndsindspillede DVD-videodiske, DVD-RW-, DVD-R-, DVD+RW- og DVD+R-diske. Diskformatet for DVD-R, DVD+R, DVD+RW diske er altid "Videoformat"—det samme som allerede optagne DVD-videodiske. Dette betyder, at du kan afspille en DVD-R, DVD+R eller DVD+RW på en almindelig DVD-afspiller, når de er blevet slutbehandlet. Som standard er DVD-RW diskformat indstillet som videoformat, men du kan ændre dette til et Video Recording (VR) format, hvis ønsket. (Reinitialisering af disken sletter indholdet på disken).

Optage-mode er tæt relateret til diskens format. Hvis diskformatet er formatet videooptagelse, så er optagemode VR-mode; hvis diskformatet er video-mode, så er optage-mode video-mode (bortset fra DVD-video, som der ikke kan optages på og derfor ikke har en optage-mode). Indstillingerne for optagelse er inde i optage-mode (som er faste for hele disken). Disse kan ændres efter ønske for hver optagelse og bestemmer billedkvaliteten og hvor meget plads, optagelsen vil tage på disken.

## **Bemærkninger til optagelse**

- De viste optagelsestidspunkter er ikke nøjagtige, fordi optageren bruger variabel Bitrate videokomprimering. Dette betyder, at den nøjagtige optagelsestid afhænger af det materiale, der optages.
- Når du optager en TV-udsendelse, så er optagetiden måske kortere, hvis der er dårlig modtagelse eller hvis billedet indeholder interferens.
- Hvis du kun optager still-billeder eller audio, så er optagetiden måske længere.
- De viste tidspunkter for optagelse og resterende tid udgør måske ikke altid den nøjagtige længde på disken.
- Den tilgængelige optagetid bliver muligvis kortere, hvis du redigerer en disk rigtig meget.
- Hvis du bruger en DVD-RW disk, så skal du sørge for at ændre optageformatet (video-mode eller VRmode), førend du optager noget som helst på disken. Se side 20 (Initialize) hvordan du gør dette.
- Når du bruger en DVD-R eller DVD+R disk, så kan du fortsætte med at optage, indtil disken er fuld, eller indtil du slutbehandler disken. Førend du starter på en optagelse, bør du kontrollere hvor meget optagetid, der er tilbage på disken.
- Når du bruger en DVD-RW disk i video-mode, så vil den tilgængelige optagetid kun øges, hvis du sletter den sidste titel, der er optaget på disken.
- Valgmuligheden Slet titel i menuen Titelliste (original) skjuler blot titlen, den sletter faktisk ikke titlen fra disken og øger den tilgængelige optagetid (bortset fra den sidst optagne titel på en DVD-RW disk i video-mode).
- Du kan overskrive optagelser ved brug af DVD+RW diske
- Når du bruger en DVD+R/RW, så vil optageren udføre funktionen Menu-udførelse for at opdatere den nye titel og redigering, når disken fjernes fra optageren, eller når du slukker for optageren.

## **Optagetid og billedkvalitet**

Der er fire forudindstillede kvalitets-modes for optagelse:

- **XP** Højeste kvalitetsindstilling giver ca. 1 time optagetid på en DVD (4,7GB).
- **SP** Standardkvalitet tilstrækkeligt til de fleste applikationer - giver ca. 2 timers optagetid på en DVD (4,7GB).
- **LP** En smule lavere videokvalitet giver ca. 4 timers optagetid på en DVD disk (4,7GB).
- **EP** Lav videokvalitet, der giver ca. 6 timers optagelsestid på en DVD (4,7 GB).
- **MLP** Den længste optagelsestid med den laveste videokvalitet, der giver ca. 11 timers optagelsestid på en DVD (4,7 GB).

## Bemærkninger:

- Der kan forekomme et fragmenteret billede eller forvrænget undertekst ved afspilning af indhold, der er optaget i EP- og MLP-tilstand.
- Hvis du optager en enkelt titel på hele den optagbare DVD-disk i MLP-status, så begrænses optagetiden til 10 timer.

## **Restriktioner under kopiering**

Noget videomateriale er 'kopiér-én gang' beskyttet: Hvis du ønsker at optage 'kopiér-én gang' beskyttet materiale til DVD, så skal du bruge en VR-mode DVD-RW disk, der er kompatibel med CPRM Ver. 1.1.

- NTSC formatsignaler fra den analoge- eller DVindgangene kan ikke optages korrekt med denne optager.
- Videosignaler i SECAM format (fra den indbyggede tv-tuner eller fra analogindgangen) bliver optaget i PAL format.
- Du kan kun optage en video, der kun tillader, at du "kopierer-én-gang" ved brug af en DVD-RW disk i VR-mode med CPRM (se herunder).

## **Hvad er 'CPRM'?**

CPRM er et kopibeskyttelsessystem (med forvrængnings-system), der kun giver adgang til optagelse af 'kopiér-én gang' udsendelsesprogrammer.

CPRM står for Content Protection for Recordable Media. Denne optager er CPRM kompatibel, hvilket betyder, at du kan optage 'kopiér-en gang' programudsendelser, men du kan herefter ikke tage en kopi af disse optagelser.

Du kan kun foretage CPRM optagelser på DVD-RW diske, der er formateret i VR-mode, og CPRM optagelser kan kun afspilles på afspillere, der er specielt kompatible med CPRM.

## **Copyright**

- Optageudstyr bør kun anvendes til retmæssig kopiering, og det anbefales, at du omhyggeligt kontrollerer definitionen af retmæssig kopiering i det område, hvor du kopierer. Kopiering af copyrightmateriale så som film eller musik er forbudt, med mindre en lovlig undtagelse er givet hertil, eller der er givet samtykke hertil fra rettighedshaver.
- Dette produkt bruger copyright beskyttelsesteknologi, som er beskyttet ved hjælp af metodekrav af visse U.S. patenter og andre intellektuelle ejendomsrettigheder ejet af Macrovision Corporation og øvrige rettighedshavere. Brug af denne copyright beskyttelsesteknologi skal godkendes af Macrovision Corporation og er kun beregnet til visning i hjemmet og andre begrænsede visningsanvendelser, med mindre andet er godkendt af Macrovision Corporation. 'Reverse engineering' eller adskillelse er forbudt.
- FORBRUGERE BØR BEMÆRKE, AT DET IKKE ER ALLE HIGH DEFINITION TV-APPARATER, DER ER FULDT KOMPATIBLE MED DETTE PRODUKT, OG AT DER DERFOR KAN VISE SIG ARTEFAKTER I BILLEDET. HVIS DER OPSTÅR BILLEDPROBLEMER MED 625 PROGRESSIV SKANNING, ANBEFALES DET, AT BRUGEREN SKIFTER FORBINDELSE TIL 'STANDARD DEFINITIONS' UDGANGEN. HVIS DER OPSTÅR SPØRGSMÅL MED HENSYN TIL VORT TV-APPARATS KOMPATABILITET MED DENNE MODEL 625p DVD OPTAGER, SÅ BEDES MAN KONTAKTE VORT KUNDESERVICECENTER.

## **Almindelig optagelse fra et TV**

Følg anvisningerne herunder når du skal optage et TV-program. Optagelsen starter straks og fortsætter, indtil disken er fuld eller du stopper optagelsen.

#### Bemærkninger:

- Du skal isætte en disk, der kan optages på, til DVD-optagelse.
- Denne enhed kan kun optage lydindhold i mono fra det indbyggede tunersystem.
- 1. Indstil den nødvendige optage-mode ved at trykke gentagne gange på REC MODE. (XP, SP, LP, EP eller MLP)
- 2. Brug knapperne PR/CH (+/-) for at vælge den TVkanal, du vil optage fra.
- 3. Tryk én gang på REC (<sup>•</sup>). Optagelsen starter. (Indikatoren for REC lyser op i displayet).
	- Optagelsen fortsætter, indtil du trykker på STOP (x), eller indtil disken er fuld.
	- Hvis du vil optage i en bestemt tidslængde, så se Øjeblikkelig tidsindstillet optagelse til højre herfor.
- 4. Tryk på STOP ( $\blacksquare$ ) for at stoppe optagelsen.

## **Pause i optagelsen**

- 1. Tryk på PAUSE/STEP (II) for at holde pause i optagelsen.
- 2. Når du ønsker at fortsætte med optagelsen, skal du trykke på PAUSE/STEP (II).

## **Sådan optager du ét TV-program samtidig med at du ser et andet**

- 1. Tryk på TV/DVD for at vælge TV-mode under optagelsen. TV-indikatoren vises.
- 2. Samtidig med at TV'et er tændt, skal du vælge den kanal, du vil se.

## **Øjeblikkelig tidsindstillet optagelse**

Med Øjeblikkelig tidsindstillet optagelse kan du nemt optage en forudindstillet længde uden brug af programtidsindstillingen.

- 1. Følg trin 1-2 som vist til venstre (almindelig optagelse fra et TV).
- 2. Tryk gentagne gange på REC  $(①)$  for at vælge længden af optagetiden.

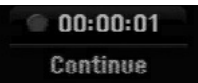

Optagelsen starter, efter du har trykket første gang. For hvert tryk øges optagetiden indenfor den ledige plads. Optagetiden vises på TV-skærmen. I slutningen af optagelsen stopper optageren optagelsen og slukkes.

## **Kontrol af optagetiden**

Tryk én gang på REC  $(\bullet)$  for at kontrollere optagetiden. Den fremkaldte indstilling vil automatisk gå tilbage til TV-skærmen et kort øjeblik. Endvidere vises også den resterende optagetid i displayet.

## **Udvidelse af optagetiden**

Optagetiden kan udvides på ethvert tidspunkt ved at trykke på REC  $(①)$ .

For hvert tryk øges optagetiden indenfor den ledige plads.

#### **Forsigtig**

Hvis optageren ikke er tilsluttet (eller hvis der sker strømsvigt), når optageren optager, så vil optagelsen gå tabt.

## **Tidsindstillet optagelse**

Denne optager kan programmeres til at optage op til 16 programmer indenfor en periode af 1 måned. Ved optagelse uden opsyn skal tidsindstillingen kende de kanaler, der skal optages samt start- og sluttidspunktet.

## Bemærk:

Hvis du bruger en komplet tom disk til tidsindstillet optagelse, så skal du formatere disken, førend du begynder på den tidsindstillede optagelse. (Der henvises til "Initialize" på side 20).

- 1. Tryk på HOME og vælg valgmuligheden [TV].
- 2. Tryk på  $\triangle$  /  $\nabla$  for at vælge valgmuligheden [Timer] Record] og tryk så på ENTER. Listen [Timer Record List] vises.
- 3. Tryk på  $\blacktriangle$  /  $\blacktriangledown$  for at vælge valgmuligheden [New] og tryk så på ENTER.

Menuen [Timer Record] vises.

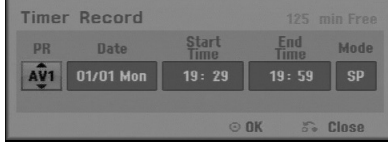

 [PR] Vælg et husket programnummer eller en af de eksterne indgange, som der skal optages fra.

(Du kan ikke vælge DV indgang)

- [Date] Vælg en dato op til 1 måned forud eller ønsket gentagelse (mandag-fredag eller hver søn-lør).
- [Start Time] Indstil starttidspunktet.
- [End Time] Indstil sluttidspunktet.
- [Mode] Vælg en optage-mode (XP, SP, LP, EP, MLP eller AT). AT-mode (Auto) bestemmer, hvor meget plads,

der er til rådighed på disken, og skifter om nødvendigt optage-mode for at færdiggøre optagelsen af programmet.

- 4. Indtast de nødvendige oplysninger for din tidsindstillede optagelse(r).
	- $\bullet \blacktriangleleft / \blacktriangleright$  (venstre/højre) flyt markøren til venstre/højre
	- $\triangle$  /  $\nabla$  (op/ned) ændr indstillingen ved den aktuelle markørposition
	- Tryk på RETURN  $(5^{\bullet})$  (tilbage) for at gå tilbage til listen [Timer Record List].

5. Tryk på ENTER, programmet vil blive husket af optageren.

Listen [Timer Record List] bliver vist, og du kan kontrollere programmeringen. [Check] feltets [Rec. OK] på listen [Timer Record

List] viser, at den tidsindstillede optagelse er programmeret korrekt.

- 6. Tryk på RETURN (6) for at gå ud af menuen Tidsindstillet optagelse.
- 7. Husk at isætte en disk til optagelse af DVD og trykke på POWER for at skifte din enhed over til standby.

#### Bemærkninger:

- Uret skal være indstillet, før du indstiller en tidsindstillet optagelse.
- Indikatoren Tidsindstilling lyser i displayet, når optageren er i standby, og tidsindstillingen er aktiveret. (Der vises intet, når valgmuligheden [Power Save Mode] (strømsparefunktion) er indstillet til ON (tændt)).
- Du skal trykke på POWER for at standse den tidsindstillede optagelse.

## **Kontrollere detaljer om tidsindstillet optagelse**

Programmeringen kan kontrolleres, når der er tændt for optageren.

- 1. Tryk på HOME og vælg valgmuligheden [TV].
- 2. Tryk på  $\triangle$  /  $\nabla$  for at vælge valgmuligheden [Timer Record] og tryk så på ENTER. Listen [Timer Record List] vises.
- $\bullet$  Brug  $\blacktriangle$  /  $\nabla$  for at vælge en tidsindstillet optagelse.
- Tryk på ENTER for at redigere i et valgt program. Menuen Tidsindstillet optagelse vises.
- Tryk på CLEAR for at slette det valgte program fra listen over Tidsindstillede optagelser.

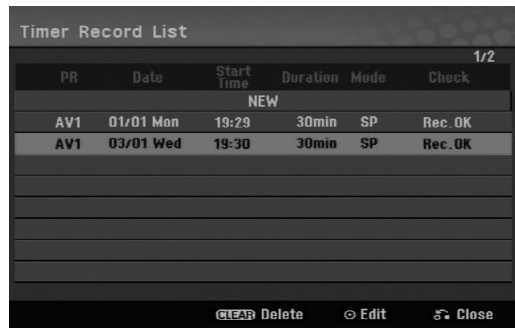

## **Slette en tidsindstillet optagelse**

Du kan nulstille en tidsindstillet optagelse på ethvert tidspunkt, førend optagelsen faktisk starter.

 $\bullet$  Brug  $\blacktriangle$  /  $\nabla$  for at vælge det program, du ønsker at slette på listen Tidsindstillet optagelse. Tryk på CLEAR (ryd), og der fremkommer en bekræftelsesmeddelelse. Tryk på ENTER mens [OK] er valgt for at slette optagelsen.

## **Stoppe en tidsindstillet optagelse, der er i gang**

Selv om en tidsindstillet optagelse er startet, så kan du stadig annullere programmet. Tryk på POWER.

## **Fejlfinding for tidsindstillet optagelse**

## **Selv om tidsindstillingen er indstillet, så vil optageren ikke optage, når:**

- Der ikke er isat en disk.
- Der er isat en ikke-skrivbar disk.
- Disc Protect (skrivebeskyttelse) er indstillet på ON (aktiv) i Setup-menuen (se side 21).
- Der er slukket for strømmen.
- Der er allerede optaget 99 titler (DVD-RW, DVD-R), 49 titler (DVD+R, DVD+RW) på disken.

#### **Du kan ikke indtaste et tidsindstillet program, når:**

- En optagelse er allerede i gang.
- Det klokkeslæt, du forsøger at indstille, er allerede passeret.
- Der er allerede indstillet 16 tidsindstillede programmer.

#### **Hvis to eller flere tidsindstillede programmer overlapper hinanden:**

- Det første program har højeste prioritet.
- Når det første program slutter, så starter det senere program.
- Hvis to programmer er indstillet til at starte på nøjagtig det samme tidspunkt, så har det først indtastede program højeste prioritet.

Hvis disken er beskadiget, så optages udsendelsen muligvis ikke korrekt. I sådan et tilfælde, selv om kontrolfeltet viser "Rec. OK", så er de muligvis ikke "OK".

## **Optage fra en ekstern indgang**

## **Optage fra eksterne komponenter**

Du kan optage fra en ekstern komponent så som et videokamera eller VCR, der er tilsluttet til enhver af optagerens eksterne indgange.

- 1. Sørg for at den komponent, som du ønsker at optage fra, er korrekt tilsluttet til optageren. Se side 12-13.
- 2. Tryk gentagne gange på AV/INPUT for at vælge den eksterne udgang, der skal optages fra.
	- Tuner: Indbygget tuner
	- AV1: AV1-scart-stikket sidder på bagpanelet
	- AV2: AV2 DECODER-scart-stikket sidder på bagpanelet
	- AV3: AV IN 3 (VIDEO, AUDIO (L/R)) monteret på frontpanelet
- 3. Vælg den nødvendige optage-mode ved at trykke gentagne gange på REC MODE. (XP, SP, LP, EP eller MLP)
- 4. Tryk én gang på REC  $(①)$ . Optagelsen starter. (Indikatoren for REC lyser op i displayet).
	- Optagelsen fortsætter, indtil du trykker på STOP ( $\blacksquare$ ) eller indtil disken er fuld.
	- Hvis du vil optage i en bestemt tidslængde, så se "Øjeblikkelig tidsindstillet optagelse" på side 32.
- 5. Tryk på STOP ( $\blacksquare$ ) for at stoppe optagelsen.

#### Bemærk:

Hvis din kilde er kopibeskyttet ved brug af

CopyGuard, så vil du ikke være i stand til at optage den ved brug af denne optager.

Se Copyright (ophavsret) på side 31 for yderligere oplysninger.

## **Redigering Oversigt over titelliste og kapitelliste menuer**

Ved brug af menuen Titelliste kan du redigere i videoindholdet. De redigeringsfunktioner, der er tilgængelige i menuen Titelliste afhænger af, om du redigerer i en video på DVD, og om du redigerer i det originale indhold eller i en afspilningsliste.

Der er to måder, hvorpå du kan redigere VR-mode DVD-RW diske. Du kan redigere direkte i diskens originale indhold, eller du kan oprette og redigere i en afspilningsliste. Afspilningslisten ændrer faktisk ikke noget i indholdet på disken, men den kontrollerer, hvordan indholdet afspilles.

- 1. Tryk på MENU/LIST for at få vist menuen Titelliste. Afspilningen bør stoppes, når du gør dette.
	- Du kan også få adgang hertil ved brug af menuen HOME. Vælg valgmuligheden [Movie] og tryk så på valgmuligheden [DISC] og tryk på ENTER.
	- Når du vælger titler, så skal du bruge knapperne ▲ /  $\blacktriangledown$  for at få vist forrige/næste side, hvis der er flere end seks titler.
	- Hvis du redigerer en VR-mode disk, så skal du trykke på MENU/LIST for at skifte mellem menuen Original og Afspilningsliste.

På venstre side af skærmen finder du

menuvalgmulighederne.Størstedelen af skærmen viser titlernes miniaturebilleder (eller kapitel) på DVD'en. Du kan ændre disse miniaturer ved brug af knappen THUMBNAIL—se Ændre titelminiaturer på side 36.

Tryk på DISPLAY for at få vist oplysningerne om den valgte titel i menuen Original titelliste.

Efter at du har valgt en titel eller et kapitel på Titelliste menuen eller i Kapitelliste menuen, skal du trykke på ENTER. Menuvalgmulighederne vises i venstre side i menuen. Brug  $\triangle$  /  $\nabla$  for at vælge en valgmulighed og tryk så på ENTER for at bekræfte dit valg.

2. For at gå ud af menuen Titelliste skal du trykke gentagne gange på RETURN ( $\delta$ ).

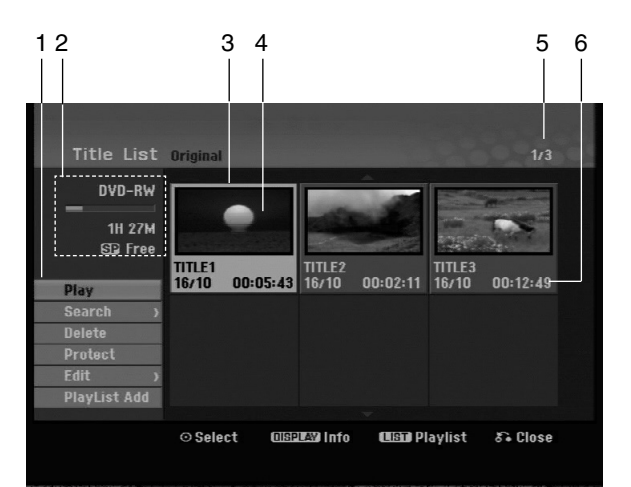

- 1. Menuvalgmuligheder: For at få vist menuvalgmulighed skal du vælge en titel eller et kapitel og så trykke på ENTER. De viste valgmuligheder varierer afhængig af disktype.
	- [Combine] Kombinerer to kapitler til ét (side 40).
	- [Delete] Sletter titlen eller kapitlet. (side 38)
	- [Delete Part] Sletter en del af titlen (side 38).
	- [Divide] Opdeler en titel i to (side 40).
	- [Full Play] Starter afspilning af den valgte titel inklusive de skjulte kapitler.
	- [Hide (Show)] Skjuler (eller viser) den valgte titel eller kapitel. (side 41)
	- [Move] Flytter et kapitel på menuen Kapitelliste-Afspilningsliste til en position på menuen. (side 41)
	- [Play] Starter afspilning af den valgte titel eller kapitel. De skjulte titler og kapitler på DVD+R/RW kan ikke afspilles.
	- [Playlist Add] Tilføjer titlen eller kapitlet til Afspilningslisten. (side 37)
	- [Protect] Beskytter optagelse ved en fejltagelse, redigering eller sletning af titlen. (side 41)
	- [Title Name] Redigerer i titlens navn. (side 39)
	- [Search]
	- [Chapter]; Viser titlens Kapitelliste.
	- [Time] ; Søgetid for, hvornår du ønsker titlens startpunkt. (side 39)
	- [Title] Viser kapitlets Titelliste.
- 2. Indikerer disknavn, optage-mode, ledig plads og statusbjælke for udløbet tid.
- 3. Aktuelt valgte titel.
- 4. Miniature
- 5. Viser det valgte titelnummer og totale antal titler.
- 6. Viser titelnavnet, optagedato og optagelængde.

## **VR-mode: Oprindelig og afspilningsliste redigering**

## **Titler, kapitler og dele**

Titler i diskens oprindelige indhold indeholder ét eller flere kapitler. Når du indtaster titlen på en disk i Afspilningslisten, så fremkommer alle kapitler i den titel også. Med andre ord, kapitler i Afspilningslisten opfører sig præcis som kapitlerne på en DVDvideodisk gør. Dele er afsnit af Oprindelige titler eller Afspilningslistetitler. Du kan tilføje eller slette dele fra menuen Oprindelig og Afspilningsliste. Hvis du tilføjer et kapitel eller en titel til Afspilningslisten, så opretter dette en ny titel bestående af et afsnit (dvs. kapitel) af en oprindelig titel. Hvis du sletter en del, så fjerner du en del af en titel fra menuen Oprindelig eller Afspilningsliste.

#### **Forsigtig**

**36**

- Når du redigerer ved brug af funktionerne slet, tilføj og flyt, så er start- og slutrammerne muligvis ikke nøjagtigt, som de blev indstillet i start- og slutpunkt visningen.
- Under afspilning af Afspilningsliste bemærker du muligvis et øjebliks pause mellem redigeringerne. Dette er ikke en fejlfunktion.

## **Kan du redigere i en DVD på samme måde som i et videobånd?**

Nej. Når du redigerer i et videobånd, så har du brug for ét videodæk til afspilning af det oprindelige bånd og et andet til optagelse af redigeringerne. Med DVD redigerer du ved at foretage en 'Afspilningsliste' af det, du skal afspille, og hvornår du skal afspille det. Ved afspilning afspiller optageren disken i henhold til Afspilningsliste.

## **Om ordet 'Original (Oprindelig)' og 'Playlist (Afspilningsliste)' -RWVR**

Igennem hele denne vejledning vil du ofte støde på ordene Oprindelig og Afspilningsliste med reference til det aktuelle indhold og den reviderede udgave.

- **Oprindelig:** indholdet refererer til det, der faktisk er optaget på disken.
- **Afspilningsliste:** indholdet refererer til den redigerede version af disken — hvordan det oprindelige indhold skal afspilles.

## **Tilføje kapitelmærker**

## **-RWVR +RW +R**

Du kan oprette kapitler i en titel ved at indsætte kapitelmarkeringer ved de ønskede punkter.

#### Bemærk:

Kapitelmærker indsættes automatisk med regelmæssige intervaller. Du kan ændre dette interval i menuen Oprindelig indstilling (se "Auto Chapter" på side 19).

Under optagelse eller afspilning skal du ved det punkt, hvor du ønsker at starte et nyt kapitel, trykke på CHP ADD. Et ikon for kapitelmærke vises på TV-skærmen.

## **Ændre titelminiaturer**

**D** Thumbnail

## **-RWVR +RW +R**

Hver titel, der vises i menuen Titelliste, er repræsenteret af et miniaturebillede, der er taget i begyndelsen af denne titel eller kapitel. Hvis du foretrækker det, kan du vælge et andet still-billede fra en titel.

Tryk på THUMBNAIL for at få det aktuelt viste billede til at være det billede, der bliver vist i menuen Titelliste.

Det still-billede, som du vælger, bliver vist både i den Oprindelige og Afspilningsliste menuen.

## **Oprette en ny Afspilningsliste Afspilningslisten -RWVR -RWVR**

Brug denne funktion til at tilføje en original titel eller kapitel til afspilningslisten. Når dette gøres, lægges hele titlen eller kapitlet ind i afspilningslisten (man kan slette dele, der ikke behøves, senere — se sletning af en original titel/kapitel eller titel/kapitel fra afspilningslisten på side 38)

Titlen vises i Afspilningslisten komplet med kapitelmærker, der vises i den Oprindelige. Men hvis du tilføjer flere kapitelmærker til den Oprindelige på et senere tidspunkt, så kopieres disse ikke automatisk over i Afspilningslistens titel.

Du kan tilføje op til 999 kapitler på én disk.

1. Vælg en titel eller et kapitel i menuen Titelliste-Oprindelig eller i menuen Kapitelliste-Oprindelig, som du vil lægge ind i Afspilningsliste og tryk så på ENTER. Menuvalgmulighederne vises i venstre side i menuen.

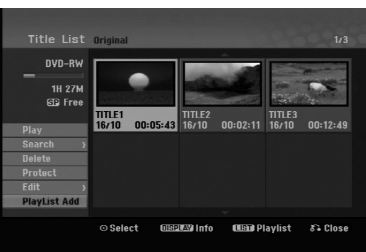

2. Brug  $\triangle$  /  $\nabla$  for at vælge valgmuligheden [Playlist Add] og tryk så på ENTER.

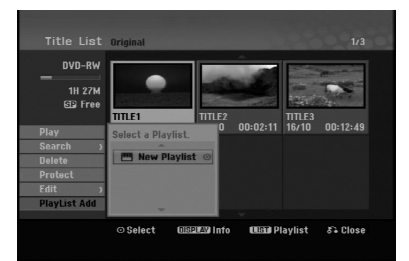

3. Vælg [New Playlist] og tryk så på ENTER. Den nye titel vises i den opdaterede Afspilningsliste. Alle kapitler i titlen tilføjes til Afspilningslisten.

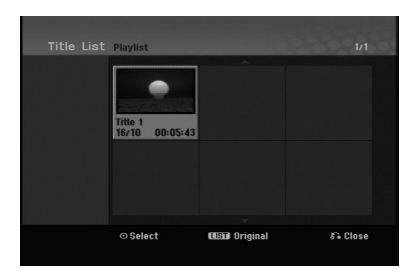

# **Tilføje ekstra titel/kapitler til**

Du kan tilføje en oprindelig titel eller kapitel til en Afspilningsliste-titel, selv om den allerede er registreret.

1. Vælg en titel eller et kapitel i menuen Titelliste-Oprindelig eller i menuen Kapitelliste-Oprindelig, som du vil lægge ind i Afspilningsliste og tryk så på ENTER.

Menuvalgmulighederne vises i venstre side på skærmen.

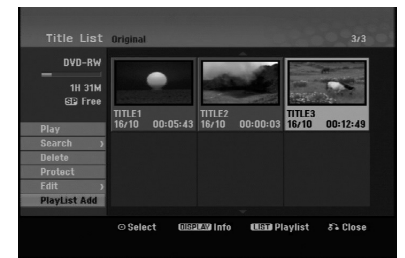

2. Brug  $\triangle$  /  $\nabla$  for at vælge [Playlist Add] fra menuvalgmulighederne og tryk så på ENTER.

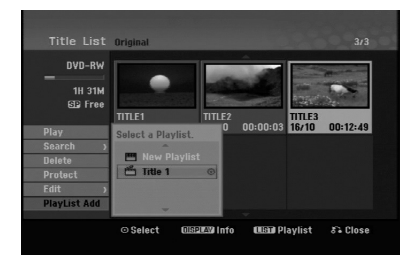

- 3. Vælg en Titelliste-Afspilningsliste, der allerede er registreret, for at indsætte en titel eller et kapitel og tryk så på ENTER.
- 4. Gentag trin 1-3 for at tilføje yderligere titler eller kapitler til Afspilningslisten.

Du kan få vist de tilføjede kapitler på menuen Kapitelliste-Afspilningsliste.

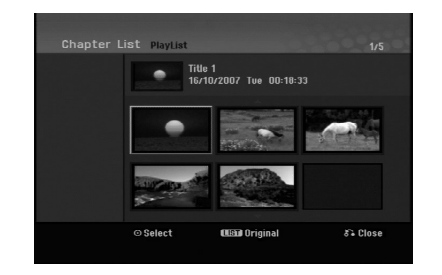

5. Tryk på RETURN (6) for at afslutte eller på MENU/LIST for at gå tilbage til menuen Titelliste-Oprindelig.

## **Slette en Oprindelig eller Afspilningsliste titel/kapitel**

Når du sletter en titel eller et kapitel i menuen Afspilningsliste, så fjerner du den kun fra Afspilningslisten: titel/kapitel forbliver i menuen Oprindelig.

Hvis du vælger at slette en titel eller kapital fra menuen Oprindelig (titel/kapitel), så slettes titlen eller kapitlet faktisk fra disken og den resterende tid, der er tilgængelig til optagelse, øges. Titler/kapitler, der er slettet fra den Oprindelige, fjernes også fra Afspilningslisten.

#### Bemærk:

Det er muligvis ikke muligt at slette kapitler, der er på under 5 sekunder.

- 1. Brug  $\blacktriangle$  /  $\blacktriangleright$  /  $\blacktriangle$  /  $\nabla$  for at vælge et kapitel eller en titel, som du ønsker at slette, fra menuen Titelliste eller Kapitelliste og tryk så på ENTER. Menuvalgmulighederne vises i venstre side på skærmen.
- 2. Vælg [Delete] fra valgmulighederne i menuen.

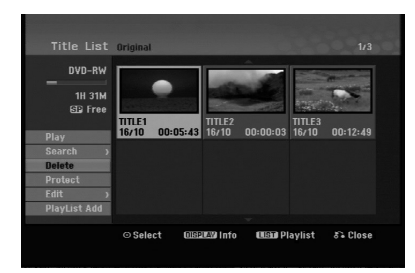

- 3. Tryk på ENTER for at bekræfte. Bekræftelsesbeskeden vil blive vist for at bekræfte sletning.
- 4. Brug  $\blacktriangleleft$  /  $\blacktriangleright$  for at vælge [OK] og tryk så på ENTER. Det valgte kapitel eller den valgte fil slettes. Når du trykker på ENTER, så vises den nye, opdaterede menu.
- 5. Gentag trin 1-4 for at fortsætte med at slette fra menuen.
- 6. Tryk gentagne gange på RETURN  $(5)$  for at gå ud af menuen.

#### Bemærkninger:

- Når du optager DVD+RW, så ændres det slettede titelnavn til 'Deleted Title'.
- Hvis der slettes mere end to titler efter hinanden, så kombineres titlerne i én.
- Når du sletter en titel eller et kapitel, så øges den resterende optagetid kun, når den sidste titel eller det sidste kapitel slettes på DVD+RW.

## **Slette en del -RWVR**

Du kan slette en del, som du ikke ønsker i titlen.

- 1. Brug  $\blacktriangle$  /  $\blacktriangleright$  /  $\blacktriangle$  /  $\nabla$  for at vælge en titel, som du ønsker at slette i menuen Titelliste og tryk så på ENTER. Valgmulighederne vises i venstre side i menuen.
- 2. Vælg [Delete Part] i punktet [Edit], og tryk derefter på ENTER.

Menuen Redigér titel (Slet del) vises på TV-skærmen. [Start Point] ikonet fremhæves.

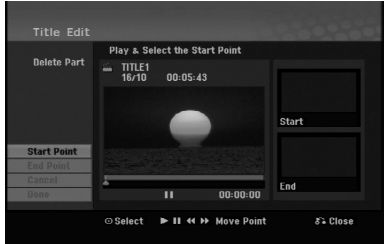

- 3. Brug afspil, pauseknap, søg og slowmotion for at finde startpunktet.
- 4. Tryk på ENTER ved startpunktet i det afsnit, du ønsker at slette. Ikonet [End Point] fremhæves.

Delen indikeres på statusbjælken.

- 5. Brug afspil, pauseknap, søg og slowmotion for at finde slutpunktet.
- 6. Tryk på ENTER ved slutpunktet i det afsnit, du ønsker at slette. Du kan slette det valgte punkt ved at bruge ▲ / ▼ for at vælge ikonet [Cancel] og så trykke på ENTER.
- 7. Når du er færdig med at redigere, så skal du vælge ikonet [Done] og herefter trykke på ENTER. Bekræftelsesbeskeden vil blive vist for at bekræfte sletning.

Brug < /  $\blacktriangleright$  for at vælge [OK] og tryk så på ENTER. Den valgte del slettes fra titlen og menuen Titelliste vises.

## Bemærk:

Det er muligvis ikke muligt at slette dele, der er på under 3 sekunder.

## **Navngive en titel**

Du kan navngive titlerne. Navnene kan bestå af op til 32 tegn.

- 1. Vælg den titel, du ønsker at navngive, på menuen Titelliste og tryk så på ENTER.
- Menuvalgmulighederne vises i venstre side i menuen. 2. Vælg [Title Name] i punktet [Edit], og tryk derefter på ENTER.

#### Menuen Tastatur vises.

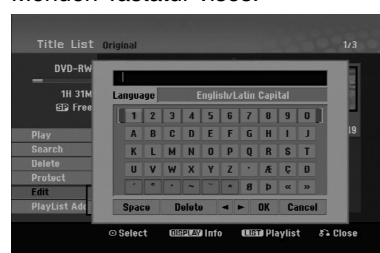

- 3. Indtast titlens navn. Brug  $\blacktriangle$  /  $\blacktriangleright$  /  $\blacktriangle$  /  $\blacktriangledown$  for at vælge et egn og tryk så på ENTER for at bekræfte dit valg.
	- Brug knappen MENU/LIST for at ændre tastaturtype.
	- **OK:** Vælg for at afslutte.
	- **Cancel:** Annullerer alle indtastede tegn.
	- **Space:** Indsætter et mellemrum ved markøren.
	- **Delete:** Sletter det foregående tegn ved markørens position.
	- $\bullet$  **4 /**  $\triangleright$ **:** Flytter markøren til venstre eller til højre. Tip:

## **Fjernbetjeningsknapperne til indtastning af et navn**

**PLAY (** $\blacktriangleright$ **):** Indsætter et mellemrum ved markøren.

- **II (PAUSE/STEP):** Sletter det næste tegn ved markørens position.
- x **(STOP), CLEAR:** Sletter det foregående tegn ved markørens position.

**144** / **>>I**: Flytter markøren til venstre eller til højre.

**Tal (0-9):** Indtaster det tilsvarende tegn ved markørens position.

- 4. Vælg OK og tryk herefter på ENTER for at gemme navnet og returnere til forrige menuskærm.
- 5. Tryk gentagne gange på RETURN ( $\delta$ ) for at gå ud af menuen.

## Bemærkninger:

- Navne kan være op til 32 karakterer lange.
- På diske, der er formateret på en anden optager, kan du kun se et begrænset antal karakterer.
- Når du optager på DVD-R, DVD+R eller DVD+RW diske, så vises det indtastede navn på DVDafspilleren først, når optagelsen er færdig.

## **Tidssøgning**

## **-RWVR -RWVideo +RW -R +R**

Du kan vælge titlens startpunkt.

- 1. Brug  $\blacktriangle$  /  $\blacktriangleright$  /  $\blacktriangle$  /  $\blacktriangledown$  for at vælge en titel på menuen Titelliste og tryk så på ENTER.
- Valgmulighederne vises i venstre side i menuen. 2. Vælg valgmuligheden [Time] og tryk så på ENTER.
	- Menuen [Search] vises på TV-skærmen.

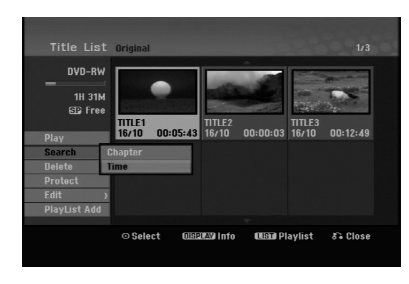

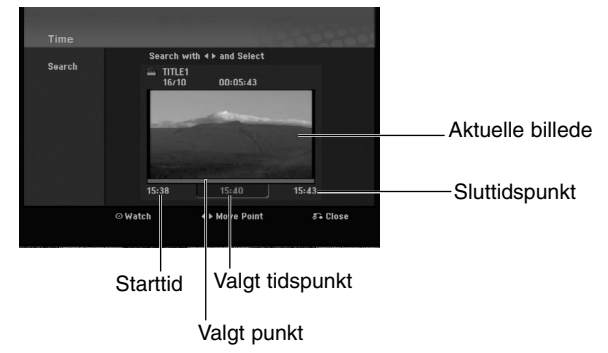

3. Brug  $\blacktriangleleft$  /  $\blacktriangleright$  for at finde det punkt, hvor du ønsker at starte.

Punktet øges med 1 minut pr. trin. Hvis du trykker på ◀ / ▶ og holder den nedtrykket, så øges punktet med 5 minutter pr. trin.

4. Tryk på ENTER for at starte ved det valgte punkt.

## **Opdele én titel i to <b>FRW**

Brug denne funktion for at opdele en titel i to nye titler.

1. I menuen Titelliste skal du vælge den titel, som du ønsker at opdele, og herefter skal du trykke på ENTER.

Menuvalgmulighederne vises i venstre side på skærmen.

2. Vælg valgmuligheden [Divide].

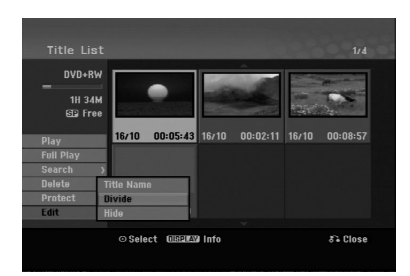

3. Tryk på ENTER. Menuen Redigér titel (opdele) vises. [Divide] valgmuligheden er fremhævet.

Aktuelle billede

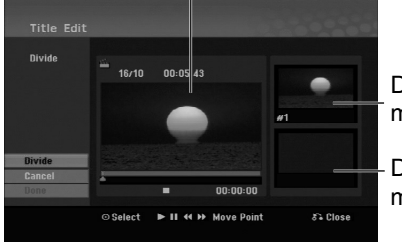

Den første titels miniature

Den anden titels miniature

- 4. Brug afspil, pause, stop, søg og slowmotion for at finde det punkt, hvor du ønsker at opdele titlen.
- 5. Vælg valgmuligheden [Divide] og tryk så på ENTER ved punktet. For at nulstille punktet skal du vælge valgmuligheden [Cancel] og tryk så på ENTER. Gentag fra trin 3.
- 6. Vælg valgmuligheden [Done] og tryk så på ENTER for at gemme opdelingspunktet. Titlen er opdelt i to nye titler. Det tager op til 4 minutter at opdele.

#### Bemærk:

Du kan ikke vælge et opdelingspunkt på under 3 sekunder.

## **Kombinere to kapitler til ét -RWVR +RW +R**

## Brug denne funktion til at samle to kapitler, der ligger

- ved siden af hinanden. 1. På menuen Kapitelliste skal du vælge det andet af de to kapitler, som du ønsker at kombinere, og herefter trykke på ENTER. Menuvalgmulighederne vises i venstre side på skærmen.
- 2. Brug  $\triangle$  /  $\nabla$  for at vælge valgmuligheden [Combine]. Kombinationsindikatoren vises mellem de to kapitler, som du ønsker at kombinere.

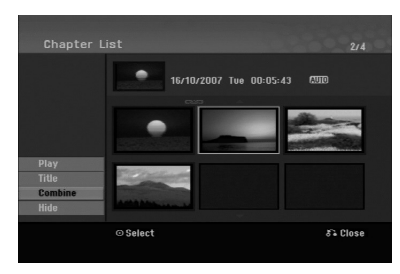

3. Tryk på ENTER.

## Bemærk:

**Denne funktion er ikke til rådighed, når:**

 der kun er et kapitel i en titel. det første kapitel vælges.

## **Flytte et Afspilningsliste kapitel -RWVR**

Brug denne funktion for at omarrangere afspilningsrækkefølgen af Afspilningsliste-kapitlerne i menuen Titelliste-Afspilningsliste.

#### Bemærk:

Denne funktion er ikke tilgængelig, hvis der kun er ét kapitel.

- 1. Vælg et kapitel på menuen Kapitelliste-Afspilningsliste.
- 2. Tryk på ENTER. Menuvalgmulighederne vises i venstre side i menuen.
- 3. Brug  $\triangle$  /  $\nabla$  for at vælge valgmuligheden [Move] fra valgmulighederne Afspilningsliste og tryk så på ENTER.

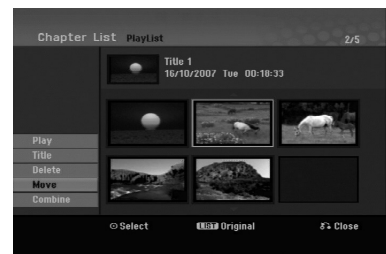

4. Brug  $\blacktriangle$  /  $\blacktriangleright$  /  $\blacktriangle$  /  $\blacktriangledown$  for at vælge det sted, hvor du ønsker at flytte kapitlet hen og tryk så på ENTER. Efter at du har trykket på ENTER, så vises den opdaterede menu.

## **Skjule et kapitel/en titel +RW +R**

Du kan springe over kapitler eller titler, der bliver afspillet, uden at slette fra disken.

- 1. Brug  $\blacktriangle \blacktriangledown \blacktriangle \blacktriangleright$  for at vælge et kapitel eller en titel fra menuen Titelliste eller Kapitelliste, som du ønsker at skjule, og tryk så på ENTER. Valgmuligheder vises i skærmens venstre side.
- 2. Vælg valgmuligheden [Hide]. Eksempel: Titelliste (DVD+RW)

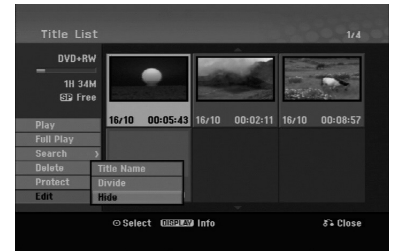

3. Tryk på ENTER for at bekræfte. Kapitlets eller titlens miniature bliver nedtonet.

## Tip

Hvis du på menuen Titelliste eller Kapitelliste vælger et skjult kapitel eller titel, så kan du 'få det vist' ved at vælge valgmuligheden [Show] i menuen. Herefter vil du være i stand til at se kapitlet eller titlen.

## **Beskytte en titel**

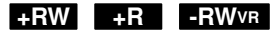

Brug denne funktion til at beskytte mod optagelse, redigering eller sletning af titlen ved en fejltagelse.

- 1. Tryk på MENU/LIST for at få vist menuen Titelliste.
- 2. Brug  $\blacktriangle \blacktriangledown \blacktriangle \blacktriangleright$  for at vælge en titel, som du ønsker at beskytte, og tryk så på ENTER. Valgmuligheder vises i skærmens venstre side.
- 3. Vælg [Protect] fra valgmulighederne.

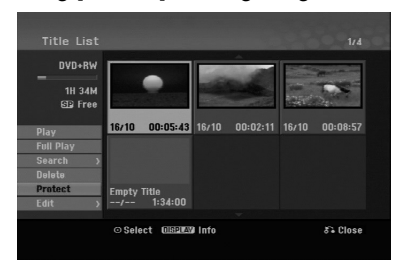

4. Tryk på ENTER for at bekræfte.

Låsemærket fremkommer på titlens miniature.

#### Tip

Hvis du på menuen Titelliste vælger en titel, der allerede er blevet beskyttet, så kan du 'nulstille beskyttelse' af den ved at vælge valgmuligheden [Protect] fra menuvalgmulighederne på Titellisten. Herefter vil du være i stand til at redigere og slette titlen.

**Editing**

## **Reference Yderligere oplysninger**

## **Overskrive en optagelse +RW**

For at overskrive en ny videooptagelse på en tidligere optaget titel skal du følge disse trin: Denne funktion er ikke tilgængelig for DVD+Rs, der altid optager i slutningen af disken.

- 1. Vælg den indgangskilde, du vil optage fra (TV-kanal, AV1-3).
- 2. Tryk på MENU/LIST for at få vist menuen Titelliste.

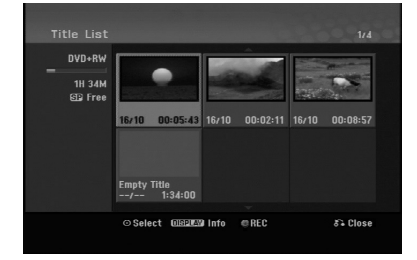

- 3. Brug  $\blacktriangle \blacktriangledown \blacktriangle \blacktriangleright$  for at vælge en titel, som du ønsker at overskrive.
- 4. Tryk på REC ( $\bullet$ ) for at starte overskrivelsen af optagelsen. Overskrivning af optagelse starter fra titlens startpunkt.
- 5. Tryk på STOP (■) for at stoppe overskrivelsen af optagelsen. Den nye titel er oprettet, og den opdaterede menu vises.

#### Bemærkninger:

- Denne funktion er ikke tilgængelig med en beskyttet titel.
- **Hvis du overskriver med en optagelse, der er længere end den aktuelle titel på den fuldt optagne disk, så overskrives næste titel.**
- **Hvis den næste titel er beskyttet, så stopper overskrivningen ved titlens startpunkt.**

## **Få vist titellistemenu, der vises på andre DVD-optagere eller afspillere +RW** +R

Du kan få vist titellistemenuen, der vises på den anden DVD-afspiller, der kan afspille DVD+RW eller DVD+R diske.

1. Isæt en DVD+R eller DVD+RW disk, der allerede er optaget på

2. Tryk på TITLE (titel) i afspilnings-mode eller i stopmode. Menuen Titelliste fremkommer som vist herunder.

## Tip

Du kan fjerne titellistemenuen ved at trykke på  $STOP ( \blacksquare).$ 

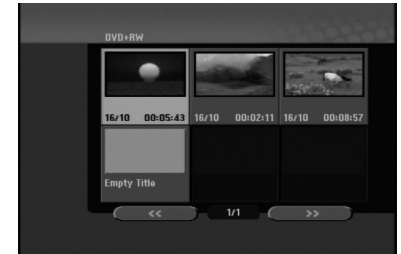

3. For at afspille en titel skal du vælge den titel, du ønsker og trykke på ENTER eller PLAY ( $\blacktriangleright$ ).

## **Afspille optagelser på andre DVDafspillere (slutbehandling af disk)**

De mest almindelige DVD-afspillere kan afspille slutbehandlede diske, der er optaget i video-mode, slutbehandlet DVD+R eller DVD+RWs. Et lille antal afspillere kan også afspille DVD-RW diske, der er optaget i VR-mode - slutbehandlet eller ej. Kontrollér den vejledning, der kom sammen med den anden afspiller, for at se hvilke diskformater, den kan afspille.

Slutbehandlingen 'sætter' optagelserne og redigeringerne på plads, således at disken kan afspilles på en almindelig DVD-afspiller eller på en computer, der er udstyret med et passende DVD-ROM drev.

Slutbehandling af en video-mode opretter en menuskærm til brug for navigering af disken. Du kan få adgang til menuen ved at trykke på MENU/LIST eller TITLE.

**For slutbehandling af en disk henvises der til "Slutbehandling" på side 20.**

#### Bemærkninger:

- Ikke-slutbehandlede DVD+RW kan afspilles på almindelige DVD-afspillere.
- Det redigerede indhold af en DVD+RW disk er kun kompatibelt med almindelige DVD-afspillere efter slutbehandling.
- Alt redigeret indhold på DVD+R disken er ikke kompatibelt med almindelige DVD-afspillere. (Skjul, kombinér kapitel, tilføjet kapitelmærke osv.)
- Hvor lang tid slutbehandlingen tager, afhænger af hvilken type disk, det er, hvor meget der er optaget på disken og antal titler på disken.

## **Sprogkoder**

Brug denne liste ved indtastning af dit ønskede sprog for følgende startindstillinger: Diskaudio, diskundertitel, diskmenu.

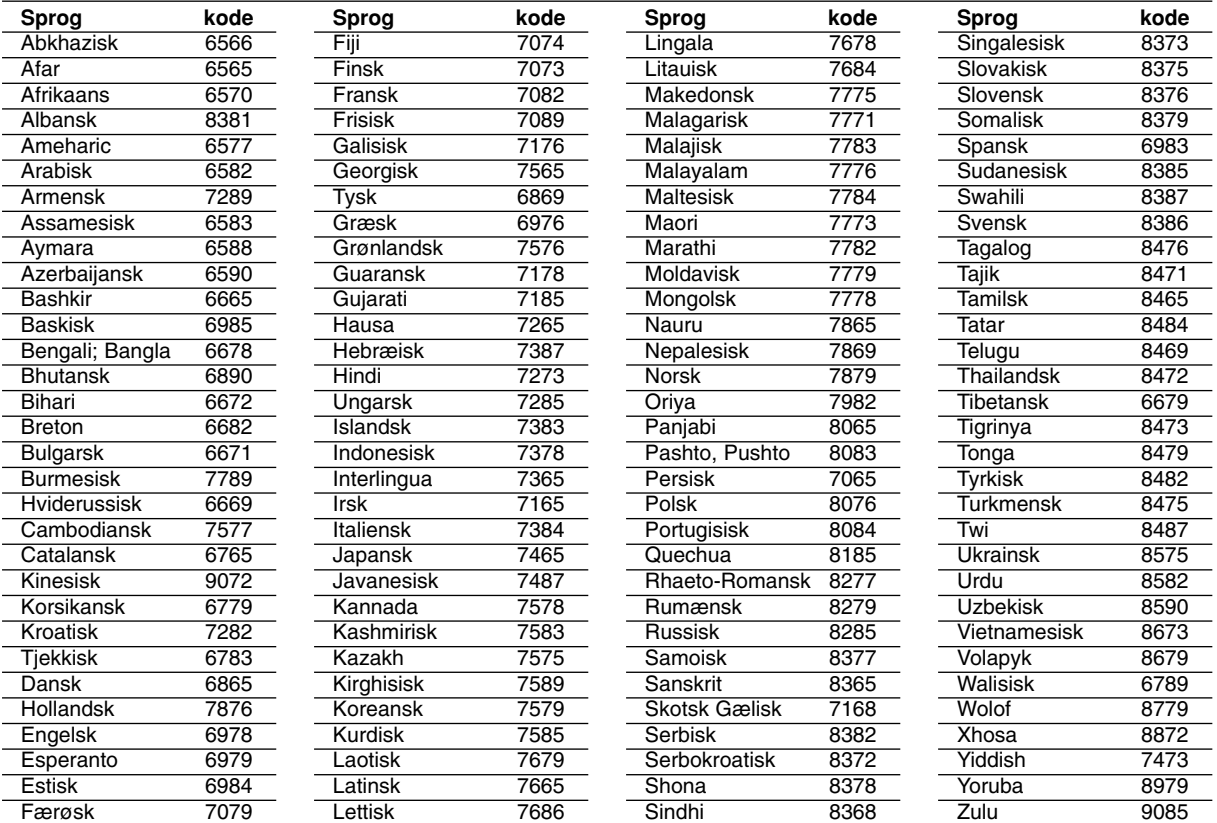

## **Områdekoder**

Vælg en områdekode fra denne liste.

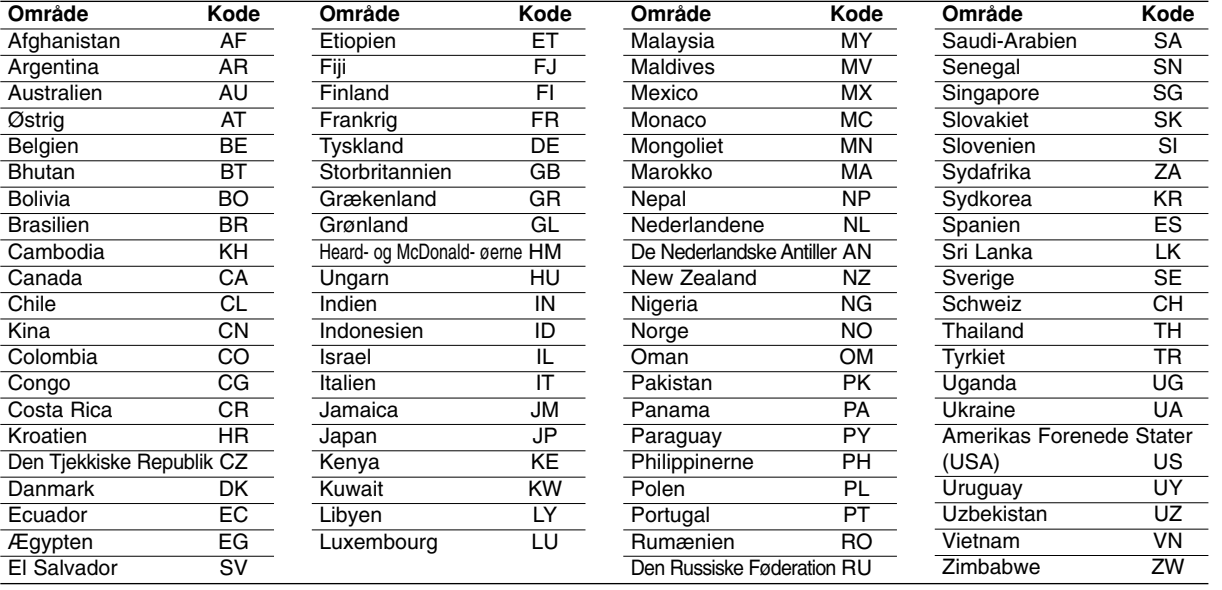

# Reference **Reference**

## **Kontrol af dit TV med den medfølgende fjernbetjening**

Du kan kontrollere lydniveauet, indgangskilde og strømkontakt på dit LG TV med den medfølgende fjernbetjening.

Du kan kontrollere dit TV ved brug af knapperne herunder.

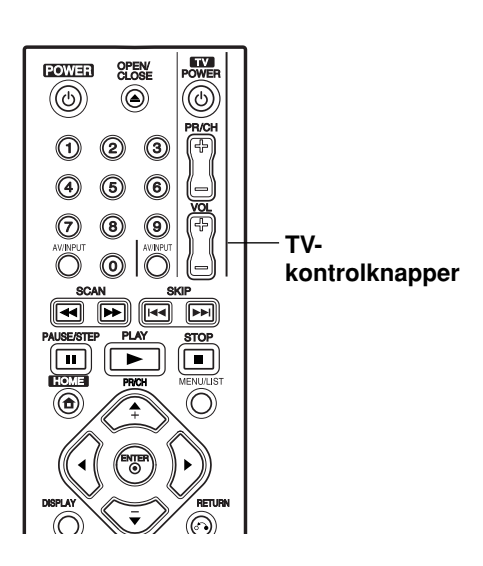

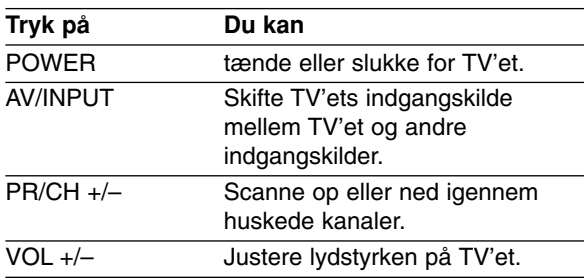

## **Kontrollere andre TV'er med fjernbetjeningen**

Du kan også kontrollere lydniveauet, indgangskilde og strømkontakt på ikke-LG TV-apparater. Hvis dit TV er nævnt i skemaet herunder, så skal du indstille den relevante fabrikantkode.

- 1. Samtidig med at du holder knappen TV POWER nede, så skal du trykke på talknapperne for at vælge fabrikantkoden for dit TV (se skemaet herunder).
- 2. Giv slip på knappen TV POWER.

## **Kodenumre på kontrollérbare TVapparater**

Hvis der står mere end én kode, så skal du forsøge at indtaste dem én efter én, indtil du finder den, der fungerer sammen med dit TV.

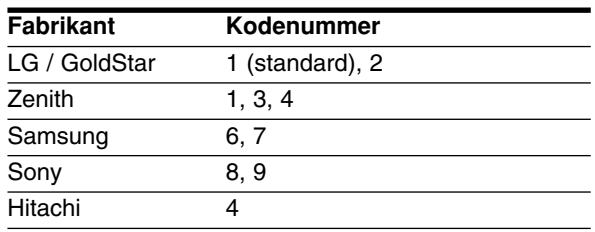

## Bemærkninger:

- Afhængig af hvilket TV, du har, så vil nogle eller alle knapper måske ikke fungere på TV'et, selv efter at du har indtastet den korrekte fabrikationskode.
- Hvis du indtaster et nyt kodenummer, så vil det forrige kodenummer blive slettet.
- Når du udskifter batterierne i fjernbetjeningen, så vil det kodenummer, du har indtastet, måske blive nulstillet til standardindstillingen. Indstil det relevante kodenummer igen.

## **Fejlfinding**

Kontrollér følgende fejlfindingsoversigt for mulige årsager til et problem, førend du kontakter et servicecenter.

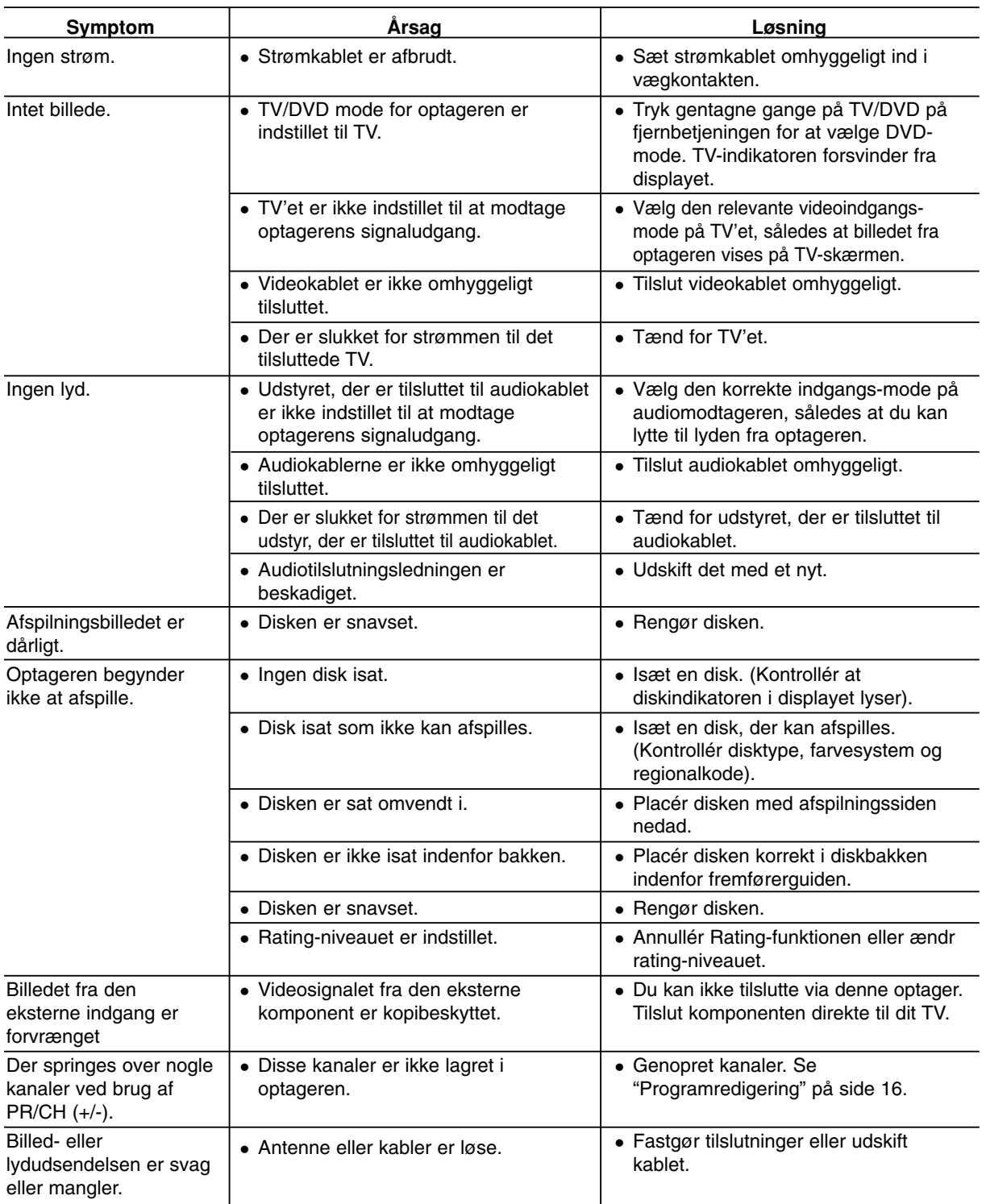

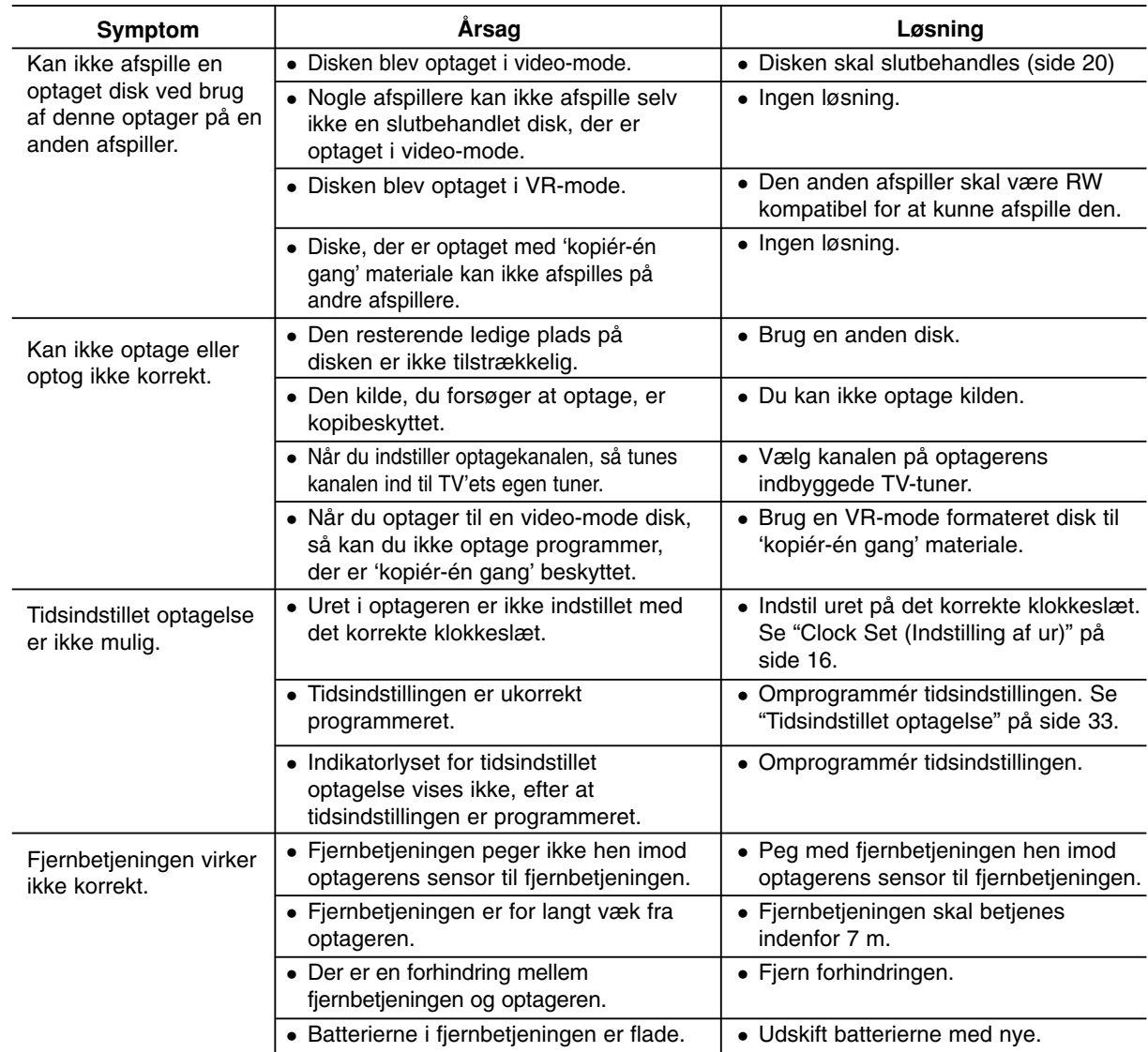

## **Nulstille optageren**

## **...kan du nulstille optageren som følger:**

- Tryk knappen POWER ned og hold den nedtrykket i mindst fem sekunder. Dette vil tvinge enheden til at slukkes; tænd igen for enheden.
- Tag strømkablet ud, vent i mindst fem sekunder og sæt så stikket i igen.
- Enheden er tilsluttet, men der kan hverken tændes eller slukkes for strømmen.

**Hvis du observerer et af følgende symptomer...**

- Forreste panels display virker ikke.
- Optageren kører ikke normalt.

## **Specifikationer**

## **Generelt**

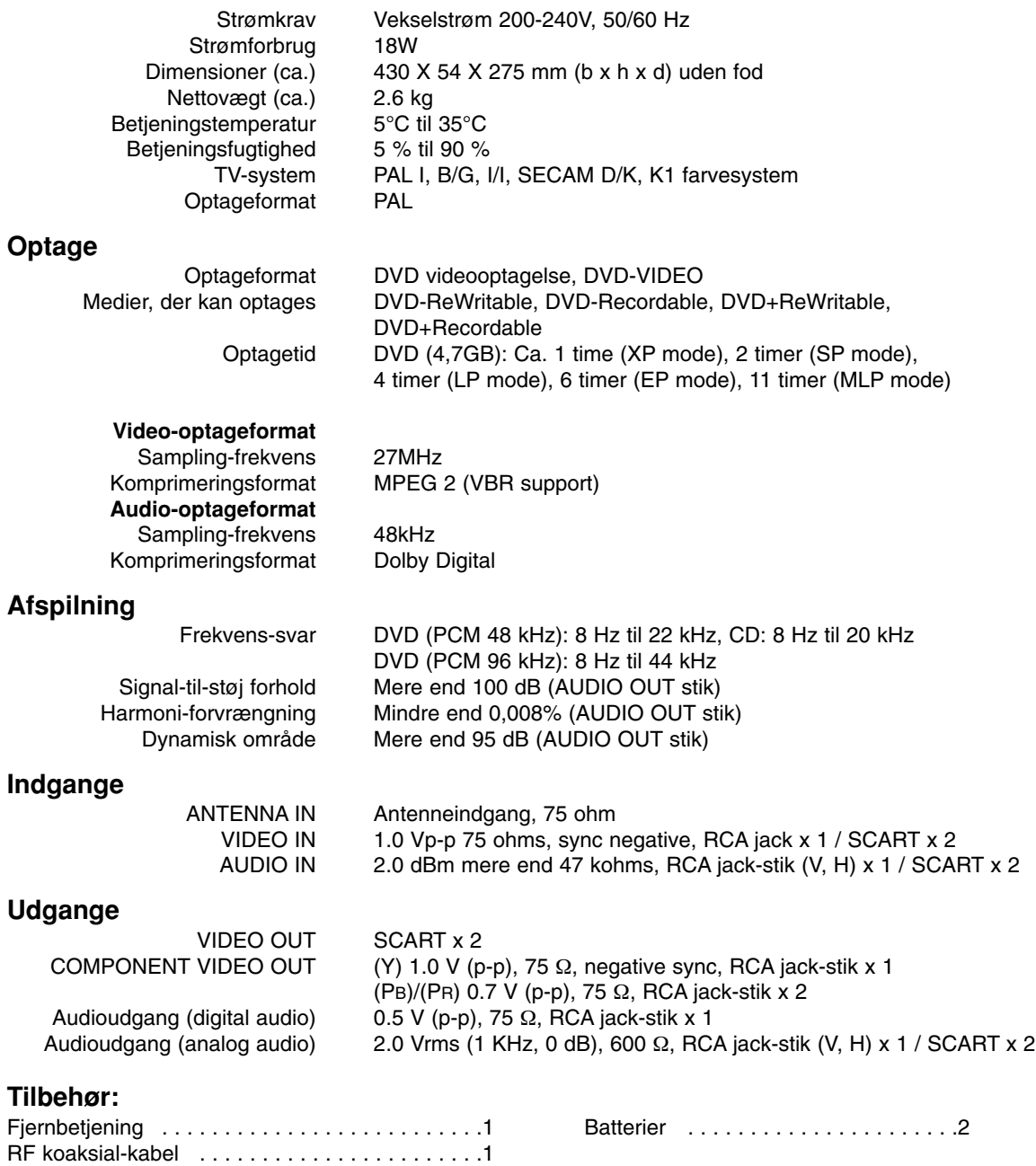

Design og specifikationer kan ændres uden forudgående varsel.

# Reference **Reference**

## **DR275P1\_HA8SLL\_NOR**

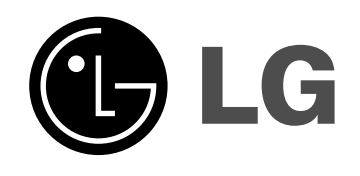

# **DVD-OPPTAKER BRUKERHÅNDBOK MODELL: DR275**

**Før du kopler til, bruker eller justerer dette produktet, bør du lese hele denne brukerhåndboken grundig.**

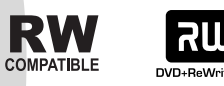

**RW** 

**DODDEY** 

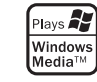

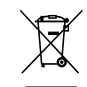

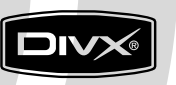

DVD

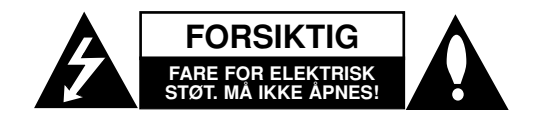

**FORSIKTIG:** FOR Å REDUSERE FAREN FOR ELEKTRISK STØT, MÅ IKKE DEKSELET (ELLER BAKDEKSELET) FJERNES. INNEHOLDER INGEN KOMPONENTER SOM KAN REPARERES AV BRUKERE. SERVICE MÅ BARE FORETAS AV KVALIFISERT **SERVICEPERSONELL** 

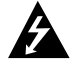

Symbolet med et lyn i en likesidet trekant er beregnet på å varsle brukeren om at uisolert og farlig spenning er tilstede innenfor produktets ytre deksler, og kan være av tilstrekkelig styrke til å forårsake alvorlige elektriske støt ved berøring, med personskade som resultat.

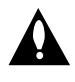

Symbolet med et utropstegn i en likesidet trekant er beregnet på å varsle brukeren om viktige bruks- og vedlikeholdsanvisninger i litteraturen som medfølger apparatet.

**ADVARSEL:** FOR Å REDUSERE FAREN FOR BRANN ELLER ELEKTRISK STØT MÅ APPARATET IKKE UTSETTES FOR REGN ELLER HØY FUKTIGHET.

**ADVARSEL:** Installere ikke utstyret i et begrenset område, som en bokhylle eller lignende enhet.

#### **FORSIKTIG:**

Ikke blokker noen ventilasjonsåpninger. Installer apparatet i overensstemmelse med produsentens anvisninger.

Kabinettet har slisser og åpninger for ventilasjon og for å sikre pålitelig drift av produktet og for å beskytte det mot overopp-heting.

Åpningene må aldri blokkers ved at produktet plasseres på en seng, sofa, teppe eller tilsvarende underlag. Ikke plasser produktet på et innesluttet sted, slik som i en bok-hylle eller stativ med mindre det er sørget for tilstrekkelig ventilasjon og produsentens anvisninger er fulgt.

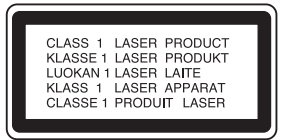

#### **FORSIKTIG:**

SYNLIG OG USYNLIG KLASSE 3B LASERSTRÅLING AVGIS DERSOM ENHETEN ÅPNES OG SPERRER OPPHEVES. UNNGÅ Å UTSETTES FOR STRÅLING.

#### **FORSIKTIG:**

Dette produktet inneholder et lasersystem.

Les nøye gjennom brukerhåndboken for å sikre at produktet brukes på rett måte, og ta vare på håndboken for fremtidig bruk. Ta kontakt med et autorisert servicesenter hvis produktet trenger vedlikehold.

Bruk av kontroller og justeringer eller utførelse av andre prosedyrer enn hva som er beskrevet her, kan resultere i fare for skadelig stråling.

Unngå direkte laserstråleeksponering ved ikke å åpne dekselet. Laserstrålingen er synlig når dekselet er åpnet. SE IKKE DIREKTE PÅ STRÅLEN.

**FORSIKTIG:** Apparatet må ikke utsettes for sprut eller drypping, og ingen væskebeholdere som kopper eller vaser må plasseres på apparatet.

#### **ADVARSEL om strømledningen**

#### **De fleste elektriske apparater anbefales plassert på en dedikert kurs,**

dvs. en egen elektrisk kurs som bare gir strøm til apparatet, og ikke har andre forbrukere eller uttak. Kontroller spesifikasjonssiden i denne håndboken for å være sikker.

Ikke overbelast vegguttak. Overbelastede vegguttak, løse eller skadde vegguttak, forlengelsesledninger, slitte ledninger samt skadd eller sprukket isolasjon er alle farlige. Enhver av disse faktorene kan føre til elektrisk støt eller brann. Undersøk strømledningen til apparatet fra tid til annen, og hvis utseendet indikerer skader eller forringelse, plugg den ut, unngå å bruke apparatet, og få ledningen skiftet ut med en tilsvarende del av en autorisert serviceleverandør.

Beskytt strømledningen mot fysiske eller mekaniske belastninger, som å bli vridd, bøyd, klemt i en døråpning, eller kjørt eller tråkket på. Vær særlig oppmerksom på støpsler, stikkontakter, samt stedet hvor strømledningen kommer ut av apparatet.

For å kople apparatet fra strømmen trekkes støpselet på strømledningen ut av veggkontakten. Under installasjonen må du påse at strømstøpselet er lett tilgjengelig.

#### **Kaste det gamle apparatet**

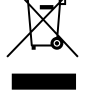

- 1. Når dette symbolet med en søppeldunk med kryss på er festet til et produkt, betyr det at produktet dekkes av EU-direktivet 2002/96/EF.
- 2. Alle elektriske og elektroniske produkter skal kastes i atskilte gjenbruksstasjoner som er satt ut av statlige eller lokale myndigheter.
- 3. Riktig avfallshåndtering av det gamle apparatet bidrar til å forhindre mulige negative konsekvenser for miljøet og folkehelsen.
- 4. Hvis du vil ha mer detaljert informasjon om avfallshåndtering av gamle apparater, kan du kontakte lokale myndigheter, leverandøren av avfallshåndteringstjenesten eller butikken der du kjøpte produktet.

**Dette produktet er konstruert og produsert for å overholde kravene spesifisert i**<br>**for å overholde kravene spesifisert i EU-direktivene 89/336/EØF, 93/68/EØF og 73/23/EØF.**

## **Innholdsfortegnelse**

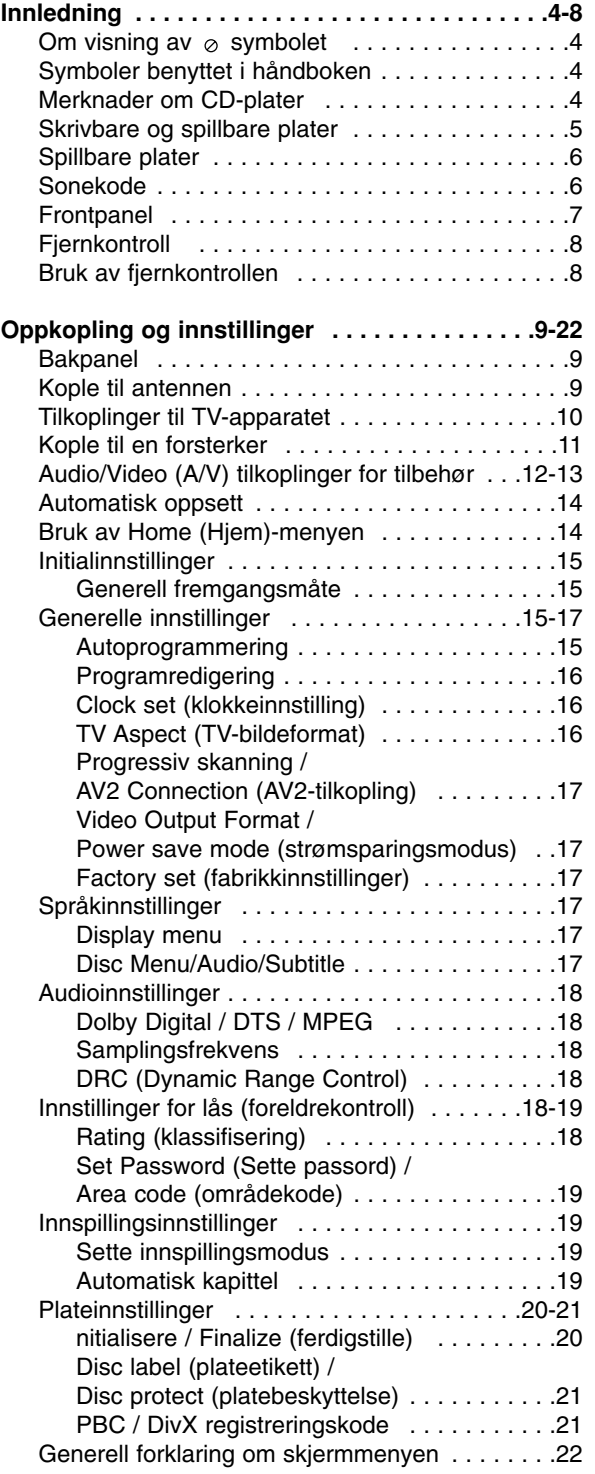

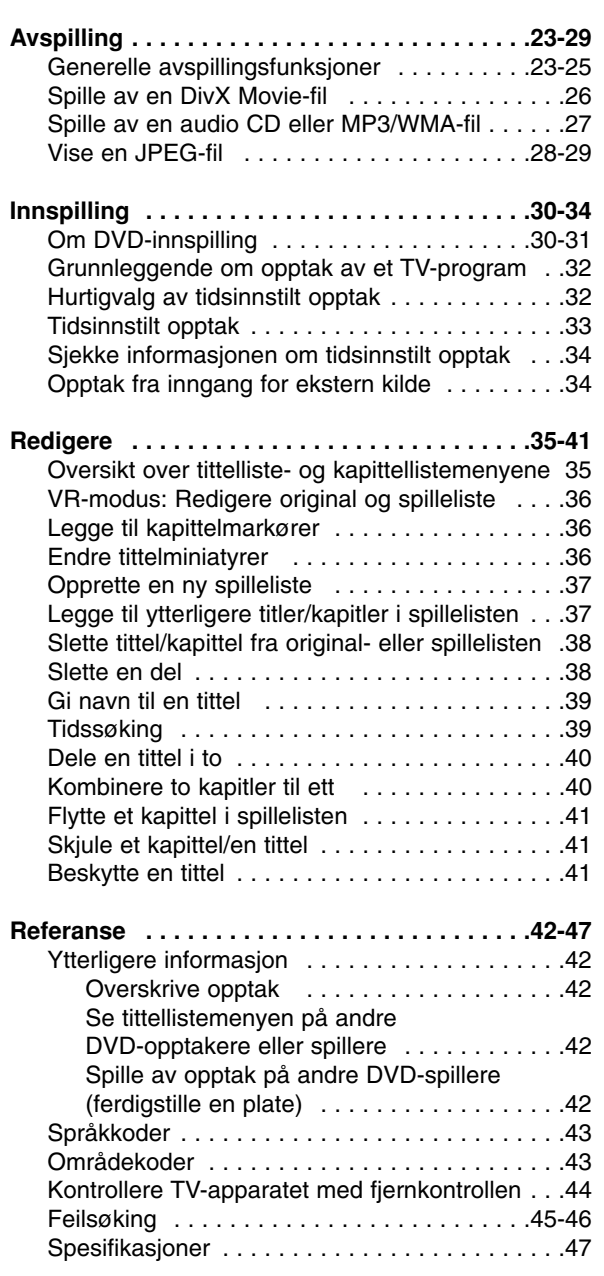

# Innledning **Innledning**

## **Innledning**

Les nøye gjennom brukerhåndboken for å sikre at produktet brukes på rett måte, og ta vare på håndboken for fremtidig bruk.

Denne håndboken gir informasjon om drift og vedlikehold av opptakeren. Ta kontakt med et autorisert servicesenter hvis produktet trenger vedlikehold.

## **Om visning av ⊘ symbolet**

"  $\oslash$  " kan vises på TV-skjermen når spilleren brukes. Dette symbolet betyr at funksjonen som er forklart i brukerveiledningen, ikke er tilgjengelig på det spesifikke mediet.

## **Symboler benyttet i håndboken**

## Merk:

Indikerer spesielle merknader og egenskaper ved bruk.

## Tip:

Henviser til tips og hint for å gjøre ting enklere.

Et avsnitt der overskriften har en av følgende symboler gjelder bare for platen som representeres av symbolet.

**DVD ALL** Alle DVD-plater som er listet opp nedenfor.

DVD-RW med VR-innspillingsmodus **-RWVR**

DVD-RW med Video-innspillingsmodus **-RWVideo** DVD+RW plate **+RW**

- DVD-R plate **-R**
- DVD+R plate **+R**
- DVD-Video plate **DVD**
- Video CD-plater **VCD**
- **ACD** Audio CD-plater
- DivX filer **DivX**
- MP3 filer **MP3**
- WMA filer **WMA**
- JPEG filer **JPEG**

## **Merknader om CD-plater**

## **Håndtere CD-plater**

Unngå å berøre avspillingssiden av platen. Hold platen i kantene slik at du ikke setter fingeravtrykk på overflaten. Ikke lim papir eller teip på platen.

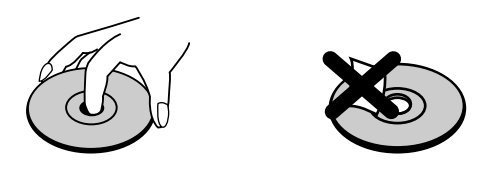

## **Oppbevare plater**

Etter avspilling bør du oppbevare platen i omslaget. Unngå å utsette platen for direkte sollys eller andre varmekilder, eller å etterlate den i en bil som er parkert i direkte solskinn.

## **Rengjøre plater**

Fingeravtrykk og støv på platene kan forårsake redusert bildekvalitet og forvrengning av lyden. Tørk av platen før avspilling med en ren klut. Tørk av platen fra midten og utover.

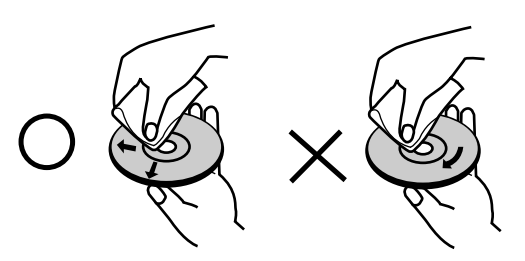

Ikke bruk sterke rengjøringsmidler som alkohol, benzen eller tynner, kommersielle rengjøringsmidler, eller antistatisk spray beregnet på eldre vinylplater.

## **Kondensering**

Aldri betjen dette produktet umiddelbart etter at du har flyttet det fra et kaldt til et varmt sted. Vent to til tre timer innen du setter opptakeren i drift. Dersom du benytter dette produktet i en slik situasjon, kan det resultere i skader på plater og interne deler.

## **Skrivbare og spillbare plater**

## **DVD-RW (Digital Video Disc - ReWritable):**

- DVD-RW plater kan formateres for VR-innspillingsmodus eller Video-innspillingsmodus.
	- På disse platene kan du gjøre opptak flere ganger. Innspillingene kan slettes, og deretter kan du gjøre nye opptak på den samme platen.
		- [VR-modus]

**RW** 

- Det er omfattende redigeringsmuligheter
- Kan bare spilles av på spillere som er VR-modus kompatible (etter ferdigstilling) [Videomodus]
- Kan spilles av på ordinære DVD-spillere (etter ferdigstilling)
- Begrensede redigeringsfunksjoner

## **DVD-R (Digital Video Disc - Recordable)**

- På disse platene kan du gjøre opptak bare én gang. Etter at du har ferdigstilt en DVD-R-plate, er det ikke mulig å gjøre flere opptak eller redigere den.
	- DVD-R plater kan bare formateres til Videomodus.
	- Kan spilles av på ordinære DVD-spillere (etter ferdigstilling)
	- Begrensede redigeringsfunksjoner

**DVD+RW (Digital Video Disc + ReWritable)**

- På disse platene kan du gjøre opptak flere ganger. Innspillingene kan slettes, og deretter kan du gjøre nye opptak på den samme platen.
- Kan spilles av på DVD+RW-kompatible spillere (automatisk ferdigstilling)
- Det redigerte innholdet kan spilles av på DVD+RW-kompatible spillere, men bare etter ferdigstilling • Innspillingene kan redigeres, tittel/kapittel
- **DVD+R (Digital Video Disc + Recordable)**
- าน På disse platene kan du gjøre opptak bare én gang. Etter at du har ferdigstilt en DVD+R-plate, er det ikke mulig å gjøre flere opptak eller redigere den.
	- Kan spilles av på DVD+R-kompatible spillere (etter ferdigstilling)
	- Eventuelt redigert innhold er ikke kompatibelt på DVD+R-kompatible spillere. (Skjule, kombinere kapitler, kapittelmarkører som er lagt til, osv.)
	- Begrensede tittel-/kapittelredigeringsfunksjoner.

## **Anbefalte innspillbare DVD-plater**

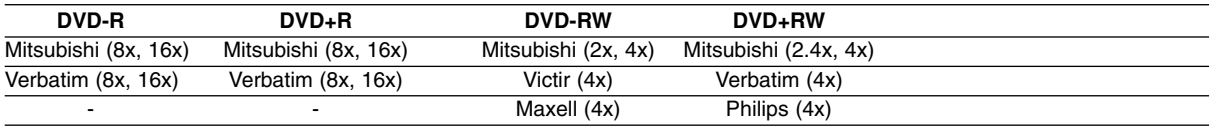

Merk : Hvis en DVD-RW/DVD+RW-plate tas opp med en PC eller med en annen DVD-spiller, kan du ikke formatere platen med denne spilleren. Så hvis du vil bruke platen på denne spilleren, må du også formatere platen på denne spilleren.

## **Spillbare plater**

## D

#### **DVD (8 cm / 12 cm plater)** Plater som f.eks. filmer som kan kjøpes eller leies

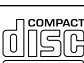

**Video CD (VCD) (8 cm / 12 cm plater)** VIDEO CD eller CD-R/CD-RW-plater i VIDEO CD/Super VIDEO CD format

## **Audio CD (8 cm / 12 cm plater)**

<u>ulsc</u> Musikk CD-plater eller CD-R/CD-RW-plater i musikk CD format som kan kjøpes

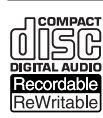

**CD-R/CD-RW (8 cm / 12 cm plater)**

CD-R/CD-RW plater som inneholder lydspor, DivX, MP3, WMA eller JPEG filer.

## Merknader:

- Avhengig av tilstanden til opptakerutstyret eller selve CD-R/RW (eller DVD±R/RW)-platene, er det noen CD-R/RW (eller DVD±R/RW)-plater som enheten ikke kan spille av.
- Fest ikke forseglinger eller etiketter på noen av platesidene (verken etikettside eller innspilt side).
- Bruk ikke CD-plater med uvanlig form (f.eks. hjerteformet eller åttekantet). Det kan føre til funksjonsfeil.
- Avhengig av programvaren som ble brukt for å gjøre opptaket og ferdigstillingen, kan det være at enkelte innspilte plater (CD-R/RW eller DVD±R/RW) ikke lar seg spille av.
- Det kan være at DVD-R/RW, DVD+R/RW og CD-R/RW plater som er spilt inn på en datamaskin eller en DVD- eller CD-spiller, ikke spiller hvis platen er ødelagt eller tilsmusset, eller hvis det smuss eller kondens på spillerlinsene.
- Hvis du spiller inn en plate på datamaskinen, selv om den har et kompatibelt format, så er det ikke sikkert at den kan spilles av på grunn av innstillingene i programvaren som ble brukt til å lage platen. (Referer til programvareprodusenten for mer informasjon.)
- Denne opptakeren krever plater og opptak som oppfyller bestemte tekniske standarder for å kunne yte en optimal avspillingskvalitet. Forhåndsinnspilte DVD-plater oppfyller automatisk disse standardene. Det finnes mange typer plateformater for innspilling (inkludert CD-R som inneholder MP3 eller WMA-filer), og disse krever at visse betingelser er oppfylt (se ovenfor) for å garantere kompatibilitet for avspilling.
- Kunden bør merke seg at det kreves tillatelse for å laste ned MP3/WMA-filer og musikk fra Internett. Vårt firma har ingen rettigheter til å utstede slik tillatelse. Tillatelse skal alltid innhentes fra rettighetshaveren.

## **Sonekode**

Denne enheten har en sonekode som finnes på baksiden av enheten. Denne enheten kan kun spille av DVDplater merket tilsvarende som på baksiden av enheten eller med "ALL".

## **Merknader om sonekoder**

- De fleste DVD-platene har en globus med ett eller flere siffer tydelig plassert på omslaget. Dette nummeret nå stemme overens med enhetens sonekode. Hvis ikke, kan ikke platen spilles av.
- Hvis du forsøker å spille av en DVD-plate med en annen sonekode enn den som finnes på enheten, vises meldingen "Incorrect region code. Can't play back" på TV-skjermen.

## **Frontpanel**

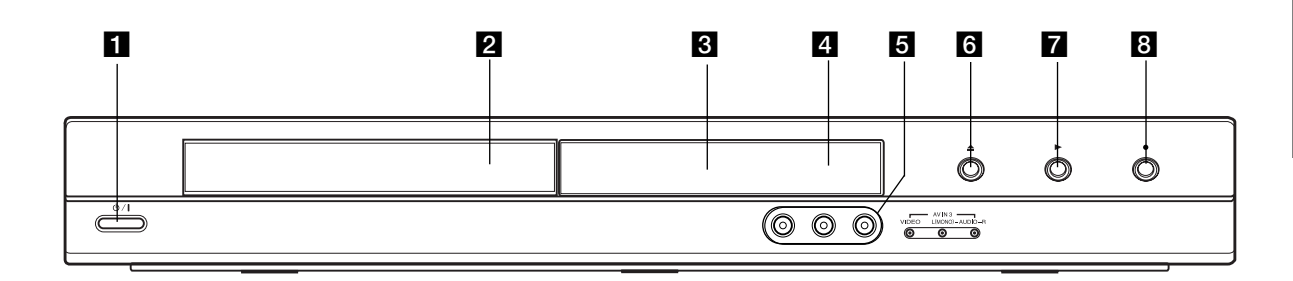

#### **1 (b)** / **I** (STRØM-bryter) Slår spilleren PÅ eller AV.

- **Plateskuff** Legg inn platen her.
- **8** Displayvindu

Viser opptakerens aktuelle status.

**REC:** Spilleren tar opp.

**TV:** Indikerer når opptakeren er i TV-tunermodus.

**:** Indikerer når opptakeren foretar et tidsinnstilt opptak eller er programmert for et.

**:** viser opptakerens aktuelle status (klokkeslett, programnummer osv.).

## 4 Mottakerenhet

Pek fjernkontrollen hit.

e **AV IN 3 (VIDEO IN/AUDIO IN (venstre/høyre))**  Kople audio/video-utgangen fra en ekstern kilde

(audiosystem, TV/monitor, videospiller, videokamera osv.).

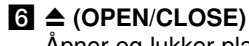

Åpner og lukker plateskuffen.

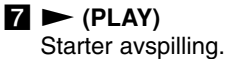

## **8** ● (REC)

Starter opptaket. Trykk flere ganger for å velge innspillingstiden.

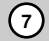

## **Fjernkontroll**

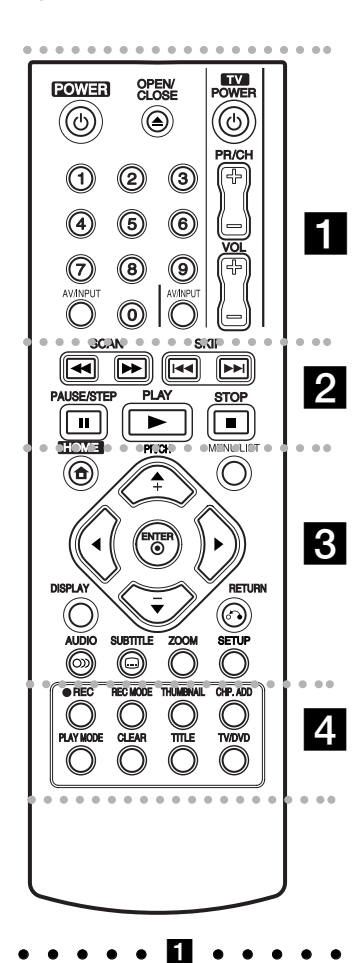

**POWER:** Slår opptakeren PÅ eller AV.

**OPEN/CLOSE (≜):** Åpner og lukker plateskuffen.

**AV/INPUT:** Endrer hvilken inngang som skal brukes til opptaket (Tuner, AV1-3).

**0-9 talltastatur:** Velger nummererte alternativer i en meny.

## **TV-kontrollknapper:** se side 44.

. . . . . **2** . . . . .

**SCAN (<< />**  $\blacklozenge$  **/**  $\blacktriangleright$ **): Søker bakover** eller fremover.

**SKIP (**.**/** >**):** Går til neste eller forrige kapittel eller spor.

**PAUSE/STEP (**X**) :** Stanser avspillingen eller opptaket midlertidig.

**PLAY (** $\blacktriangleright$ **):** Starter avspilling.

**STOP (■): Stanser avspillingen** eller opptaket.

#### . . . . . 8 . . . . .

**HOME:** Viser eller fjerner HOMEmenyen.

**MENU/LIST:** Gir tilgang til menyen på en DVD-plate. Veksler mellom menyene Tittelliste-original og Tittelliste-spilleliste.

b **/** B **/** v **/** V **(venstre/høyre/ opp/ned):** Velger et alternativ i menyen.

ENTER ( $@$ ): Bekrefter et menyvalg.

**PR/CH (+/-):** Skanner opp eller ned gjennom de lagrede kanalene.

**DISPLAY:** Åpner skjermmenyen.

**RETURN (**O**):** Fjerner menyen.

**AUDIO** ( $\infty$ ): Velger enhetens lydspråk eller lydkanal.

**SUBTITLE (.): Velger tekstspråk.** 

**ZOOM:** Forstørrer bildet. **SETUP:** Åpner eller lukker

oppsettmenyen.

. . . . . **4** . .

**REC (**z**):** Starter opptaket. **REC MODE:** Velger innspillingsmodus.

**THUMBNAIL:** Velger et miniatyrbilde.

**CHP. ADD:** Legger inn en kapittelmarkering når du spiller av/tar opp.

**PLAY MODE:** Velger en avspillingsmodus.

**CLEAR:** Fjerner en markering fra markørsøkmenyen.

**TITLE:** Viser platens tittelmeny, hvis tilgjengelig.

**TV/DVD:** For å se kanaler valgt av spillertuneren eller TV-tuneren.

## **Bruk av fjernkontrollen**

Pek fjernkontrollen mot mottakeren og trykk på knappene.

#### **Forsiktig**

Ikke bland nye og gamle batterier. Bland aldri batterier av ulike typer (standard, alkaliske, oppladbare etc).

## **Sette batterier i fjernkontrollen**

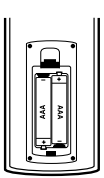

Fjern batteridekselet på baksiden av fjernkontrollen, og sett inn to R03 batterier (AAA) med  $\bullet$  og  $\bullet$  innrettet riktig vei.

# **innstillinger** innstillinger

## **Oppkopling og innstillinger**

**Bakpanel**

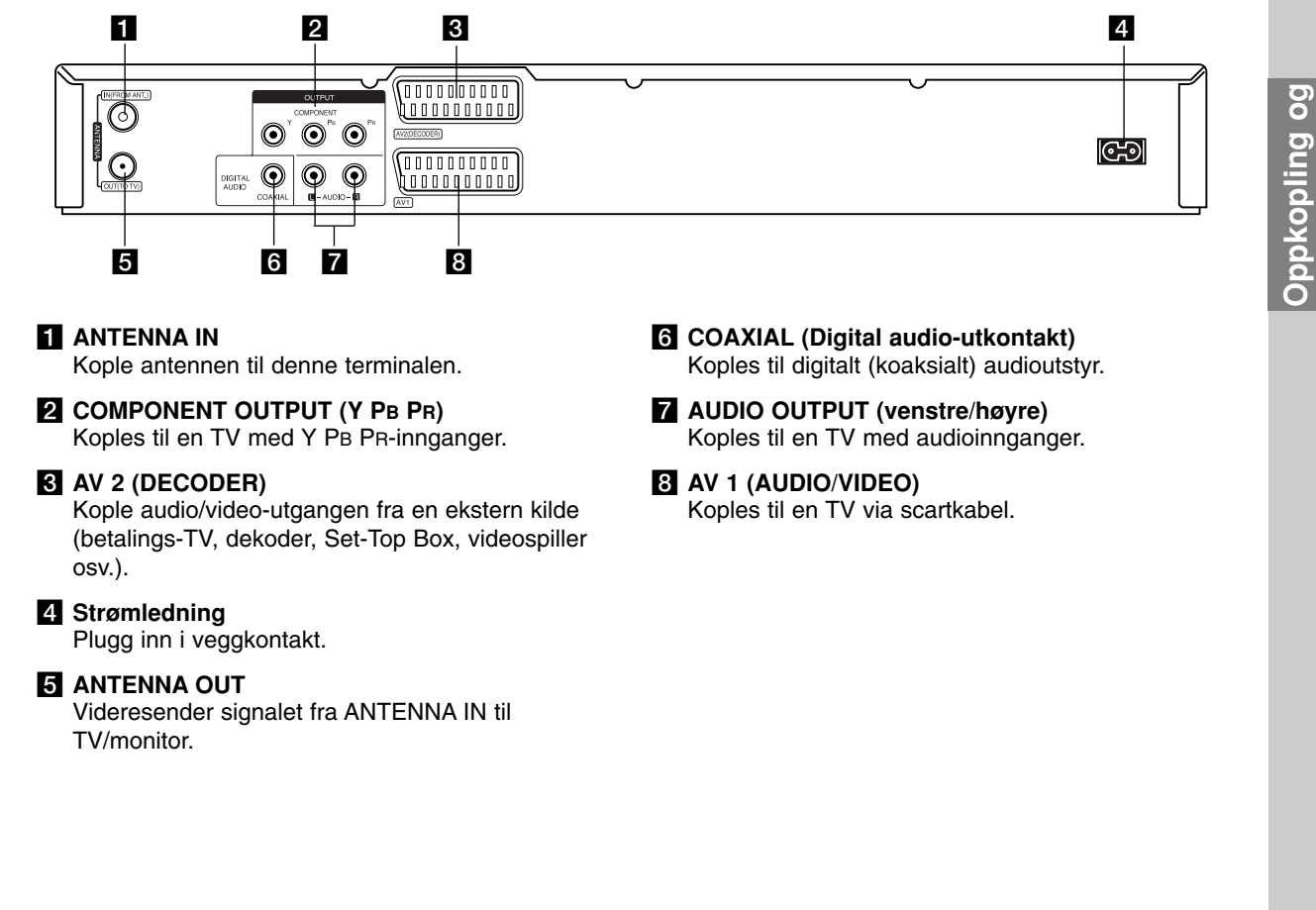

## **Kople til antennen**

Ta antennekabelen ut av TV-apparatet og sett den inn i antenneinngangen på baksiden av opptakeren. Plugg den ene enden av antenneledningen inn i TV-kontakten på opptakeren og den andre enden inn i antenneinngangen på TV-apparatet.

## **RF-koaksialtilkopling**

Kople ANTENNE OUT-kontakten på opptakeren til antenneinngangen på TV-apparatet ved hjelp av en 75 ohm koaksialkabel **(R)** (medfølger). ANTENNE OUT-kontakten videreformidler antennesignalet fra ANTENNA IN.

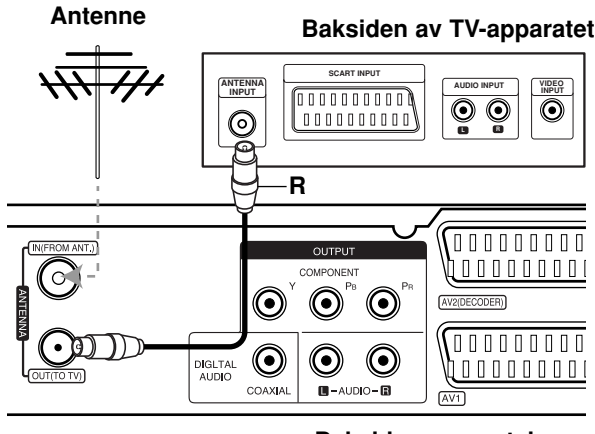

**Rear of the recorder Baksiden av opptakeren**

## **Tilkoplinger til TV-apparatet**

- Avhengig av utstyret ditt kan du kople til på en av følgende måter.
- Når du bruker COMPONENT OUTPUT-kontaktene, stiller du Video Output Format i oppsettmenyen til YP<sub>B</sub>P<sub>R</sub>

Når du bruker SCART-kontakten, stiller du Video Output Format i oppsettmenyen til RGB.

#### **Tips**

- Avhengig av TV-apparatet ditt og annet utstyr finnes det flere måter å kople til opptakeren. Bruk en av tilkoplingsmetodene beskrevet nedenfor.
- Vennligst les brukerveiledningene til TV, videospiller, stereo og annet utstyr for å kople til utstyret på beste måte.

#### **Forsiktig**

- Påse at opptakeren er koplet direkte til TVapparatet. Still inn TV-apparatet på riktig videoinngangskanal.
- Du må ikke kople opptakerens AUDIO OUTPUT kontakt til Phono In-kontakten (platespillerinngang) på stereoanlegget ditt.
- Du må ikke kople opptakeren via en videospiller. DVD-bildet kan bli forvrengt som følge av kopibeskyttelsessystemet.

## **Rear of TV Baksiden av TV-apparatet**

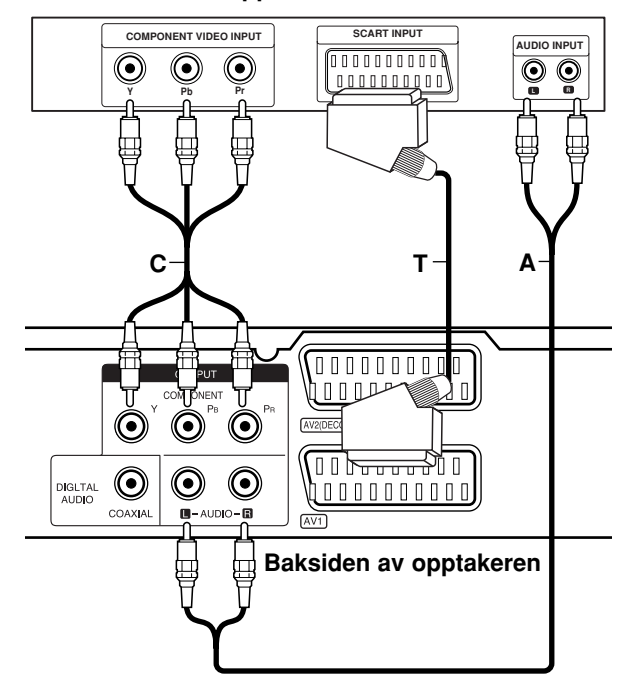

## **SCART-tilkopling**

Kople AV1-scartkontakten på opptakeren til tilsvarende inngangskontakt på TV-apparatet ved hjelp av en scartkabel **(T)**.

#### **Audio-tilkopling (venstre/høyre)**

Kople venstre og høyre AUDIO OUTPUT kontakter på opptakeren til audio venstre og høyre IN-kontakter på TV-apparatet ved hjelp av audio-kablene **(A)**. Du må ikke kople opptakerens AUDIO OUTPUT kontakt til Phono In-kontakten (platespillerinngang) på stereoanlegget ditt.

## **Component video-tilkopling**

Kople COMPONENT OUTPUT kontaktene på opptakeren til tilsvarende inngangskontakter på TVapparatet ved hjelp av en Y PB PR kabel **(C)**.

Hvis TV-apparatet er et høyoppløsnings eller "digital ready" apparat, kan du dra nytte av opptakerens progressive skanningsutgang for å oppnå høyest mulig bildeoppløsning. Hvis TV-apparatet ikke kan motta Progressive Scan-formatet, vil bildet bli fordreid hvis du forsøker Progressiv skanning på opptakeren.

 Still Progressive Scan til [ON] (på) på oppsettmenyen for progressivt signal, se side 17.

#### **Forsiktig**

Når innstillingen for Progressiv skanning utgang er satt vil det bare vises bilde på TV eller monitor som er kompatibel med progressiv skanning. Hvis du setter Progressive Scan til [ON] på utilsiktet, må du tilbakestille opptakeren. Ta først ut platen i opptakeren. Trykk deretter STOP () og hold knappen i fem sekunder før du slipper den. Videoutgangen vil bli gjenopprettet med standardinnstilling, og du vil igjen se bilde på en tradisjonell, analog TV eller monitor.

## **Kople til en forsterker**

## **Kople til en forsterker med to kanals, analog stereo eller Dolby Pro Logic ll/Pro Logic**

Kople opptakerens venstre og høyre AUDIO OUTPUT kontakter til venstre og høyre audioinngangskontakter på din forsterker, mottaker eller stereosystem ved hjelp av audiokablene **(A)**.

## **Kople til en forsterker med tokanals digital stereo (PCM) eller til en audio/video-mottaker med flerkanalsdekoder (Dolby Digital™, MPEG 2 eller DTS)**

- 1. Kople en av opptakerens DIGITAL AUDIO OUTPUT kontakter (KOAKSIAL **X**) til motsvarende innkontakt på forsterkeren. Bruk en digital (koaksial **X**) audiokabel (tilleggsutstyr).
- 2. Du må da aktivere opptakerens digitale utgang (se "Audioinnstillinger" på side 18).

## **Digital flerkanalslyd**

En digital flerkanals-tilkopling gir best lydkvalitet. For å gjøre dette trenger du en flerkanals audio/videomottaker som støtter ett eller flere av lydformatene til opptakeren din (MPEG 2, Dolby Digital og DTS). Sjekk brukerveiledningen for mottakeren og logoene på mottakerens fremside.

#### **Forsiktig:**

Grunnet DTS-lisensavtalen vil det digitale utgangssignalet være i format DTS-digital ut når DTS-lydstrømmen er valgt.

## Merknader:

- Hvis lydformatet til den digitale utgangen ikke stemmer overens med mottakeren din, gir mottakeren en høy og forvrengt lyd eller ingen lyd i det hele tatt.
- Du kan kun få digital surroundlyd med seks kanaler via digital tilkopling hvis mottakeren din har en digital flerkanalsdekoder.
- Trykk AUDIO for å vise lydformatet for DVD-platen på skjermmenyen.
- Denne opptakeren utfører ikke intern (2 kanals) dekoding av et DTS-lydspor. For å ha glede av DTS-flerkanals lyd, må du kople denne opptakeren til en DTS-kompatibel receiver via en av opptakerens digitale audioutganger.

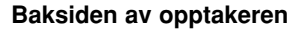

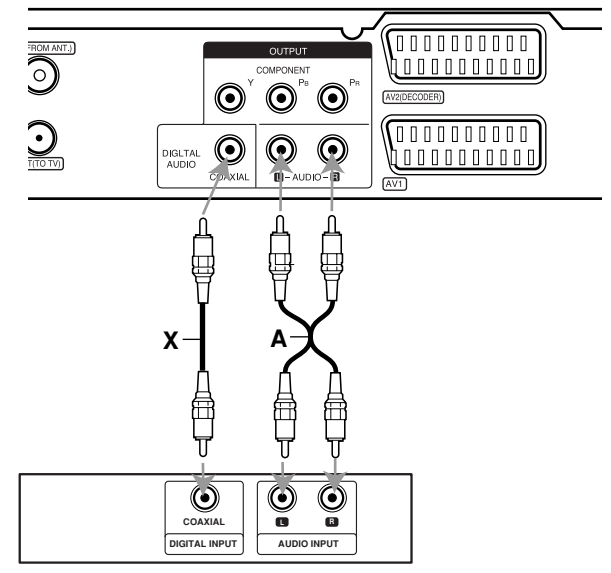

**Amplifier (Receiver) Forsterker (mottaker)**

Produsert under lisens fra Dolby Laboratories. "Dolby", "Pro Logic" og dobbelt-D symbolet er varemerker for Dolby Laboratories.

"DTS" og "DTS Digital Out" er varemerker for Digital Theater Systems, Inc.

## pkopling og **Oppkopling og innstillinger**

## **Audio/Video (A/V) tilkoplinger for tilbehør**

## **Kople til en PAY-TV/Canal Plus-dekoder**

Du kan se på eller ta opp PAY-TV/Canal Plusprogrammer hvis du kopler en dekoder (medfølger ikke) til opptakeren. Trekk opptakerens strømledning ut fra veggkontakten før du kopler til dekoderen.

For å se eller ta opp PAY-TV/Canal Plus-programmer må du sette alternativet [AV2 Connection] til [Decoder] (se side 17) og sette programalternativet [Decoder On/Off] til [On] i oppsettmenyen (se side 16).

## Tip:

Det er ikke nødvendig å slå på opptakeren for å se signalene fra den tilkoplede tuneren på TV-apparatet.

## Merk:

Hvis du har koplet fra opptakerens strømledning, vil du ikke kunne se signalene fra den tilkoplede dekoderen.

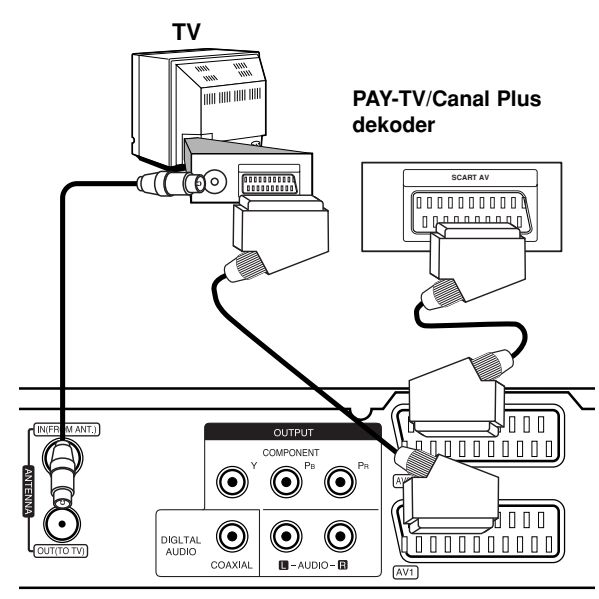

**Baksiden av opptakeren**

## **Tilkopling til AV2 DEKODER-kontakten**

Kople til en videospiller eller tilsvarende opptaksenhet til AV2 DECODER-kontakten på denne opptakeren. For å se eller ta opp kilden fra AV2 DECODERkontakten, må du sette alternativet [AV2 Connection] til [Other Device] (se side 17)

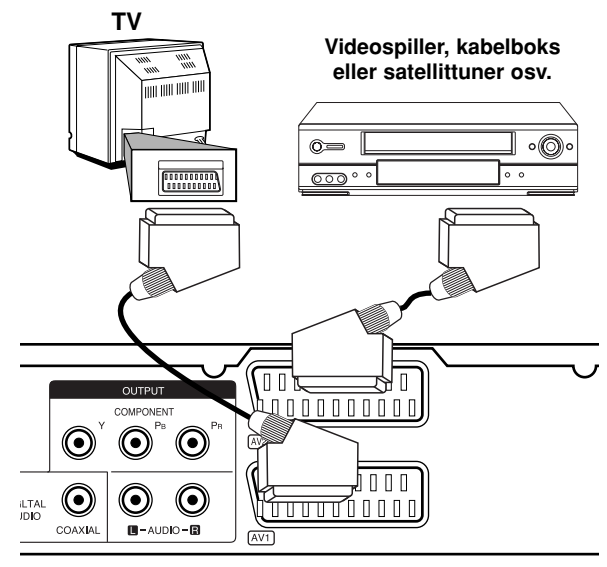

**Baksiden av opptakeren**

## Tip:

Det er ikke nødvendig å slå på opptakeren for å se signalene fra den tilkoplede tuneren på TV-apparatet.

## Merknader:

- Bilder som inneholder kopibeskyttelsessignaler som hindrer kopiering, kan ikke spilles inn.
- Hvis du sender signalene fra opptakeren via videospilleren, kan det være at du får et uklart bilde på TV-skjermen. Forsikre deg om at du kopler videospilleren til opptakeren og TV-apparatet slik som vist nedenfor. Videokassetter kan du se på via en ekstra linjeinngang på TV-apparatet.

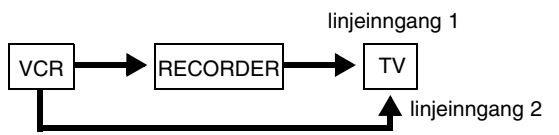

- Når du spiller inn på en videospiller fra denne opptakeren, skal du ikke skifte inngangskilden til TV ved å trykke TV/DVD-knappen på fjernkontrollen.
- Hvis du bruker en B Sky B tuner, må forsikre deg om at du har koplet tunerens VCR SCART-kontakt til AV2 DECODER-kontakten.
- Hvis du har koplet fra opptakerens strømledning, vil du ikke kunne se signalene fra den tilkoplede videospilleren eller tuneren.

## **Tilkopling til AV IN 3 kontakter**

Kople inngangskontaktene (AV IN 3) på opptakeren til audio/video-utkontaktene på tilleggsutstyret ved hjelp av audio/videokabler.

#### **Jointaktpanel for tilbehør (videospiller, ideokamera osv.) Kontaktpanel for tilbehør (videospiller, videokamera osv.)**

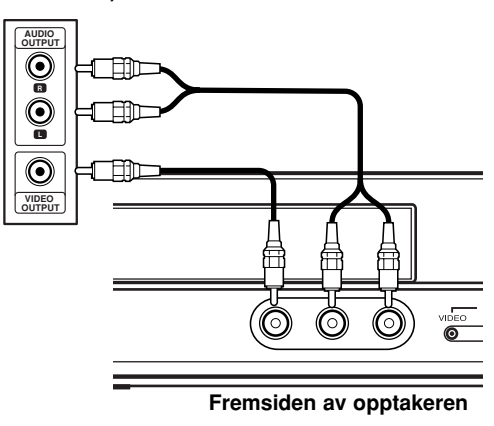

Oppkopling og<br>innstillinger **Oppkopling og innstillinger**

## **Automatisk oppsett**

Når du har trykket på POWER (strøm)-knappen første gang for å slå på enheten eller etter tilbakstilling av enheten, vil funksjonen Initial Setup Wizard (veiviser for initialinnstillinger) automatisk velge språk, stille inn klokken og tunerens kanaler.

1. Velg et språk for oppsettsmenyen og skjermmenyen. Bruk knappene  $\triangle$  /  $\nabla$  for å velge et språk, og trykk deretter ENTER.

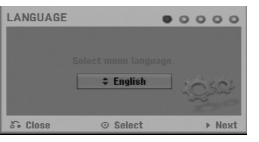

2. Kontroller antennetilkoplingene. Trykk ENTER for å fortsette til neste trinn.

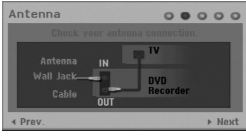

3. Trykk på  $\triangle$  /  $\nabla$  /  $\blacktriangle$  /  $\blacktriangleright$  for å velge land og lydsystem. Trykk deretter ENTER mens alternativet [Start] er valgt. Tuneren vil automatisk gå gjennom alle tilgjengelige kanaler i området og lagre dem i tunerens minne.

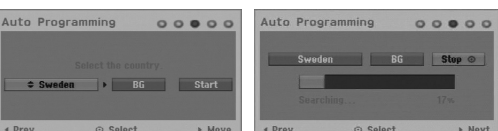

4. Angi nødvendig informasjon for dato og klokkeslett.

Clock Set  $\begin{array}{ccc}\n\circ & \circ & \circ & \circ & \circ\n\end{array}$ 1ime Date Year<br> **C** 19: 13 17 1 2007

- $\bullet \blacktriangleleft / \blacktriangleright$  (venstre/høyre): flytter markøren til forrige eller neste kolonne.
- $\triangle$  /  $\nabla$  (opp/ned): endrer innstillingen i markørens posisjon.

Trykk ENTER for å bekrefte innstillingen.

5. Trykk ENTER samtidig som [Close] er markert for å avslutte oppsett.

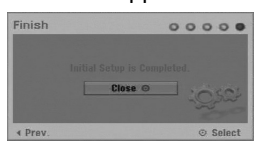

## **Bruk av Home (Hjem)-menyen**

Fra Hjem-menyen kan du få tilgang til alle medier for avspilling og innspilling på opptakeren.

- 1. Trykk HOME for å vise Hjem-menyen. Enheten vil alltid være i TV-modus når Hjem-menyen vises.
- 2. Bruk knappene  $\blacktriangleleft$  /  $\blacktriangleright$  for å velge ønsket hovedalternativ. Underalternativer vises.
- 3. Trykk på knappene ▲ / ▼ og ENTER for å velge ønsket underalternativ.

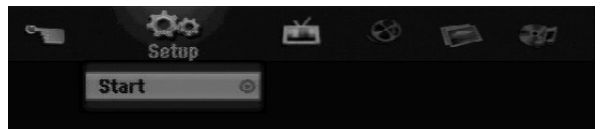

4. Trykk HOME for å avslutte Hjem-menyen.

#### **Setup (oppsett)**

**Start:** Viser oppsettmenyen.

## **TV**

- **Auto Ch. Scan (automatisk kanalskanning):**  Se side 15.
- **PR Edit (PR redigering):** Se side 16.
- **Timer Record (tidsinnstilt opptak):** Se side 33. **Movie (film)**
- **DISC (plate):**
	- **-** Viser tittellistemenyen for skrivbare plater (side 35).
	- Viser filmlistemenyen for DivX-plater (side 26).
	- Spiller av Video-CD eller DVD-plater (side 23-25).

**Photo (foto)** (Se side 28-29).

- **DISC (plate):** Viser fotolistemenyen for platen. **Music (musikk)** (Se side 27).
- **DISC (plate):** Viser musikklistemenyen for platen.

**Easy (enkel) meny**

- **Disc Manager (plateadministrasjon):** Viser plateinnstillingsmenyen (se sidene 20-21).
- **Rec. Mode (innspillingsmodus):** Viser menyen for valg av innspillingsmodus (se side 19).
## **Initialinnstillinger**

Menysystemet gir deg flere måter å skreddersy de forskjellige innstillingene. De fleste menyene består av tre nivåer for å stille inn alternativene, mens noen trenger større dybde for de forskjellige innstillingene.

#### **Generell fremgangsmåte**

- 1. Trykk HOME og velg alternativet [Setup] (oppsett).
- 2. Velg alternativet [Start] og trykk deretter ENTER. Oppsettmenyen vises.

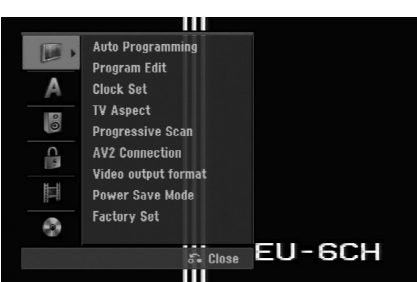

- 3. Trykk på knappene  $\blacktriangle$  /  $\nabla$  for å velge ønsket alternativ.
- 4. Når ønsket element er valgt trykker du  $\blacktriangleright$  for å gå til neste nivå.
- 5. Trykk på knappene ▲ / ▼ for å velge neste alternativ.
- 6. Trykk  $\blacktriangleright$  for å gå til tredje nivå.
- 7. Trykk på knappene  $\triangle$  /  $\nabla$  for å velge ønsket innstilling og trykk ENTER for å bekrefte. Noen elementer krever ytterligere trinn.
- 8. Trykk RETURN (6) gjentatte ganger for å gå ut av oppsettmenyen.

#### Merk:

Trykk ◀ for å gå tilbake til forrige nivå.

## **Generelle innstillinger**

#### **Autoprogrammering**

Denne opptakeren er utstyrt med en

frekvenssyntetisert tuner som kan motta opptil 88 TVkanaler.

#### **Forberedelser:**

 Kople opptakeren til ønsket antennetype, slik som beskrevet i Kople til antennen på side 9.

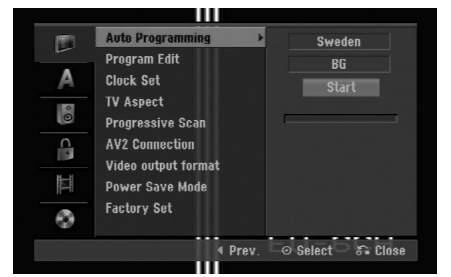

- 1. Velg alternativet [Auto Programming].
- 2. Trykk ▶ for å gå til tredje nivå. Alternativet [Country] er merket.
- 3. Bruk  $\blacktriangle$  /  $\nabla$  for å velge et land og trykk deretter  $\blacktriangleright$ . Hvis ditt land ikke er listet opp, velger du [Others] (Andre).
- 4. Bruk  $\blacktriangle$  /  $\nabla$  for å velge et lydsystem og trykk deretter  $\blacktriangleright$ .

Ikonet [Start] er merket.

5. Trykk ENTER for å starte kanalsøket. Tuneren vil automatisk gå gjennom alle tilgjengelige kanaler i området og lagre dem i tunerens minne.

#### Merk!

Du kan endre lydsystem for hvert av programmene ved hjelp av Program Edit (Endre programmering) i oppsettmenyen etter at autoprogrammering er fullført (se "Endre programmering" på side 16).

#### **Programredigering**

Du kan redigere en kanal manuelt (legge til, slette, gi navn, flytte osv.).

- 1. Velg alternativet [Program Edit] og trykk deretter  $\blacktriangleright$  .
- 2. Trykk ENTER samtidig som [Edit] er valgt. Programlistemenyen vises.

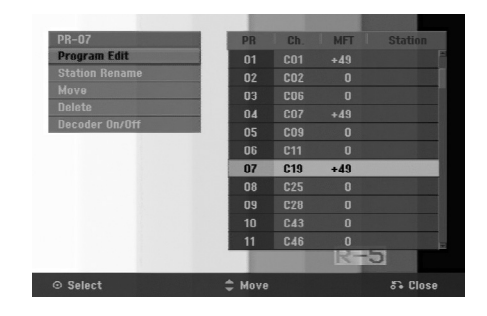

- 3. Trykk på knappene  $\triangle$  /  $\nabla$  for å velge et PR-nummer og trykk deretter ENTER.
- 4. Trykk på knappene  $\triangle$  /  $\nabla$  for å velge programalternativet og trykk deretter ENTER.
	- [Program Edit] vil innstille kanalen manuelt. Se "Programredigering" nederst på siden.
	- [Station Rename] endrer stasjonsnavnet. Skjermboksen for angivelse av tekst vises. For innskriving av tekst, se side 39. Navnene kan bestå av opptil 5 tegn.
	- [Move] sorterer programposisjonene på programlisten. Trykk  $\blacktriangle$  /  $\nabla$  for å flytte den valgte programposisjonen til en ny plassering.
	- [Delete] deaktiverer en programposisjon som du ikke trenger.
	- [Decoder On/Off] setter kanalene for dekoderen. Du trenger denne innstillingen for å se eller ta opp PAY-TV/Canal Plus-programmer. Trykk ENTER slik at [Decoder] vises i displayet. Trykk ENTER en gang til for å slå av innstillingen.
- 5. Trykk RETURN ( $\delta$ ) gjentatte ganger for å gå ut av Programlistemenyen.

#### **Programredigering**

Du kan starte et søk for å velge og lagre TV-kanaler manuelt.

Når du velger [Program Edit] i trinn 4 ovenfor, vises displayet for kanalinnstillinger.

1. Trykk  $\blacktriangle$  /  $\blacktriangleright$  for å velge elementet og trykk  $\blacktriangle$  /  $\nabla$  for å endre innstillingen.

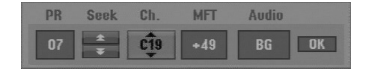

- [PR] indikerer det valgte programmets posisjon.
- [Seek] søker etter en kanal automatisk. Søkingen stopper når opptakeren har stilt seg inn på en kanal.
- [Ch.] endrer kanalnummeret.
- [MFT] Fininnstiller kanalen for å oppnå best mulig bilde.
- [Audio] Endrer lydsystemet (BG, I eller DK).
- 2. Velg OK og trykk deretter ENTER for å bekrefte innstillingen og gå tilbake til Programlistemenyen.

#### **AV1 dekoder**

Innstiller AV1 AUDIO/VIDEO-kontakten som inngang for kodede videosignaler.

- 1. Trykk på AV/INPUT mens alternativet [Decoder On/Off] er markert.
- 2. Trykk ENTER slik at [Decoder] vises i displayet. Trykk ENTER en gang til for å slå av innstillingen.
	- Off (Av): Leser inn signalene fra AV1 scartkontakten. Vanligvis skal dette alternativet velges.
	- On (På): Det kodete videosignalet som kommer inn fra AV1 scartkontakten sendes ut via AV2 DECODER-kontakten for dekoding. Det dekodede signalet blir deretter ført tilbake via AV2 DECODER-kontakten slik at du kan spille inn eller se PAY-TV/Canal Plusprogrammer.

#### **Clock Set (Klokkeinnstilling)**

- 1. Velg alternativet [Clock set] og trykk deretter ▶.
- 2. Angi nødvendig informasjon for dato og klokkeslett.

b / B (venstre/høyre): flytter markøren til forrige eller neste kolonne.

 $\blacktriangle$  /  $\nabla$  (opp/ned): endrer innstillingen i markørens posisjon.

3. Trykk ENTER for å bekrefte innstillingen.

#### **TV Aspect (TV-bildeformat)**

Velger bildesideforholdet for det tilkoplede TV-apparatet (4:3 standard eller bredformat).

- [4:3 Letter Box] (Stripeformat) Velg dette hvis du kopler til et TV med 4:3 skjerm. Viser et bredt bilde med svarte striper i overkant og underkant av bildet.
- [4:3 Pan Scan] (Panoramaformat) Velg dette hvis du kopler til et TV med 4:3 skjerm. Viser automatisk et bredt bilde over hele skjermen og kutter vekk begge ytterkantene av bildet.
- [16:9 Wide] (Bredformat) Velg dette hvis du kopler til et TV med bredbildeskjerm eller TV med bredbildefunksjon.

## **Generelle innstillinger (fortsetter)**

### **Progressiv skanning**

Progressive skanning video gir høyest mulig bildekvalitet med mindre flimring. Hvis du bruker COMPONENT OUTPUT kontaktene, men kopler opptakeren til et standard (analog) TVapparat, skal du sette Progressive Scan til [OFF] (av). Hvis du bruker COMPONENT OUTPUT kontaktene for å kople til et TV-apparat eller monitor som er kompatibel med et progressivt skanningssignal, skal Progressive Scan settes til [ON] (på).

#### Merk:

Progressiv skanning vil bli deaktivert i oppsettmenyen dersom Video Output Format er satt til RGB i oppsettmenyen.

#### **Forsiktig**

Når innstillingen for Progressiv skanning utgang er satt vil det bare vises bilde på TV eller monitor som er kompatibel med progressiv skanning. Hvis du setter Progressive Scan til [ON] på utilsiktet, må du tilbakestille opptakeren. Ta først ut platen i opptakeren. Trykk deretter STOP (■) og hold knappen i fem sekunder før du slipper den. Videoutgangen vil bli gjenopprettet med standardinnstilling, og du vil igjen se bilde på en tradisjonell, analog TV eller monitor.

#### **AV2 Connection (AV2-tilkopling)**

Du kan kople en dekoder eller en annen enhet til AV2 DECODER-kontakten på apparatets bakside.

- [Decoder] Velg [Decoder] (dekoder) hvis du kopler opptakerens AV2 DECODER-kontakt til en PAY-TV eller Canal Plus-dekoder.
- [Other Device] Velg [Other Device] hvis du kopler opptakerens AV2 DECODER-kontakt til en videospiller eller tilsvarende enhet.

#### **Video Output Format**

Velg formatet for videoutgangen i henhold til type tilkopling for denne enheten.

- [YPbPr] Når TV-apparatet er tilkoplet kontakten COMPONENT OUTPUT på denne enheten.
- [RGB] Når TV-apparatet er tilkoplet kontakten SCART (RGB-signal) på denne enheten.

#### **Power Save Mode (Strømsparingsmodus)**

Du kan sette enheten i en energisparende strømsparingsmodus. Ingenting vises i displayvinduet når enheten er slått av.

- [OFF] (av) Strømsparingsmodus er ikke aktivert.
- [ON] (på) Strømsparingsmodus er aktivert.

#### Merknader:

- De kodete TV-signalene (CANAL+ eller PREMIERE) blir ikke dekodet i strømsparingsmodus.
- Strømsparingsmodus er ikke tilgjengelig i standbymodus for tidsinnstilt opptak eller når enheten er slått av etter å ha mottatt de kodete TV-signalene (CANAL+ eller PREMIERE).

#### **Factory Set (Fabrikkinnstillinger)**

Om nødvendig kan du tilbakestille opptakeren til fabrikkinnstillingene. Velg ''ENTER''-ikonet og trykk deretter ENTER. Auto Setup (automatisk oppsett) menyen vises, se side 14.

#### Merk!

Enkelte alternativer lar seg ikke tilbakestille (klassifisering, passord og områdekode).

## **Språkinnstillinger**

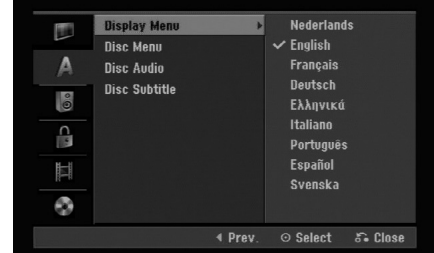

#### **Display menu**

Velg et språk for oppsettsmenyen og skjermmenyen.

#### **Disc Menu/Audio/Subtitle**

- [Original] Refererer seg til originalspråket for plateinnspillingen.
- [Others] For å velge et annet språk trykker du på talltastene og deretter ENTER for å angi det motsvarende firesifrede tallet ifølge språkkodelisten i kapitlet Referanser (se side 43). Hvis du taster feil nummer, trykker du flere ganger på CLEAR for å slette ett og ett siffer og taster deretter inn det riktige tallet.
- [OFF] (for teksting): slår av teksting.

## **Audioinnstillinger**

DVD-plater har en rekke alternativer for utgående lyd. Sett opptakerens lydutgang i henhold til audiosystemet du bruker.

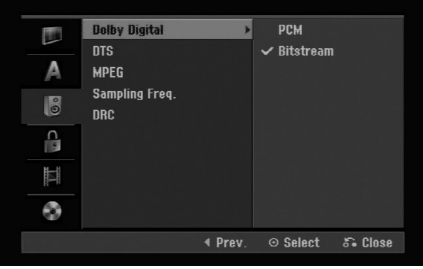

#### **Dolby Digital / DTS / MPEG**

- [Bitstream]: Velg "Bitstream" hvis du kopler opptakerens DIGITAL AUDIO OUT-kontakt til en forsterker eller annet utstyr med en Dolby Digital, DTS eller MPEG dekoder.
- [PCM] (for Dolby Digital / MPEG): Velg dette hvis opptakeren er koplet til en tokanals digital stereoforsterker. DVD-plater kodet i Dolby Digital eller MPEG vil automatisk bli mikset ned til tokanals PCM-lyd.
- [Off] (for DTS): Hvis du velger "Off", sendes DTS-signalet ikke ut gjennom DIGITAL AUDIO OUTkontakten.

#### **Samplingsfrekvens**

Hvis mottakeren eller forsterkeren IKKE kan håndtere 96 kHz signaler, må du velge [48 kHz]. Når du har foretatt dette valget, konverterer enheten automatisk alle 96 kHz signaler til 48 kHz slik at systemet ditt kan dekode dem.

Hvis mottakeren eller forsterkeren kan håndtere 96 kHz signaler, velger du [96 kHz]. Når du har foretatt dette valget, sender enheten alle signaltyper gjennom uten videre behandling.

#### **DRC (Dynamic Range Control)**

DVD-formatet gjør at du kan høre et programs lydspor på den mest nøyaktige og realistiske måten, takket være digital lydteknologi. Det kan imidlertid være at du vil komprimere det dynamiske spekteret av utgående lydsignaler (forskjellen mellom de høyeste og de laveste lydene).

Da kan du se en film og høre lyden på lavt volum uten å miste noe av klarheten. Sett DRC til [ON] for å oppnå denne effekten.

## **Innstillinger for lås (foreldrekontroll)**

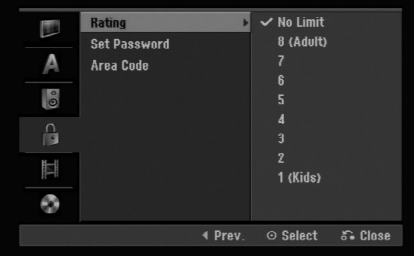

#### **Rating (Klassifisering)**

Hindrer avspilling av DVD-plater med klassifisering basert på innholdet. Ikke alle plater har klassifisering.

- 1. Velg alternativet [Rating] og trykk deretter ▶.
- 2. For å få tilgang til funksjonene for Rating (klassifisering), Password (passord) og Area Code (områdekode) må du angi en firesifret sikkerhetskode som du har opprettet. Dersom du ikke har opprettet en sikkerhetskode enda, blir du bedt om å gjøre det. Angi en firesifret kode. Hvis du taster feil nummer, trykker du flere ganger på CLEAR for å slette ett og ett siffer og taster deretter inn det riktige tallet.
- 3. Velg en klassifisering ved hjelp av knappene  $\blacktriangle$  /  $\blacktriangledown$ .

[1] - [8]: Klassifisering en (1) har de fleste restriksjonene og klassifisering åtte (8) er den minst restriktive.

[No Limit]: Hvis du velger [No Limit] er foreldrekontrollen ikke aktiv, og platen spilles komplett av.

4. Trykk ENTER for å bekrefte klassifiseringen.

#### Merk:

Hvis du setter en klassifisering for opptakeren blir alle scenene med samme klassifisering eller lavere spilt. Scener med høyere klassifisering blir ikke spilt med mindre det finnes en alternativ scene på platen. Den alternative scenen må ha samme eller lavere klassifisering. Finnes det ikke noe passende alternativ stopper avspillingen. Du må angi ett firesifret passord eller endre klassifiseringsnivået for å spille av platen.

## **Innstillinger for lås (foreldrekontroll) (fortsetter)**

#### **Set Password (Sette passord)**

- 1. Velg alternativet [Set Password] og trykk  $d$ eretter $\blacktriangleright$ .
- 2. Følg trinn 2 som angitt under "Klassifisering" på side 18.

For å endre passordet velger du [Change] (Endre), trykker ENTER, angir gjeldende passord og deretter det nye passordet to ganger. For å slette passordet velger du [Delete] (Slett) og angir deretter passordet.

#### **Hvis du har glemt din firesifrede kode**

Hvis du har glemt passordet må du slette gjeldende passord. Følg da nedenstående prosedyre.

- 1. Vis Setup (oppsett)-menyen og velg deretter ikon for nivå 1.
- 2. Bruk talltastene for å angi det sekssifrede nummeret "210499".
- 3. Velg [OK] og trykk deretter ENTER. Det firesifrede passordet er nå slettet. Angi en ny kode.

### **Area Code (Områdekode)**

Angi koden for et område som er benyttet for klassifiseringen av DVD-platen. Referer til listen (se "Områdekoder", side 43.).

- 1. Velg alternativet [Area Code] og trykk deretter ▶.
- 2. Følg trinn 2 som angitt under "Klassifisering" på side 18.
- 3. Velg første bokstav ved hjelp av knappene  $\triangle$  /  $\nabla$ .
- 4. Flytt markøren ved hjelp av >-knappen og velg den andre bokstaven ved hjelp av  $\blacktriangle$  /  $\nabla$ -knappene.
- 5. Trykk ENTER for å bekrefte valget av områdekode.

## **Innspillingsinnstillinger**

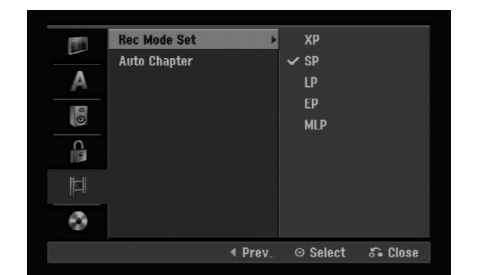

#### **Sette innspillingsmodus**

Du kan sette bildekvaliteten for innspilling. XP (Excellent Play), SP (Standard Play), LP (Long Play), EP (Extended Play), MLP (Maximum Long Play)

#### **Automatisk kapittel**

Når du gjør opptak i videomodus legges kapittelmarkørene i en spesiell i innstilling. Du kan endre dette intervallet til 5 minutter, 10 minutter. Hvis du velger [None] (ingen), slås den automatiske kapittelmarkeringen av med innstillingen [None] (ingen).

## **Plateinnstillinger**

#### **Initialize (initialisere)**

Hvis du legger i en blank plate kommer den å startes av skriveren

**DVD-R:** Skriveren starter platen til Videomodus. Innspillingsmodusen kommer alltid til å være Videomodus.

**DVD-RW/DVD+RW/DVD+R:** Initialiseringsmenyen vises. Velg [OK] og trykk da på ENTER. DVD-RW platen er initialisert til videomodus.

Du kan også reformatere DVD-RW/DVD+RW-plater fra oppsettmenyen som forklart nedenfor.

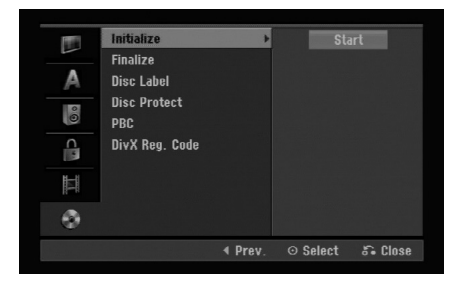

- 1. Velg alternativet [Initialize] og trykk deretter ▶.
- 2. Trykk ENTER samtidig som [Start] er valgt. Menyen [Initialize] vises.
- 3. Trykk på knappene  $\blacktriangleleft$  /  $\blacktriangleright$  for å velge ønsket modus (VR-modus eller videomodus) og trykk deretter ENTER. En bekreftelsesmelding vises.

For DVD+RW-plater: gå videre til trinn 4.

4. Trykk på knappene  $\blacktriangleleft$  /  $\blacktriangleright$  for å velge [OK] og trykk deretter ENTER.

Det vil ta noen minutter å initialisere platen.

#### **Forsiktig**

**Hvis du ønsker å endre plateformatet, blir alt innhold på platen slette.**

#### **Finalize (Ferdigstille)**

Ferdigstilling 'fikserer' opptaket slik at platen kan spilles på en vanlig DVD-spiller eller datamaskin som har en egnet DVD-ROM-stasjon.

Når du ferdigstiller en videomodusplate opprettes et menybilde slik at du kan navigere på platen. Menyen åpnes ved å trykke på MENU/LIST eller TITLE.

#### **Forsiktig**

Når du har ferdigstilt en DVD-R og DVD+R-plate, kan du ikke redigere eller ta opp noe mer på platen med mindre det er en DVD+RW-plate. Du kan imidlertid ta opp på og redigere en DVD-RW-plate ved å velge alternativet [Unfinalize] (Opphev ferdigstilling).

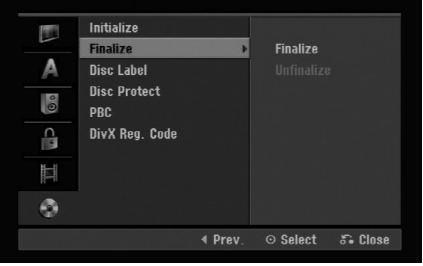

- 1. Velg alternativet [Finalize] og trykk deretter ▶.
- 2. Trykk ENTER samtidig som [Finalize] er valgt. Menyen Finalize (ferdigstille) vises.
- 3. Velg [OK] og trykk deretter ENTER. Opptakeren begynner å ferdigstille platen.

#### Merk:

Hvor lang tid ferdigstillingen tar avhenger av platetype, hvor mye som er spilt inn på platen, og antall titler.

#### Tips

- Hvis du legger i en DVD-RW-plate som allerede er ferdigstilt, kan du oppheve ferdigstillelsen ved å velge [Unfinalize] fra menyen Finalize. Etter at du har gjort dette kan du redigere og gjøre nye opptak på platen igjen.
- Det er ikke mulig å oppheve ferdigstillelsen på DVD-R og DVD+R-plater.
- Hvis alternativet [Disc Protect] (platebeskyttelse) er satt til [ON] (på), er ferdigstillelse ikke tilgjengelig. For å ferdigstille en plate må [Disc Protect] være satt til [OFF] (av).

## **Plateinnstillinger (fortsetter)**

#### **Disc Label (Plateetikett)**

Bruk denne funksjonen for å gi platen et navn. Navnet vises når platen legges inn og når plateinformasjonen vises på skjermen.

- Platenavnet kan bestå av opptil 32 tegn.
- For plater som er formatert på en annen opptaker vises kun et begrenset tegnsett.
- 1. Velg alternativet [Disc Label] og trykk deretter ▶.
- 2. Trykk ENTER samtidig som [Edit] er valgt. Tastaturmenyen vises. For innskriving av tekst, se side 39.

#### **Disc Protect (Platebeskyttelse)**

Når du tar opp på DVD+RW / +R-plater eller DVD-RW-plater formattert i VR-modus, bør platebeskyttelsen settes til [ON] (på) for å hindre utilsiktet opptak, redigering eller sletting på platen som er lagt inn. Hvis du har behov for å oppheve sperren for å redigere, velger du [OFF] (av).

#### **PBC**

PBC står for Playback Control og refererer seg til spesielle menyer og navigeringsfunksjoner som er tilgjengelige på enkelte Video CD-plater.

- [ON] video CD-plater spilles av i henhold til PBC, hvis tilgjengelig.
- [OFF] video CD-plater spilles av på samme måte som audio CD-plater.

#### **DivX registreringskode**

Vi sender deg DivX® VOD (Video On Demand) registreringskoden som gjør det mulig for deg å leie og kjøpe videoer gjennom DivX® VOD-tjenesten. For mer informasjon gå inn på www.divx.com/vod.

- 1. Velg [DivX Reg. Code], trykk deretter ▶.
- 2. Trykk ENTER når [Enter] er valgt, registreringskoden vil da komme frem.
- 3. Bruk registreringskoden for å kjøpe eller leie videoer fra DivX® VOD-tjenesten på www.divx.com/vod. Følg instruksjonen og last ned videoen på en disk mhp avspilling på denne enheten.

#### Obs:

Alle videoene du laster ned fra DivX® VOD kan kun spilles av på denne enheten.

## **Generell forklaring om skjermmenyen**

Denne håndboken gir grunnleggende instruksjoner for betjening av opptakeren. Enkelte DVD-plater krever spesielle operasjoner eller tillater kun begrensede funksjoner under avspilling. Når dette inntreffer vises symbolet  $\oslash$  på skjermen og indikerer at operasjonen ikke er tillatt av opptakeren eller ikke er tilgjengelig på platen.

#### **Vise informasjon mens du ser på TV**

**Når du ser på TV kan du trykke DISPLAY for å vise/fjerne informasjonen som vises på skjermen.**

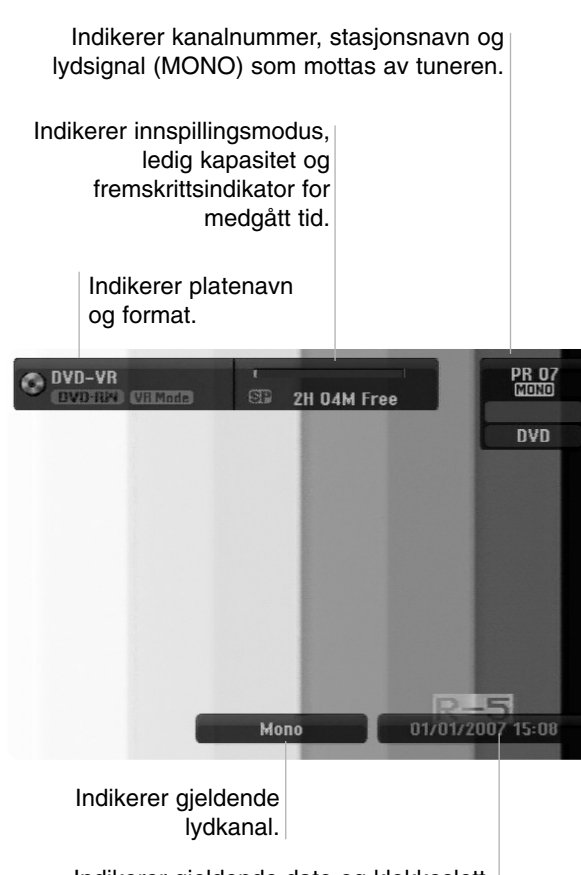

Indikerer gjeldende dato og klokkeslett.

#### **Vise plateinformasjon på skjermen**

Du kan vise forskjellig informasjon om platen på skjermen.

1. Trykk DISPLAY en gang for å vise gjeldende status.

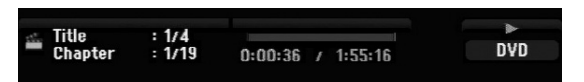

2. Trykk DISPLAY én gang til for å vise diverse avspillingsinformasjon. Elementene som vises vil variere avhengig av platetype eller avspillingsstatus.

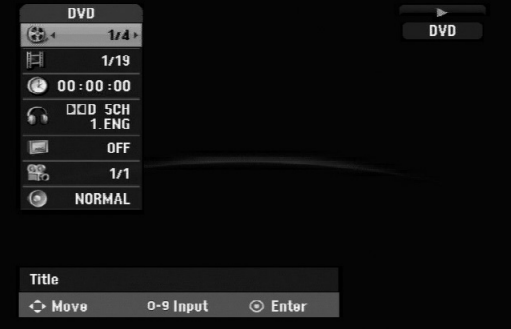

3. Du kan velge et element ved å trykke på ▲ / ▼ og endre eller velge innstillingen ved å trykke på  $4/$ 

For detaljer om hvert enkelt element, referer til sidene i parentes.

- [Title]: Gjeldende tittel (eller spor) nummer/totalt antall titler (eller spor) (side 25)
- [Chapter]: Gjeldende kapittel nummer/totalt antall kapitler (side 23)
- [Time]: Medgått tid (side 25)
- [Audio]: Valgt lydspråk (kun DVD VIDEO) eller lydkanal (side 24)
- [Subtitle]: Valgt teksting (side 24)
- [Angle]: Valgt kameravinkel/totalt antall kameravinkler (side 25)
- [Sound]: Valgt lydmodus (side 25)

#### Merk:

Hvis du ikke trykker på noen knapp i 10 sekunder, forsvinner skjermmenyen.

# **Avspilling**

## **Avspilling**

## **Generelle avspillingsfunksjoner**

- 1. Legg den valgte platen med avspillingssiden ned i plateskuffen.
- 2. Start avspillingen ved hjelp av HOME-menyen (se side 14).
- 3. Trykk STOP ( $\blacksquare$ ) for å stoppe avspillingen.

Enheten registrerer stoppunktet avhengig av platen. "III" vises kort på skjermen. Trykk PLAY (>) for å gjenoppta avspillingen (fra angjeldende scene). Hvis du trykker på STOP (■) på nytt eller løser ut platen ("" vises på skjermen), vil enheten slette stoppunktet.

4. Trykk OPEN/CLOSE ( $\triangle$ ) for å ta ut platen. Trykk OPEN/CLOSE ( $\triangle$ ) for å lukke plateskuffen eller trykk POWER ( $\circlearrowleft$ ) og plateskuffen lukkes automatisk. Enheten slår seg av.

#### Merk!

Hvis foreldrekontroll er satt og platen ikke er innenfor klassifiseringsinnstillingene (ikke autorisert), må den firesifrede koden angis og/eller platen må bli autorisert (se "Klassifisering" på side 18).

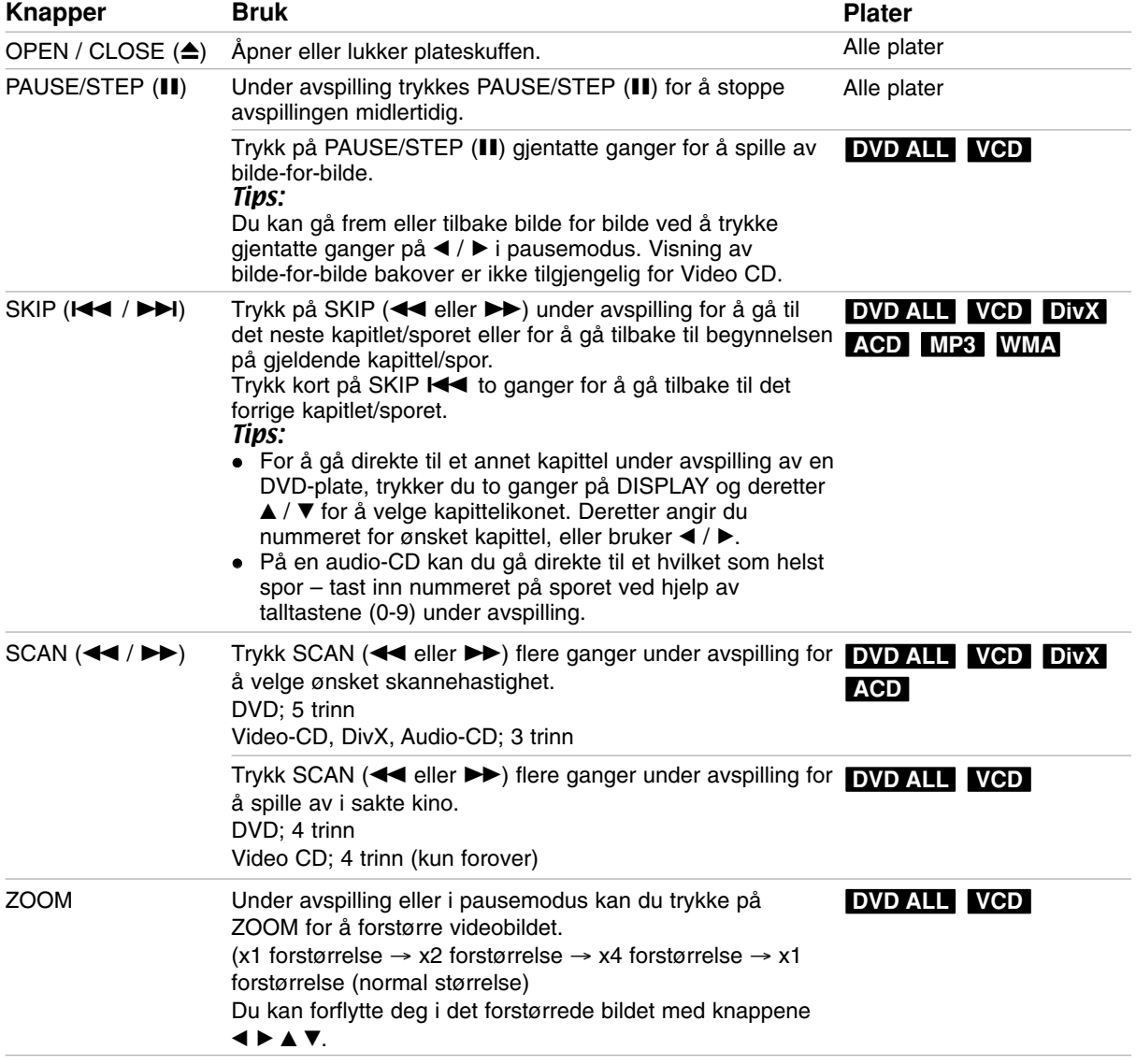

## **Generelle avspillingsfunksjoner (fortsetter)**

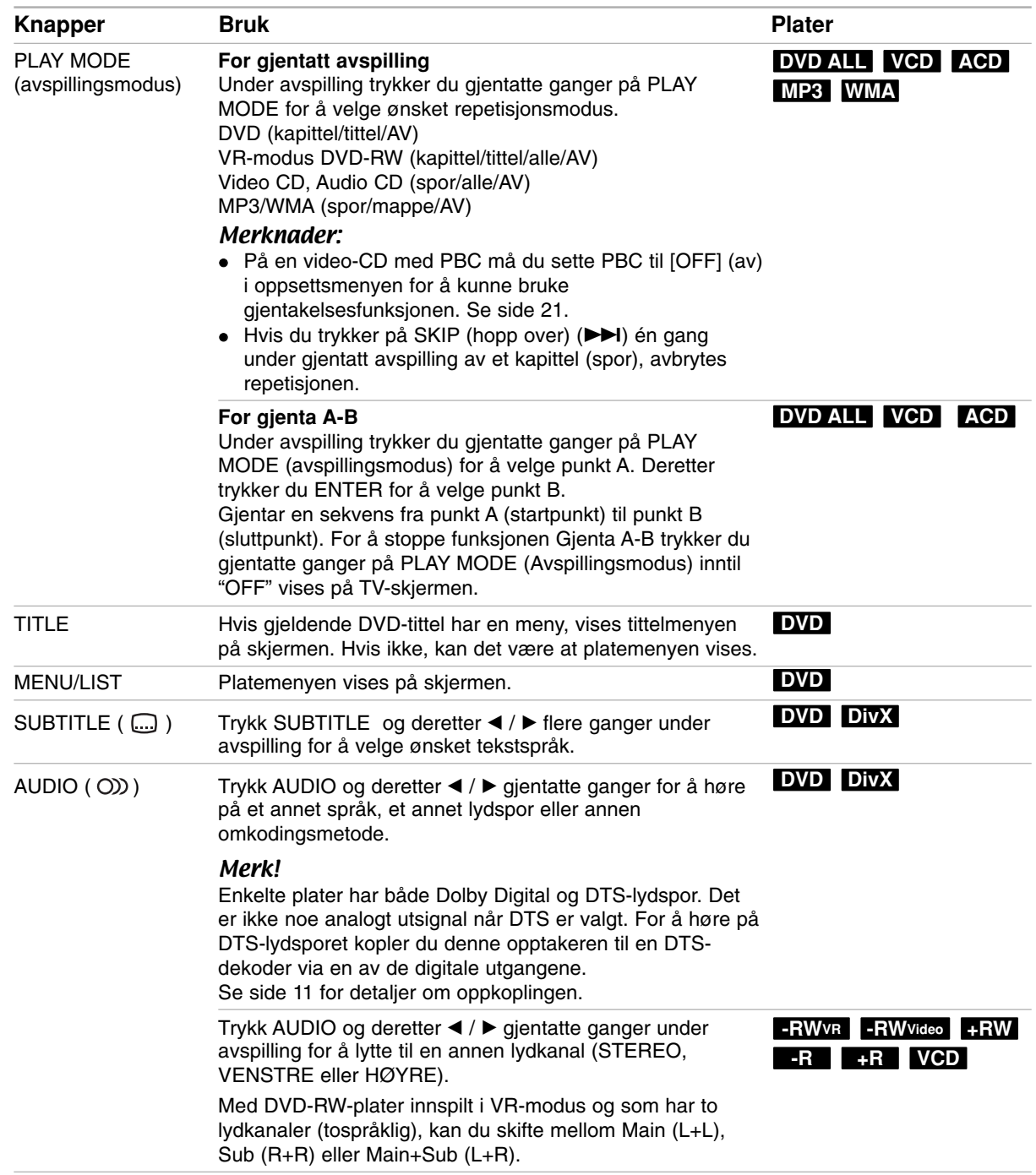

#### **Hvis det vises en meny på skjermen DVD VCD**

Menyen på skjermen vises først når du har lagt inn en DVD eller Video CD-plate som inneholder en meny.

#### **DVD**

Bruk knappene  $\blacktriangle$  /  $\blacktriangleright$  /  $\blacktriangle$  /  $\nabla$  for å velge ønsket tittel/kapittel, og trykk deretter ENTER for å starte avspillingen.

Trykk TITLE eller MENU/LIST for å gå tilbake til menyen på skjermen.

#### **VCD**

- Bruk talltastene for å velge sporet du ønsker å se. Trykk RETURN (5) for å gå tilbake til menyen på skjermen.
- Menyinnstilling og de eksakte driftsprosedyrene for bruk av menyen kan variere avhengig av platen. Følg instruksjonene på de enkelte skjermmenyene. Du kan også sette PBC til [OFF] under oppsettmenyen (Se side 21).

#### **Gå til en annen TITTEL DVD ALL DivX**

Når en plate har mer enn en tittel kan man gå til en annen tittel på følgende måte:

 Trykk på DISPLAY to ganger under avspilling og bruk deretter ▲ / ▼ for å velge tittelikonet. Trykk deretter angjeldende talltast (0-9) eller  $\blacktriangleleft$  /  $\blacktriangleright$  for å velge et tittelnummer.

#### **Tidssøking DVD ALL DivX**

Tidssøkefunksjonen gjør det mulig å starte avspillingen fra et hvilket som helst punkt på platen:

- 1. Trykk DISPLAY to ganger under avspilling. Tidssøkingsboksen viser medgått avspillingstid.
- 2. Trykk på ▲ / ▼ for å velge klokkeikonet. "-:--:--" vises.
- 3. Angi ønsket starttid i timer, minutter og sekunder (fra venstre til høyre). Hvis du legger inn feil tall, trykk  $\blacktriangleleft$  /  $\blacktriangleright$  for å flytte

markøren (\_) til tallet som er feil. Tast inn korrekt tall.

4. Trykk ENTER for å bekrefte. Avspillingen starter fra det valgte tidspunktet.

#### **Kameravinkel DVD**

Hvis platen inneholder scener som er spilt inn med ulike kameravinkler, kan du skifte til en annen kameravinkel under avspilling.

- 1. Trykk DISPLAY to ganger under avspilling. Skjermmenyen vises på TV-skjermen.
- 2. Bruk  $\triangle$  /  $\nabla$  for å velge kameravinkel i skjermmenyen.
- 3. Bruk knappene  $\blacktriangleleft$  /  $\blacktriangleright$  for å velge ønsket kameravinkel. Nummeret for gjeldende vinkel vises på TVskjermen.

#### Tip:

Vinkelindikatoren vil blinke på TV-skjermen under scenene som er innspilt med ulike kameravinkler for å indikere at det er mulig å skifte vinkel.

#### **3D Surround DVD ALL VCD**

Denne enheten kan produsere en 3D surround-effekt som simulerer flerkanals audio-avspilling giennom to konvensjonelle høyttalere i stedet for fem eller flere høyttalere som normalt kreves for å lytte til flerkanalslyd fra et hjemmekinosystem.

- 1. Trykk DISPLAY to ganger under avspilling. Skjermmenyen vises på TV-skjermen.
- 2. Bruk  $\blacktriangle$  /  $\nabla$  for å velge lydikonet i skjermmenyen.
- 3. Bruk knappene  $\blacktriangleleft$  /  $\blacktriangleright$  for å velge alternativet "3D SUR".

For å slå av 3D surround-effekten velger du "NORMAL".

#### **Huske siste innstillinger DVD**

Opptakeren husker brukerinnstillingene for den forrige platen som du spilte av. Innstillingene blir værende i minnet selv om du tar ut platen fra opptakeren eller slår av opptakeren. Hvis du legger inn en plate der innstillingene er blitt lagret, kalles siste stopposisjon automatisk frem.

#### Merknader:

- Innstillingene som er blitt lagret i minnet kan brukes når som helst.
- Opptakeren husker ikke innstillingene for en plate dersom du slår av opptakeren før du har begynt avspillingen.

### **Spille av en DivX Movie-fil**

Opptakeren kan spille av DivX-filer. Før du spiller av DivX filer må du lese "Krav til DivX-filer" til høyre.

- 1. Trykk HOME.
- 2. Velg alternativet [Movie].
- 3. Velg et medium som inneholder DivX fil(er) og trykk deretter ENTER.

Menyen [Movie List] vises på TV-skjermen.

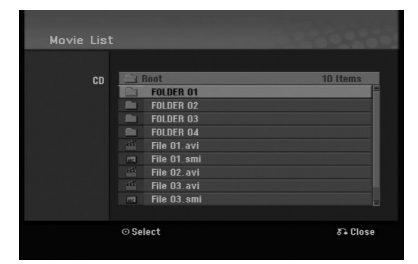

- 4. Trykk på  $\triangle$  /  $\blacktriangledown$  for å velge en mappe og trykk deretter ENTER. En liste over filer i mappen vises. Hvis du står i en filliste og du ønsker å gå tilbake til mappelisten bruker du knappene  $\triangle$  /  $\nabla$  på fjernkontrollen for å markere **ig** og trykke ENTER.
- 5. Hvis du ønsker å se en bestemt fil trykker du ▲ / ▼ for å markere en fil og trykker PLAY  $($  $\blacktriangleright)$  (spill av). Du kan bruke ulike avspillingsfunksjoner. Referer til sidene 23-25.
- 6. Trykk STOP for stanse avspillingen. [Movie List]-menyen vises.

#### **Merknader vedrørende visning av teksting i DivX**

Dersom tekstingen ikke vises korrekt, gjør som forklart nedenfor:

- 1. Trykk på PAUSE/STEP mens tekstingen vises.
- 2. Trykk og hold inne SUBTITLE i ca. 3 sekunder. Språkkoden vises på skjermen.
- 3. Trykk på knappene  $\blacktriangleleft$  /  $\blacktriangleright$  og velg et annet språk inntil tekstingen vises korrekt.
- 4. Trykk på PLAY  $(\blacktriangleright)$  for å fortsette avspillingen.

#### Merknader:

Filnavnet for DivX-undertekstfilen må identifiseres med DivX-filnavnet for å kunne vises av denne enheten.

#### **Alternativer i filmmenyen**

- 1. Trykk på knappene  $\triangle$  /  $\nabla$  for å velge en mappe/fil i [Movie List]-menyen og trykk deretter ENTER. Alternativer i [Movie List]-menyen vises. Menyalternativene som vises vil variere avhengig av platetype.
- 2. Trykk  $\blacktriangle / \blacktriangledown / \blacktriangle / \blacktriangleright$  for å velge et alternativ og trykk ENTER.
	- [Play] Starter avspillingen fra valgt tittel.
	- [Open] Åpner mappen og en liste over filer i mappen vises.

#### **Krav til DivX-filer**

**Tilgjengelig oppløsning:** 720x576 (B x H) piksler **DivX-filtyper:** ".avi", ".divx"

**Spillbar DivX-teksting:** ".smi", ".srt", ".ssa", ".sub (Micro DVD, Subviewer 1.0/2.0)", ".txt (TM player, DVD subtitle system)"

**Spillbare kodek-formater:**

"DIVX3.xx", "DIVX4.xx", "DIVX5.xx" **Spillbare lydformater:** "AC3", "MP3"

- Samplingsfrekvens:
- innenfor 8 48 kHz (MP3)
- Bithastighet: innenfor 8 - 320kbps (MP3)
- **CD-R-format:** ISO 9660 og JOLIET.

**DVD±R/RW-format:** ISO 9660 (UDF Bridge-format) **Maksimum filer/mappe:** Opptil 2000 (totalt antall filer og mapper)

#### **Merknader om DivX-formatet**

- Hvis antall skjermbilder overstiger 29,97 bilder per sekund kan det være at denne enheten ikke fungerer normalt.
- Hvis det forekommer en kode som ikke er mulig å bearbeide i DivX-filnavnet, kan den bli vist som "\*".
- Hvis video- og audiostrukturen i den innspilte filen ikke er interfoliert, vises skjermmenyen.
- Denne enheten støtter ikke DivX-filer som er innspilt med GMC (Global Motion Compensation).
- Denne enheten støtter ikke DivX-filer som inneholder "rec list".

## **Spille av en audio CD eller MP3/WMA-fil**

Opptakeren kan spille av Audio-CD-plater og MP3/WMA-filer.

Før du spiller av MP3/WMA-filer må du lese "Krav til MP3/WMA-lydfiler" til høyre.

- 1. Trykk HOME. HOME-menyen vises.
- 2. Velg alternativet [Music].
- 3. Velg et medium som inneholder MP3/WMA eller lydtitler og trykk deretter ENTER. Menyen [Music List] vises på TV-skjermen.

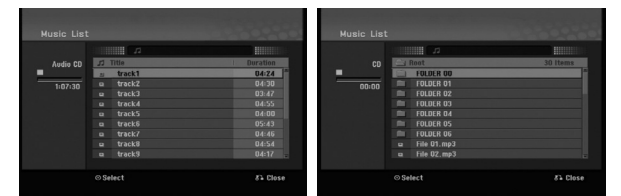

4. Bruk knappene ▲ / ▼ for å velge et spor og trykk deretter PLAY  $($ . Avspilling starter.

Du kan bruke ulike avspillingsfunksjoner. Referer til sidene 23-25.

#### Tips:

- Trykk DISPLAY for å se ID3-Tag informasjon for MP3-filen. Hvis ID3-Tag-informasjon ikke finnes, vil [ID3-Tag: Not Checked] bli vist. Hvis du velger en mappe, vil antall undermapper og antall MP3/WMA-filer i mappen bli vist. Trykk DISPLAY en gang til for å gå ut av informasjonsskjermbildet.
- Hvis du vil gå til høyeste mappenivå kan du bruke  $\blacktriangle$  /  $\nabla$  for å markere  $\hat{u}$  . og deretter trykke ENTER.
- 5. Trykk STOP når som helst for å stoppe avspillingen.

#### **Alternativer i Audio CD-meny og Musikkmeny**

1. Trykk på  $\triangle$  /  $\blacktriangledown$  for å velge en mappe/fil i [Music List] (musikkliste)-menyen og trykk deretter ENTER.

Menyalternativene vises.

Menyalternativene som vises vil variere avhengig av platetype.

- 2. Trykk  $\blacktriangle / \blacktriangledown / \blacktriangle / \blacktriangleright$  for å velge et alternativ og trykk ENTER.
	- [Play] Starter avspillingen fra valgt tittel.
	- [Random] Starter eller stopper avspilling i tilfeldig rekkefølge.
	- [Open] Åpner mappen og en liste over filer i mappen vises.

#### **Tilfeldig rekkefølge**

- 1. Bruk knappene  $\triangle$  /  $\nabla$  for å velge en fil, og trykk deretter ENTER.
- Menyalternativene vises.
- 2. Bruk knappene  $\triangle$  /  $\nabla$  for å velge alternativet [Random] (tilfeldig rekkefølge), og trykk deretter ENTER.

Enheten starter automatisk avspilling i tilfeldig rekkefølge, og "RANDOM" vises i skjermmenyen.

3. Velg alternativet [Random] (tilfeldig rekkefølge) en gang til og trykk ENTER for å gå tilbake til normal avspilling.

#### Tips:

Ved å trykke SKIP →→ (hopp over) under avspilling i tilfeldig rekkefølge, velger enheten et annet spor og går tilbake til avspilling i tilfeldig rekkefølge.

#### **Krav til MP3/WMA-lydfiler**

**Filtyper**

".mp3", ".wma".

**Samplingsfrekvens:**

innenfor 8 - 48 kHz (MP3), innenfor 32 - 48 kHz (WMA)

#### **Bithastighet:**

innenfor 8 - 320 kbps (MP3), innenfor 32 - 192 kbps (WMA)

**CD-R-format:** ISO 9660 og JOLIET

**DVD±R/RW-format:** ISO 9660 (UDF Bridge-format)

**Maksimum filer/mappe:**

Opptil 2000

### **Vise en JPEG-fil**

Opptakeren kan spille av JPEG-filer. Før du spiller av JPEG-filer må du lese "Krav til fotofiler" til høyre.

- 1. Trykk HOME. HOME-menyen vises.
- 2. Velg alternativet [Photo].
- 3. Velg et medium som inneholder JPEG-filer og trykk deretter ENTER. Menyen [Photo List] vises på TV-skjermen.

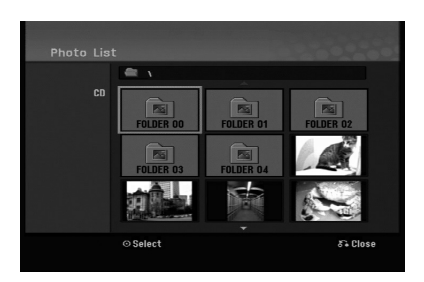

4. Trykk på knappene  $\blacktriangle$  /  $\blacktriangleright$  /  $\blacktriangle$  /  $\blacktriangledown$  for å velge en fil og trykk ENTER.

Menyalternativene vises på menyens venstre side.

#### Tips:

Hvis du vil gå til høyeste mappenivå kan du bruke  $\blacktriangle$  /  $\nabla$  for å markere  $\blacksquare$  og deretter trykke ENTER.

5. Trykk på knappene  $\triangle$  /  $\nabla$  for å velge alternativet [Full Screen] og trykk deretter ENTER. Det valgte bildet vises over hele skjermen. Avhengig av størrelsen på og antall JPEG-filer kan det ta lang tid for opptakeren å lese filene.

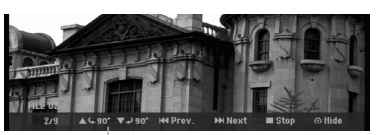

Trykk ENTER for å vise eller skjule denne menyen under visning i fullskjermformat.

6. Trykk STOP når som helst for å stoppe visningen. Menyen [Photo List] vises.

#### Tips:

Hvis du trykker på RETURN ( $\delta$ ) mens skjermmenyen vises, skifter skjermen til TV-modus eller modus for AV-inngang.

#### **Alternativer i Photo List menyen**

- 1. Trykk på  $\blacktriangle$  /  $\nabla$  for å velge en fil i [Photo List] (fotoliste)-menyen og trykk deretter ENTER. Menyalternativene vises. Menyalternativene som vises vil variere avhengig av platetype.
- 2. Trykk  $\blacktriangle$  /  $\nabla$  for å velge et alternativ og trykk ENTER for å bekrefte.
	- [Open] Åpner mappen og en liste over filer i mappen vises.
	- [Full Screen] Viser den valgte filen over hele skjermen.
	- [Slide Show] Viser menyen for lysbildevisning.

#### **Hoppe over bilder**

Under visning av et bilde trykker du SKIP ( $\blacktriangleleft$  eller  $\blacktriangleright$ ) en gang for å hoppe til neste fil eller for å gå tilbake til forrige fil.

#### **Rotere bilder**

Bruk  $\blacktriangle$  /  $\blacktriangledown$  mens du ser på et bilde for å rotere det med urviserne eller mot urviserne.

#### **Krav til fotofiler**

**Filtyper** ".jpg"

**Fotostørrelse:** Anbefalt mindre enn 4 MB

**CD-R-format:** ISO 9660 og JOLIET

**DVD±R/RW-format:** ISO 9660 (UDF Bridge-format)

**Maksimum filer/mappe:** Opptil 2000

#### **Merknader om JPEG-filer**

- Progressivt og tapsfritt komprimerte JPEG-bilder støttes ikke.
- Avhengig av størrelsen på og antall JPEG-filer, kan det ta flere minutter å lese innholdet på mediet.

#### **Lysbildevisning**

- 1. Velg alternativet [Slide Show] i Fotomenyen (referer til "Alternativer i [Photo List]- menyen" på side 28).
- 2. Trykk ENTER. Menyen for lysbildevisning vises.

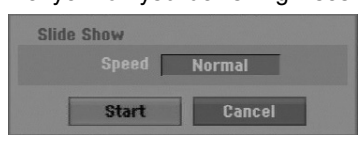

3. Bruk  $\blacktriangleleft$  /  $\blacktriangleright$  /  $\blacktriangle$  /  $\blacktriangledown$  for å sette alternativene.

Alternativet [Speed]: Stiller lysbildehastigheten til [Slow] (langsom), [Normal] (normal) eller [Fast] (hurtig).

- 4. Velg alternativet [Start] og trykk deretter ENTER for å starte lysbildevisningen. Lysbildevisningen fortsetter til du trykker på STOP.
- 5. Trykk STOP for å stanse lysbildevisningen og gå tilbake til fotomenyen.

#### **Stanse lysbildevisningen midlertidig**

- 1. Trykk PAUSE/STEP (II) for å stanse visningen midlertidig.
- 2. Når du ønsker å fortsette visningen, trykker du  $PLAY$  ( $\blacktriangleright$ ).

## **Innspilling Om DVD-innspilling**

#### Merknader:

- Denne opptakeren kan ikke gjøre opptak på CD-R eller CD-RW-plater.
- Vårt firma påtar oss ikke noe ansvar for feil i forbindelse med opptak grunnet strømbrudd, feil med plater eller skader på opptakeren.
- Fingeravtrykk og små riper på en plate kan innvirke på ytelsen for avspilling og/eller innspilling. Ta godt vare på platene dine.

#### **Platetyper og innspillingsformater, moduser og innstillinger**

Denne opptakeren kan spille av ulike typer DVD-plater: forhåndsinnspilte DVD-video, DVD-RW, DVD-R, DVD+RW og DVD+R-plater. Plateformatet for DVD-R, DVD+R, DVD+RW-plater er alltid "videoformat" – det samme som for forhåndsinnspilte DVD-videoplater.

Dette betyr at du kan spille av en ferdigstilt DVD-R, DVD+R eller DVD+RW-plate på en ordinær DVD-spiller.

Formatet for DVD-RW-plater er som standard video-format, men du kan endre dette til videoinnspillings (VR)--format etter behov. (Hvis platen reinitialiseres, slettes innholdet på platen.) Innspillingsmodus henger nøye sammen med plateformatet. Hvis plateformatet er

videoinnspillingsformat, er innspillingsmodus VR-modus. Hvis plateformatet er videomodus, er innspillingsmodus videomodus (bortsett fra DVD-video som ikke er skrivbar, og som derfor ikke har innspillingsmodus).

Innspillingsmodusene (som er fast for hele platen) består av innspillingsinnstillinger. Disse kan endres etter behov for hvert opptak og bestemmer bildekvaliteten og hvor mye plass opptaket tar på platen.

#### **Merknader om opptak**

- Innspillingstidene som vises er ikke helt nøyaktig fordi opptakeren bruker videokompresjon med variabel bithastighet. Det betyr at innspillingstiden er avhengig av materialet som spilles inn.
- Når du tar opp et TV-program, og det er dårlig mottak eller bildeforstyrrelser, kan innspillingstiden bli kortere.
- Hvis du kun spiller inn stillbilder eller lyd, kan innspillingstiden bli lengre.
- Visningstiden for opptak og tiden som gjenstår, er ikke alltid like lang som platen.
- Tilgjengelig innspillingstid kan minske hvis du redigerer en plate omfattende.
- Hvis du bruker en DVD-RW-plate, må du passe på at du velger innspillingsformat (videomodus eller VR-modus) før du spiller inn noe som helst på platen. Se side 20 (Initialize) for mer informasjon om dette.
- Når du bruker en DVD-R eller DVD+R-plate, kan du ta opp helt til platen er full eller til du ferdigstiller platen. Før du starter et opptak, bør du sjekke hvor mye innspillingstid som er igjen på platen.
- Når du bruker en DVD-RW-plate i videomodus, øker den tilgjengelige innspillingstiden kun hvis du sletter den siste tittelen som ble spilt inn på platen.
- Alternativet Delete Title (Slett tittel) i menyen Tittelliste (Original) bare gjemmer tittelen uten faktisk å slette den fra platen, og øker ikke innspillingstiden som er tilgjengelig (unntatt den siste innspilte tittelen på en DVD-RW-plate i videomodus).
- Overskriving av opptak er tilgjengelig med bruk av DVD+RW-plater.
- Når du bruker en DVD+R/RW-plate vil opptakeren utføre menyoppføringen for å oppdatere den nye tittelen og foreta endringer når platen fjernes fra opptakeren eller opptakeren slås av.

#### **Innspillingstid og bildekvalitet**

Det er fire forhåndsinnstilte innspillingsmodi:

- **XP** Høyeste kvalitet ca. 1 time innspillingstid på en DVD-plate (4,7 GB).
- **SP** Standard kvalitet tilstrekkelig til de fleste anvendelser, ca. 2 timer innspillingstid på en DVD-plate (4,7 GB).
- **LP** Litt lavere kvalitet, men den dobler innspillingstiden på en DVD-plate (4,7 GB) til ca. 4 timer.
- **EP** Lav videokvalitet, gir ca. 6 timer innspillingstid på en DVD-plate (4,7 GB).
- **MLP** Lengst innspillingstid med lavest videokvalitet, ca. 11 timer innspillingstid på en DVD-plate (4,7 GB).

#### Merk:

- Det kan være at du vil se et fragmentert bilde eller forstyrrelser i bildet under avspilling av innhold som er innspilt i EP og MLP-modus.
- Hvis du spiller inn og fyller opp en innspillbar DVD-plate i MLP-modus med kun én tittel, er innspillingstiden begrenset til 10 timer.

#### **Kopieringsrestriksjoner**

Noe videomateriale har ett-trinns kopibeskyttelse: Hvis du ønsker å spille inn ett-trinns beskyttet materiale til en DVD-plate, må du bruke en DVD-RW-plate i VRmodus og som er kompatibel med CPRM Ver. 1.1.

- NTSC-formatsignaler fra de analoge inngangene eller DV-inngangene spilles ikke inn på rett måte med denne spilleren.
- Videosignaler i SECAM-format (fra den innebygde tv-tuneren eller fra de analoge inngangene) spilles inn i PAL-format.
- Du kan kun gjøre opptak av video med 'ett-trinns' kopibeskyttelse såfremt du bruker en DVD-RW-plate i VR-modus med CPRM (se nedenfor).

#### **Hva er 'CPRM'?**

CPRM er et kopibeskyttelsessystem (med krypteringssystem) som kun tillater innspilling av 'etttrinns kopibeskyttede' sendinger. CPRM er forkortelse for Content Protection for Recordable Media (innholdsbeskyttelse for lagringsbare medier). Denne avspilleren er CPRM-kompatibel. Det betyr at du kan ta opp ett-trinns kopibeskyttede sendinger, men du kan ikke lage kopier av opptakene. CPRM-opptak kan kun gjøres på DVD-RW-plater som er formatert i VR-modus og CPRM-opptak kan kun spilles av på spesielle spillere som er CPRMkompatible.

#### **Opphavsrett, Copyright**

- Opptaksutstyr skal kun brukes til lovlig kopiering, og du anmodes om å sjekke hva som utgjør lovlig kopiering i det landet hvor du lager en kopi. Kopiering av opphavsrettsbeskyttet materiale som filmer eller musikk er ulovlig med mindre det er tillatt gjennom et lovlig unntak eller med samtykke fra eierne av opphavsretten.
- Dette produktet bruker opphavsrettsbeskyttet teknologi som er beskyttet av amerikanske metodepatenter og andre åndsverksrettigheter og som eies av Macrovision Corporation og andre rettighetseiere. Macrovision Corporation må autorisere all bruk av denne opphavsrettsbeskyttede teknologien, og den er kun til personlig bruk eller annen begrenset visning med mindre annet er avtalt med Macrovision Corporation. Omvendt utvikling (Reverse Engineering) eller demontering er ikke tillatt.
- FORBRUKERE BØR MERKE SEG AT IKKE ALLE HØYOPPLØSNINGS TV-APPARATER (HDTV) ER FULLT KOMPATIBLE MED PRODUKTET OG KAN FORÅRSAKE BILDEFORSTYRRELSER. HVIS DU ERFARER 625 PROGRESSIVE BILDESKANNINGSPROBLEMER, ANBEFALER VI AT DU SKIFTER TILKOPLINGEN TIL 'STANDARD DEFINITION'-UTGANGEN. HVIS DU HAR SPØRSMÅL VEDRØRENDE TV-APPARATETS KOMPATIBILITET MED DENNE MODELL 625p DVD-OPPTAKEREN, VENNLIGST KONTAKT VÅRT KUNDESERVICESENTER.

## **Grunnleggende om opptak av et TV-program**

Følg nedenstående instruksjoner for å ta opp et TVprogram. Opptaket starter umiddelbart og fortsetter inntil platen er full eller du selv stanser innspillingen.

#### Merknader:

- Du må legge inn en skrivbar plate for å foreta en DVD-innspilling.
- Denne enheten kan kun spille inn monolyd fra den innebygde radioen.
- 1. Sett nødvendig innspillingsmodus ved å trykke REC MODE gjentatte ganger. (XP, SP, LP, EP eller MLP)
- 2. Trykk på knappene PR/CH (+/-) for å velge TV-kanalen som skal spilles inn.
- 3. Trykk REC (<sup>o</sup>) en gang. Innspillingen starter. (Opptaksindikatoren lyser i displayvinduet.)
	- Innspillingen fortsetter inntil du trykker STOP ( $\blacksquare$ ) eller platen er full.
	- For å lage et opptak av en bestemt lengde, se "Hurtigvalg av tidsinnstilt opptak" i høyre kolonne.
- 4. Trykk STOP (I) for å avslutte opptaket.

#### **Pause i innspillingen**

- 1. Trykk PAUSE/STEP (II) for å stanse innspillingen midlertidig.
- 2. Når du ønsker å fortsette opptaket, trykker du PAUSE/STEP (II).

#### **Spille inn et TV-program mens du ser på et annet**

- 1. Trykk TV/DVD for å velge TV-modus under innspillingen. TV-indikatoren vises.
- 2. På TV-apparatet velger du kanalen du ønsker å se på.

### **Hurtigvalg av tidsinnstilt opptak**

Hurtigvalg av tidsinnstilt opptak er en enkel måte å gjøre et opptak av en bestemt varighet, uten å måtte gjøre bruk av program-tidtakeren.

- 1. Følg trinn 1-2 som angitt til venstre (Grunnleggende om opptak av et TV-program).
- 2. Trykk REC  $(①)$  flere ganger for å velge innspillingstiden.

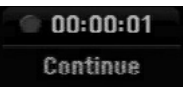

Innspillingen starter etter det første trykket. Hvert påfølgende trykk øker innspillingstiden innenfor den ledige lagringskapasiteten Innspillingstiden vises på TV-skjermen. På slutten av opptaket vil opptakeren avslutte innspillingen og slå seg av.

#### **Kontrollere innspillingstiden**

Trykk REC (●) en gang for å kontrollere innspillingstiden. Den lagrede innstillingen vises automatsk kort på TV-skjermen. Samtidig vises gjenstående tid for opptaket i displayvinduet.

#### **Forlenge innspillingstiden**

Innspillingstiden kan når som helst bli forlenget ved å trykke REC  $(①)$ . Hvert påfølgende trykk øker innspillingstiden innenfor

den ledige lagringskapasiteten

#### **Forsiktig**

Hvis opptakeren ikke er plugget i veggkontakten (eller det er et strømbrudd) under opptak, går innspillingen tapt.

## **Tidsinnstilt opptak**

Denne opptakeren kan bli programmert til å ta opp opptil 16 programmer innen 1 måned. For automatisk opptak må tidtakeren vite hvilke kanaler som skal tas opp, samt starttidspunkt og lengde på opptaket.

#### Obs:

vises.

Hvis du skal bruke en fullstendig blank disk for forhåndsstilt opptak, må du formatere den før opptaket. (Se "Initialize" side 20.)

- 1. Trykk HOME og velg alternativet [TV].
- 2. Bruk knappene  $\triangle$  /  $\nabla$  for å velge alternativet [Timer Record] (tidsinnstilt opptak), og trykk deretter ENTER.

Listen for [Timer Record] (tidsinnstilt opptak) vises.

3. Bruk knappene  $\triangle$  /  $\nabla$  for å velge alternativet [New] (nytt), og trykk deretter ENTER. Menyen for [Timer Record] (tidsinnstilt opptak)

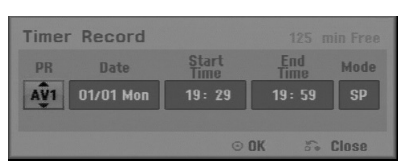

- [PR] Velg et programnummeret fra minnet, eller en av de eksterne inngangene som det skal tas opp fra. (DV-inngang kan ikke velges.)
- [Date] Velg en dato inntil 1 måned frem i tid, eller ønsket repetisjon (mandag~fredag, eller Hver søndag~lørdag).
- [Start Time] Still inn starttidspunktet.
- [End Time] Still inn sluttidspunktet.
- [Mode] Velg opptaksmodus (XP, SP, LP, EP, MLP eller AT).

AT (Auto) modus bestemmer hvor mye platetid som er tilgjengelig og svitsjer til annen opptaksmodus hvis det blir nødvendig for å avslutte opptaket.

- 4. Angi nødvendig informasjon for dine tidsinnstilte opptak.
	- $\bullet \blacktriangleleft / \blacktriangleright$  (venstre/høyre) flytter markøren til venstre/høyre
	- $\triangle$  /  $\nabla$  (opp/ned) endrer innstillingen i markørens posisjon
	- Trykk RETURN (d) for å gå tilbake til listen for [Timer Record] (tidsinnstilt opptak).
- 5. Trykk ENTER, og programmet vil bli lagret i maskinens opptaksminne. Listen med tidsinnstilte opptak vil vises slik at du kan sjekke programmeringen. Kontrollfeltet [Rec. OK] på listen for [Timer Record] (tidsinnstilt opptak) indikerer at tidsinnstilt opptak er korrekt programmert.
- 6. Trykk RETURN (5) for å gå ut av listen for tidsinnstilt opptak.
- 7. Pass på at du har lagt inn en skrivbar plate for DVD-innspilling, og at du trykker på POWER for å sette opptakeren i beredskapsstilling (standby).

#### Merknader:

- Klokkeslettet må være innstilt før du stiller inn Tidsinnstilt opptak.
- Timer-indikatoren lyser i displayet når opptakeren står i standby og tidtakeren er aktiv. (Ingenting vises mens strømsparingsmodus er aktivert.)
- Du stopper det tidsinnstilte opptaket ved å trykke inn POWER-knappen.

## **Sjekke informasjonen om tidsinnstilt opptak**

Du kan alltid sjekke de tidsinnstilte opptakene dine når opptakeren er slått på.

- 1. Trykk HOME og velg alternativet [TV].
- 2. Bruk knappene  $\triangle$  /  $\nabla$  for å velge alternativet [Timer Record] (tidsinnstilt opptak), og trykk deretter ENTER. Listen for [Timer Record List] vises.
- Trykk ▲ / ▼ for å velge et tidsinnstilt opptak.
- Trykk ENTER for å endre det valgte programmet. Menyen for tidsinnstilt opptak vises.
- Trykk CLEAR for å slette det valgte programmet fra listen over tidsinnstilte opptak.

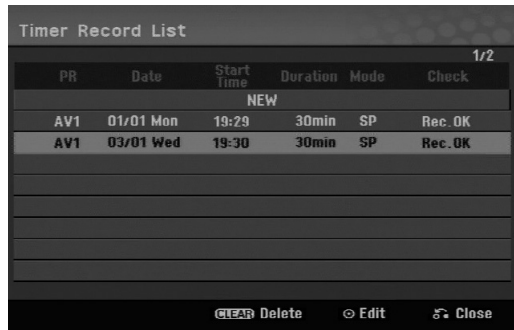

#### **Annullere et tidsinnstilt opptak**

Du kan når som helst annullere et tidsinnstilt opptak før opptaket starter.

 $\bullet$  Trykk  $\blacktriangle$  /  $\nabla$  for å velge et program du ønsker å fjerne fra listen over tidsinnstilte opptak. Trykk på CLEAR (Slett) og bekreftelsesmeldingen vises.

Trykk ENTER mens [OK] er valgt for å slette opptaket.

#### **Stoppe et tidsinnstilt opptak under innspilling**

Etter at opptaket har begynt kan du likevel stoppe og slette programmet.

**• Trykk POWER.** 

#### **Feilsøking ved problemer med tidsinnstilt opptak**

#### **Selv om tidtakeren er satt på, vil opptakeren ikke gjøre opptak hvis:**

- Det er ikke lagt i noen plate.
- Du har lagt i en plate som ikke kan overskrives.
- Disc Protect er aktivert i Setup-menyen (se side 21).
- Strømmen er på.
- Det finnes allerede 99 innspilte titler (DVD-RW, DVD-R), 49 titler (DVD+R, DVD+RW) på platen.

#### **Du kan ikke programmere inn et tidsinnstilt opptak når:**

- Det pågår allerede et opptak.
- Du forsøker å sette et tidligere tidspunkt enn gjeldende dato og klokkeslett.
- Det er allerede programmert 16 tidsinnstilte opptak.

#### **Hvis to eller flere tidsinnstilte opptak overlapper:**

- prioriteres programmet som inntreffer først.
- Når det tidligste er slutt, starter opptak av det neste programmet.
- prioriteres det først programmerte av to programmer som begge starter på nøyaktig samme tidspunkt.

Hvis platen er skadet kan opptaket bli mangelfullt. Dette kan forekomme selv om kontrollfeltet "Rec. OK" er haket av.

## **Opptak fra inngang for ekstern kilde**

#### **Opptak fra eksterne kilder**

Du kan ta opp også fra eksterne apparater, slik som et videokamera eller en videospiller. Disse må være tilkoplet en av opptakerens innganger for eksterne kilder.

- 1. Påse at komponenten som du skal ta opp fra er korrekt tilkoplet opptakeren. Se sidene 12-13.
- 2. Trykk AV/INPUT gjentatte ganger for å velge inngangen for den eksterne kilden du vil ta opp fra.
	- Tuner: innebygd tuner
	- AV1: AV1 scartkontakt befinner seg på bakpanelet
	- AV2: AV2 DECODER scartkontakt befinner seg på bakpanelet
	- AV3: AV IN 3 (VIDEO, AUDIO (L/R)) på frontpanel
- 3. Velg innspillingsmodus ved å trykke REC MODE gjentatte ganger. (XP, SP, LP, EP eller MLP)
- 4. Trykk REC (<sup>o</sup>) en gang. Innspillingen starter. (Opptaksindikatoren lyser i displayvinduet.)
	- Innspillingen fortsetter inntil du trykker  $STOP ( \blacksquare )$  eller platen er full.
	- For å lage et opptak av en bestemt lengde, se "Hurtigvalg av tidsinnstilt opptak" på side 32.
- 5. Trykk STOP ( $\blacksquare$ ) for å avslutte opptaket.

#### Merk:

Hvis kilden er kopibeskyttet med bruk av CopyGuard, kan du ikke gjøre opptaket med denne opptakeren. Se side 31 for detaljer om opphavsrett.

## **Redigere**

## **Oversikt over tittelliste- og kapittellistemenyene**

Med hjelp av tittellistemenyen kan du redigere videoinnholdet. Redigeringsfunksjonene som er tilgjengelige i tittellistemenyen er avhengig av hvorvidt du redigerer video på DVD-plate og hvorvidt du redigerer originalinnholdet eller en spilleliste.

Det er to måter å redigere DVD-RW-plater i VRmodus. Du kan enten redigere platens originalinnhold direkte, eller du kan opprette og redigere en spilleliste. Spillelisten endrer i virkeligheten ikke innholdet på platen, men kontrollerer bare hvordan innholdet spilles av.

- 1. Trykk MENU/LIST for vise tittellistemenyen. Avspillingen bør være stanset når du gjør dette.
	- Du kan også få tilgang til den ved hjelp av HOME-menyen. Velg alternativet [Movie], deretter alternativet [DISC] (plate) og trykk ENTER.
	- Når du velger titler må du bruke ▲ / ▼-knappene for å vise forrige/neste side hvis det er mer enn seks titler.
	- Hvis du redigerer en plate i VR-modus trykker du MENU/LIST for å skifte mellom original- og spillelistemeny.

Menyalternativene finner du på skjermens venstre side. Hoveddelen av skjermbildet viser miniatyrbilder av titlene (eller kapitlet) på DVD-platen. Du kan endre disse miniatyrene ved bruk av THUMBNAIL-knappen – se Endre tittelminiatyrer på side 36.

Trykk DISPLAY for å vise informasjon om den valgte tittelen i tittellistemenyen, original.

Når du har valgt en tittel eller et kapittel i tittellistemenyen, trykker du ENTER. Menyalternativene vises på menyens venstre side.

Trykk  $\blacktriangle$  /  $\nabla$  for å velge et alternativ og trykk ENTER for å bekrefte.

2. Trykk RETURN  $(5\text{)}$  flere ganger for å avslutte tittellistemenyen.

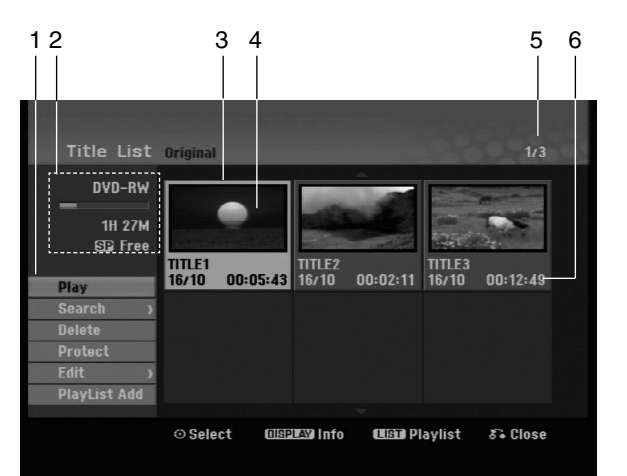

- 1. Menyalternativer: Velg en tittel eller et kapittel for å vise menyalternativet, og trykk deretter ENTER. Alternativene som vises vil variere avhengig av platetype.
	- [Combine] Kombinerer to kapitler til ett (side 40).
	- [Delete] Sletter tittelen eller kapitlet (side 38)
	- [Delete Part] Sletter en del av tittelen (side 38).
	- [Divide] Deler en tittel i to (side 40).
	- [Full Play] Starter avspillingen av den valgte tittelen inkludert skjulte kapitler.
	- [Hide (Show)] Skjuler (eller viser) den valgte tittelen eller kapitlet (side 41)
	- [Move] Flytter et kapittel i kapittelliste-spillelisten til en posisjon i menyen (side 41)
	- [Play] Starter avspillingen av en valgt tittel eller et kapittel. De skjulte titlene og kapitlene på DVD+R/RW-platen kan ikke spilles av.
	- [Playlist Add] Legger tittelen eller kapitlet til spillelisten (side 37)
	- [Protect] Hindrer utilsiktet opptak, redigering og sletting av tittelen. (side 41)
	- [Title Name] Endrer tittelnavnet (side 39)
	- [Search]
	- [Chapter]; Viser tittelens kapittelliste.
	- [Time] Søker ønsket tid for tittelens startpunkt (side 39)
	- [Title] Viser kapitlets tittelliste.
- 2. Indikerer platenavnet, innspillingsmodus, ledig kapasitet og fremskrittsindikator for medgått tid.
- 3. Aktuell valgt tittel.
- 4. Miniatyr
- 5. Viser valgt tittelnummer og totalt antall titler.
- 6. Viser tittelnavn, dato for innspilling og innspillingstiden.

## **VR-modus: Redigere original og spilleliste**

#### **Titler, kapitler og deler**

Titler på platens originalinnhold inneholder ett eller flere kapitler. Når du skriver inn platens tittel i spillelisten vises også alle kapitler i den samme listen. Med andre ord oppfører kapitlene i spillelisten seg akkurat som kapitlene på en DVD-videoplate. Deler er avsnitter av original- eller spillelistetitlene. Du kan legge til eller slette deler fra original- og spillelistemenyen. Når du legger til et kapittel eller en tittel til spillelisten opprettes en ny tittel som består av en del (dvs., kapittel) av en original tittel. Når du sletter en del slettes en del av tittelen fra original- eller spillelistemenyen.

#### **Forsiktig**

**36**

- Ved redigering ved hjelp av funksjonene Delete (slett), Add (legg til) og Move (flytt), kan det hende at start- og sluttbildet ikke blir nøyaktig slik som innstilt på start- og sluttpunktdisplayet.
- Under avspilling av spillelisten vil du kanskje merke et øyeblikks pause mellom de redigerte punktene. Dette er ikke noen feil.

#### **Er redigering av DVD-plate slik som redigering av videotape?**

Nei. Når du redigerer en videotape trenger du en videomaskin til å spille av originalbåndet og en annen til å spille inn den redigerte filmen. Med DVD redigerer du ved å opprette en 'spilleliste' over det som skal spilles av og i hvilken rekkefølge. Ved avspilling spiller opptakeren av platen i henhold til spillelisten.

#### **Om begrepene 'original' og 'spilleliste' -RWVR**

I denne håndboken vil du ofte se at ordene original og spilleliste refererer seg til henholdsvis det faktiske innholdet og den redigerte versjonen.

- **Original:** refererer seg til det som faktisk er innspilt på platen.
- **Spilleliste:** refererer seg til den redigerte versjonen av en plate – hvordan det originale innholdet skal spilles av.

## **Legge til kapittelmarkører**

**目** Chapter

#### **-RWVR +RW +R**

Du kan opprette kapitler innen en tittel ved å legge inn kapittelmarkører på ønskede punkter.

#### Merk:

Kapittelmarkører legges automatisk inn med jevne mellomrom. Du kan endre dette intervallet fra menyen Initial Setup (initialinnstillinger) (se "Automatisk kapittel" på side 19).

Under innspilling eller avspilling trykker du CHP ADD ved det punktet du ønsker å starte et nytt kapittel. Et ikon for kapittelmarkør vises på TV-skjermen.

### **Endre tittelminiatyrer -RWVR +RW +R**

Hver tittel som vises i tittellistemenyen er representert med et miniatyrbilde som er hentet fra starten på den aktuelle tittelen eller kapitlet.

Om du ønsker kan du velge et annet stillbilde fra angjeldende tittel.

Trykk THUMBNAIL for å sette bildet som vises i øyeblikket til det som vises i tittellistemenyen. Stillbildet du velger vises både i original- og spillelistemenyen.

## **Opprette en ny spilleliste <b>ERWVR**

Bruk denne funksjonen for å legge til en originaltittel eller et kapittel til spillelisten. Når du gjør dette, blir hele tittelen eller kapitlet lagt til i spillelisten (senere kan du slette deler som du ikke har bruk for – se Slette tittel/kapittel fra original- eller spillelisten på side 38)

Tittelen vises komplett i spillelisten med kapittelmarkørene slik de er i originalen. Hvis du imidlertid legger til flere kapittelmarkører i original senere, blir disse ikke automatisk kopiert over i spillelistetittelen.

Du kan legge inn opptil 999 kapitler på én plate.

1. Velg en tittel eller et kapittel i tittellistemenyen (original) eller kapitellistemenyen (original) som skal legges til i spillelisten, og trykk deretter ENTER.

Menyalternativene vises på menyens venstre side.

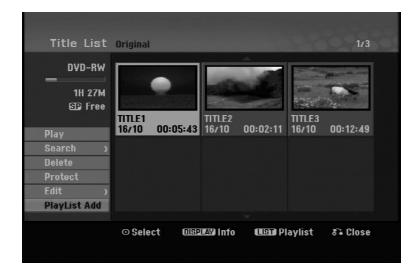

2. Trykk på knappene  $\triangle$  /  $\nabla$  for å velge alternativet [Playlist Add] og trykk deretter ENTER.

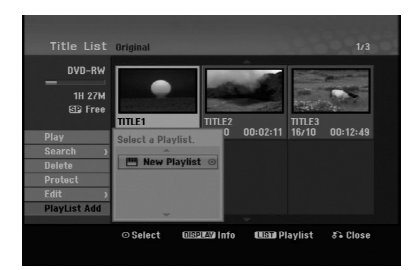

3. Velg [New Playlist] og trykk deretter ENTER. Den nye tittelen vises i den oppdaterte spillelisten. Alle kapitler i tittelen er lagt til i spillelisten.

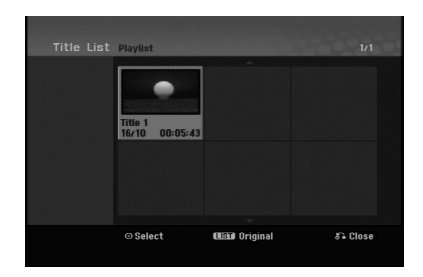

## **Legge til ytterligere titler/kapitler i spillelisten -RWVR**

Du kan legge til en original tittel eller kapittel til en spillelistetittel selv om den er registrert allerede.

1. Velg en tittel eller et kapittel i tittellistemenyen (original) eller kapitellistemenyen (original) som skal legges til i spillelisten, og trykk deretter ENTER.

Menyalternativene vises på skjermens venstre side.

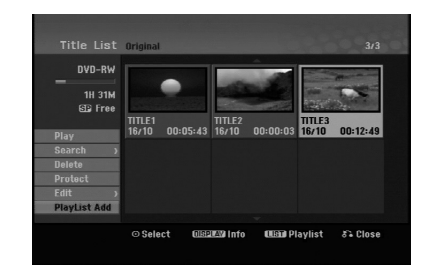

2. Trykk på knappene  $\blacktriangle$  /  $\nabla$  for å velge alternativet [Playlist Add] og trykk deretter ENTER.

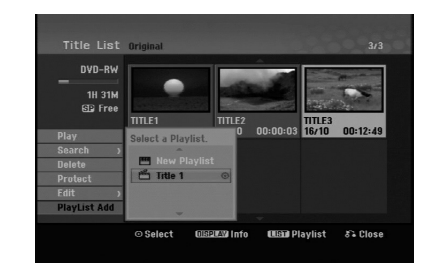

- 3. Velg en tittelliste-spilleliste som allerede er registrert eller for å legge til en tittel eller et kapittel, og trykk deretter ENTER.
- 4. Gjenta trinnene 1-3 for å legge til ytterligere en tittel eller et kapittel til spillelisten. Du kan se kapitlene som er lagt til i kapittellistespillelistemenyen.

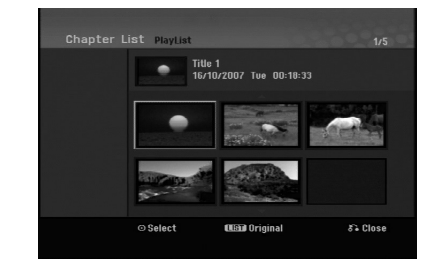

5. Trykk RETURN (5) for å gå ut, eller trykk MENU/LIST for å gå tilbake til menyen for tittelliste-original.

## **Slette tittel/kapittel fra original- eller spillelisten**

Når du fjerner en tittel eller et kapittel fra spillelistemenyen, slettes den/det bare fra spillelisten, tittelen/kapitlet blir værende i originalmenyen.

Hvis du velger å slette en tittel eller et kapittel fra original (tittel/kapittel)-menyen, blir tittelen eller kapitlet faktisk slettet fra platen og resterende tid for opptak øker. Titler/kapitler som er slettet fra originalen blir også fjernet fra spillelisten.

#### Merk:

Det kan vise seg umulig å slette kapitler av mindre enn 3 sekunders varighet.

- 1. Bruk  $\blacktriangle$  /  $\blacktriangleright$  /  $\blacktriangle$  /  $\nabla$  til å velge et kapittel eller en tittel du vil slette i tittelliste- eller kapittellistemenyen, deretter trykker du ENTER. Menyalternativene vises på skjermens venstre side.
- 2. Velg alternativet [Delete] fra alternativene i menyen.

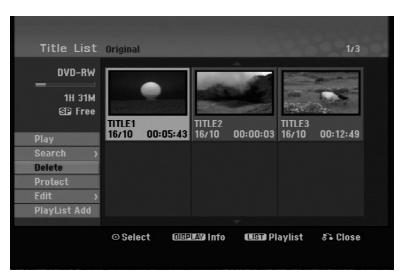

- 3. Trykk ENTER for å bekrefte. Bekreftelsesmeldingen for sletting vises.
- 4. Trykk på knappene ◀ / ▶ for å velge [OK] og trykk deretter ENTER. Valgt kapittel eller tittel blir slettet. Når du har trykt ENTER vises den nye, oppdaterte
	- menyen.
- 5. Gjenta trinn 1 til 4 for å fortsette å slette fra menyen.
- 6. Trykk RETURN ( $\delta$ ) gjentatte ganger for å gå ut av Programlistemenyen.

#### Merknader:

- Når du gjør DVD+RW-opptak blir navnet på den slettede tittelen endret til 'Deleted Title' (slettet tittel).
- Hvis det slettes flere enn to titler etter hverandre, kombineres titlene i én tittel.
- Når du sletter en tittel eller et kapittel er det bare sletting av den siste på DVD+RW-platen som øker den ledige, resterende innspillingstiden.

### **Slette en del -RWVR**

Du kan slette en del som du ikke lenger vil ha i tittelen.

- 1. Bruk  $\blacktriangle$  /  $\blacktriangleright$  /  $\blacktriangle$  /  $\nabla$  til å velge en tittel du vil slette i tittellistemenyen, deretter trykker du ENTER. Alternativene vises på menyens venstre side.
- 2. Velg [Delete Part] (Slett del) i alternativet [Edit] (Endre) og trykk deretter ENTER. Menyen Title Edit (Delete Part) vises på TV-skjermen. Ikonet [Start Point] er merket.

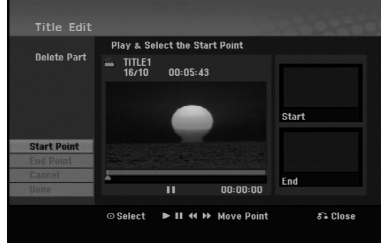

- 3. Bruk Spill av, Pause, Trinn, Søk og Sakte film for å finne startpunktet.
- 4. Trykk ENTER ved startpunktet i den seksjonen som du skal slette. Ikonet 'Sluttpunkt' er merket. Delen vises i fremdriftsindikatoren.
- 5. Bruk Spill av, Pause, Trinn, Søk og Sakte film for å finne sluttpunktet.
- 6. Trykk ENTER ved sluttpunktet i den seksjonen som du skal slette. Du kan kansellere det valgte punktet, bruk  $\blacktriangle / \blacktriangledown$ for å velge ikonet [Cancel] og trykk ENTER.
- 7. Hvis du er ferdig å redigere velger du ikonet [Done] og trykker deretter ENTER. Bekreftelsesmeldingen for sletting vises. Trykk på knappene  $\blacktriangleleft$  /  $\blacktriangleright$  for å velge [OK] og trykk deretter ENTER. Den valgte delen er slettet fra tittelen og tittellistemenyen vises.

#### Merk:

Det kan vise seg umulig å slette deler av mindre enn 3 sekunders varighet.

## **Gi navn til en tittel**

Du kan gi navn til titlene. Navnene kan bestå av opptil 32 tegn.

- 1. Velg tittelen du vil navngi i tittellistemenyen, deretter trykker du ENTER. Menyalternativene vises på menyens venstre side.
- 2. Velg [Title Name] i alternativet [Edit] (Endre) og trykk deretter ENTER.

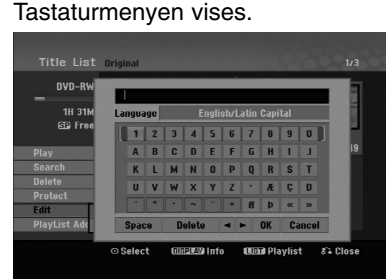

- 3. Angi et navn på tittelen. Trykk  $\blacktriangle$  /  $\blacktriangleright$  /  $\blacktriangle$  /  $\blacktriangledown$  for å velge et tegn og trykk ENTER for å bekrefte.
	- Trykk MENU/LIST-knappen for å endre tastaturtype.
	- **OK:** Velg for å avslutte.
	- **Cancel:** Sletter alle tegn som er inntastet.
	- **Space:** Setter inn et mellomrom i markørens posisjon.
	- **Delete:** Sletter tegnet til venstre for markørens posisjon.
	- $\bullet$  **4 /**  $\triangleright$ **:** Flytter markøren til venstre eller høyre.

#### Tip:

#### **Fjernkontrollknapper for inntasting av navn**

- **PLAY (** $\blacktriangleright$ **):** Setter inn et mellomrom i markørens posisjon.
- X **(PAUSE/STEP):** Sletter tegnet til høyre for markørens posisjon.
- x **(STOP), CLEAR:** Sletter tegnet til venstre for markørens posisjon.
- .**/** >**:** Flytter markøren til venstre eller høyre.
- **Tall (0-9):** Skriver inn motsvarende tegn i markørens posisjon.
- 4. Velg OK og trykk deretter ENTER for å lagre navnet og gå tilbake til forrige skjermmeny.
- 5. Trykk RETURN (6) gjentatte ganger for å gå ut av Programlistemenyen.

#### Merknader:

- Navn kan bestå av opptil 32 tegn.
- For plater som er formatert på en annen opptaker vises kun et begrenset tegnsett.
- Når du spiller inn på DVD-R, DVD+R eller DVD+RW-plater, vises hele navnet på DVDspilleren først når platen er ferdigstilt.

## **Tidss**ø**king**

#### **-RWVR -RWVideo +RW -R +R**

Du kan velge tittelens startpunkt.

- 1. Bruk  $\blacktriangle$  /  $\blacktriangleright$  /  $\blacktriangle$  /  $\nabla$  for å velge en tittel fra tittellistemenyen, og trykk deretter ENTER. Alternativene vises på menyens venstre side.
- 2. Velg alternativet [Time] og trykk deretter ENTER. [Search]-menyen vises på TV-skjermen.

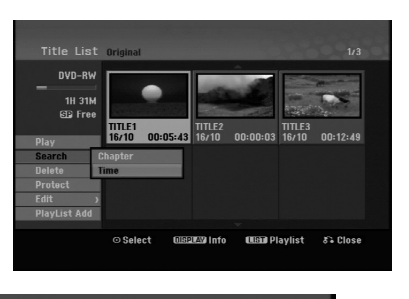

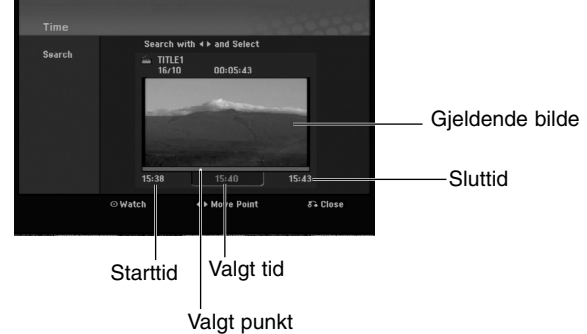

- 3. Bruk  $\blacktriangleleft$  /  $\blacktriangleright$  for å finne ønsket startpunkt. Startpunkttiden øker trinnvist med 1 minutt. Hvis du trykker og holder  $\blacktriangleleft / \blacktriangleright$ , øker punktet med 5 minutter per trinn.
- 4. Trykk ENTER for å bekrefte valgt startpunkttid.

## **Dele en tittel i to HRW**

Bruk denne funksjonen til å dele en tittel opp i to nye titler.

- 1. Velg tittelen du vil dele opp i tittellistemenyen, deretter trykker du ENTER. Menyalternativene vises på skjermens venstre side.
- 2. Velg alternativet [Divide].

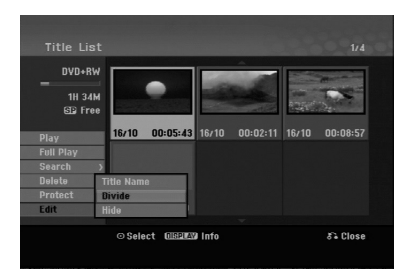

3. Trykk ENTER. Menyen Edit (Divide) vises. Alternativet [Divide] er merket.

Gjeldende bilde

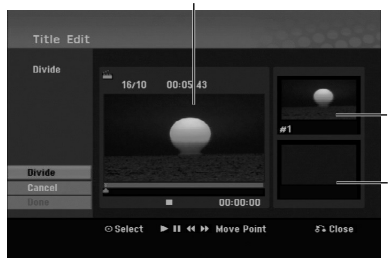

Den første tittelens miniatyrbilde

Den andre tittelens miniatyrbilde

- 4. Bruk pause, trinn, søk og sakte film for å finne punktet der du vil dele tittelen.
- 5. Velg alternativet [Divide] og trykk deretter ENTER ved punktet. For å tilbakestille punktet, velg alternativet [Cancel] og trykk deretter ENTER. Gjenta fra trinn 3.
- 6. Velg alternativet [Done] og trykk deretter ENTER for å fastsette punktet. Tittelen deles opp i to nye titler. Operasjonen kan ta opptil 4 minutter å fullføre.

#### Merk:

**40**

Du kan ikke velge delepunkt som er kortere enn 3 sekunder.

## **Kombinere to kapitler til ett -RWVR +RW +R**

Bruk denne funksjonen for å kombinere to tilgrensende kapitler i ett.

- 1. Fra kapittellistemenyen velger det andre av de to kapitlene du vil kombinere. Trykk deretter ENTER. Menyalternativene vises på skjermens venstre side.
- 2. Trykk på knappene  $\blacktriangle$  /  $\nabla$  for å velge alternativet [Combine].

Sammenslåingsindikatoren vises mellom de to kapitlene du vil kombinere.

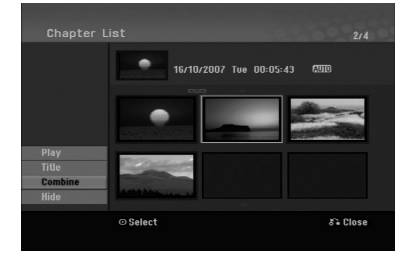

3. Trykk ENTER.

#### Merk:

**Denne funksjonen er ikke tilgjengelig hvis:**

- det kun er ett kapittel i tittelen.
- det første kapitlet er valgt.

## **Flytte et kapittel i spillelisten -RWVR**

Bruk denne funksjonen for å omorganisere avspillingsrekkefølgen i spillelistens kapitler i menyen for tittelliste-spillelisten.

#### Merk:

Denne funksjonen er ikke tilgjengelig dersom det kun er ett kapittel.

- 1. Velg et kapittel i menyen for kapittelliste-spilleliste.
- 2. Trykk ENTER. Menyalternativene vises på menyens venstre side.
- 
- 3. Trykk på knappene  $\triangle$  /  $\nabla$  for å velge alternativet [Move] og trykk deretter ENTER.

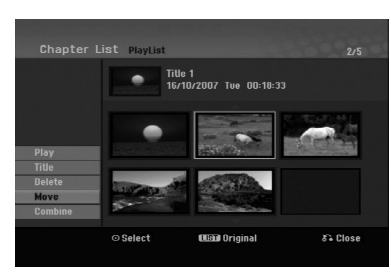

4. Bruk  $\blacktriangle$  /  $\blacktriangleright$  /  $\blacktriangle$  /  $\nabla$  til å velge stedet dit du vil flytte kapitlet, deretter trykker du ENTER. Når du har trykt ENTER vises den oppdaterte menyen.

## **Skjule et kapittel/en tittel +RW +R**

Ved avspilling kan du hoppe over kapitler eller titler uten å slette dem fra platen.

1. Bruk  $\blacktriangle \blacktriangledown \blacktriangle \blacktriangleright$  til å velge et kapittel eller en tittel du vil skjule i tittelliste- eller kapittellistemenyen, deretter trykker du ENTER.

Alternativene vises på skjermens venstre side.

2. Velg alternativet [Hide].

Eksempel: Tittelliste (DVD+RW)

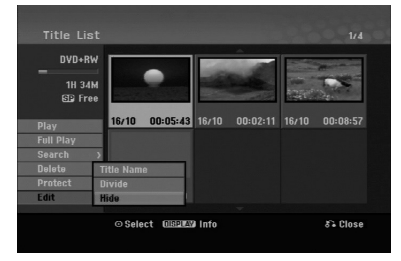

3. Trykk ENTER for å bekrefte. Miniatyrbildet for kapitelet eller tittelen blir blendet ned.

#### Tips:

Hvis du velger et skjult kapittel eller en skjult tittel i tittelliste- eller kapittellistemenyen, kan du 'vise' det/den ved å velge alternativet [Show] (vis) i menyen. Når du har gjort det vil du kunne se kapitlet eller tittelen.

### **Beskytte en tittel <b>BRW** +R **-RWVR**

Bruk denne funksjonen for å beskytte mot utilsiktet innspilling, redigering eller sletting av tittelen.

- 1. Trykk MENU/LIST for vise tittellistemenyen.
- 2. Bruk  $\blacktriangle \blacktriangledown \blacktriangle \blacktriangleright$  til å velge en tittel du vil beskytte, trykk deretter ENTER.

Alternativene vises på skjermens venstre side.

3. Velg alternativet [Protect].

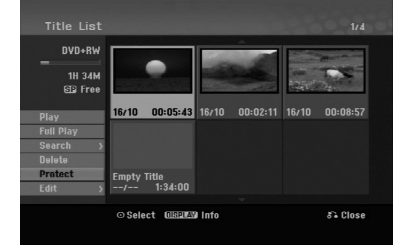

4. Trykk ENTER for å bekrefte.

Låssymbolet vises på tittelens miniatyrbilde.

#### Tips:

Hvis du velger en tittel som allerede er beskyttet i tittellistemenyen, kan du 'fjerne beskyttelsen' ved å velge alternativet [Protect] (beskytt) fra alternativene i tittellistemenyen. Etter at du har gjort dette kan du redigere og slette tittelen.

## **Referanse Ytterligere informasjon**

#### **Overskrive opptak ...**W

Følg denne prosedyren for å overskrive en tidligere innspilt tittel med et nytt videoopptak. Denne funksjonen er ikke tilgjengelig for DVD+R-plater som alltid spiller inn til slutten av platen.

- 1. Velg inndatakilden du ønsker å gjøre opptak fra (TV-kanal, AV1-3).
- 2. Trykk MENU/LIST for vise tittellistemenyen.

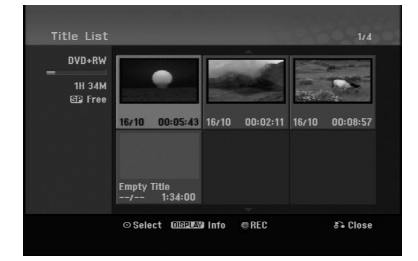

- 3. Bruk  $\blacktriangle \blacktriangledown \blacktriangle \blacktriangleright$  til å velge en tittel du vil overskrive.
- 4. Trykk REC (<sup>•</sup>) for å starte overskrivingen. Overskrivingen starter fra tittelens startpunkt.
- 5. Trykk STOP ( $\blacksquare$ ) for å avslutte overskrivingen. Den nye tittelen er opprettet og den oppdaterte menyen vises.

#### Merknader:

- Denne funksjonen er ikke tilgjengelig for et beskyttet tittel.
- **Hvis overskrivingen er lengre enn tittelen som overskrives på den fullt innspilte platen, overskrives den neste tittelen.**
- **Dersom den neste tittelen er beskyttet stopper overskrivingen ved den beskyttede tittelens startpunkt.**

#### **Se tittellistemenyen på andre DVD-opptakere eller spillere +RW +R**

Du kan se tittellistemenyen på andre DVD-spillere som er i stand til å spille av DVD+RW eller DVD+R-plater.

1. Legg inn en DVD+R eller DVD+RW-plate som allerede er innspilt.

2. Trykk på TITLE under avspilling eller i stopp-modus. Tittellistemenyen vises, slik som vist nedenfor.

#### Tip:

Du kan skjule tittellistemenyen ved å trykke  $STOP ( \blacksquare).$ 

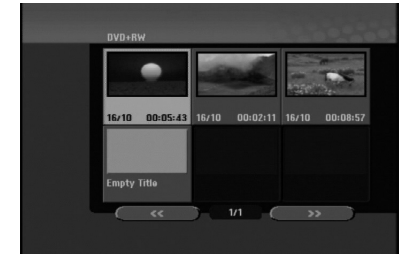

3. For å spille av en tittel velger du ønsket tittel og trykker deretter ENTER eller PLAY  $($ 

#### **Spille av opptak på andre DVD-spillere (ferdigstille en plate)**

De fleste ordinære DVD-spillere kan spille av ferdigstilte plater som er innspilt i videomodus samt ferdigstilte DVD+R eller DVD+RW-plater. Et lite antall spillere kan også spille av DVD-RW-plater i VRmodus, ferdigstilte eller ikke. Referer til håndboken som ble levert sammen med

den andre spilleren for å kontrollere hvilke plateformater den kan spille av.

Ferdigstilling 'fikserer' opptaket og redigeringer slik at platen kan spilles på en vanlig DVD-spiller eller datamaskin som har en egnet DVD-ROM-stasjon. Når du ferdigstiller en videomodusplate opprettes et menybilde slik at du kan navigere på platen. Menyen åpnes ved å trykke på MENU/LIST eller TITLE. **For å ferdigstille en plate, referer til "Ferdigstille" på side 20.**

#### Merknader:

- Ikke-ferdigstilte DVD+RW-plater kan spilles av på ordinære DVD-spillere.
- Det redigerte innholdet på DVD+RW-plater er kompatible med ordinære DVD-spillere, men bare etter ferdigstilling.
- Eventuelt redigert innhold på DVD+R-plater er ikke kompatibelt med ordinære DVD-spillere. (Skjule, kombinere kapitler, kapittelmarkører som er lagt til, osv.)
- Hvor lang tid ferdigstillingen tar avhenger av platetype, hvor mye som er spilt inn på platen, og antall titler.

## **Språkkoder**

Bruk denne listen for å legge inn ønsket språk for følgende initialinnstillinger: Disc Audio (audio plate), Disc Subtitle (teksting plate), Disc Menu (platemeny).

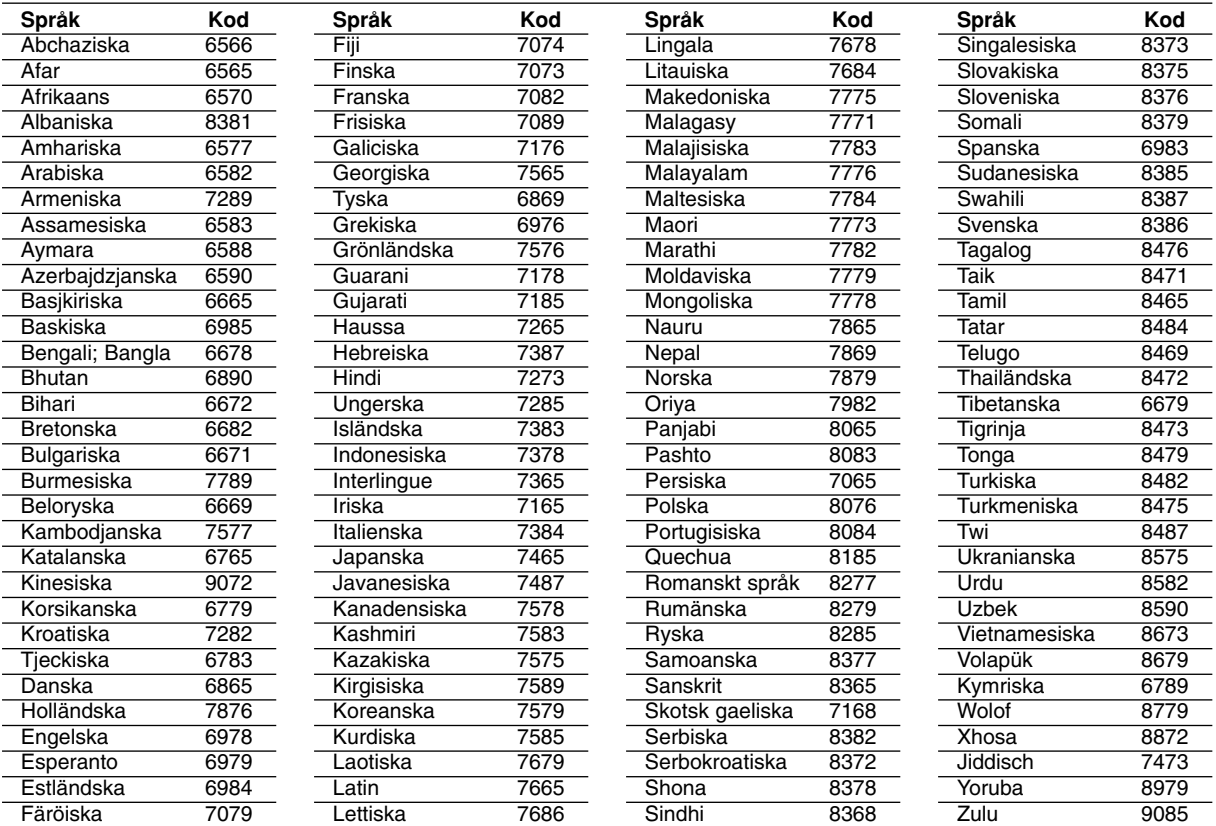

## **Områdekoder**

Velg en områdekode fra denne listen.

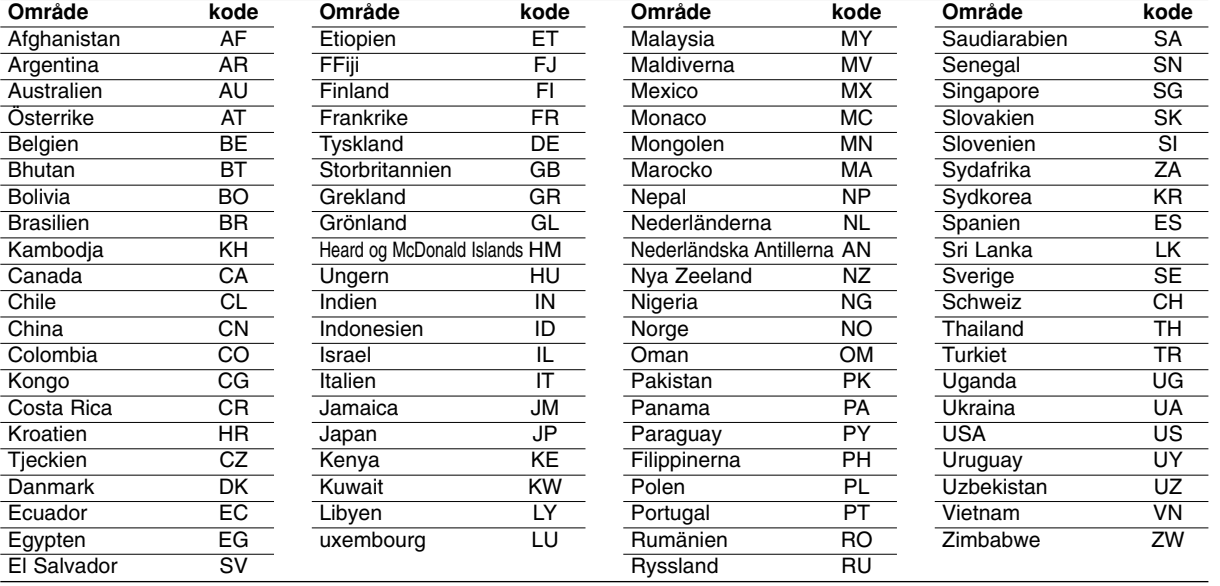

## Referanse **Referanse**

## **Kontrollere TV-apparatet med fjernkontrollen**

Med den medfølgende fjernkontrollen kan du kontrollere lydnivået, kilde og På/Av-bryteren på ditt LG TV.

Kontroll av TV-apparatet foregår med disse knappene:

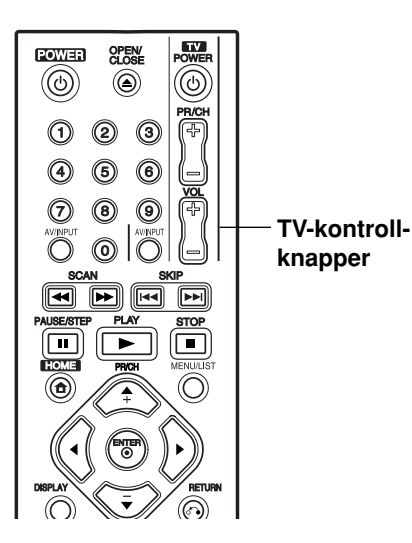

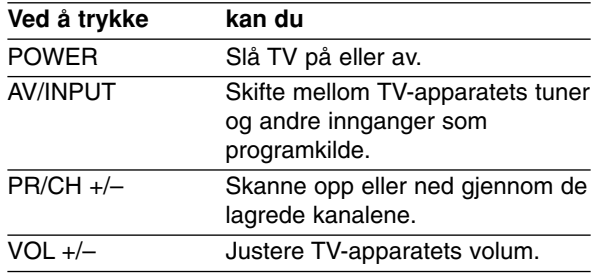

#### **Kontrollere andre TV-apparater med fjernkontrollen**

Du kan også kontrollere lydnivået, kilde og På/Avbryteren på TV-apparater fra andre produsenter. Hvis du har et TV-apparat som er listet opp i tabellen under, kan du stille inn den aktuelle produsentkoden.

- 1. Trykk og hold TV POWER-knappen, og trykk samtidig på talltastene for å taste inn produsentkoden for din TV (se tabellen under).
- 2. Slipp deretter opp TV POWER-knappen.

#### **Kodenummer for fjernkontrollerbare TVapparater**

hvis det er angitt flere enn ett nummer i listen, prøver du dem i tur og orden inntil du finner det som fungerer med din TV.

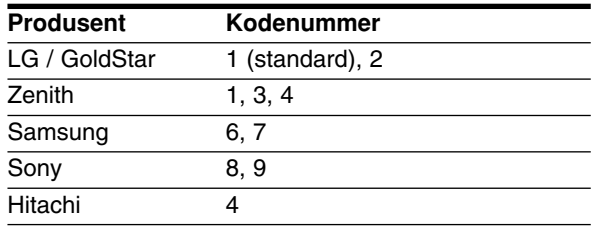

#### Merknader:

- Avhengig av hvilket TV-apparat du har, kan det være at du ikke kan bruke enkelte av knappene – selv om du har tastet inn korrekt produsentkode.
- Hvis du taster inn et nytt kodenummer blir det gamle kodenummeret slettet.
- Når du skifter batterier i fjernkontrollen kan det være at kodenummeret blir erstattet med standard kodenummer.

## **Feilsøking**

Kontroller følgende punkter for mulig problemløsing før du kontakter forhandlerens kundeservice.

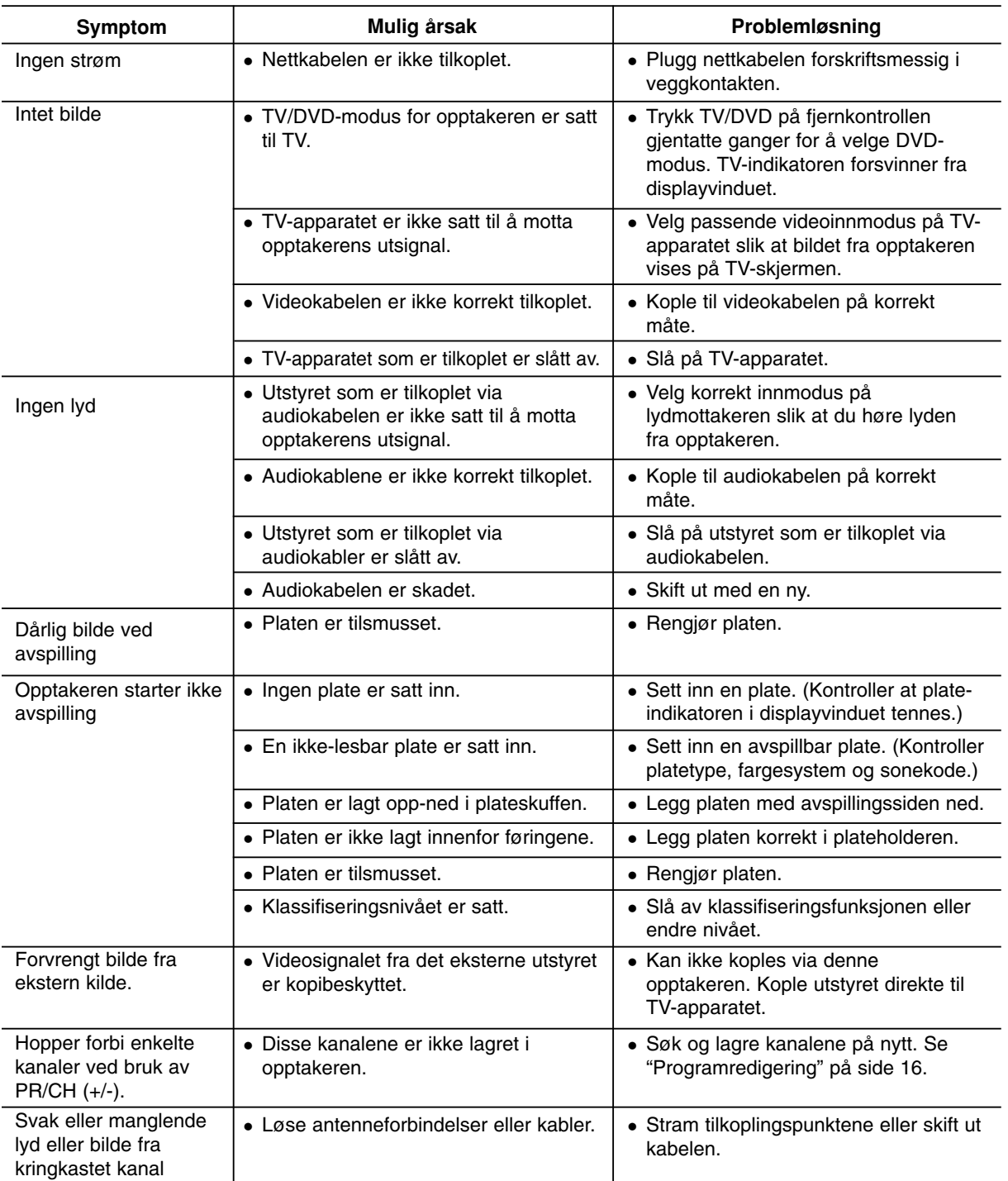

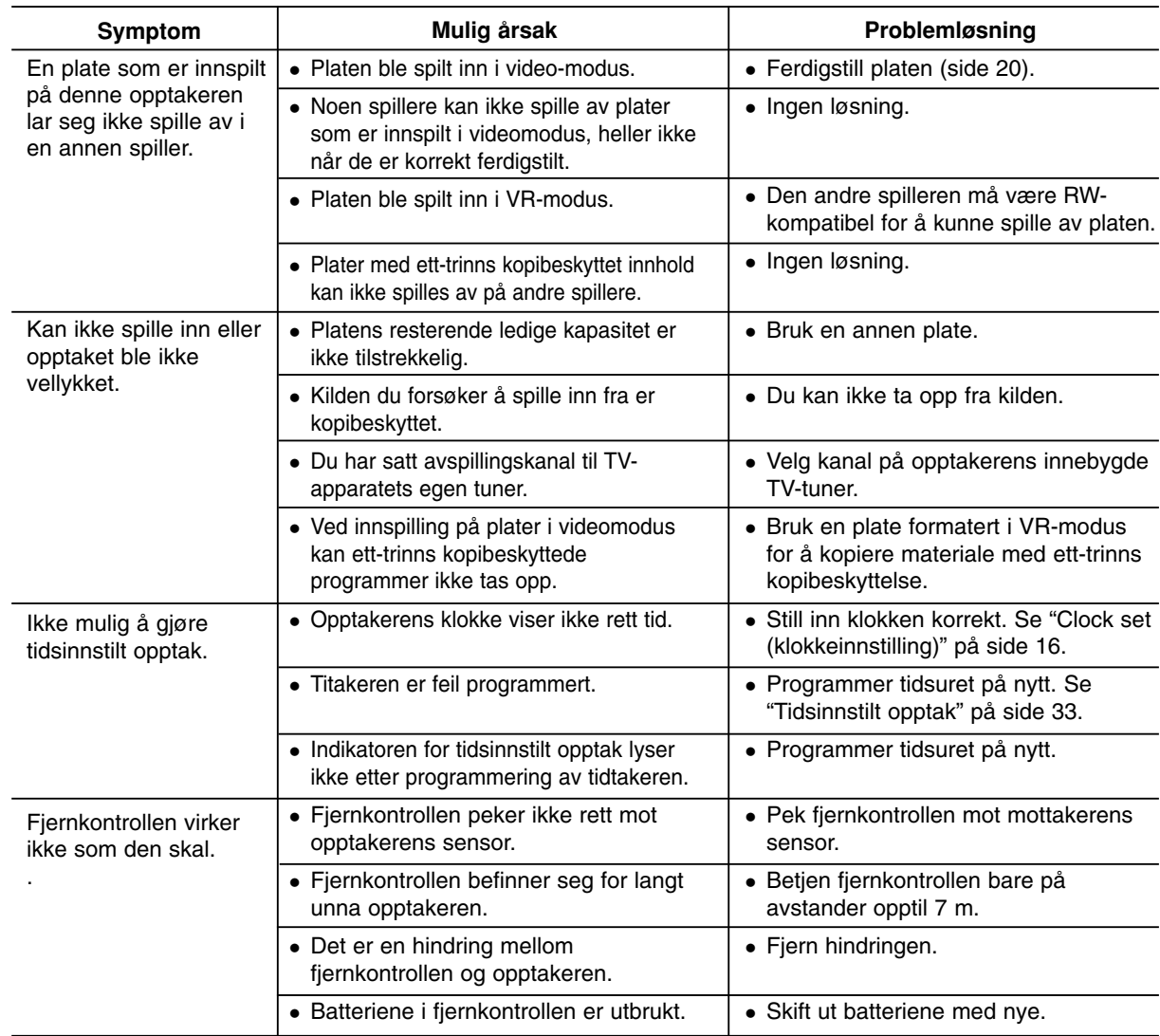

#### **Tilbakestille opptakeren**

 Displayet på frontpanelet virker ikke. Opptakeren fungerer ikke normalt.

#### **...kan du tilbakestille opptakeren på følgende måte:**

- **Hvis du registrerer noen av følgende symptomer...** Enheten er plugget til veggkontakten, men det er ikke mulig å slå enheten på eller av.
- Trykk og hold POWER-knappen inne i minst fem sekunder. Dette tvinger enheten til å slå seg av og deretter på igjen.
- Trekk ut strømpluggen fra veggkontakten, vent i minst fem sekunder, og plugg den deretter inn igjen.

## **Spesifikasjoner**

#### **Generelt**

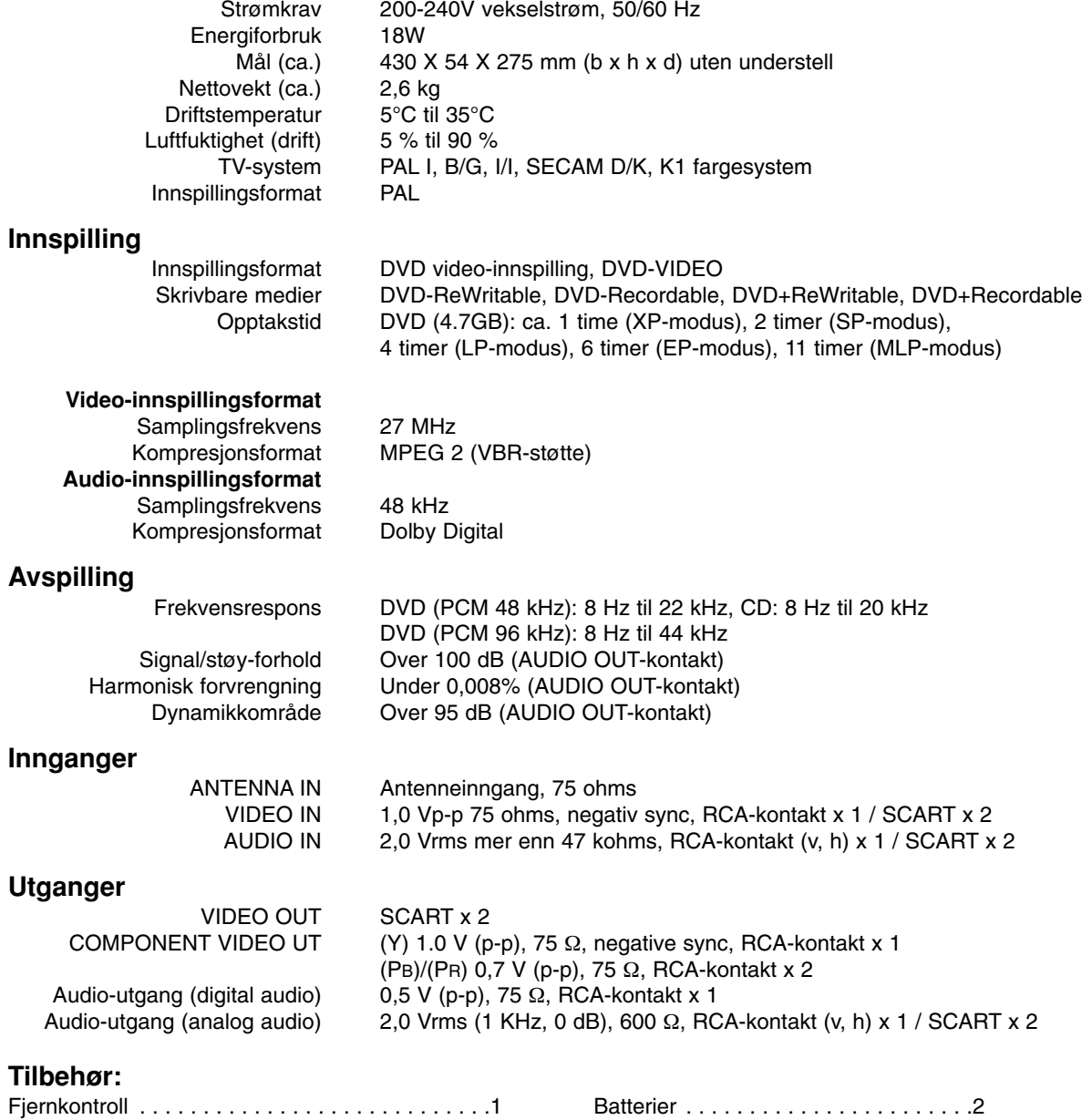

Referanse **Referanse**

Design og spesifikasjoner kan endres uten varsel.

RF-koaksialkabel . . . . . . . . . . . . . . . . . . . . . . . .1

## **DR275P1\_HA8SLL\_FIN**

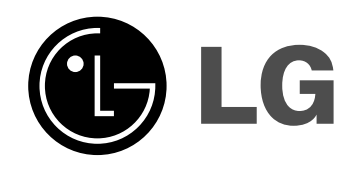

## **DVD-TALLENNUSLAITE KÄYTTÖOHJE MALLI: DR275**

**Ennen tämän tuotteen liitäntää, käyttöä tai säätöjä lue tämä ohjekirja huolella läpi.**

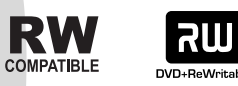

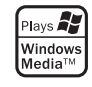

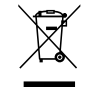

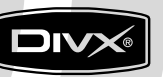

DVD

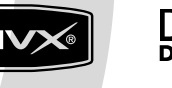

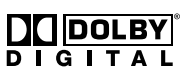

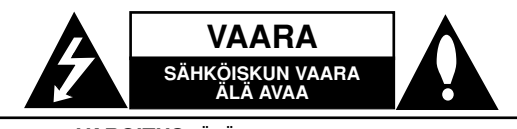

**VAROITUS:** ÄLÄ IRROTA KANTTA TAI TAKAKANTTA SÄHKÖISKUN VAARAN VÄLTTÄMISEKSI. LAITTEEN SISÄLLÄ EI OLE KÄYTTÄJÄN HUOLLETTAVISSA OLEVIA OSIA. VAIN KOULUTETTU HUOLTOHENKILÖSTÖ SAA TEHDÄ HUOLTOTYÖT.

Kuvasymboli, jossa on nuolenpääsalama tasakylkisen kolmion sisällä, on tarkoitettu varoittamaan käyttäjää tuotteen kuoren sisällä olevasta eristämättömästä vaarallisesta jännitteestä, joka saattaa olla riittävän voimakas aiheuttamaan ihmiselle sähköiskun

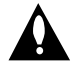

Kuvasymboli, jossa on huutomerkki tasakylkisen kolmion sisällä, on tarkoitettu huomauttamaan käyttäjää tärkeistä käyttö- ja hoito-(huolto-)ohjeista tuotteen mukana toimitetussa kirjallisuudessa

**VAROITUS:** ÄLÄ ALTISTA TÄTÄ LAITETTA SATEELLE TAI KOSTEUDELLE. MUUTOIN VOI AIHEUTUA TULIPALON TAI SÄHKÖISKUN VAARA.

**VAROITUS:** Älä asenna laitetta ahtaaseen tilaan, kuten kirjahyllyyn tai vastaavaan tilaan.

#### **VAARA:**

Älä tuki mitään tuuletusaukkoja. Asenna tuote valmistajan ohjeiden mukaisesti.

Kotelon aukot ovat tuuletusta varten ja varmistamaan tuotteen luotettava toiminta sekä suojaamaan sitä liialta kuumenemiselta.

Aukkoja ei saa koskaan tukkia sijoittamalla tuote vuoteelle, sohvalle, matolle tai muulle vastaavalla pinnalle. Tätä tuotetta ei saa uppoasentaa esimerkiksi kirjahyllyyn tai laitetelineeseen, ellei järjestetä riittävää tuuletusta tai asennusta tehdä valmistajan ohjeiden mukaisesti.

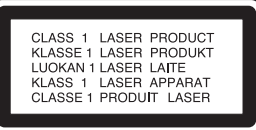

#### **VAARA:**

LUOKAN 3B NÄKYVÄÄ JA NÄKYMÄTÖNTÄ LASER-SÄTEILYÄ AUKAISTUNA JA LUKITUKSET AVATTUNA. ÄLÄ ALTISTU SÄTEELLE.

#### **VAARA:**

Tämä tuote käyttää laserjärjestelmää.

Tuotteen oikean käytön varmistamiseksi lue käyttöohjekirja huolellisesti ja säilytä se myöhempää tarvetta varten. Jos laite tarvitsee huoltoa, ota yhteys valtuutettuun huoltopisteeseen.

Muiden kuin tässä oppaassa määriteltyjen ohjaus-, säätö- tai muiden toimenpiteiden suorittaminen saattaa aiheuttaa joutumisen alttiiksi vaaralliselle säteilylle.

Välttyäksesi lasersäteen kohdistumiselta suoraan itseesi älä yritä avata koteloa. Avattuna näkyvissä on lasersäteilyä. ÄLÄ KATSO SÄDETTÄ KOHTI.

**VAARA:** Tätä laitetta ei saa asettaa alttiiksi vedelle (vuotavalle tai roiskevedelle). Älä sijoita vuotavia, roiskuvia tai nesteitä sisältäviä esineitä, kuten maljakoita, laitteen päälle.

#### **VAROITUS koskien virtajohtoa**

#### **Useimmat laitteet suositellaan liitettäväksi omaan virtapiiriin;**

Se tarkoittaa yhtä pistorasiaa, joka syöttää virtaa ainoastaan kyseiseen laitteeseen, ja jossa ei ole muita pistorasioita tai haaraliittymiä.

Lue käyttöoppaan teknisten tietojen sivu ja varmistu asiasta. Älä ylikuormita pistorasioita. Pistorasioiden ylikuormitus, löysät tai vaurioituneet pistorasiat, jatkojohdot, kuluneet ja rispaantuneet virtajohdot tai murtunut sähköjohdon eriste ovat vaaraksi. Mikä tahansa näistä saattaa aiheuttaa sähköiskun tai tulipalon. Tarkista säännöllisesti laitteen virtajohto, ja jos se näyttää vaurioituneelta tai heikentyneeltä, vedä pistoke irti pistorasiasta, älä jatka laitteen käyttöä, vaan vaihdata johto uuteen tarkalleen samanlaiseen osaan valtuutetussa huoltopisteessä.

Suojaa virtajohto fyysiseltä tai mekaaniselta väärinkäytöltä niin, ettei se kierry tai mene tiukalle mutkalle ja ettei sitä pistetä, jätetä puristuksiin oven väliin tai sen päälle astuta. Kohdista huomio erityisesti pistokkeisiin, pistorasioihin ja kohtaan, jossa virtajohto tulee ulos laitteesta.

Päävirta katkaistaan laitteesta vetämällä virtajohdon pistoke irti pistorasiasta. Varmista tuotetta asennettaessa, että virtajohdon pistokkeeseen pääsee helposti käsiksi.

#### **Vanhojen laitteiden hävittäminen**

- 1. Tämä merkki tuotteessa tarkoittaa, että tuote kuuluu sähkö- ja elektroniikkalaiteromusta annetun EU-direktiivin 2002/96/EC soveltamisalaan.
- 2. Kaikki sähkö- ja elektroniikkatuotteet on hävitettävä erillään yhdyskuntajätteestä valtion tai paikallisten viranomaisten valtuuttamien keräysasemien kautta.
- 3. Vanhan laitteen asianmukainen hävittäminen ehkäisee mahdollisia ympäristöön ja terveyteen kohdistuvia haittavaikutuksia.
- 4. Lisätietoa vanhan laitteen hävittämisestä saat ottamalla yhteyden paikallisiin viranomaisiin, kierrätyskeskukseen tai myymälään, josta ostit laitteen.

**Tämä tuote on valmistettu vastaamaan EEC-DIREKTIIVIEN 89/336/EEC, 93/68/EEC ja 73/23/EEC vaatimuksia.**

## **Sisällys**

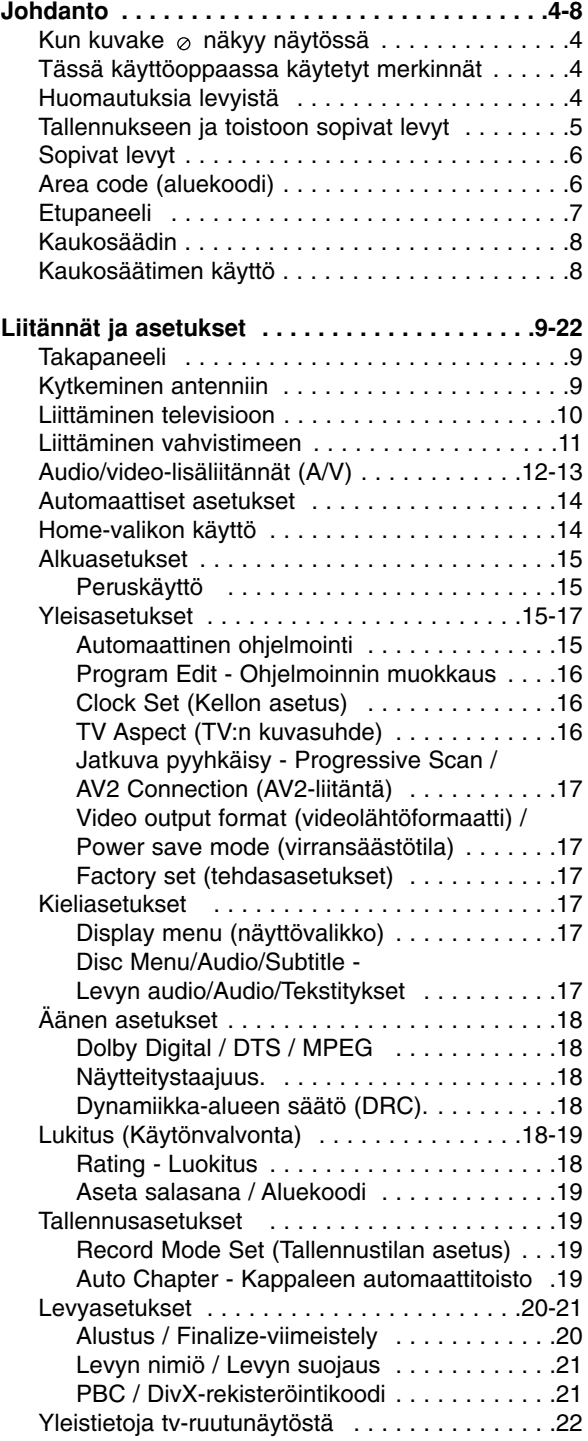

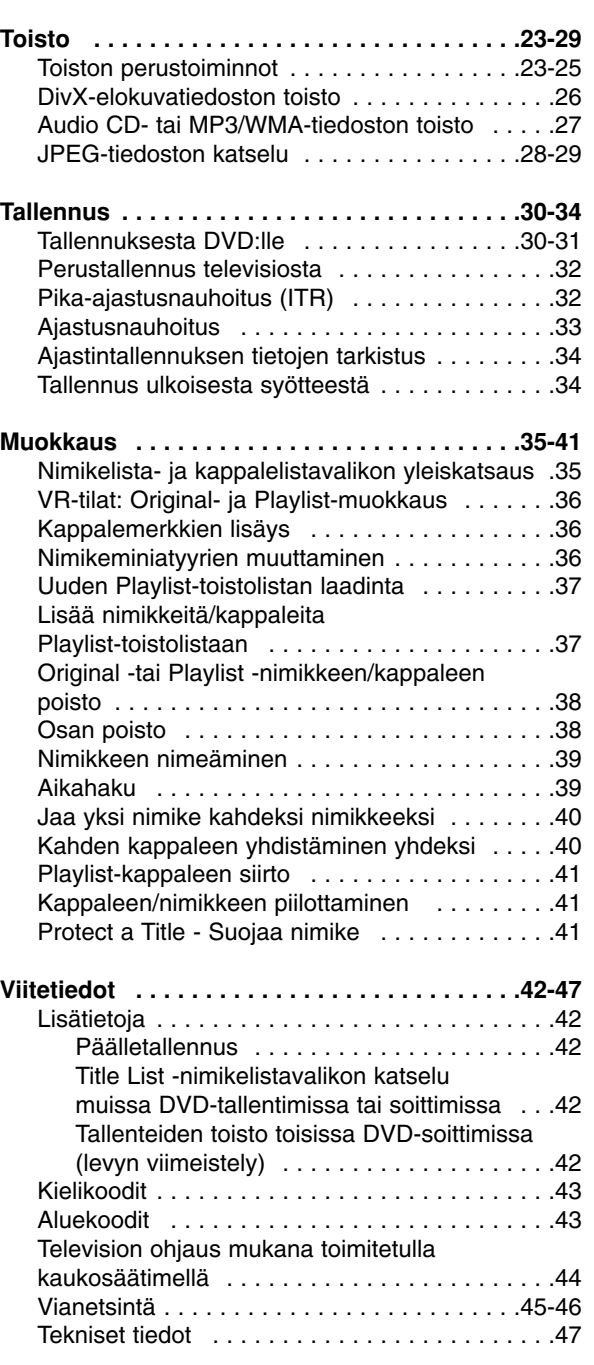

## Johdanto **Johdanto**
## **Johdanto**

Tuotteen oikean käytön varmistamiseksi lue käyttöohjekirja huolellisesti ja säilytä se myöhempää tarvetta varten.

Tässä käyttöoppaassa on tietoja tallentimen käytöstä ja hoidosta. Jos laite tarvitsee huoltoa, ota yhteys valtuutettuun huoltopisteeseen.

## Kun kuvake  $\circ$  näkyy näytössä

"  $\oslash$  " voi ilmestyä TV-ruutunäyttöön käytön aikana ja ilmaisee, ettei tässä käyttöoppaassa selostettua toiminto ole käytettävissä kyseisellä medialla.

## **Tässä käyttöoppaassa käytetyt merkinnät**

#### Huomautus:

Ilmaisee erityisiä huomautuksia ja käyttöominaisuuksia.

#### Vihie:

Ilmaisee vihjeitä tehtävän helpottamiseksi.

Jakso, jonka nimikkeessä on jokin seuraavista kuvakkeista, koskee ainoastaan kuvakkeen edustamaa levyä.

**DVD ALL** Kaikki alla luetellut DVD-levyt.

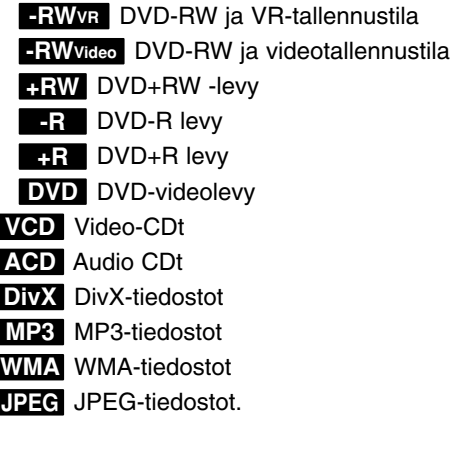

## **Huomautuksia levyistä**

#### **Levyjen käsittely**

Älä koske levyn toistopuoleen. Pitele levyä reunoista niin, ettei pintaan jää sormenjälkiä. Älä kiinnitä tarroja tai teippiä levyihin.

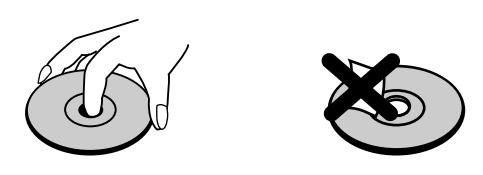

#### **Levyjen säilytys**

Säilytä levy käytön jälkeen kotelossaan. Älä jätä levyä suoraan auringonpaahteeseen tai lämmönlähteiden lähelle tai jätä suoraan auringonpaahteeseen pysäköityyn autoon.

#### **Levyjen puhdistus**

Sormenjäljet tai pöly levyillä voivat heikentää kuvan laatua ja vääristää ääntä. Puhdista levy pehmeällä kankaalla ennen toistokäyttöä. Pyyhi levyä keskiöstä ulospäin.

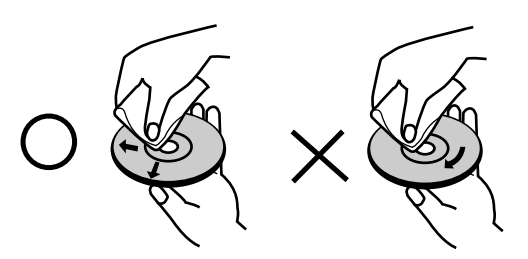

Älä käytä vahvoja liuottimia, kuten alkoholia, bensiiniä, ohenteita, kaupoissa myytäviä puhdistusaineita tai vanhoille vinyylilevyille tarkoitettuja antistaattisia suihkeita.

#### **Kosteuden tiivistyminen**

Älä koskaan käytä tätä tuotetta välittömästi kylmästä paikasta lämpimään paikkaan siirron jälkeen. Anna sen sopeutua käyttämättä kahdesta kolmeen tuntiin. Jos käytät tätä tuotetta sellaisessa tilanteessa, saattavat levyt ja sisäosat vaurioitua.

## **Tallennukseen ja toistoon sopivat levyt**

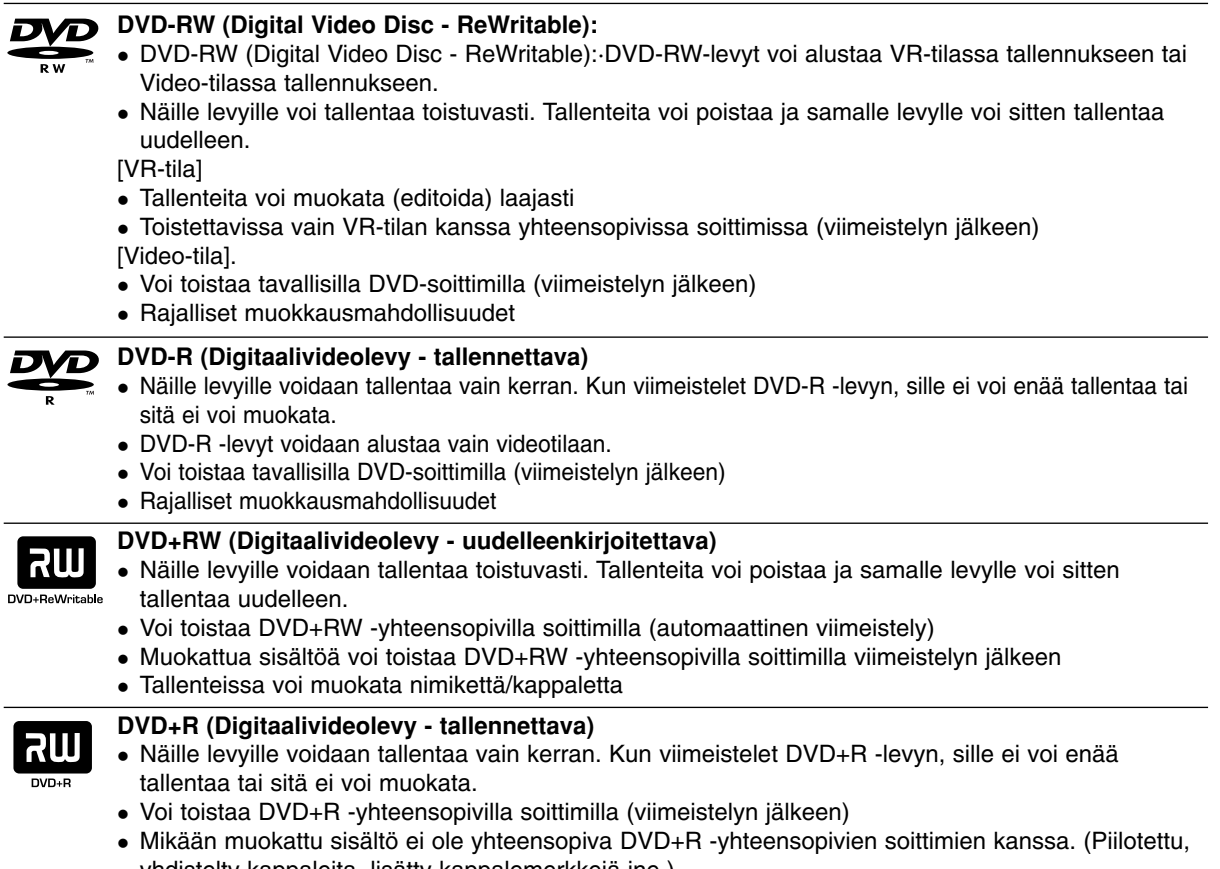

yhdistelty kappaleita, lisätty kappalemerkkejä jne.) Rajalliset nimikkeen/kappaleen muokkausmahdollisuudet

#### **Tallennukseen suositeltavat DVD-levyt**

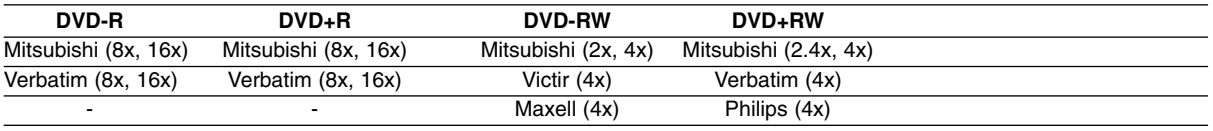

Huomautus: Jos DVD-RW/DVD+RW-levy on tallennettu tietokoneella tai jollakin muulla DVD-soittimella, sen formatointi ei onnistu tällä soittimella. Jos haluat käyttää kyseistä levyä tällä soittimella, se täytyy formatoida ensin alkuperäislaitteen avulla.

## **Sopivat levyt**

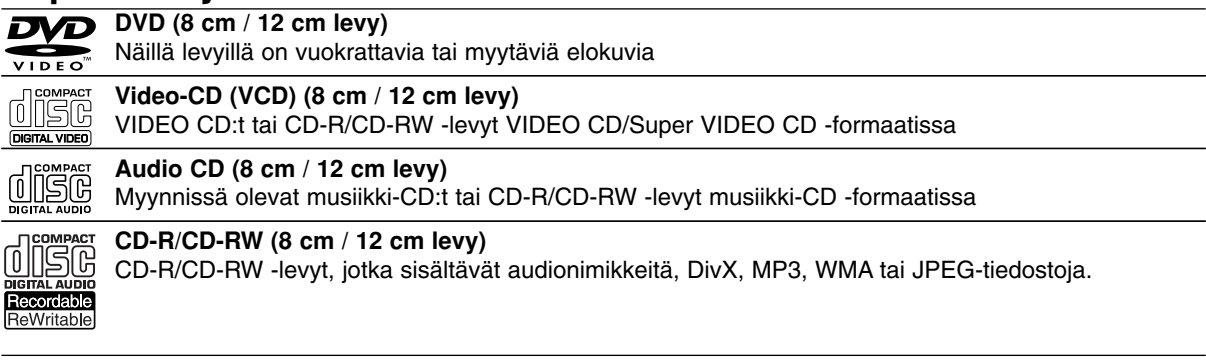

#### Huomautuksia:

- Tallennuslaitteen tekniikasta tai CD-R/RW (tai DVD ± R/RW) -levystä itsestään riippuen ei eräitä CD-R/RW (tai DVD ± R/RW) -levyjä voi toistaa tällä laitteella.
- Älä kiinnitä mitään tarroja levyn kummallekaan puolelle (etikettipuolelle tai tallennuspuolelle).
- Älä käytä muodoiltaan säännöttömiä CD-levyjä (esim. sydämenmuotoisia tai kahdeksankulmaisia). Seurauksena voi olla virhetoimintoja.
- Tallennusohjelmasta ja viimeistelystä riippuen, jotkin tallennetut levyt (CD-R/RW tai DVD±R/RW) eivät ehkä ole toistokelpoisia.
- PC-tietokoneella tai DVD- tai CD-tallentimella tallennettuja DVD-R/RW-,DVD+R/RW- ja CD-R/RW -levyjä ei ehkä voi toistaa, jos levy on vaurioitunut tai likainen tai jos tallentavan laitteen linssiin on kertynyt likaa.
- Jos tallennat levylle PC-tietokonetta käyttäen, niin vaikka tallennus olisi yhteensopivaa muotoa, levyä ei eräissä tapauksissa voi soittaa johtuen levyn luonnissa käytetyn sovelluksen asetuksista. (Tarkempia tietoja saat ohjelmiston julkaisijalta.)
- Tämä tallennin edellyttää mahdollisimman hyvän toistolaadun saavuttamiseksi levyjen/tallenteiden vastaavan eräitä teknisiä standardeja. Tehdastallenteiset DVD-levyt tehdään automaattisesti näiden standardien mukaisiksi. Tallennukseen sopivia levyformaatteja on useita erilaisia (mukaan lukien MP3 tai WMA-tiedostoja sisältävät CD-R -levyt), ja niiltä edellytetään eräitä ennalta määrättyjä seikkoja (ks. edellä) yhteensopivan toiston varmistamiseksi.
- Asiakkaiden tulee huomioida, että MP3 / WMA-tiedostojen ja musiikin lataamiseen internetistä tarvitaan lupa. Yhtiöllämme ei ole mitään oikeuksia sellaisen luvan myöntämiseen. Lupa tulee aina hankkia tekijänoikeuksien omistajalta.

## **Aluekoodi**

Tämän laitteen aluekoodi on painettu laitteen taustapuolelle. Tämä laite voi toistaa vain sellaisia DVD-levyjä, joiden tarra on samanlainen kuin laitteen taustapuolella tai "ALL".

#### **Huomautuksia aluekoodeista**

- Useimpien DVD-levyjen kuoressa on selvästi näkyvä maapallon kuva, jossa on yksi tai useampi numero. Tämän numeron täytyy vastata laitteesi aluekoodia tai levyä ei voi toistaa.
- Jos yrität toistaa DVD-levyä, jolla on soittimen koodista poikkeava aluekoodi, tv-ruudulle tulee viesti "Incorrect region code. Can't play back".

## **Etupaneeli**

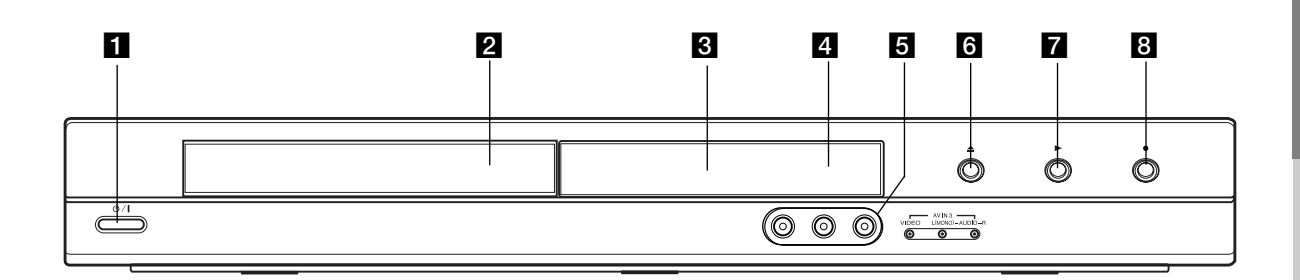

#### **1 (b)** / I (POWER VIRTA-näppäin) Kytkee tallentimen ON -PÄÄLLE tai OFF - POIS.

2 Levykelkka Laita levy tähän.

c **Näyttöruutu**

Näyttää tallentimen nykyisen tilan.

**REC:** Tallennin tallentaa.

**TV:** Ilmaisee, että tallennin on tv-viritintilassa.

**:** Ilmaisee, että tallennin on ajastintallennustilassa tai ajastintallennus on ohjelmoitu.

**:** Näyttää tallentimen nykyisen tilan (kello, ohjelmanumero jne.).

#### d **Kaukoanturi**

Kohdista tallentimen kaukosäädin tähän.

e **AV IN 3 (VIDEO IN/AUDIO IN (vasen/oikea))** Liitä ulkoisen lähteen audio/videolähdöt (audiojärjestelmä, TV/monitori, videonauhuri, videokamera jne.).

**6** OPEN/CLOSE-AUKI/KIINNI ( $\triangle$ ) Avaa tai sulkee levykelkan.

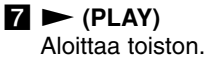

#### **8**  $\bullet$  (REC)

Aloittaa tallennuksen. Aseta tallennusajan pituus painamalla toistuvasti.

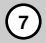

## **Kaukosäädin**

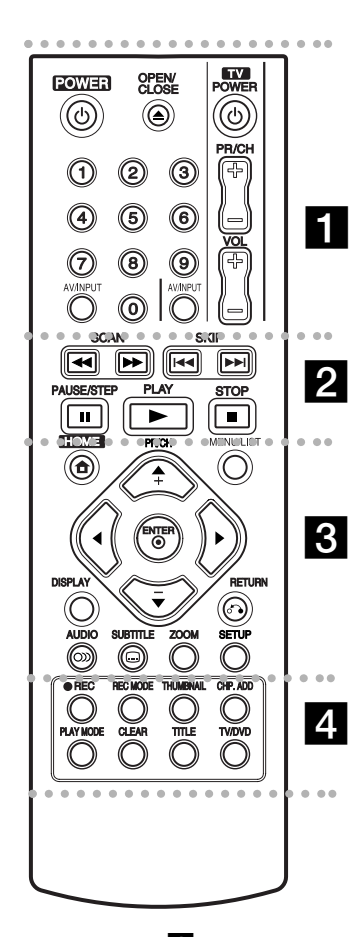

. . . . . **ii** . . . .

**POWER:** Kytkee tallentimen ON - PÄÄLLE tai OFF - POIS.

**OPEN/CLOSE-AUKI/KIINNI (** $\triangle$ **)** Avaa tai sulkee levykelkan.

**AV/INPUT:** Vaihtaa tallennukseen käytettävän tulon (viritin, AV1-3).

**0-9 numeronäppäimet:** Valitsee valikon numeroituja kohtia.

**Television ohjausnäppäimet:** ks. sivu 44.

## **Kaukosäätimen käyttö**

Kohdista kaukosäädin kaukoanturiin ja paina näppäimiä.

#### **Vaara**

Älä käytä sekaisin vanhoja ja uusia paristoja. Älä koskaan käytä sekaisin eri tyypin paristoja (vakio, alkali ine.)

#### $\overline{\mathbf{2}}$  .

**SCAN (44 / PP):** Haku taaksepäin tai eteenpäin.

**SKIP (** $\leftarrow$  **/**  $\rightarrow$  **): Siirry** seuraavaan tai edelliseen kappaleeseen tai raidalle.

**PAUSE/STEP (**X**):** Toiston tai tallennuksen tauottaminen tilapäisesti.

**PLAY (**N**):** Aloittaa toiston.

**STOP (**x**):** Pysäyttää toiston tai tallennuksen.

#### . . . . . 8 . . . . .

**HOME:** Hakee esiin tai poistaa HOME-valikon.

**MENU/LIST:** Hakee esiin DVD-levyn valikon. Vaihtaa Title List-Original ja Title List- Playlist valikon välillä.

b **/** B **/** v **/** V **(vas/oik/ylös/alas):** Valitsee vaihtoehdon valikosta.

ENTER (<sup>®</sup>): Hyväksyy valinnan valikossa.

**PR/CH (+/-):** Skannaa ylös tai alas muistiin tallennettuja kanavia.

**DISPLAY:** Tuo esiin tv-ruutunäytön.

**RETURN (**O**):** Poistaa valikon.

**AUDIO** ( $\infty$ ): Valitsee audiotoiston kielen tai audiokanavan.

**SUBTITLE (C): Valitsee** tekstityksen kielen.

**ZOOM:** Suurentaa videokuvaa.

**SETUP:** Hakee esiin tai poistaa Setup-valikon.

. . . . . 4 . . . . .

**REC (**z**):** Aloittaa tallennuksen.

**REC MODE:** Valitsee tallennustilan.

**THUMBNAIL:** Valitsee miniatyyrikuvat.

**CHP. ADD:** Lisää kappalemerkin toiston/tallennuksen aikana.

**PLAY MODE:** Valitsee toistotilan.

**CLEAR:** Poistaa merkin merkkihakuvalikossa.

**TITLE:** Näyttää levyn nimikevalikon, jos sellainen on.

**TV/DVD:** Tallentimen virittimen tai television virittimen kanavien valinta katseluun.

#### **Kaukosäätimen paristojen asennus**

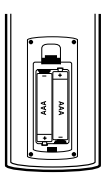

Irrota paristokotelon kuori kaukosäätimen takaa ja laita sisään kaksi R03 (koko AAA) paristoa  $\bullet$  ja  $\bullet$  oikein suunnattuina.

## litännät ja **Liitännät ja asetukset** asetukset

## **Liitännät ja asetukset**

## **Takapaneeli**

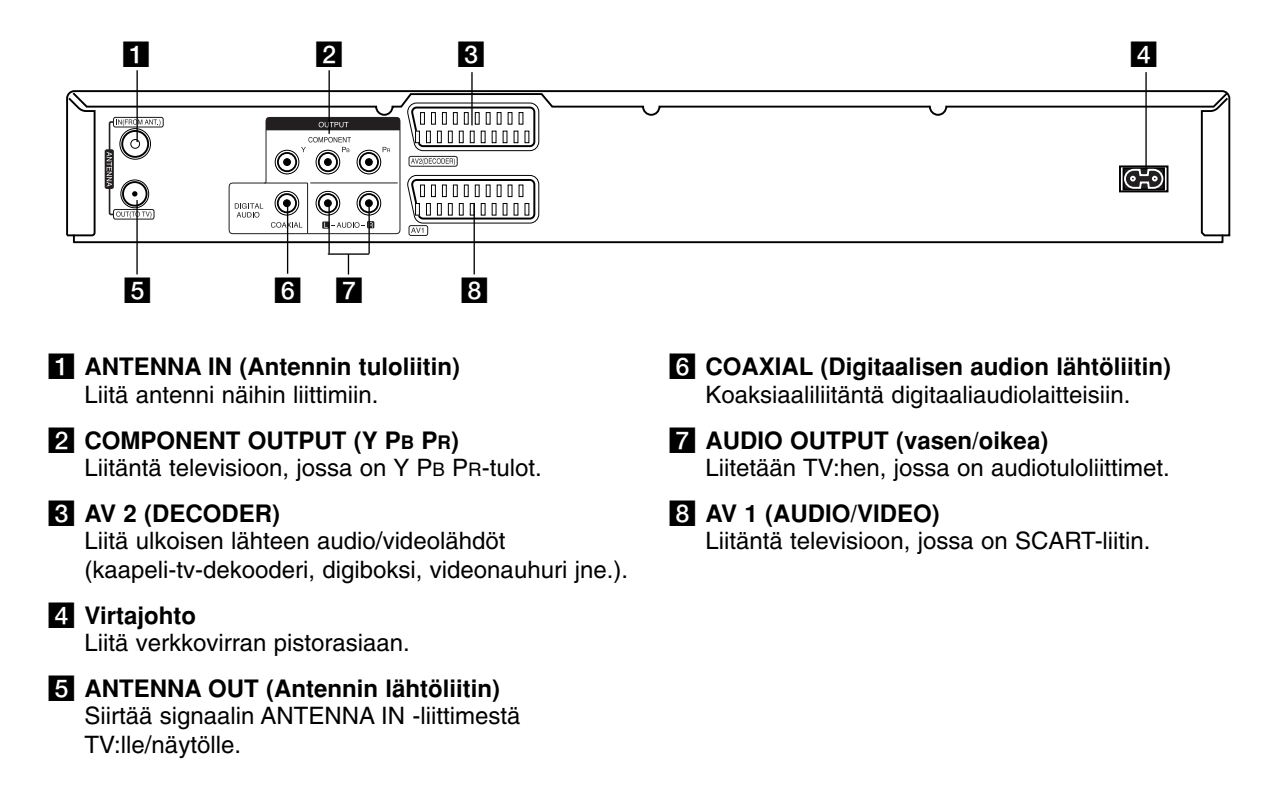

## **Kytkeminen antenniin**

Irrota antennikaapelin pistoke TV-vastaanottimesta ja liitä se tallentimen takaseinässä olevaan antenniliittimeen. Kytke antennikaapelin toinen pää tallentimen TV-liittimeen ja toinen pää TVvastaanottimen antennituloliittimeen.

#### **RF-koaksiaaliliitäntä**

Kytke tallentimen ANTENNA OUT (Antennilähtö) -liitin TV-vastaanottimen antennituloliittimeen 75 ohmin koaksiaalikaapelilla **(R)**, joka on toimitettu laitteen mukana. ANTENNA OUT -liitin siirtää ANTENNA IN liittimeen saapuvan signaalin eteenpäin.

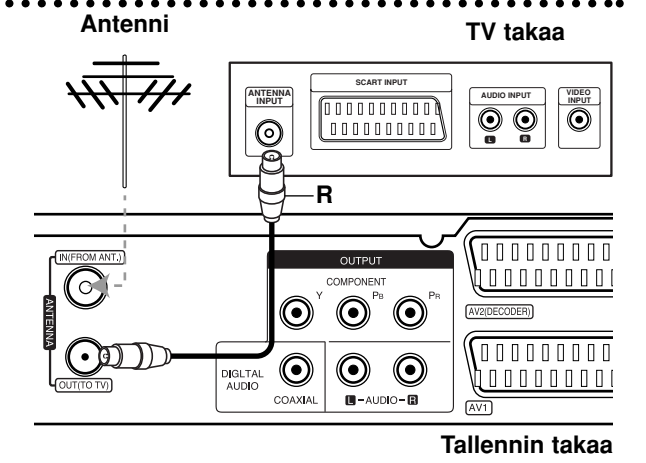

## **Liittäminen televisioon**

- Tee jokin seuraavista liitännöistä riippuen nykyisen laitteistosi ominaisuuksista.
- Käyttäessäsi COMPONENT OUTPUT-lähtöliittimiä, aseta Video Output (Videolähtö) formaattivaihtoehto asetusvalikosta arvoon "YPBPR". Käyttäessäsi Scart-liitintä, aseta Video Output (Videolähtö) -formaattivaihtoehto asetusvalikosta arvoon "RGB".

#### **Vihieitä**

- Tallennin voidaan liittää monella tavalla riippuen televisiostasi ja niistä laitteista, joita haluat tallentimeen liittää. Käytä ainoastaan alla kuvailtuja liitäntöjä.
- Teet liitännät parhaiten lukemalla television, videonauhurin sekä stereo- ja muiden laitteiden käyttöohjeet tarvittaessa.

#### **Vaara**

- Varmista, että tallennin on liitetty suoraan televisioon. Säädä televisio oikealle videon sisääntulokanavalle.
- Älä liitä tallentimen AUDIO OUTPUT -ulostuloa audiolaitteesi (nauhurin) äänisignaalin sisäänmenoliittimeen.
- Älä liitä tallenninta televisioon videonauhurin kautta. Kopiointisuojausjärjestelmä saattaa vääristää DVD:n tuottamaa kuvaa.

#### **Rear of TV TV takaa**

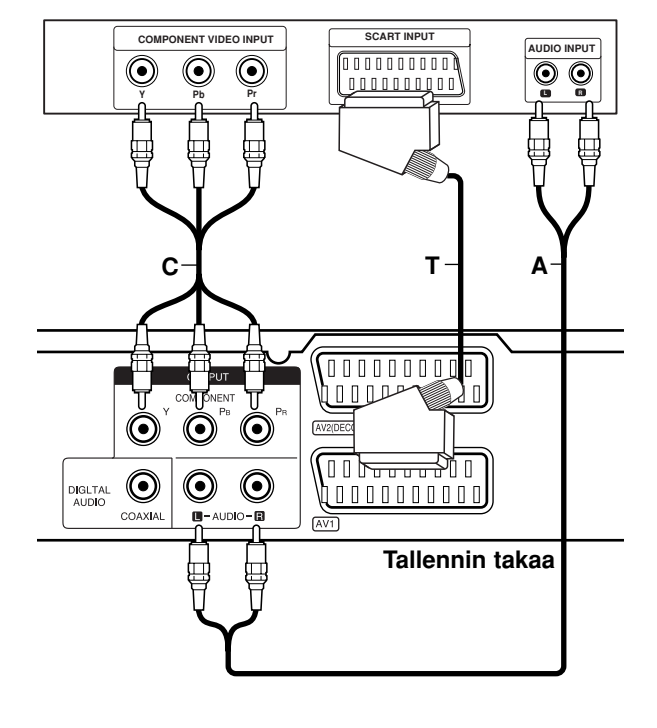

#### **SCART-liitäntä**

Kytke tallentimen AV1-scartliittimestä scartkaapeli **(T)** television vastaaviin liittimiin.

#### **Audioliitännät (vasen/oikea)**

Kytke tallentimen vasemmasta ja oikeasta AUDIO OUTPUT-liittimestä audiokaapelit **(A)** television vasempaan ja oikeaan audiotuloliittimeen. Älä liitä tallentimen AUDIO OUTPUT-ulostuloa audiolaitteesi (nauhurin) äänisignaalin sisäänmenoliittimeen.

#### **Komponenttivideoliitäntä**

Kytke tallentimen COMPONENT OUTPUT-liittimistä Y PB PR-kaapeli **(C)** television vastaaviin liittimiin.

Jos televisiosi on teräväpiirto-tv tai digitaalivalmiudella varustettu tv, voit käyttää hyväksesi tallentimen jatkuvan pyyhkäisyn lähtöä mahdollisimman terävän videotarkkuuden aikaansaamiseksi. Jos tv ei hyväksy jatkuvan pyyhkäisyn tiedostomuotoa, kuva näkyy sekoitettuna yritettäessä käyttää tallentimen jatkuvaa pyyhkäisyä.

 Valitse progressiivisen signaalin asetusvalikossa Progressive-vaihtoehdoksi [On] sivulla 17 kuvatulla tavalla.

#### **Varoitus**

Kun jatkuvan pyyhkäisyn lähtöasetus on tehty, kuva on nähtävissä ainoastaan jatkuvan pyyhkäisyn kanssa yhteensopivassa televisiossa tai monitorissa. Jos asetat jatkuvan pyyhkäisyn päälle vahingossa, joudut nollaamaan tallentimen. Poista ensin levy tallentimesta. Seuraavaksi paina STOP (■) ja pidä se alhaalla viisi sekuntia ennen kuin vapautat. Videolähtöön palautuvat vakioasetukset, ja kuva on taas nähtävissä tavallisessa analogisessa televisiossa tai monitorissa.

## **Liittäminen vahvistimeen**

#### **Liitäntä vahvistimeen, jossa on kaksikanavainen analoginen stereo tai Dolby Pro Logic ll/Pro Logic**

Kytke tallentimen vasemmasta ja oikeasta AUDIO OUTPUT-liittimestä audiokaapelit **(A)** vahvistimen, vastaanottimen tai stereolaitteiden vasempaan ja oikeaan audiotuloliittimeen.

#### **Liitäntä vahvistimeen, jossa on kaksikanavainen digitaalistereo (PCM) tai audio/video-vastaanottimeen, jossa on monikanavadekooderi (Dolby Digital™, MPEG 2 tai DTS)**

- 1. Kytke yksi tallentimen DIGITAL AUDIO OUTPUT liittimistä (KOAKSIAALI **X**) vastaavaan liittimeen vahvistimessa. Käytä lisävarusteena saatavaa digitaalista (koaksiaali **X**) audiokaapelia.
- 2. Sinun täytyy aktivoida tallentimen digitaalinen ulostulo. (Ks. "Audioasetukset" sivulla 18).

#### **Digitaalinen monikanavaääni**

Digitaalinen monikanavaääni antaa parhaan äänenlaadun. Tätä varten tarvitset monikanavaisen audio/videovastaanottimen, joka tukee yhtä tai useampaa tallentimen tukemaa audioformaattia (MPEG 2, Dolby Digital ja DTS) Tarkista tiedot vastaanottimen käyttöohjeista ja merkeistä vastaanottimen etulevyssä.

#### **Vaara:**

DTS-lisenssisopimuksista johtuen digitaalinen ulostulo on DTS-digitaalitilassa, kun DTS-audiovirtaustoisto on valittu.

#### Huomautuksia:

- Jos digitaalisen ulostulon audioformaatti ei vastaa vastaanottimesi ominaisuuksia, vastaanotin tuottaa kovaa, vääristynyttä ääntä tai ei tuota ääntä lainkaan.
- Kuusikanavainen Digital Surround -ääni on saatavissa digitaaliliitännän kautta vain, jos vastaanotin on varustettu digitaalisella monikanavadekooderilla.
- Painamalla AUDIO näet tv-ruutunäytössä nykyisen DVD:n audioformaatin.
- Tämä tallennin ei suorita DTS-ääniraidan sisäistä (2 kanavan) dekoodausta. Voit kuunnella DTSmonikanavasurround-ääntä liittämällä tämän tallentimen DTS-yhteensopivaan vastaanottimeen jollakin tämän tallentimen digitaalisista lähdöistä.

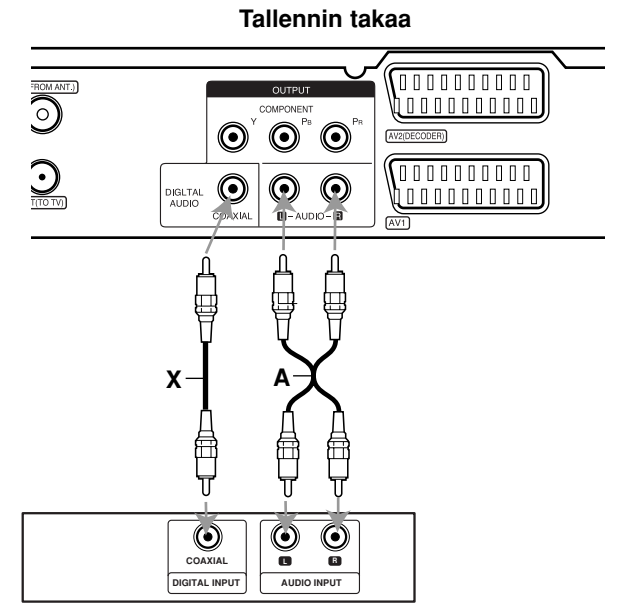

**Amplifier (Receiver) Vahvistin (vastaanotin)**

Valmistettu Dolby Laboratories:n lisenssillä. "Dolby", "Pro Logic" ja kaksois-D -kuvake ovat Dolby Laboratories:n tavaramerkkejä.

"DTS" ja "DTS Digital Out" ovat Digital Theater Systems, Inc:n tavaramerkkejä.

## litännät ja **Liitännät ja asetukset** asetukset

## **Audio/video-lisäliitännät (A/V)**

#### **Liittäminen maksu-TV/Canal Plus dekooderiin**

Kun liität tallentimeen dekooderin (ei mukana), voit katsella ja tallentaa maksu-TV/Canal Plus -ohjelmia. Irrota virtajohdon pistoke pistorasiasta ennen dekooderin liittämistä.

Maksu-TV/Canal Plus -ohjelmien katselua tai tallennusta varten valitse kohdan [AV2 Connection] arvoksi [Decoder] (ks. sivu 17) ja aseta asetusvalikon ohjelmavaihtoehdosta [Decoder On/Off] asetukseksi [On] (sivu 16).

#### Vihje:

Tallenninta ei tarvitse käynnistää, jotta virittimen signaalia voi katsella tallentimeen liitetystä televisiosta.

#### Huomautus:

Jos irrotat tallentimen virtajohdon pistokkeen pistorasiasta, et voi katsella liitetyn dekooderin signaaleja.

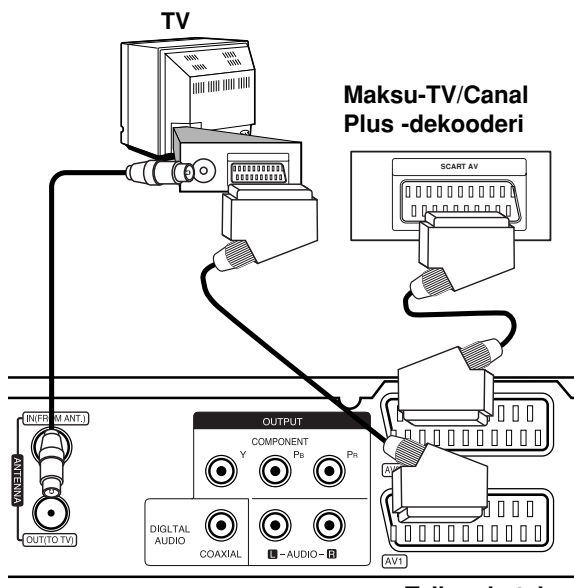

#### **Tallennin takaa**

#### **Liitäntä AV2 DECODER -liittimeen**

Voit liittää videonauhurin tai vastaavan laitteen tämän tallentimen liittimeen AV2 DECODER.

AV2 DECODER -liittimestä katselua tai tallennusta varten valitse kohdan [AV2 Connection] arvoksi [Other Device] (ks. sivu 17).

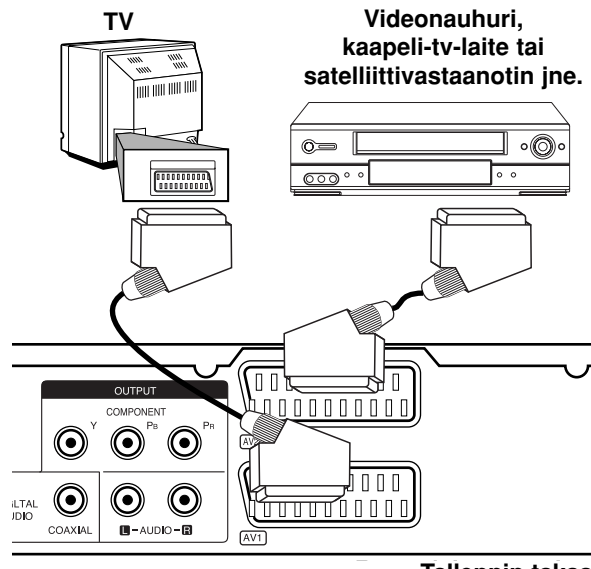

**Tallennin takaa**

#### Vihje:

Tallenninta ei tarvitse käynnistää, jotta virittimen signaalia voi katsella tallentimeen liitetystä televisiosta.

#### Huomautuksia:

- Kaiken kopioinnin estäviä kopiosuojaussignaaleja sisältäviä kuvia ei voi tallentaa.
- Jos kierrätät tallennetut signaalit videonauhurin kautta, et ehkä saa kuvaa selvänä televisioon. Liitä videonauhuri tallentimeen ja televisioon seuraavassa osoitetussa järjestyksessä. Katsele videonauhoja television toisen tulolinjan kautta.

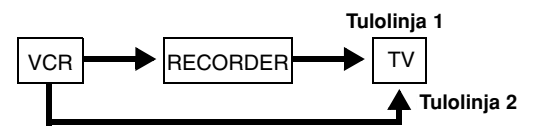

- Tallentaessasi videonauhuriin tästä tallentimesta älä vaihda tulosignaalin lähdettä TV:lle painamalla kaukosäätimen näppäintä TV/DVD.
- Jos käytät B Sky B -viritintä, liitä virittimen VCR SCART -liitin AV2 DECODER -liittimeen.
- Jos irrotat tallentimen virtajohdon pistokkeen pistorasiasta, et voi katsella liitetyn videonauhurin tai virittimen signaaleja.

#### **Liittimien AV 3 käyttö**

Liitä tallentimen tuloliittimet (AV IN 3) lisälaitteen audio/video -lähtöliittimiin käyttämällä audio/videokaapeleita.

#### **ITING PANEL IIIS ACCESSORY COMPONENT ACCESSORY COMPONENT ACCESSORY COMPONENT ACCESSORY COMPONENT ACCESSORY COMPONENT ACCESSORY COMPONENT ACCESSORY COMPONENT ACCESSORY COMPONENT ACCESSORY COMPONENT ACCESSORY COMPONENT ACCE** ldeonaunuri, videokam **Liitinpaneeli lisälaitteille (videonauhuri, videokamera jne.)**

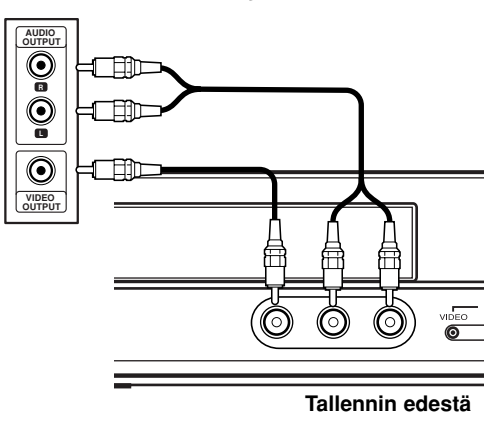

Liitännät ja<br>asetukset **Liitännät ja asetukset**

## **Automaattiset asetukset**

Kun POWER-virtakatkaisijaa on painettu ja kytketty laitteeseen virta ensimmäisen kerran tai sen nollauksen jälkeen, asettaa ohjattu alkuasetusten teko kielen, kellon ja virittimen kanavat automaattisesti.

1. Valitse kieli asetusvalikolle ja tv-ruutunäytölle. Valitse kieli näppäimillä ▲ / ▼ ja paina sitten ENTER.

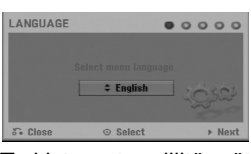

2. Tarkista antenniliitännät. Siirry seuraavaan vaiheeseen painamalla ENTER.

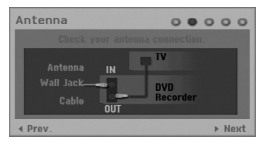

3. Käytä ▲ / ▼ / ◀ / ▶ painikkeita valitaksesi maan ja audiojärjestelmän ja paina sitten ENTER, kun vaihtoehto [Start] on valittu.

Viritin askeltaa automaattisesti läpi kaikki alueella saatavissa olevat kanavat ja sijoittaa ne virittimen muistiin.

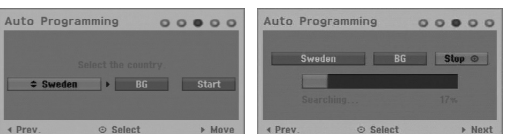

4. Syötä tarvittavat tiedot päivämäärästä ja kellonajasta.

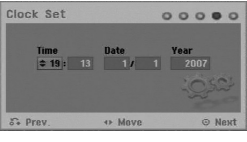

- ◀ / ▶ (vasen/oikea): Siirtää kohdistimen edelliseen tai seuraavaan sarakkeeseen.
- A /  $\nabla$  (ylös/alas): Muuttaa asetusta kohdistimen nykyisessä paikassa.

Vahvista asetus painamalla ENTER.

5. Lopeta asetusten teko painamalla ENTER kun [Close] on korostettuna.

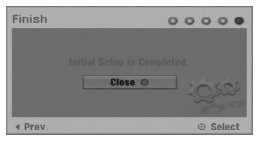

## **Home-valikon käyttö**

Home-valikkosivulta pääset kaikkiin tallentimen medioihin toistoa ja tallennusta varten.

1. Hae näyttöön Home-valikkosivu painamalla HOME.

Laite on TV-katselutilassa aina kun Home-valikko on esillä.

- 2. Valitse haluamasi päävaihtoehto painamalla  $\blacktriangleleft$  /  $\blacktriangleright$ . Esiin tulee alivalintoja.
- 3. Valitse haluamasi alivaihtoehto näppäimillä ▲ / ▼ ja ENTER.

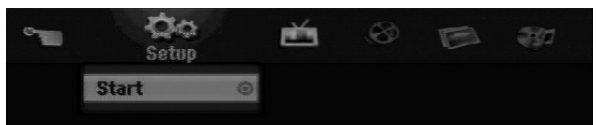

4. Poistu HOME-valikosta painamalla HOME.

#### **Setup - Asetukset**

**Start:** Siirtyy Setup-asetusvalikkoon.

**TV**

- **Auto Ch. Scan:** ks. sivu 15.
- **PR Edit:** ks. sivu 16.
- **Timer Record:** ks. sivu 33.

**Movie**

- **DISC:** 
	- **-** Näyttää nimikelistavalikon tallennettaville levyille (sivu 35)
	- Näyttää Movie-listavalikon DivX-levyille. (sivu 26)
	- Toistaa Video CD- tai DVD-Video -levyn

(sivu 23-25).

**Photo** (Ks. sivu 28-29)

**DISC:** Näyttää levyn Photo List -kuvalistavalikon.

**Music** (Ks. sivu 27)

**DISC:** Näyttää levyn Music-listavalikon.

**Easy Menu**

- **Disc Manager:** Näyttää Disc Settings levyasetusvalikon.(Ks. s. 20-21)
- **Rec. Mode:** Näyttää tallennustilan valintavalikon. (Ks. sivu 19)

## **Alkuasetukset**

Tässä valikkojärjestelmässä on useita tapoja mukauttaa annettuja asetuksia. Useimmissa valikoissa on kolme tasoa asetusvalinnoille, mutta jotkut niistä vaativat useampia tasoja monille asetuksille.

### **Peruskäyttö**

- 1. Paina HOME ja valitse vaihtoehto [Setup].
- 2. Valitse [Start] ja paina sitten ENTER. Esiin tulee asetusvalikko.

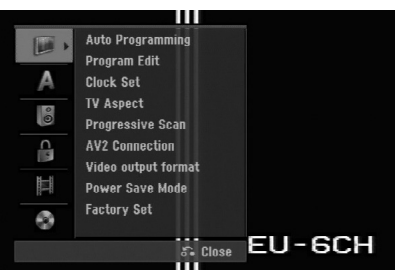

- 3. Valitse haluttu vaihtoehto painamalla  $\blacktriangle / \blacktriangledown$ .
- 4. Kun haluttu kohde on valittu, siirry toiselle tasolle painamalla  $\blacktriangleright$ .
- 5. Valitse toinen haluttu vaihtoehto painamalla  $\blacktriangle$  /  $\blacktriangledown$ .
- 6. Siirry kolmannelle tasolle painamalla ▶.
- 7. Valitse haluttu asetus painamalla  $\blacktriangle / \blacktriangledown$ , ja vahvista sitten valinta painamalla ENTER. Jotkut kohteet vaativat lisätoimia.
- 8. Poistu asetusvalikosta painamalla RETURN (8) toistuvasti.

#### Huomautus:

Siirry takaisin edelliselle tasolle painamalla <a>

## **Yleisasetukset**

#### **Automaattinen ohjelmointi**

Tässä tallentimessa on taajuussyntetisoitu viritin, joka pystyy vastaanottamaan enintään 88 tv-kanavaa.

#### **Valmistelut:**

• Kytke tallennin halutuntyyppiseen antenniin, kuten kohdassa "Kytkeminen antenniin" sivulla 9 näytetään.

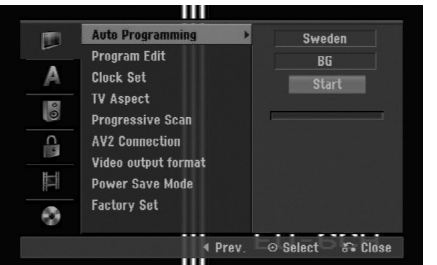

- 1. Valitse vaihtoehto [Auto Programming].
- 2. Siirry kolmannelle tasolle painamalla ▶. Vaihtoehto [Country] - Maa korostuu.
- 3. Käytä ▲ / ▼ painikkeita valitaksesi maan ja paina sitten  $\blacktriangleright$ .

Mikäli haluamasi maa ei ole listalla, valitse [Others].

4. Paina ▲ / ▼ valitaksesi audiojärjestelmän ja paina sitten  $\blacktriangleright$ .

[Start] ikoni näytetään korostettuna.

5. Aloita kanavahaku painamalla ENTER. Viritin askeltaa automaattisesti läpi kaikki alueella saatavissa olevat kanavat ja sijoittaa ne virittimen muistiin.

#### Huomautus:

Voit vaihtaa jokaisen ohjelman audiosysteemin asetusvalikosta, kun automaattinen ohjelmahaku on valmis (katso kohtaa "Ohjelman muokkaus" sivulla 16.)

#### **Program Edit - Ohjelmoinnin muokkaus**

Voit muokata kanavia itse (lisätä, poistaa, nimetä, siirtää jne.).

- 1. Valitse vaihtoehto [Program Edit] ja paina sitten ▶.
- 2. Paina ENTER, kun [Edit] on valittuna. Esiin tulee ohjelmalistavalikko.

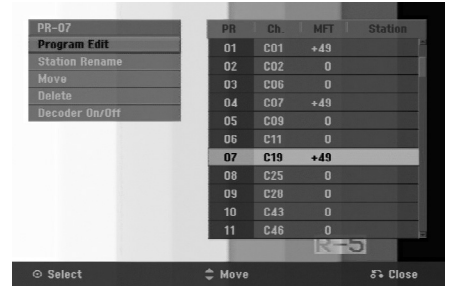

- 3. Valitse PR-numero näppäimillä ▲ / ▼, ja paina sitten ENTER.
- 4. Valitse ohjelmavaihtoehto näppäimillä  $\blacktriangle / \blacktriangledown$ , ja paina sitten ENTER.
	- [Program Edit] -ohjelmoinnin muokkauksella kanavan voi asettaa itse. Ks. "Ohjelman muokkaus" alhaalla.
	- [Station Rename] Muokkaa aseman nimeä. Näyttösivu merkkien syöttämistä varten ilmestyy. Tietoja merkkien syöttämisestä on sivulla 39. Nimet voivat olla enintään 5 merkkiä pitkiä.
	- [Move] Lajittelee ohjelmien paikat ohjelmalistavalikossa. Vaihda valitun ohjelman paikkaa näppäimillä  $\blacktriangle$  /  $\nabla$ , ja paina sitten ENTER.
	- [Delete] Poistaa ohjelmapaikan, jota ei tarvita.
	- [Decoder On/Off] Asettaa kanavat dekooderille. Tarvitset tätä asetusta maksu-TV/Canal Plus ohjelmien katseluun tai tallennukseen. Hae [Decoder] näyttöön painamalla ENTER. Kytke asetus pois käytöstä painamalla ENTER uudelleen.
- 5. Poistu ohjelmalistavalikosta painamalla RETURN (6) toistuvasti.

#### **Program Edit - Ohjelmoinnin muokkaus**

Voit suorittaa haun ja tallentaa tv-kanavia muistiin itse. Valitessasi [Program Edit] vaiheessa 4 edellä esiin tulee kanava-asetusten valikko.

1. Valitse kohde näppäimillä < /> / ▶, ja muuta asetusta näppäimillä  $\blacktriangle / \blacktriangledown$ .

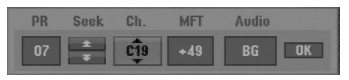

- [PR] ilmaiseen valitun ohjelmapaikan.
- [Seek] Etsii kanavan automaattisesti. Haku pysähtyy tallentimen virittyessä kanavalle.
- [Ch.] Vaihtaa kanavanumeron.
- [MFT] Hienovirittää kanavaa kuvan laadun parantamiseksi.
- [Audio] Muuttaa audiosysteemin (BG, I tai DK).
- 2. Valitse OK ja vahvista sitten asetus painamalla ENTER, jolloin palataan ohjelmalistavalikkoon.

#### **AV1 Dekooderi**

Asettaa AV1 AUDIO/VIDEO -liittimen ottamaan vastaan koodattuja videosignaaleja.

- 1. Paina AV/INPUT kun valinta [Decoder On/Off] on korostettuna.
- 2. Hae [Decoder] näyttöön painamalla ENTER. Kytke asetus pois käytöstä painamalla ENTER uudelleen.
	- Off: Vastaanottaa signaalia AV1 Scart-liittimestä. Normaalisti valitse tämä.
	- On: AV1 Scart-liittimestä vastaanotettu videosignaalitulo lähetetään AV2 DECODER liittimeen dekoodausta varten. Purettu signaali syötetään sitten takaisin AV2 DECODER -liittimen kautta, jolloin voit tallentaa tai katsella maksu-TV/Canal Plus -ohjelmia.

#### **Clock Set (Kellon asetus)**

- 1. Valitse vaihtoehto [Clock set] ja paina sitten ▶.
- 2. Syötä tarvittavat tiedot päivämäärästä ja kellonajasta

b / B (vasen/oikea): Siirtää kohdistimen edelliseen tai seuraavaan sarakkeeseen.

▲ / ▼ (ylös/alas): Muuttaa asetusta kohdistimen nykyisessä paikassa

3. Vahvista asetus painamalla ENTER.

#### **TV Aspect (TV:n kuvasuhde)**

Valitsee liitetyn television kuvasuhteen (vakio 4:3 tai laajakuva).

- [4:3 Letter Box] Valitse tämä liittäessäsi television, jonka kuvasuhde on 4:3. Näyttää laajakuvan, jonka ylä- ja alapuolella in mustat raidat.
- [4:3 Pan Scan] Valitse tämä liittäessäsi television, jonka kuvasuhde on 4:3. Näyttää automaattisesti laajakuvan niin, että se täyttää koko ruudun, ja leikkaa pois osat, jotka eivät mahdu siihen.
- [16:9 Wide] Valitse tämä liittäessäsi laajakuva-TV:hen tai TV-vastaanottimeen, jossa on laajamoodi.

## **Perusasetukset (jatkoa)**

#### **Jatkuva pyyhkäisy - Progressive Scan**

Jatkuvapyyhkäisyvideo (Progressive Scan Video) tarjoaa laadukkaimmat kuvat vähimmällä välkkymisellä. Jos käytät COMPONENT OUTPUT liittimiä, mutta liität tämän laitteen tavalliseen (analogiseen) televisioon, aseta Progressive Scan tilaan [OFF]. Jos käytät COMPONENT OUTPUT liittimiä liitäntään televisioon tai monitoriin, joka on jatkuvan pyyhkäisyn signaalin kanssa yhteensopiva, aseta Progressive Scan tilaan [ON].

#### Huomautus:

tai monitorissa.

Jatkuva pyyhkäisy estää asetusvalikon käytön, kun videolähtöformaatti asetetaan asetusvalikosta RGBmuotoon.

#### **Vaara**

Kun jatkuvan pyyhkäisyn lähtöasetus on tehty, kuva on nähtävissä ainoastaan jatkuvan pyyhkäisyn kanssa yhteensopivassa televisiossa tai monitorissa. Jos asetat jatkuvan pyyhkäisyn päälle vahingossa, joudut nollaamaan tallentimen. Poista ensin levy tallentimesta. Seuraavaksi paina STOP () ja pidä se alhaalla viisi sekuntia ennen kuin vapautat. Videolähtöön palautuvat vakioasetukset, ja kuva on taas nähtävissä tavallisessa analogisessa televisiossa

#### **AV2 Connection (AV2-liitäntä)**

Voit liittää dekooderin tai muun laitteen takapaneelin AV2 DECODER -liittimeen.

- [Decoder] Valitse [Decoder] jos liität tallentimen AV2 DECODER -liittimeen maksu-TV- tai Canal Plus dekooderin.
- [Other Device] Valitse [Other Device] jos liität tallentimen AV2 DECODER-liittimeen videonauhurin tai vastaavan tallentavan laitteen.

#### **Video Output Format (Videolähtöformaatti)**

Valitse Videolähtö -formaatti tämän laitteen liitäntätyypin mukaan.

- [YPbPr] Kun TV on liitetty tämän laitteen COMPONENT OUTPUT-lähtöliittimeen.
- [RGB] Kun TV on liitetty tämän laitteen SCART (RGB signal) -liittimeen.

#### **Power Save Mode (Virransäästötila)**

Voit asettaa laitteen taloudelliseen virransäästötilaan. Näyttöikkunaan ei tule mitään kun laitteen virta kytketään pois.

- [OFF] Virransäästötila ei ole käytössä.
- [ON] Virransäästötila on käytössä.

#### Huomautuksia:

- Virransäästötilassa ei koodattujen televisiosignaalien (CANAL+ tai PREMIERE) koodausta pureta.
- Virransäästötila ei ole käytettävissä ajastustallennuksen valmiustilassa eikä silloin kun laitteen virta katkaistaan sen jälkeen kun on vastaanotettu koodattuja televisiosignaaleja (CANAL+ tai PREMIERE).

#### **Factory Set (Tehdasasetukset)**

Halutessasi voit palauttaa tallentimeen kaikki siihen tehtaalla tehdyt asetukset. Valitse kuvake "ENTER", paina sitten ENTER ja autoasetusvalikko avautuu, ks. sivu 14.

#### Huomautus:

Joitakin vaihtoehtoja ei voi palauttaa tehdasasetuksiin. (Rating-luokitus, Password-salasana ja Area Code - Aluekoodi)

## **Kieliasetukset**

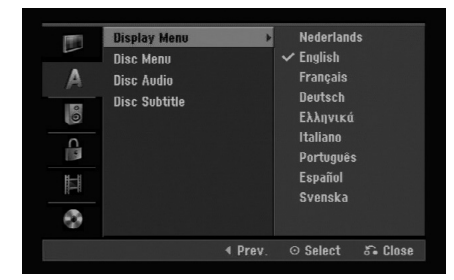

#### **Display Menu (Näyttövalikko)**

Valitse kieli asetusvalikolle ja tv-ruutunäytölle.

#### **Disc Menu/Audio/Subtitle - Levyn Valikko/Audio/Tekstitykset**

- [Original] Tarkoittaa alkuperäistä kieltä, jolla levy tallennettiin.
- [Others] Valitakses jonkin toisen kielen syötä numeronäppäimillä vastaava 4-numeroinen luku kielikoodien luettelosta (ks. sivu 43) ja paina ENTER. Jos teet virheen numeron syötössä, poista numerot yksi kerrallaan painamalla CLEAR toistuvasti ja korjaa numero sitten.
- [OFF] (levyn tekstityksille): Kytke tekstitykset pois.

## **Äänen asetukset**

Kullakin DVD-levyllä on monia erilaisia vaihtoehtoja audiolähdölle.

Säädä tallentimen audiolähtö käyttämäsi äänentoistojärjestelmän mukaiseksi.

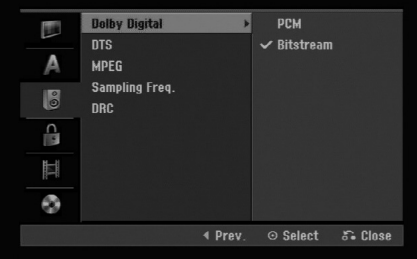

#### **Dolby Digital / DTS / MPEG**

- [Bitstream]: Valitse "Bitstream", jos liitit tallentimen DIGITAL OUT -liittimen vahvistimeen tai muuhun laitteeseen, jossa on Dolby Digital, DTS- tai MPEGdekooderi.
- [PCM] (Dolby Digital / MPEG:lle): Valitse tämä, kun laitteeseen on liitetty kaksikanavainen digitaalistereovahvistin. Dolby Digital:illa tai MPEG:illä koodatut DVD:t muunnetaan automaattisesti kaksikanavaiseksi PCM-ääneksi.
- [Off] (koskien DTS:ää): Jos valitset "Off", ei DTS-signaalia lähetetä DIGITAL AUDIO OUT lähtöliittimestä.

#### **Näytteitystaajuus.**

Jos vastaanottimesi tai vahvistimesi EI kykene käsittelemään 96 KHz signaaleja, valitse [48 kHz]. Kun tämä valinta on tehty, tämä laite muuntaa automaattisesti kaikki 96 KHz signaalit 48KHz signaaleiksi, jotta järjestelmä voi dekoodata ne. Jos vastaanottimesi tai vahvistimesi kykenee käsittelemään 96 KHz signaaleja, valitse [96 kHz]. Kun tämä valinta on tehty, laite päästää kaikki signaalityypit läpi muuntamatta niitä enempää.

#### **Dynamiikka-alueen säätö (DRC).**

DVD-tallennusmuodossa kuulet ohjelman ääniraidan mahdollisimman tarkkana ja todenmukaisena esityksenä digitaalisen audiotekniikan ansiosta. Saatat kuitenkin haluta supistaa audioulostulon dynamiikkaaluetta (kovimpien ja hiljaisimpien äänien välistä eroa).

Silloin voit kuunnella elokuvan ääntä alemmalla äänenvoimakkuudella menettämättä äänen selkeyttä. Aseta DRC päälle [ON] tätä ominaisuutta varten.

## **Lukitus (Käytönvalvonta)**

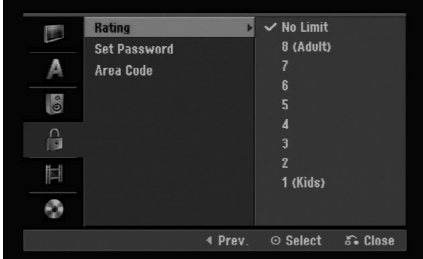

#### **Rating - Luokitus**

Estää tiettyjen sisällön mukaan luokitettujen DVDlevyjen toistamisen. Kaikilla levyillä ei ole luokitusta.

- 1. Valitse vaihtoehto [Rating] ja paina sitten ▶.
- 2. Päästäksesi toimintoihin Rating Luokitus, Password - Salasana ja Country Code - Maakoodi syötä 4-numeroinen itse luomasi turvakoodi. Jos et ole vielä syöttänyt turvasalasanaa, laite pyytää nyt sinua tekemään sen. Syötä 4-numeroinen koodi.Jos teet virheen numeron syötössä, poista numerot yksi kerrallaan painamalla CLEAR toistuvasti ja korjaa numero sitten.
- 3. Valitse luokitus näppäimillä  $\blacktriangle / \blacktriangledown$ . [1] - [8]: Ykkösellä (1) on eniten toistorajoituksia ja luokitus kahdeksan (8) on vähiten rajoittava. [No Limit]: Jos valitset [No Limit] - Ei rajoitusta, käytönvalvonta ei ole toiminnassa ja levyn voi toistaa kokonaan.
- 4. Vahvista luokitusvalinta painamalla ENTER.

#### Huomautus:

Jos asetat tallentimeen luokituksen, kaikki saman tai alemman luokituksen kohtaukset toistetaan. Korkeamman luokituksen kohtauksia ei toisteta, ellei levyllä ole tarjolla vaihtoehtoisia kohtauksia. Vaihtoehdon luokituksen täytyy olla sama tai alempi. Jos sopivaa vaihtoehtoa ei löydy, toisto pysähtyy. Toistaaksesi levyä täytyy syöttää 4-numeroinen salasana tai muuttaa luokitustasoa.

## **Lukitus (Käytönvalvonta) (jatkoa)**

#### **Aseta salasana**

- 1. Valitse vaihtoehto [Set Password] Aseta salasana, ja paina sitten  $\blacktriangleright$ .
- 2. Noudata vaihetta 2 kuten sivulla 18 kohdassa "Rating".

Muuttaaksesi salasanan, valitse vaihtoehto [Change] (Muuta), paina ENTER ja syötä uusi salasana kahdesti syötettyäsi sitä ennen vanhan salasanan.

Poistaaksesi salasanan, valitse [Delete] ja syötä sitten salasana.

#### **Jos unohdat 4-numeroisen koodisi**

Jos unohdat salasanasi, noudata seuraavaa menettelyä nykyisen salasanan poistamiseksi.

- 1. Mene asetusvalikkoon, valitse sitten tason 1 kuvake.
- 2. Syötä numeronäppäimillä 6-numeroinen luku "210499."
- 3. Valitse [OK] Kyllä, ja paina sitten ENTER. 4-numeroinen salasana on poistettu. Syötä uusi koodi.

### **Area Code (Aluekoodi)**

Syötä sen alueen koodi, jonka standardeilla DVDvideolevy on luokitettu. Tiedot koodeista ovat aluekoodien luettelossa sivulla 43.

- 1. Valitse vaihtoehto [Area Code] ja paina sitten ▶.
- 2. Noudata vaihetta 2 kuten sivulla 18 kohdassa "Luokitus".
- 3. Valitse ensimmäinen merkki näppäimillä  $\blacktriangle$  /  $\nabla$ .
- 4. Siirrä kohdistinta näppäimellä  $\blacktriangleright$ , ja valitse seuraava merkki näppäimillä  $\blacktriangle / \blacktriangledown$ .
- 5. Vahvista aluekoodin valinta painamalla ENTER.

## **Tallennusasetukset**

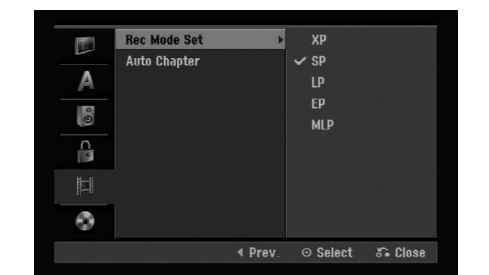

#### **Record Mode Set (Tallennustilan asetus)**

Tallennukselle voit asettaa kuvan laaduksi; XP (High Quality), SP (Standard Quality), LP (Low Quality), EP (Extended Quality). MLP (Maximum Long Play)

#### **Auto Chapter - Kappaleen automaattitoisto**

Tallennettaessa Video-tilassa kappalemerkit sijoitetaan tietyssä järjestyksessä. Voit muuttaa tätä sijoitusväliä 5 minuutiksi, 10 minuutiksi. Jos valitset [None] - Ei mitään, kytke automaattinen kappaleen merkintä pois päältä yhdessä asetuksen [None] kanssa.

## **Levyasetukset**

#### **Alustus**

Jos lataat täysin tyhjän levyn, tallennin alustaa levyn. **DVD-R:** Tallennin alustaa levyn videotilaan. Tallennustila on silloin aina videotila. **DVD-RW/DVD+RW/DVD+R:** Esiin tulee alustusvalikko. Valitse [OK], ja paina sitten ENTER. DVD-RW -levy on alustettu Video-tilaan. Voit myös alustaa uudestaan DVD-RW/

DVD+RW-levyn Setup-asetusvalikosta seuraavasti.

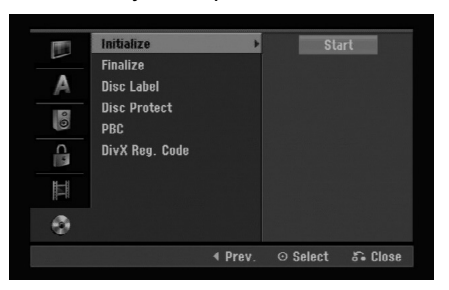

- 1. Valitse vaihtoehto [Initialize] ja paina sitten ▶.
- 2. Valitse [Start], ja paina sitten ENTER. Esiin tulee Format Disc -levyformaattivalikko.
- 3. Valitse haluttu tila (VR-tila tai Video-tila) painikkeilla  $\blacktriangleleft$  /  $\blacktriangleright$ , ja paina sitten ENTER. Esiin tulee vahvistusviesti. DVD+RW -levyillä siirry vaiheeseen 4.
- 4. Valitse [OK] painikkeilla  $\blacktriangleleft$  /  $\blacktriangleright$ , ja paina sitten ENTER.

Levyn alustus vie vähän aikaa.

#### **Vaara**

**Jos haluat muuttaa levyn formaattia, kaikki levylle tallennettu pyyhkiytyy pois.**

#### **Finalize-viimeistely**

Viimeistely "kiinnittää" tallenteet paikalleen niin, että levyjä voidaan toistaa tavallisilla DVD-soittimilla tai tietokoneilla, joiden varusteena on sopiva CD-ROMasema.

Levyn viimeistely Video-tilassa luo valikkoikkunan levyllä navigointiin. Siihen pääsee painamalla MENU/LIST tai TITLE.

#### **Vaara**

Kun DVD-R ja DVD+R levyn tallenne on viimeistely, levyä ei enää voi muokata tai sille ei voi tallentaa mitään muuta toisin kuin DVD+RW-levyllä. Viimeistelyn poiston jälkeen voit tallentaa ja muokata DVD-RW -levyä valitsemalla vaihtoehdon [Unfinalize] viimeistelyn poisto.

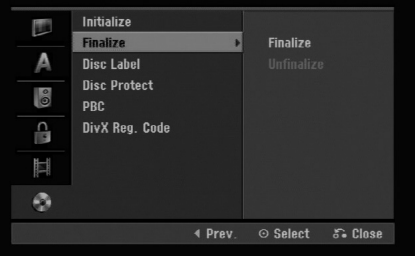

- 1. Valitse vaihtoehto [Finalize] ja paina sitten  $\blacktriangleright$ .
- 2. Kun [Finalize] on valittu, paina ENTER. Esiin tulee Finalize-viimeistelyvalikko.
- 3. Valitse [OK] ja paina sitten ENTER. Tallennin aloittaa levyn viimeistelyn.

#### Huom:

Viimeistelyn kesto riippuu levyn tyypistä, paljonko sille on tallennettu musiikkia ja levyn nimikkeiden määrästä.

#### Vihjeitä

- Jos lataat jo aikaisemmin viimeistellyn DVD-RW levyn, voit purkaa sen viimeistelyn valitsemalla Unfinalize-vaihtoehdon Finalize-viimeistelyvalikosta. Sen jälkeen voit muokata levyn sisältöä ja tallentaa sille uudelleen.
- DVD-R ja DVD+R-levyjen viimeistelyä ei voi poistaa.
- Jos levyn suojaus·[Disc Protect] on asetettu päälle [ON], viimeistely ei ole käytettävissä. Viimeistelyn voi silloin tehdä asettamalla [Disc Protect] vaihtoehdoksi [OFF].

## **Levyasetukset (jatkoa)**

#### **Levyn nimiö**

Tällä voit syöttää levylle nimen. Tämä nimi tulee esiin, kun lataat levyn ja kun haet levyn tietoja tvruutunäytöstä.

- Levyn nimi voi olla enintään 32 merkkiä pitkä.
- Toisessa tallentimessa alustetuista levyistä saadaan näkyviin vain rajallinen merkkivalikoima.
- 1. Valitse vaihtoehto [Disc Label] ja paina sitten ▶.
- 2. Paina ENTER, kun [Edit] on valittuna. Esiin tulee näppäimistövalikko. Tietoja merkkien syöttämisestä on sivulla 39.

#### **Levyn suojaus**

Tallennettaessa DVD+RW / +R -levylle tai VR-tilassa alustetulle DVD-RW -levylle aseta levyn suojaus Disc Protection tilaan [ON] (Päällä) estääksesi ladatun levyn tallennuksen, muokkauksen tai pyyhkimisen vahingossa. Jos haluat avata levyn muokkauksia varten, valitse [OFF] - Pois päältä.

#### **PBC**

PBC tarkoittaa toistonhallintaa (Playback Control), ja se sisältää erikoisvalikkoja ja navigointitoimintoja, joita on käytettävissä eräillä Video CD -levyillä.

- [ON] PBC-toiminnolla varustetut Video CD:t toistetaan PBC:n mukaan.
- [OFF] PBC-toiminnolla varustetut Video CD:t toistetaan samaan tapaan kuin audio-CD:t.

#### **DivX-rekisteröintikoodi**

Saat meiltä DivX® VOD (Video On Demand) rekisteröintikoodin, jota käyttämällä voi vuokrata ja ostaa DivX® VOD tilausvideoita. Katso lisä- tietoja osoitteesta www.divx.com/vod.

- 1. Valitse [DivX Reg. Code] ja paina  $\blacktriangleright$ .
- 2. Paina ENTER, kun [Enter] on valittu, jolloin rekisteröintikoodi tulee näkyviin.
- 3. Käytä koodia, kun ostat tai vuokraat videoita DivX® VOD tilausvideopalvelusta www.divx.com/vod. Noudata ohjeita ja lataa video levylle toistettavaksi tällä laitteella.

#### Huom:

Tilausvideopalvelusta DivX® VOD ladattuja videoita voi katsella vain tällä laitteella.

## **Yleistietoja tv-ruutunäytöstä**

Tässä käyttöoppaassa on perusohjeet tallentimen käytöstä. Jotkut DVD-levyt edellyttävät erikoistoimintoja tai niiden toimintoja on toiston aikana rajoitettu. Tässä tapauksessa tv-ruutuun tulee  $\oslash$  kuvake sen merkiksi, ettei tallennin salli tätä toimintoa tai sitä ei ole saatavissa levyllä.

#### **Tietojen katselu tv:n katselun yhteydessä.**

#### **Tv:n katselun aikana hae tiedot kuvaruutuun/poista tiedot kuvaruudulta painamalla DISPLAY.**

Ilmaisee virittimen vastaanottaman kanavan numeron, aseman nimen ja äänisignaalin (MONO).

Ilmaisee tallennustilan, vapaan tilan määrän ja kuluneen ajan edistymispalkin.

> Ilmaisee levyn nimen ja formaatin.

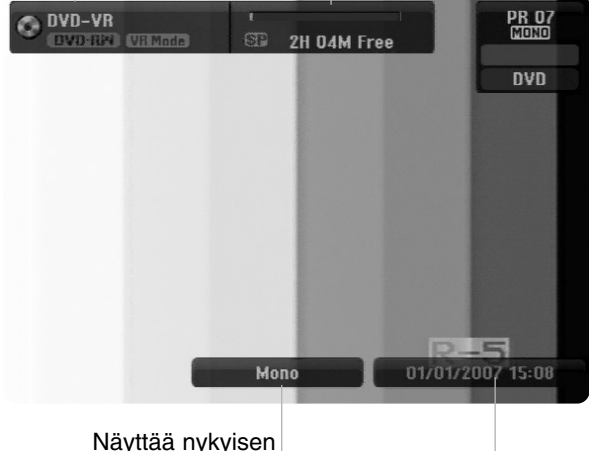

audiokanavan.

Näyttää nykyisen päivämäärän ja kellonajan.

#### **Levytietojen katselu tv-ruutunäytöstä**

Tv-ruutunäytössä voidaan nähdä erilaisia tietoja ladatusta levystä.

1. Painamalla DISPLAY kerran näet nykyisen tilan.

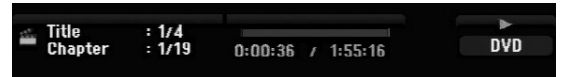

2. Painamalla DISPLAY vielä kerran näet tietoja toistosta. Esitetyt tiedot riippuvat levytyypistä tai toiston

tilasta. **DVD DVD** 1/4 ·  $1/19$ 叶  $① 00:00:00$ **DDD 5CH**<br>1.ENG  $\Omega$ 匾 **OFF** 耍  $1/1$  $\circ$ NORMAL

3. Voit valita kohteen painamalla  $\blacktriangle / \blacktriangledown$ , ja muuttaa tai valita asetuksia painamalla  $\blacktriangleleft / \blacktriangleright$ .

0-9 Input

 $\odot$  Enter

Valikon kohteista on tietoja sulkumerkkien sisällä esitetyillä sivuilla.

- [Title]: Näyttää nykyisen nimikkeen (tai raidan) numeron/nimikkeiden (tai raitojen) kokonaismäärän (sivu 25)
- [Chapter]: Nykyisen kappaleen numeron/kappaleiden kokonaismäärän (sivu 23)
- [Time]: Näyttää kuluneen toistoajan (sivu 25)
- [Audio]: Valitun audiotoiston kielen (vain DVD VIDEO) tai audiokanavan (sivu 24)
- [Subtitle]: Valitun tekstityksen (sivu 24)
- [Angle]: Valitun katselukulman/kulmien kokonaismäärän (sivu 25)
- [Sound]: Valitun äänitilan (sivu 25)

#### Huomautuksia:

Title  $\Leftrightarrow$  Move

Jos mitään näppäintä ei paineta 10 sekuntiin, tv-ruutunäyttö häviää.

# **Toisto**

## **Toisto**

## **Toiston perustoiminnot**

- 1. Lataa valitsemasi levy levykelkkaan nimiöpuoli ylöspäin.
- 2. Käynnistä toisto HOME-valikosta (ks. sivu 16).
- 3. Voit lopettaa toiston painamalla STOP  $(\blacksquare)$ . Laite tallentaa pysäytyskohdan. "III" tulee tv-ruudulle hetkeksi. Jatka toistoa painamalla PLAY (>) (kohtauksen kohdasta). Jos painat STOP (■) uudelleen ("■" näkyy ruudulla) tai otat levyn ulos, laite pyyhkii muististaan pysäytyskohdan.
- 4. Poista levy painamalla OPEN/CLOSE(<sup>4</sup>). Sulje levykelkka painamalla OPEN/CLOSE (≜) tai paina POWER (①), levykelkka sulkeutuu automaattisesti ja laitteen virta kytkeytyy pois päältä.

#### Huomautus:

Jos Parental Control -käytönvalvonta on asetettu, eikä levy ole luokitusrajojen sisällä (levy on luokituslukittu), täytyy syöttää 4-numeroinen koodi ja/tai levyn lukitus täytyy avata (ks. "Rating - Luokitukset" sivulla 18).

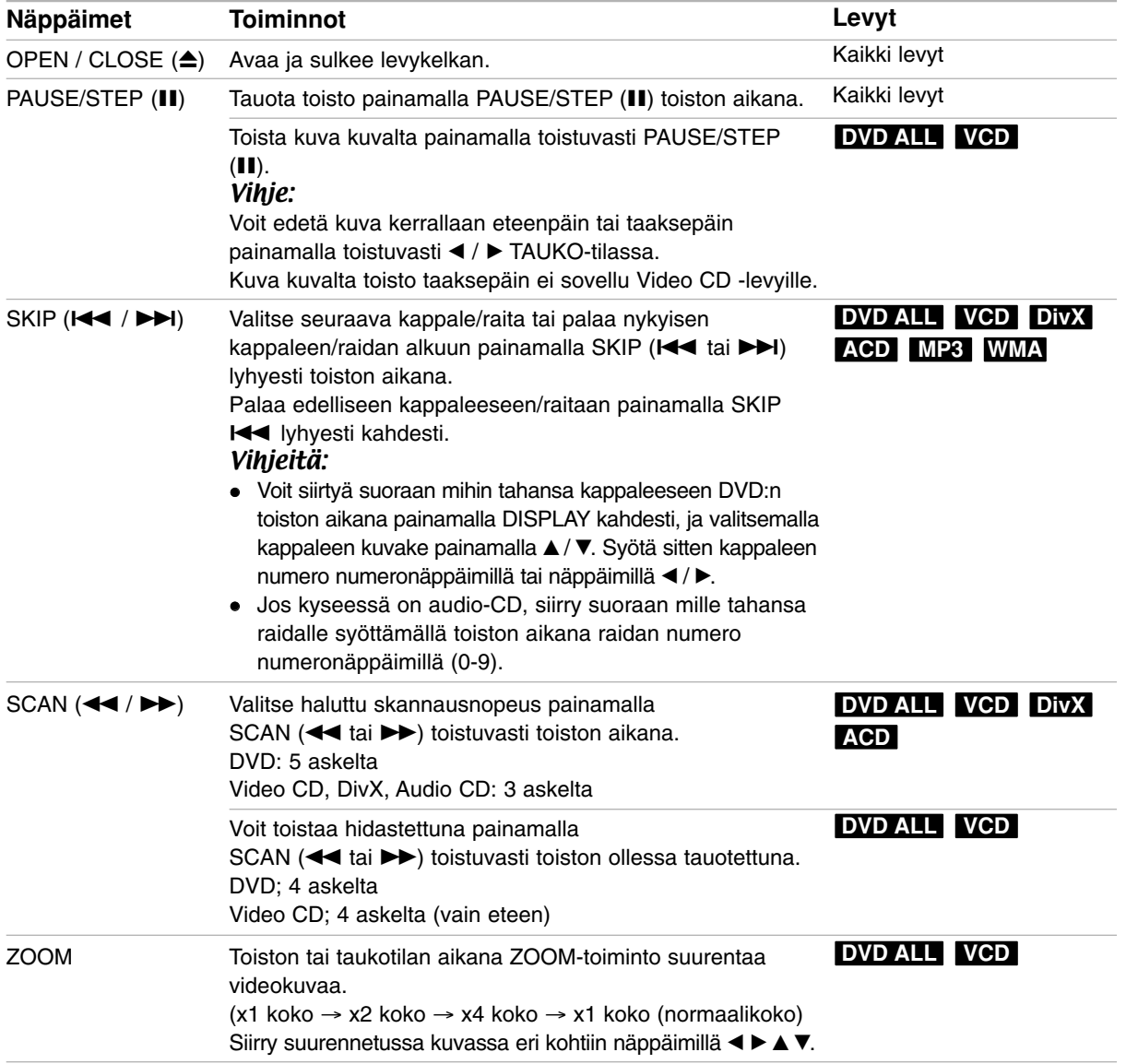

## **Perustoisto-ominaisuudet (jatkoa)**

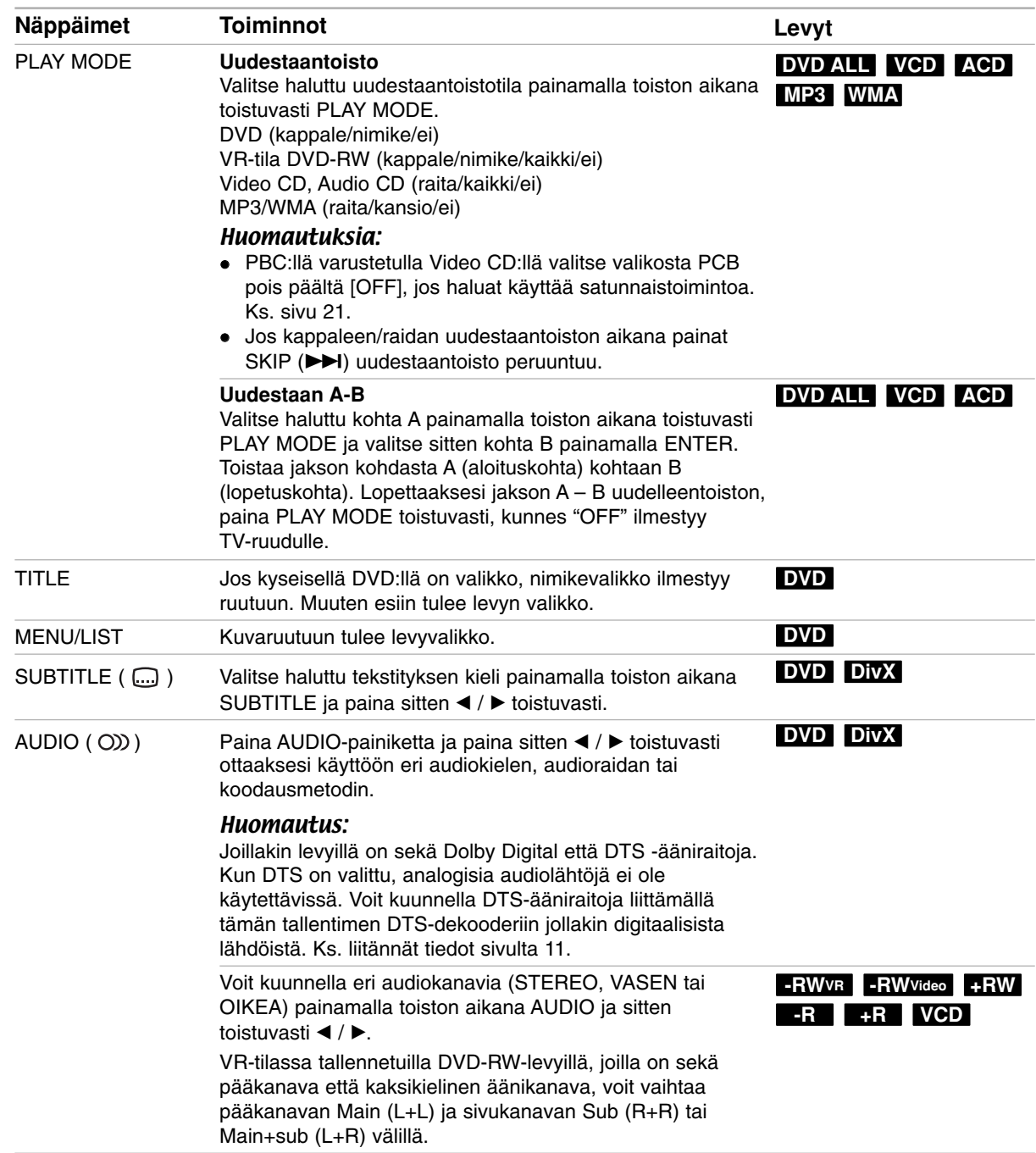

#### **Jos valikkoikkuna on näkyvissä DVD VCD**

Valikkoikkuna saattaa tulla esiin vasta, kun on ladattu valikon sisältävä DVD tai Video CD.

#### **DVD**

Valitse katseltavaksi haluamasi nimike/kappale näppäimillä < / ▶ / ▲ / ▼, ja aloita sitten toisto painamalla ENTER. Palaa valikkoikkunaan painamalla TITLE tai MENU/LIST.

#### **VCD**

- Valitse numeropainikkeilla katsottavaksi haluamasi raita.
- Palaa valikkoikkunaan painamalla RETURN (do). Valikkoasetukset ja valikon käytön tarkat
- menetelmät voivat olla erilaisia eri levyillä. Noudata kunkin valikkonäyttösivun ohjeita. Voit myös asettaa toistonhallinnan (PBC) pois päältä [OFF] asetusvalikosta. Ks. sivu 21.

#### **Siirtyminen toiseen NIMIKKEESEEN DVD ALL DivX**

Kun levyllä on useampia nimikkeitä kuin yksi, voit siirtyä toiseen nimikkeeseen seuraavasti:

 Paina toiston aikana DISPLAY ja valitse sitten nimike-kuvake painamalla  $\blacktriangle / \blacktriangledown$ . Valitse sitten nimikkeen numero painamalla numeronäppäimiä (0-9) tai ◀ / ▶.

#### **Aikahaku DVD ALL DivX**

Aloittaa toiston mistä tahansa valitusta levyn ajankohdasta.

- 1. Paina toiston aikana DISPLAY. Aikahakulaatikko näyttää kuluneen toistoajan.
- 2. Vallitse kellokuvake painamalla  $\blacktriangle$  /  $\nabla$  ja näyttöön tulee "-:--:--".
- 3. Syötä vasemmalta oikealle halutun aloitushetken tunnit, minuutit ja sekunnit. Jos syötät vääriä numeroita, siirrä alleviivauspalkki (\_) väärän numeron alle painamalla  $\blacktriangleleft$  / $\blacktriangleright$ . Syötä sitten oikeat numerot.
- 4. Vahvista painamalla ENTER. Toisto alkaa valitusta ajankohdasta automaattisesti.

#### **Kamerakulma DVD**

Jos levyllä on eri kamerakulmista kuvattuja jaksoja, voit vaihtaa eri kamerakulmiin toiston aikana.

- 1. Paina toiston aikana DISPLAY. TV-ruutuun ilmestyy ruutunäyttö.
- 2. Valitse ruutunäytöstä kulmakuvake (Angle) näppäimillä  $\blacktriangle$  /  $\nabla$ .
- 3. Valitse haluttu kuva kulmapainamalla  $\blacktriangleleft / \blacktriangleright$ . TV-ruutuun ilmestyy nykyisen kulman numero.

#### Vihie:

ANGLE-kulmailmaisin vilkkuu tv-ruutuikkunassa eri kuvakulmista tallennetuissa kohtauksissa osoittamassa, että kuvakulman vaihto on mahdollista.

#### **3D Surround DVD ALL VCD**

Tämä laite voi tuottaa 3D Surround -vaikutelman, joka jäljittelee monikanavaista äänentoistoa kahdesta tavallisesti stereokaiuttimesta viiden tai useamman kaiuttimen sijasta, jotka tavallisesti tarvitaan monikanavaäänen kuunteluun kotiteatterijärjestelmissä.

- 1. Paina toiston aikana DISPLAY. TV-ruutuun ilmestyy ruutunäyttö.
- 2. Valitse ruutunäytöstä äänikuvake (Sound) näppäimillä ▲ / ▼.
- 3. Valitse "3D SUR" painamalla  $\blacktriangleleft$  /  $\blacktriangleright$ . Kytke 3D Surround -vaikutelma pois päältä valitsemalla "NORMAL".

#### **Viime tilan muisti DVD**

Tämä tallennin muistaa viimeisen katsomasi levyn käyttäjäasetukset. Asetukset säilyvät muistissa, vaikka poistat levyn tallentimesta tai katkaiset tallentimesta virran. Jos lataat levyn, jonka asetukset ovat muistissa, esiin haetaan automaattisesti viimeisin pysäytyskohta.

#### Huomautuksia:

- Asetukset tallentuvat muistiin käytettäväksi milloin tahansa.
- Tämä tallennin ei muista levyn asetuksia, jos katkaiset soittimesta virran ennen kuin aloitat levyn toiston.

## **DivX-elokuvatiedoston toisto**

#### Tallennin voi toistaa DivX -tiedostoja.

Ennen kuin toistat DivX-tiedostoja, lue oikealta kohta "DivX-tiedostojen vaatimukset".

- 1. Paina HOME.
- 2. Valitse vaihtoehto [Movie].
- 3. Valitse MP3/WMA tai audionimikkeen sisältämä media, ja paina sitten ENTER. Tv-ruutuun ilmestyy [Music List] musiikkilistavalikko.

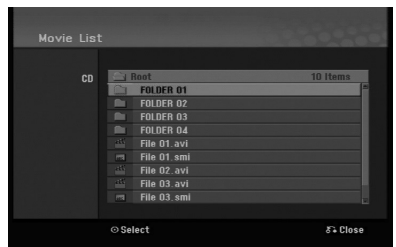

- 4. Käytä ▲ / ▼ painikkeita valitaksesi kansion ja paina ENTER kahdesti. Esiin tulee luettelo kansion tiedostoista. Jos olet tiedostoluettelossa ja haluat palata Kansio-luetteloon, korosta kaukosäätimen näppäimillä ▲ / ▼, ja paina ENTER.
- 5. Jos haluat katsella tiettyä tiedostoa, korosta tiedosto näppäimillä  $\blacktriangle / \blacktriangledown$ , ja paina PLAY ( $\blacktriangleright$ ). Käytettävänä on monenlaisia toistotoimintoja. Lisätietoja sivuilla 23-25.
- 6. Pysäytä toisto painamalla STOP. Esiin tulee [Movie List]-elokuvavalikko.

#### **Huomautus DivX-tekstitysten katselusta**

Jos tekstitys ei näy kunnolla, noudata seuraavia vaiheita.

- 1. Paina PAUSE/STEP tekstityksen tullessa ruutuun.
- 2. Paina ja pidä painettuna SUBTITLE noin 3 sekuntia.

Esiin tulee kielikoodi.

- 3. Painamalla < /> > valitse toinen kielikoodi, kunnes tekstitys näkyy kunnolla.
- 4. Jatka toistoa painamalla PLAY  $($ .

#### Huomautus:

DixX-tekstitystiedoston nimen tulee olla määritelty DivX-tiedoston mukaan, jotta tämä laite pystyy näyttämään sen.

#### **[Movie List]-elokuvavalikon vaihtoehdot**

- 1. Valitse kansio/tiedosto [Movie List]-valikossa painamalla  $\blacktriangle / \blacktriangledown$ , ja paina sitten ENTER. [Movie List]-valikon vaihtoehdot tulevat esiin. Valikon vaihtoehdot ovat erilaisia valitusta mediasta riippuen.
- 2. Valitse vaihtoehto näppäimillä  $\blacktriangle / \blacktriangledown / \blacktriangle / \blacktriangleright$ , ja paina ENTER.
	- [Play] Aloita toisto valitusta nimikkeestä.
	- [Open] Esiin tulee kansio ja luettelo kansion tiedostoista.

#### **DivX-tiedostojen vaatimukset**

**Tarkkuus käytössä:** 720x576 (L x k) kuvapistettä **DivX-tiedostotarkentimet:** ".avi", ".divx" **Sopivat DivX-tekstitykset:** ".smi", ".srt", ".ssa", ".sub (Micro DVD, Subviewer 1.0/2.0)", ".txt (TM soitin, DVD tekstitysjärjestelmä)"

**Sopivat koodekkiformaatit:**  "DIVX3.xx", "DIVX4.xx", "DIVX5.xx"

- **Sopivat audioformaatit:** "AC3", "MP3"
- Näytteitystaajuus: rajat 8 - 48 kHz (MP3)
- Siirtonopeus:

rajoissa 8 - 320kbps (MP3)

**CD-R -formaatti:** ISO 9660 ja JOLIET. **DVD±R/RW -formaatti:** ISO 9660 (UDF Bridge tiedostomuoto)

**Enintään tiedostoja/Kansio:** vähemmän kuin 2000 **Huomautuksia DivX-tiedostomuodosta**

- Jos näyttökuvan tuorestusnopeus on yli 29,97 kuvaa sekunnissa, tämä laite ei ehkä toimi normaalisti.
- Mikäli DivX-tiedoston nimessä on merkki, joka on mahdoton näyttää, se saatetaan näyttää "\*" merkkinä.
- Palautuu valikkonäyttösivulle, jos tallennetun tiedoston video- ja audiorakenne ei ole lomitettua.
- Tämä laite ei tue DivX-tiedostoa, joka on tallennettu GMC(Global Motion Compensation) muodossa.
- Tämä laite ei tue DivX-tiedostoa, joka sisältää "rec list" -tallennuslistan.

## **Audio CD- tai MP3/WMAtiedoston toisto**

Tämä laite voi toistaa Audio CD-levyjä ja MP3/WMAtiedostoja. Ennen kuin toistat MP3/WMA-tiedostoja, lue oikealta kohta "MP3/WMA -audiotiedostojen vaatimukset".

- 1. Paina HOME. Esiin tulee HOME-valikko.
- 2. Valitse vaihtoehto [Music].
- 3. Valitse MP3/WMA tai audionimikkeen sisältämä media, ja paina sitten ENTER. Tv-ruutuun ilmestyy [Music List] musiikkilistavalikko.

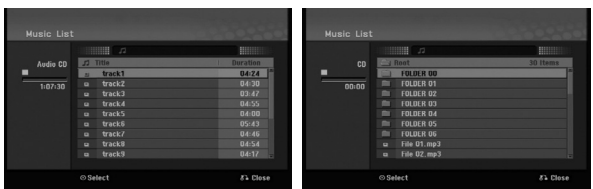

4. Valitse raita painamalla  $\triangle/\blacktriangledown$  ja paina sitten  $PLAY$  ( $\blacktriangleright$ ).

Toisto alkaa.

Käytettävänä on monenlaisia toistotoimintoja. Lisätietoja sivuilla 23-25.

#### Vihjeitä:

- Saat näkyviin MP3-tiedoston ID3-Tag tiedot painamalla DISPLAY. Jos ID3-Tag tietoja ei löydy, esiin tulee viesti "[ID3-Tag: Not Checked]". Jos valitset kansion, näyttöön tulevat kansion alikansioiden ja MP3/WMAtiedostojen määrät. Poistu informaationäyttösivulta painamalla uudelleen DISPLAY.
- Jos haluat siirtyä ylempään hakemistoon, korosta näppäimillä  $\blacktriangle$  /  $\nabla$  ja paina  $\hat{\blacksquare}$ . ENTER.
- 5. Pysäytä toisto milloin tahansa painamalla STOP.

#### **Audio CD ja Musiikkivalikon vaihtoehdot**

- 1. Valitse kansio/tiedosto [Music List] -valikossa painamalla  $\blacktriangle$  /  $\nabla$  ja paina sitten ENTER. Valikon vaihtoehdot tulevat esiin. Valikon vaihtoehdot ovat erilaisia valitusta mediasta riippuen.
- 2. Valitse vaihtoehto näppäimillä  $\blacktriangle / \blacktriangledown / \blacktriangle / \blacktriangleright$ , ja paina ENTER.
	- [Play] Aloita toisto valitusta nimikkeestä.
	- [Random] Aloita tai pysäytä satunnaistoisto.
	- [Open] Esiin tulee kansio ja luettelo kansion tiedostoista.

#### **Random - Satunnaisesti**

1. Valitse tiedosto painamalla  $\blacktriangle / \blacktriangledown$ , ja paina sitten ENTER.

Valikon vaihtoehdot tulevat esiin.

- 2. Valitse vaihtoehto [Random] (Satunnaisesti) näppäimillä  $\blacktriangle / \blacktriangledown$ , ja paina sitten ENTER. Laite aloittaa automaattisesti satunnaistoiston ja valikkoikkunaan ilmestyy viesti "RANDOM."
- 3. Palaa normaalitoistoon valitsemalla [Random] uudestaan ja paina sitten ENTER.

#### Vihje:

Jos painat SKIP >>I satunnaistoiston aikana, laite valitsee toisen raidan ja jatkaa satunnaistoistoa.

#### **MP3/WMA-audiotiedostojen vaatimukset**

**Tiedostotarkenteet**

".mp3", ".wma".

**Näytteitystaajuus:** rajoissa 8 - 48 kHz (MP3), rajoissa 32 - 48 kHz (WMA)

**Siirtonopeus:** 

rajoissa 8 - 320 kbps (MP3), rajoissa 32 - 192 kbps (WMA) **CD-R -formaatti:**

ISO 9660 ja JOLIET.

**DVD±R/RW -formaatti:** ISO 9660 (UDF Bridge tiedostomuoto) **Enintään tiedostoja/Kansio:**

vähemmän kuin 2000

## **JPEG-tiedoston katselu**

Tallennin voi toistaa JPEG-tiedostoja. Ennen kuin toistat JPEG-tallenteita, lue oikealta kohta "Kuvatiedostojen vaatimukset".

- 1. Paina HOME. Esiin tulee HOME-valikko.
- 2. Valitse vaihtoehto [Photo].
- 3. Valitse media, joka sisältää JPEG-tiedostoja, ja paina sitten ENTER.

Tv-ruutuun ilmestyy [Photo List] -kuvalistavalikko.

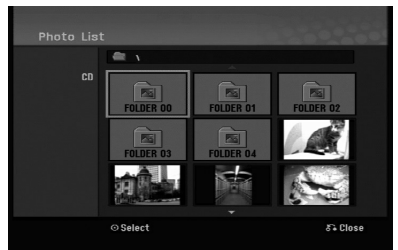

4. Valitse tiedosto näppäimillä < /  $\blacktriangleright$  /  $\blacktriangle$  /  $\nabla$ , ja paina sitten ENTER. Valikon vaihtoehdot näytetään valikon vasemmassa reunassa.

#### Vihjeitä:

Jos haluat siirtyä ylempään hakemistoon, korosta  $\hat{u}$  näppäimillä  $\triangle$  /  $\blacktriangledown$  ja paina ENTER.

5. Valitse vaihtoehto [Full Screen] - "Koko ruutu" näppäimillä  $\blacktriangle / \blacktriangledown$ , ja paina sitten ENTER. Valittu kuva esitetään koko tv-ruudussa. Riippuen JPEG-tiedostojen koosta ja määrästä tallentimelta saattaa kulua pitkä aika levyn sisällön lukemiseen.

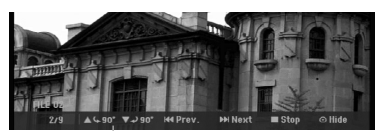

Saat tämän valikon esiin tai pois painamalla ENTER koko ruutukuvan katselun aikana.

6. Pysäytä katselu milloin tahansa painamalla STOP. Esiin tulee [Photo List]-kuvavalikko.

#### Vihje:

Jos painat RETURN (5) ruutuvalikon ollessa esillä, ruutu vaihtuu TV:n katseluun tai AV-syöttöön.

#### **[Photo List]-kuvavalikon vaihtoehdot**

- 1. Valitse näppäimillä ▲ / ▼ tiedosto [Photo List] kuvalistasta, ja paina sitten ENTER. Valikon vaihtoehdot tulevat esiin. Valikon vaihtoehdot ovat erilaisia valitusta mediasta riippuen.
- 2. Valitse vaihtoehto näppäimillä  $\blacktriangle$  /  $\nabla$ , ja vahvista sitten valinta painamalla ENTER.
	- [Open] Esiin tulee kansio ja luettelo kansion tiedostoista.
	- [Full Screen] Näyttää valitun tiedoston koko ruudussa.
	- [Slide Show] Näyttää Slide Show -diaesitysvalikon.

#### **Skip Images - Hyppy kuvasta toiseen**

Kuvan katselun aikana siirry seuraavaan tiedostoon tai palaa edelliseen tiedostoon painamalla SKIP (I<<<a>4</a> tai <a>>>>>>>>>I) kerran.

#### **Kuvien kierto**

Kierrä kuva ympäri myötäpäivään tai vastapäivään kuvan näytön aikana painamalla  $\blacktriangle / \blacktriangledown$ .

#### **Kuvatiedostojen vaatimukset**

**Tiedostotarkenteet** ".jpg" **Kuvien koko:**

Suosituksena pienempi kuin 4 MB

**CD-R -formaatti:** ISO 9660 ja JOLIET.

**DVD±R/RW -formaatti:** ISO 9660 (UDF Bridge tiedostomuoto)

**Enintään tiedostoja/Kansio:** vähemmän kuin 2000

#### **Huomautuksia JPEG-tiedostoista**

- Jatkuvia ja häviöttömästi pakattuja JPEG-tiedostoja ei tueta.
- Riippuen JPEG-tiedostojen koosta ja määrästä, tallenteen sisällön lukeminen saattaa kestää useita minuutteja.

#### **Diaesitysten katselu**

- 1. Valitse kuvavalikosta [Slide Show] Diaesitys (Lisätietoja kohdassa "[Photo List]-kuvavalikon vaihtoehdot" sivulla 28).
- 2. Paina ENTER. Esiin tulee diaesitysvalikko.

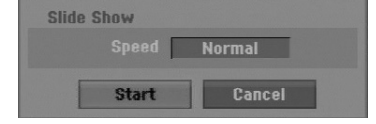

- 3. Tee valinnat näppäimillä  $\blacktriangle$  /  $\blacktriangleright$  /  $\blacktriangle$  /  $\blacktriangledown$ . [Speed]-nopeusvaihtoehdot: Valitsee diaesityksen nopeuden: [Slow] - Hidas, [Normal] - Normaali tai [Fast] - Nopea.
- 4. Aloita diaesitys valitsemalla [Start] käynnistysvaihtoehto, ja paina sitten ENTER. Diaesitys jatkuu, kunnes painat STOP  $(\blacksquare)$ .
- 5. Pysäytä diaesitys painamalla STOP ja palaa kuvavalikkoon.

#### **Diaesityksen tauotus**

- 1. Tauota esitys painamalla PAUSE/STEP (II).
- 2. Kun haluat jatkaa diaesitystä, paina PLAY  $(\blacktriangleright)$ .

**Toisto**

# **Tallennus**

## **Tallennuksesta DVD:lle**

#### Huomautuksia:

- Tämä tallennin ei voi tallentaa CD-R- tai CD-RW levyille.
- Yhtiömme ei ole millään tavalla vastuussa tallennusten epäonnistumisesta sähkökatkojen, viallisten levyjen tai tallentimen vaurioiden johdosta.
- Sormenjäljet ja pienet naarmut levyllä voivat vaikuttaa toiston ja/tai tallennuksen suorituskykyyn. Huolehdi levyistä hyvin.

#### **Levytyypit ja tallennusformaatit, -tilat ja asetukset**

Tämä tallennin pystyy toistamaan useanlaisia DVD-levyjä: Valmiiksi tallennettuja DVD-Video-levyjä, DVD-RW, DVD-R, DVD+RW ja DVD+R -levyjä. DVD-R, DVD+R, DVD+RW –levyjen formaatti on aina "Videoformaatti" – sama kuin esitallennetuilla DVD-Video -levyillä.

Tämä tarkoittaa, että viimeisteltyä DVD-R,DVD+R tai DVD+RW –levyä voi toistaa tavallisessa DVD-soittimessa.

DVD-RW –levyt ovat oletusarvoisesti videoformaatissa mutta voit vaihtaa ne videotallennusformaattiin (VR), mikäli tarpeellista. (Levyn uudelleenalustus pyyhkii sisällön levyltä.) Tallennustila liittyy läheisesti levyformaattiin. Jos levyn formaatti on Videotallennus, tallennus tapahtuu VR-tilassa; jos levyn formaatti on Video, tallennus tapahtuu Videotilassa (paitsi DVD-Video, joka ei ole tallennettava eikä sille ole tallennustilaa).

Tallennustilojen (jotka on kiinteitä koko levylle) mukana ovat tallennusasetukset. Niitä voidaan muuttaa tarvittaessa jokaisella tallennuskerralla ja määritellä kuvanlaatu ja kuinka paljon tilaa tallennus vie levyltä.

#### **Huomautuksia tallennuksesta**

- Näytetyt tallennusajat eivät ole tarkkoja koska tallennin käyttää bittinopeudeltaan mukautuvaa videopakkausta. Tämä tarkoittaa sitä, että tarkat tallennusajat riippuvat tallennettavasta materiaalista.
- Tallennettaessa TV-lähetystä tallennusajat saattavat olla lyhyempiä jos kuva on heikkotasoinen tai sisältää häiriöitä.
- Jos tallennat pysäytyskuvia tai vain ääntä, tallennusaika on pidempi.
- Näytetyt tallennuksen pituus ja jäljellä oleva aika eivät välttämättä aina vastaa yhdessä levyn pituutta täsmällisesti.
- Käytettävissä oleva tallennusaika saattaa vähentyä jos muokkaat levyä laajalti.
- Varmistu DVD-RW -levyä käytettäessä, että tallennusformaattin vaihto (Video tai VR -tila) tapahtuu ennen kun tallennat mitään levylle. Katso sivulta 20 (Initialize) ohjeet kuinka se tapahtuu.
- Käytettäessä DVD-R tai DVD+R -levyä, voit jatkaa tallennusta kunnes levy on täynnä, tai viimeistelet sen. Tarkista levyllä jäljellä oleva tallennusaika ennen kuin aloitat uuden tallennuksen.
- Käytettäessä DVD-RW -levyä videotilassa, käytettävissä oleva tallennusaika lisääntyy vain jos poistat viimeksi levylle tallennetun nimikkeen.
- Title List-Original Nimikelista, alkuperäinen -valikon Delete Title - Poista nimike -valinta vain piilottaa nimikkeen, ei varsinaisesti pyyhi sitä levyltä ja siten lisää käytettävissä olevaa tallennusaikaa (ellei se ole viimeksi tallennettu nimike DVD-RW -levyllä videotilassa).
- Tallennus päällekirjoittaen on käytettävissä DVD+RW-levyillä.
- Käytettäessä DVD+R /RW -levyä tallennin suorittaa levyä tallentimesta poistettaessa tai tallenninta sammutettaessa valikon luonnin päivittäen ja muokaten uuden nimikkeen.

#### **Tallennusaika ja kuvan laatu**

Esiasetettavia tallennuksen laatutiloja on neljä:

- **XP** Paras laatuasetus, jolla saa DVD-levylle noin 1 tunti tallennusaikaa (4,7 Gt).
- **SP** Oletuslaatu, riittävä useimpiin tarkoituksiin ja sillä saa DVD-levylle noin 2 tuntia tallennusaikaa (4,7 Gt).
- **LP** Hieman heikompi videolaatu, jolla saa DVD-levylle noin 4 tuntia tallennusaikaa (4,7 Gt).
- **EP** Matala videolaatu, mahdollistaa noin 6 tuntia tallennusaikaa DVD-levylle (4,7 GB).
- **MLP** Pisin tallennusaika matalimmalla videolaadulla, mahdollistaa noin 11 tuntia tallennusaikaa DVD-levylle (4,7 GB).

#### Huomautuksia:

- Toistossa saattaa näkyä pirstaloitunut kuva tai vääntynyt tekstitys toistettaessa sisältöä, joka on tallennettu EP- tai MLP-moodeissa.
- Jos tallennat tallennuskelpoisen DVD-levyn MLP-moodissa täyteen käyttäen vain yhtä nimikettä, tallennusaika on rajoitettu 10 tuntiin.

#### **Kopioinnin rajoituksia**

Eräät videoaineistot ovat kertakopiosuojattuja: jos haluat tallentaa kertakopiosuojattua aineistoa DVD:lle, sinun täytyy käyttää VR-tilan DVD-RW -levyä, joka on yhteensopiva CPRM version 1.1 kanssa.

- Tämä tallennin ei tallenna kunnolla NTSC-formaatin signaalia analogisesta tai DV-sisääntulosta.
- SECAM-formaatin videosignaalit (sisäänrakennetusta TV-virittimestä tai analogisisääntuloista) tallennetaan PAL-formaatissa.
- Video joka on "kopiointi vain kerran" tyyppistä, voidaan tallentaa käyttäen DVD-RW -levyä VRtilassa käyttäen CPRM-järjestelmää (katso alla).

#### **Mitä on 'CPRM'?**

CPRM on kopiosuojausjärjestelmä (sisältää sekoitusmuokkauksen), joka sallii ainoastaan "kertakopioitavien" lähetysten tallennuksen. CPRM on lyhenne sanoista Content Protection for Recordable Media.

Tämä tallennin on CPRM-yhteensopiva, mikä tarkoittaa, että voit tallentaa kertakopioitavia lähetyksiä, mutta et voi enää tehdä tallenteista lisäkopioita.

CPRM-tallenteita voi tehdä ainoastaan VR-tilassa alustetuille DVD-RW-levyille ja CPRM-tallenteita voi toistaa vain nimenomaan CPRM-yhteensopivissa soittimissa.

#### **Tekijänoikeus**

- Tallennuslaitetta tulee käyttää ainoastaan lain sallimaan kopiointiin ja käyttäjää neuvotaan tarkistamaan huolellisesti, mikä kopiointi on laillista siinä maassa, jossa kopioita tehdään. Tekijänoikeuksin suojatun aineiston, kuten elokuvien tai musiikin, kopiointi on laitonta, ellei sitä ole lakiperusteisin poikkeuksin sallittu tai sen oikeuksien omistaja ole antanut suostumustaan.
- Tämä tuote sisältää tekijänoikeuksien suojaustekniikkaa, joka on suojattu eräillä yhdysvaltalaisilla patenttihakemuksilla ja muilla oikeuksilla henkiseen omaisuuteen, jotka ovat Macrovision Corporationin ja muiden oikeudenomistajien omaisuutta. Tämän tekijänoikeuksien suojaustekniikan käyttöön täytyy olla Macrovision Corporationin lupa, ja se on tarkoitettu ainoastaan koti- ja muuhun rajoitettuun katseluun, ellei Macrovision Corporation ole antanut toisenlaista lupaa. Ohjelmakoodin purku tai laitteiston purkaminen on kielletty.
- **KULUTTAJIEN TULEE OTTAA HUOMIOON,** ETTEIVÄT KAIKKI TERÄVÄPIIRTOTELEVISIOT OLE TÄYSIN YHTEENSOPIVIA TÄMÄN TUOTTEEN KANSSA JA VOIVAT AIHEUTTAA HÄIVEKUVIEN ESIINTYMISTÄ. JOS 625 KUVISSA ON ONGELMIA JATKUVALLA PYYHKÄISYLLÄ, SUOSITETAAN KÄYTTÄJÄÄ VAIHTAMAAN LIITÄNNÄKSI 'VAKIOMÄÄRITYKSEN' LÄHTÖ. MIKÄLI ILMENEE KYSYTTÄVÄÄ MEIDÄN TELEVISIOIDEMME YHTEENSOPIVUUDESTA TÄMÄN 625p DVD TALLENNINMALLIN KANSSA, OLKAA HYVÄ JA OTTAKAA YHTEYS ASIAKASPALVELUKESKUKSEEMME.

## **Perustallennus televisiosta**

Noudata tv-ohjelman tallennuksessa seuraavia ohjeita.

Tallennus alkaa välittömästi ja jatkuu, kunnes levy on täynnä tai pysäytät tallennuksen.

#### Huomautuksia:

- Lataa DVD-tallennusta varten tallennuskelpoinen levy.
- Tämä laite pystyy tallentamaan vain monofonista audiosisältöä sisäänrakennetusta virittimestä.
- 1. Aseta tarvittava tallennustila painamalla REC MODE toistuvasti. (XP, SP, LP, EP tai MLP)
- 2. Valitse tallennettava tv-kanava painamalla PR/CH (+/-).
- 3. Paina kerran REC  $(①)$ . Tallennus alkaa. (Näyttöruutuun syttyy REC-ilmaisin.)
	- $\bullet$  Tallennus jatkuu, kunnes painat STOP ( $\blacksquare$ ) tai levy täyttyy.
	- Jos haluat tallentaa määrätyn pituisen ajan, lue kohta Pika-ajastus oikealla.
- 4. Lopeta tallennus painamalla STOP  $(\blacksquare)$ .

#### **Tallennuksen tauotus**

- 1. Tauota nauhoitus painamalla PAUSE/STEP (II).
- 2. Kun haluat jatkaa nauhoitusta, paina PAUSE/STEP (II).

#### **Voit tallentaa yhtä tv-kanavaa samalla kun katselet toista**

- 1. Valitse tallennuksen aikana TV-tila painamalla TV/DVD. Esiin tulee TV-ilmaisin.
- 2. Aseta televisio katseltavalle kanavalle.

## **Pika-ajastusnauhoitus (ITR)**

Pika-ajastuksella voit tehdä helposti ennalta asetetun ajan pituisen tallennuksen käyttämättä ohjelmointiajastinta.

- 1. Noudata vaiheita 1-2 kuten vasemmalla neuvotaan (Perustallennus televisiosta).
- 2. Valitse tallennusajan pituus painamalla REC  $($ toistuvasti.

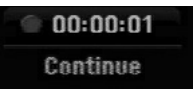

Tallennus alkaa ensimmäisen painalluksen jälkeen. Jokainen perättäinen painallus kasvattaa tallennusaikaa, jos vapaata tilaa on. Tallennusaika näytetään tv-ruudussa. Tallennuksen päättyessä tallennin pysäyttää tallennuksen ja sammuttaa itsensä.

#### **Tallennusajan tarkistus**

Tarkista tallennusaika painamalla REC (·) kerran. Haettu asetus palautuu automaattisesti tv-ruutuun hetkeksi. Myös tallennuksen jäljellä oleva aika näytetään näyttöikkunassa.

#### **Tallennusajan pidennys**

Tallennusaikaa voi pidentää milloin tahansa painamalla REC  $(①)$ . Jokainen perättäinen painallus kasvattaa tallennusaikaa, jos vapaata tilaa on.

#### **Vaara**

Jos tallentimen verkkojohto irrotetaan (tai sähkökatkon sattuessa) tallentimen parhaillaan tallentaessa, tallennus menetetään.

## **Ajastusnauhoitus**

Tähän tallentimeen voi ohjelmoida enintään 16 ohjelmaa 1 kuukausi etukäteen. Valvomatonta ohjelmoitua nauhoitusta varten ajastin tarvitsee tiedot tallennettavista kanavista sekä aloitus- ja lopetusajat.

#### Huom:

Jos käytät täysin tyhjää levyä ajastettuun tallentamiseen, levy on ensin formatoitava. (Katso "Initialize", sivu 20.

- 1. Paina HOME ja valitse vaihtoehto [TV].
- 2. Valitse [Timer Record] -ajastustallennus näppäimillä  $\blacktriangle / \blacktriangledown$  ia paina sitten ENTER. Esiin tulee [Timer Record] -ajastintallennuslista.
- 3. Valitse vaihtoehto [New] (Uusi) näppäimillä ▲ / ▼ ja paina sitten ENTER.

Esiin tulee [Timer Record] -ajastintallennusvalikko.

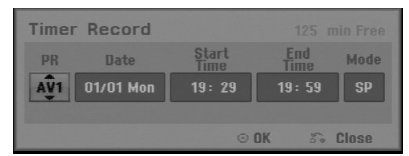

- [PR] Valitse ohjelman numero muistista tai jokin ulkoisista syötteistä tallennettavaksi.
- [Date] Valitse päivämäärä enintään 1 kuukauden päästä tai haluttu toistuvuus (Maanantai - Perjantai tai joka Sunnuntai-Lauantai).
- [Start Time] Aseta tallennuksen aloitusaika.
- [End Time] Aseta tallennuksen lopetusaika.
- [Mode] Valitse tallennustila (XP, SP, LP, EP, MLP tai AT).

AT-tila (automaattinen) päättelee, paljonko levyaikaa on jäljellä ja muuttaa tarvittaessa tallennustilaa saadakseen ohjelman tallennuksen tehdyksi loppuun.

- 4. Syötä ajastustallennuksesi (-iesi) tarvittavat tiedot.
	- $\bullet \blacktriangleleft / \blacktriangleright$  (vasen/oikea) siirrä kohdistinta vasemmalle/oikealle
	- $\bullet$   $\blacktriangle$  /  $\nabla$  (ylös/alas) muuta asetusta kohdistimen nykyisessä paikassa
	- Palaa [Timer Record List] -listaan painamalla  $RETURN$   $(\delta$ .
- 5. Paina ENTER, tallennin vie ohjelman muistiinsa. Esiin tulee [Timer Record List] -ajastintallennuslista ohjelmoinnin tarkistamiseksi. [Check] -tarkistuskentät [Rec OK] [Timer Record] ajastintallennuslistassa osoittavat, että
- 6. Poistu ajastintallennuslistasta painamalla RETURN  $(5)$ .

ajastintallennus on oikein ohjelmoitu.

7. Muista ladata tallennuskelpoinen levy DVDtallennusta varten ja kytke laite valmiustilaan painamalla POWER.

#### Huomautuksia:

- Kello tulee asettaa oikeaan aikaan ennen ajastintallennuksen asettamista.
- Ajastinilmaisin palaa näyttöikkunassa, kun tallennin on valmuistilassa ja ajastin toiminnassa. (Näyttö ei näytä mitään, kun virransäästötila on käytössä: ON.)
- Pysäytä ajastintallennus painamalla POWER.

## **Ajastintallennuksen tietojen tarkistus**

Ohjelmoinnin voi tarkistaa aina, kun tallentimeen on kytketty virta.

- 1. Paina HOME ja valitse vaihtoehto [TV].
- 2. Valitse [Timer Record] -ajastustallennus näppäimillä  $\blacktriangle$  /  $\blacktriangledown$  ia paina sitten ENTER. Esiin tulee [Timer Record] -ajastintallennuslista.
- $\bullet$  Valitse ajastintallennus painamalla  $\blacktriangle$  /  $\blacktriangledown$ .
- Muokkaa valittua ohjelmaa painamalla ENTER. Esiin tulee ajastintallennusvalikko.
- Poista valittu ohjelma ajastintallennuslistasta painamalla CLEAR.

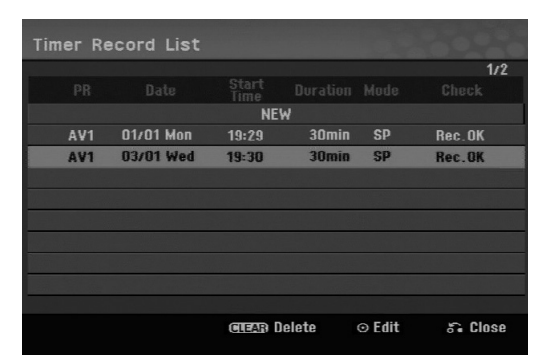

#### **Ajastintallennuksen peruutus**

Voit tyhjätä ajastinasetuksen milloin tahansa ennen varsinaisen tallennuksen alkamista.

• Valitse näppäimillä ▲ / ▼ ohjelma, jonka haluat poistaa ajastintallennuslistasta. Paina CLEAR, jolloin ilmestyy vahvistuspyyntö. Paina ENTER, kun [OK] -toiminto on valittuna, tyhjentääksesi tallennuksen.

#### **Ajastintallennuksen pysäytys**

Ajastintallennuksen käynnistyttyä voit silti vielä peruuttaa ohjelman.

• Paina POWER.

#### **Ajastintallennuksen vianetsintä**

#### **Vaikka ajastin on asetettu, tallennin ei tallenna, jos:**

- Levyä ei ole ladattu.
- Ladattu levy ei ole tallennuskelpoinen.
- Levyn suojaus Disc Protect on asetettu päälle (ON) asetusvalikosta (ks. sivu 21).
- Virta on kytketty päälle.
- Levylle on jo tallennettu 99 (DVD-RW, DVD-R), tallennettu 49 (DVD+R, DVD+RW) nimikettä.

#### **Ajastinohjelmaa ei voi syöttää, jos:**

- Tallennus on jo käynnissä.
- Ajankohta, jota yrität asettaa, on jo mennyt.
- Ajastinohjelmia on jo asetettu 16.

#### **Jos kaksi tai useampi ajastinohjelmaa menevät päällekkäin:**

- Varhaisempi ohjelma on etusijalla.
- Varhaisemman ohjelman päättyessä myöhempi alkaa.
- Jos kaksi ohjelmaa on asetettu alkamaan täsmälleen samaan aikaan, ensin syötetyllä on etusija.

Jos levy on viallinen, tallennus ei ehkä onnistu täysin. Se ei tässä tapauksessa ehkä onnistu, vaikka tarkistuskentässä olisi viesti "Rec. OK".

## **Tallennus ulkoisesta syötteestä**

#### **Tallennus ulkoisista laitteista**

Voit tallentaa ulkoisista laitteista, kuten videokamerasta tai videonauhurista, joka on liitetty johonkin tallentimen ulkoisten laitteiden tuloliittimiin.

- 1. Varmista, että laite, josta haluat tallentaa, on liitetty oikein tallentimeen. Ks. sivu 12-13.
- 2. Valitse ulkoinen laite tallennuslähteeksi painamalla AV/INPUT toistuvasti.
	- Tuner: Sisäinen viritin
	- AV1: AV1 Scart-liitin takapaneelissa
	- AV2: AV2 DECODER Scart-liitin takapaneelissa
	- AV3: AV IN 3 (VIDEO, AUDIO (O/V)) asennettuna etupaneeliin
- 3. Valitse tarvittava tallennustila painamalla REC MODE toistuvasti. (XP, SP, LP, EP tai MLP)
- 4. Paina kerran REC (<sup>1</sup>). Tallennus alkaa. (Näyttöruutuun syttyy RECilmaisin.)
	- Tallennus jatkuu, kunnes painat STOP () tai levy/kovalevy täyttyy.
	- Jos haluat tallentaa määrätyn pituisen ajan, lue kohta "Pika-ajastustallennus" sivulla 32.
- 5. Lopeta tallennus painamalla STOP  $(\blacksquare)$ .

#### Huomautus:

Jos lähde on kopiosuojattu CopyGuard:illa, sitä ei voi tallentaa tällä tallentimella.

Lisätietoja tekijänoikeuksista ja kopiosuojauksesta sivulta 31.

## **Muokkaus**

## **Nimikelista- ja kappalelistavalikon yleiskatsaus**

Title List -nimikelistaa käyttämällä voit muokata videosisältöä. Nimikelistavalikossa käytössä olevat muokkaustoiminnot riippuvat siitä, muokkaatko videota DVD:llä vai kovalevyllä ja muokkaatko alkuperäistä sisältöä vai toistolistaa.

VR-tilan DVD-RW-levyjä voi muokata kahdella tavalla. Voit muokata suoraan levyn alkuperäistä sisältöä tai luoda toistolistan ja muokata sitä. Toistolista ei muuta mitään levyn sisällöstä, vaan ainoastaan ohjaa tapaa, jolla sisältöä toistetaan.

- 1. Hae näyttöön Title List -nimikelistavalikko painamalla MENU/LIST. Toisto täytyy pysäyttää tätä toimenpidettä tehtäessä.
	- Siihen pääsee myös HOME-valikosta valitsemalla [Movie], sitten vaihtoehdon [DISC] ja painamalla sitten ENTER.
	- Nimikkeitä valittaessa hae esiin edellinen/seuraava sivu näppäimillä  $\blacktriangle / \blacktriangledown$ , jos nimikkeitä on enemmän kuin kuusi.
	- Jos muokkaat levyä VR-tilassa, vaihda Originalja Playlist-toistolistavalikoiden välillä painamalla MENU/LIST.

Valikon vaihtoehdot näytetään kuvaruudun vasemmassa reunassa. Näyttösivun pääosassa ovat DVD-levyn nimikkeiden (tai kappaleiden) miniatyyrikuvat. Voit muuttaa miniatyyrikuvia käyttämällä THUMBNAIL-miniatyyripainiketta–ks. Nimikkeen miniatyyrikuvien muuttaminen sivulla 36.

Paina DISPLAY-painiketta näyttääksesi valitun nimikkeen tiedot Title List Original -valikossa.

Kun olet valinnut nimikkeen tai kappaleen Title List tai Chapter List -valikosta, paina sitten ENTER. Valikon vaihtoehdot näkyvät valikon vasemmassa reunassa. Valitse vaihtoehto näppäimillä  $\blacktriangle / \blacktriangledown$ , ja vahvista sitten valinta painamalla ENTER.

2. Title List -valikosta poistutaan painamalla RETURN (6) toistuvasti.

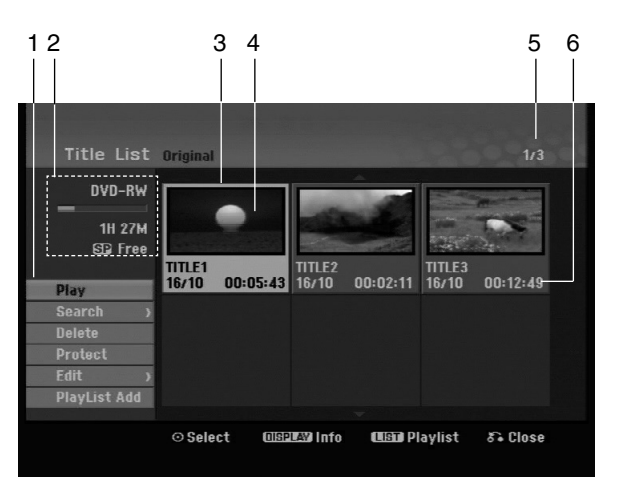

- 1. Valikon vaihtoehdot: Saat esiin valikon vaihtoehdot valitsemalla nimikkeen tai kappaleen ja painamalla sitten ENTER. Esitetyt vaihtoehdot ovat erilaisia riippuen levytyypistä.
	- [Combine] Yhdistää kaksi kappaletta yhdeksi (sivu 40).
	- [Delete] Poistaa nimikkeen tai kappaleen. (sivu 38)
	- [Delete Part] Poistaa osan nimikkeestä (sivu 38).
	- [Divide] Jakaa nimikkeen kahdeksi nimikkeeksi (sivu 40).
	- [Full Play] Aloittaa toiston valitusta nimikkeestä piilotetut kappaleet mukaanlukien.
	- [Hide (Show)] Piilottaa (tai näyttää) valitun nimikkeen tai kappaleen. (sivu 41)
	- [Move] Siirtää kappaleen Chapter List-Playlist valikossa johonkin valikon kohtaan. (sivu 41)
	- [Play] Aloita toisto valitusta nimikkeestä tai kappaleesta. DVD+R/RW -levyjen piilotettuja nimikkeitä ja kappaleita ei voi toistaa.
	- [Playlist Add] Lisää nimikkeen tai kappaleen Playlist-toistolistaan. (sivu 37)
	- [Protect] Suojaa nimikkeen vahingossa tapahtuvalta tallennukselta, muokkaukselta tai poistolta. (sivu 41)
	- [Title Name] Muokkaa tiedoston nimeä. (sivu 39)
	- [Search] Haku
	- [Chapter] Kappale: näyttää nimikkeen
	- kappalelistan. - [Time] Aika: hakuaika haluamastasi nimikkeen alkukohdasta. (sivu 39)
	- [Title] Näyttää kappaleen nimikelistan.
- 2. Ilmaisee levyn nimen, tallennustilan, vapaan tilan määrän ja kuluneen ajan edistymispalkin.
- 3. Nykyinen valittu nimike
- 4. Miniatyyri
- 5. Näyttää valitun nimikkeen numeron ja nimikkeiden kokonaismäärän.
- 6. Näyttää nimikkeen nimen. tallennuspäivämäärän ja tallennuspituuden.

## **VR-tilat: Original- ja Playlistmuokkaus**

#### **Nimikkeet, kappaleet ja osat**

Levyn alkuperäisen sisällön nimikkeet sisältävät yhden tai useampia kappaleita. Liittäessäsi levyn nimikkeen toistolistaan näkyviin tulevat myös kaikki kyseisen nimikkeen kappaleet. Toisin sanoen toistolistan kappaleet käyttäytyvät tarkalleen samalla tavalla kuin kappaleet DVD-Video-levyllä. Osat ovat jaksoja Original(alkuperäis)-tai Playlist (toistolistan) nimikkeistä. Original- ja Playlist-valikoissa voit lisätä tai poistaa jaksoja. Kappaleen tai nimikkeen lisäys toistolistaan luo uuden nimikkeen, joka muodostuu alkuperäisnimikkeen jaksosta (so. kappaleesta) alkuperäisestä nimikkeestä.

Jakson poisto poistaa osan nimikkeestä Original- tai Playlist-valikosta.

#### **Vaara**

**36**

- Muokattaessa toiminnoilla Delete Poista, Add Lisää ja Move - Siirrä, alku- ja loppukuvat eivät ehkä ole tarkalleen samoja kuin mitkä aloitus- ja lopetuskohtia näytöllä asetettaessa nähtiin.
- Toistolistaa toistettaessa muokkausten välillä saatetaan havaita hetkellisiä taukoja. Ilmiö ei ole vika.

#### **Voiko DVD:tä editoida samoin kuin videonauhaa?**

Ei voi. Editoitaessa videonauhaa tarvitaan yksi videodekki toistamaan alkuperäistä nauhaa ja toinen tallentamaan muokkaukset. DVD:llä editoidaan tekemällä "Playlist"-toistolista, joka sisältää toistettavan materiaalin ja sen toistoajat. Toistettaessa tallennin toistaa levyä toistolistan mukaan.

#### **Sanoista "Original - Alkuperäinen" ja**

#### **"Playlist - Toistolista". -RWVR**

Tässä käyttöoppaassa käytetään usein sanoja Original ja Playlist-toistolista, joilla tarkoitetaan alkuperäistä sisältöä ja editoitua, muokattua versiota.

- **Original:** sisältö tarkoittaa alkuperäistä tallennusta levylle.
- **Playlist:** sisältö tarkoittaa levyn muokattua versiota –– sitä, miten alkuperäistä sisältöä tulee toistaa.

## **Kappalemerkkien lisäys**

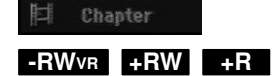

Voit luoda nimikkeeseen kappaleita lisäämällä haluttuihin kohtiin kappalemerkkejä.

#### Huomautus:

Kappalemerkkejä asetetaan säännöllisin välein automaattisesti. Voit muuttaa tätä asetusväliä alkuasetusten valikosta (ks. sivu 19 kohta "Autom. kappaleet").

Kohdassa, josta haluat aloittaa uuden kappaleen, paina CHP ADD tallennuksen tai toiston aikana. Tv-ruudulle ilmestyy kappalemerkin kuvake.

## **Nimikeminiatyyrien muuttaminen**

Thumboail

## **-RWVR +RW +R**

Jokaista Title List-nimikevalikossa esitettyä nimikettä edustaa kyseisen nimikkeen alusta otettu miniatyyrikuva.

Halutessasi voit valita jonkin toisen pysäytyskuvan nimikkeestä.

Painamalla THUMBNAIL saat parhaillaan näytössä olevan kuvan esiintymään nimikelistavalikossa. Valitsemasi pysytyskuva esiintyy sekä Original- että Playlist-valikossa.

## **Uuden Playlist-toistolistan laadinta**

Käytä tätä toimintoa lisätäksesi alkuperäisen nimikkeen tai kappaleen soittolistaan. Tehdessäsi näin koko nimike tai kappale lisätään soittolistalle (voit myöhemmin poistaa osia, joita et tarvitse – katso "Alkuperäisen tai soittolistanimikkeen/kappaleen poistaminen" sivulla 38)

Nimike esiintyy toistolistassa täydellisenä samoin kappalemerkein, jotka ovat sillä alkuperäisenä. Jos kuitenkin lisäät myöhemmin alkuperäiseen uusia kappalemerkkejä, ne eivät automaattisesti kopioidu toistolistan nimikkeeseen.

Voit lisätä enintään 999 kappaletta yhdelle levylle.

1. Valitse nimike tai kappale Title List- Original tai Chapter List-Original -valikosta vietäväksi toistolistaan, ja paina sitten ENTER. Valkon vaihtoehdot näytetään valikon vasemmassa reunassa.

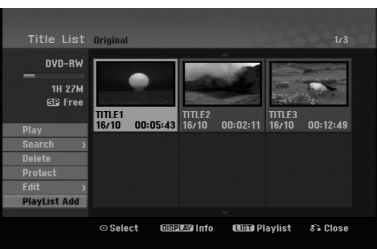

2. Valitse [Playlist Add] näppäimillä ▲ / ▼, ja paina sitten ENTER.

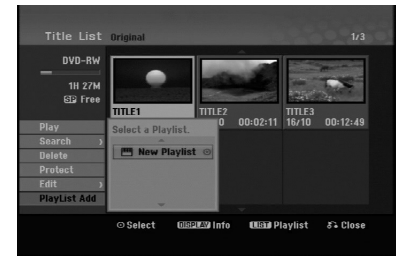

3. Valitse [New Playlist], ja paina sitten ENTER. Uusi nimike tulee esiin päivitettyyn Playlisttoistolistaan. Nimikkeen kaikki kappaleet on lisätty toistolistaan.

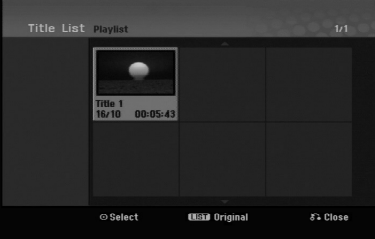

## **Lisää nimikkeitä/kappaleita Playlist-toistolistaan -RWVR -RWVR**

Voit lisätä Original-nimikkeen tai kappaleen Playlistnimikkeeseen, vaikka se olisi jo tallennettu.

1. Valitse nimike tai kappale Title List- Original tai Chapter List-Original -valikosta vietäväksi toistolistaan, ja paina sitten ENTER. Valikon vaihtoehdot näytetään kuvaruudun vasemmassa reunassa.

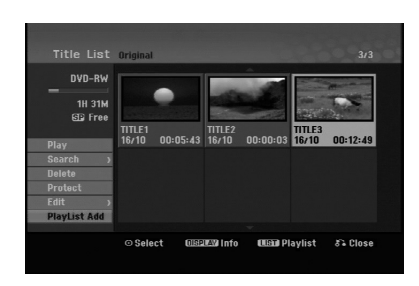

2. Valitse valikon vaihtoehdoista [Playlist Add]- Toistolista' näppäimillä  $\blacktriangle$  /  $\nabla$ , ja paina sitten ENTER.

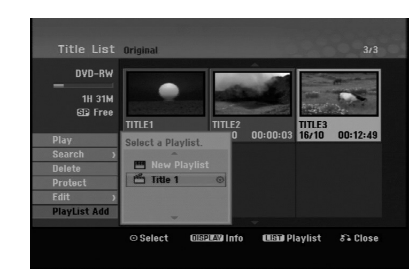

- 3. Valitse Title List-Playlist, joka on jo tallennettu liitettäväksi nimikkeeseen tai kappaleeseen, ja paina sitten ENTER.
- 4. Lisää toistolistaan muita nimikkeitä tai kappaleita toistamalla vaiheet 1-3. Voit katsella lisättyjä kappaleita Chapter List-

Playlist -valikosta.

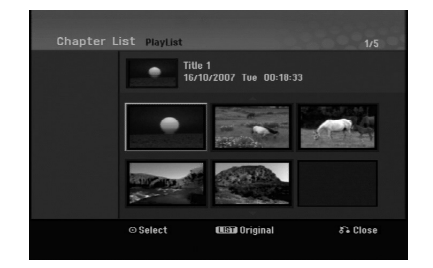

5. Poistu painamalla RETURN (5), tai siirry takaisin Title List-Original -valikkoon painamalla MENU/LIST.

## **Original -tai Playlist nimikkeen/kappaleen poisto**

Poistaessasi nimikkeen tai kappaleen toistolistavalikosta poistat sen ainoastaan toistolistasta, varsinainen nimike/kappale säilyy Original-valikossa.

Jos päätät poistaa nimikkeen tai kappaleen Original (title/chapter) -valikosta, tuo nimike tai kappale poistetaan levyltä, jolloin vapautuu lisää tallennusaikaa. Originalista poistetut nimikkeet/kappaleet poistetaan myös Playlisttoistolistasta.

#### Huomautus:

Alle 3 sekunnin mittaisia kappaleita ei ehkä voi poistaa.

- 1. Valitse poistettavaksi haluamasi kappale tai nimike Title List tai Chapter List -valikosta näppäimillä  $\blacktriangleleft$  /  $\blacktriangleright$  /  $\blacktriangle$  /  $\blacktriangledown$ , ja paina sitten ENTER. Valikon vaihtoehdot näytetään kuvaruudun vasemmassa reunassa.
- 2. Valitse valikon vaihtoehdoista [Delete] "Poista".

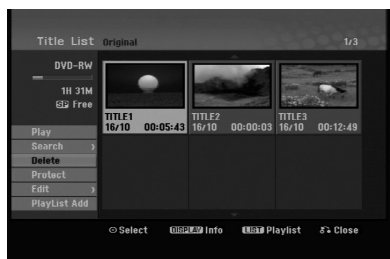

- 3. Vahvista painamalla ENTER. Esiin tulee poiston vahvistusviesti.
- 4. Valitse [OK] painikkeilla  $\blacktriangleleft$  /  $\blacktriangleright$ , ja paina sitten ENTER.

Valittu kappale tai nimike on poistettu. Kun ENTER on painettu, näyttöön tulee uusi päivitetty valikko.

- 5. Jatka poistamista valikosta toistamalla vaiheet  $1 - 4.$
- 6. Poistu valikosta painamalla RETURN  $(5)$ toistuvasti.

#### Huomautuksia:

- Tallennettaessa DVD+RW:lle muuttuu poistetun nimikkeen nimeksi 'Deleted Title - Poistettu nimike'.
- Jos poistetaan perättäin useampia nimikkeitä kuin kaksi, nimikkeet yhdistetään yhdeksi.
- Kun poistetaan nimikkeitä tai kappaleita, vain viimeinen DVD+RW -levyltä poistettu lisää tallennusaikaa.

## **Osan poisto -RWVR**

Voit poistaa osan, jota et halua mukaan nimikkeeseen.

1. Valitse poistettavaksi haluamasi nimike Title List valikosta näppäimillä < / ▶ / ▲ / ▼, ja paina sitten ENTER. Vaihtoehdot näytetään valikon vasemmassa

reunassa.

2. Valitse [Delete Part] vaihtoehdossa [Edit] ja paina sitten ENTER.

Tv-ruutuun ilmestyy Title Edit (Delete Part) nimikkeen muokkausvalikko. [Start Point] -aloituskohtakuvake korostuu.

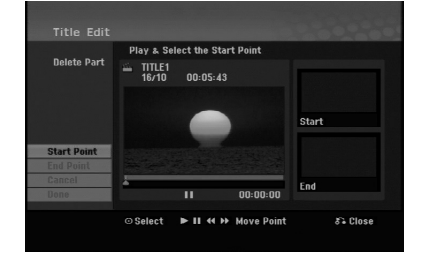

- 3. Käytä toista-, tauota-, hae- ja hidastus-painikkeita hakeaksesi aloituskohdan.
- 4. Paina poistettavaksi haluamasi jakson alkukohdassa ENTER. [End Point] -lopetuskohtakuvake korostuu. Osa näytetään etenemispalkissa.
- 5. Käytä toista-, tauota-, hae- ja hidastus-painikkeita hakeaksesi lopetuskohdan.
- 6. Paina poistettavaksi haluamasi jakson loppukohdassa ENTER. Voit peruuttaa valitun kohdan valitsemalla [Cancel] - "Peruuta" -kuvakkeen ▲ / ▼ näppäimillä, ja painamalla sitten ENTER.
- 7. Kun lopetat muokkauksen, valitse kuvake [Done] "Valmis", ja paina sitten ENTER. Esiin tulee poiston vahvistusviesti. Valitse [OK] painikkeilla  $\blacktriangleleft$  /  $\blacktriangleright$ , ja paina sitten ENTER. Valittu osa poistetaan nimikkeestä ja nimikelistavalikko tulee esiin.

#### Huomautus:

Alle 3 sekunnin mittaisia osia ei ehkä voi poistaa.

## **Nimikkeen nimeäminen**

Voit antaa nimikkeille nimet. Nimet voivat olla enintään 32 merkkiä pitkiä.

- 1. Valitse nimettäväksi haluamasi nimike nimikelistavalikosta, ja paina sitten ENTER. Valkon vaihtoehdot näytetään valikon vasemmassa reunassa.
- 2. Valitse [Title Name] vaihtoehdossa [Edit] ja paina sitten ENTER. Esiin tulee näppäimistövalikko.

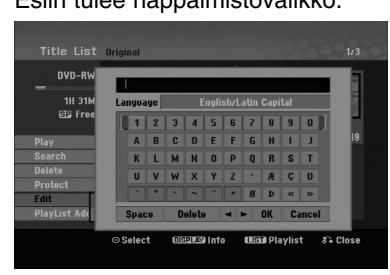

- 3. Syötä nimikkeelle nimi. Valitse merkki näppäimillä  $\blacktriangle$  /  $\blacktriangleright$  /  $\blacktriangle$  /  $\blacktriangledown$ , ja vahvista sitten valinta painamalla ENTER.
	- Vaihda näppäimellä MENU/LIST näppäimistön tyyppiä.
	- **OK:** Päätä asetukset.
	- **Cancel:** Peruuttaa kaikki syötetyt merkit.
	- **Space:** Sijoittaa välilyönnin kohdistimen nykyiseen paikkaan.
	- **Delete:** Poistaa edellisen merkin kohdistimen nykyisestä paikasta.
	- **4 /**  $\blacktriangleright$ **:** Siirtää kohdistinta vasemmalle tai oikealle.

#### Vihie:

#### **Kaukosäätimen näppäimet nimen syöttöön**

**PLAY (**N**):** Sijoittaa välilyönnin kohdistimen nykyiseen paikkaan.

- **II (PAUSE/STEP):** Poistaa kohdistimen nykyisen paikan jälkeisen merkin.
- x **(STOP), CLEAR:** Poistaa edellisen merkin kohdistimen nykyisestä paikasta.
- .**/** >**:** Siirtää kohdistinta vasemmalle tai oikealle.

**numeronäppäimet (0-9):** Syöttää vastaavan merkin kohdistimen nykyiseen paikkaan.

- 4. Valitse OK, kiinnitä sitten nimi painamalla ENTER ja palaa edelliseen valikkoikkunaan.
- 5. Poistu valikosta painamalla RETURN ( $\delta$ ) toistuvasti.

#### Huomautuksia:

- Nimi voi olla enintään 32 merkkiä pitkä.
- Toisessa tallentimessa alustetuista levyistä saadaan näkyviin vain rajallinen merkkivalikoima.
- Tallennettaessa DVD-R-, DVD+R- tai DVD+RWlevyille, syötetty nimi näytetään DVD-soittimessa vasta viimeistelyn jälkeen.

## **Aikahaku**

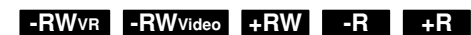

Voit valita nimikkeen alkukohdan.

- 1. Valitse nimike Title List -valikosta näppäimillä  $\blacktriangle$  /  $\blacktriangleright$  /  $\blacktriangle$  /  $\ntriangleright$ , ja paina sitten ENTER. Vaihtoehdot näytetään valikon vasemmassa reunassa.
- 2. Valitse [Time], ja paina sitten ENTER. Tv-ruutuun ilmestyy aikahakuvalikko [Search].

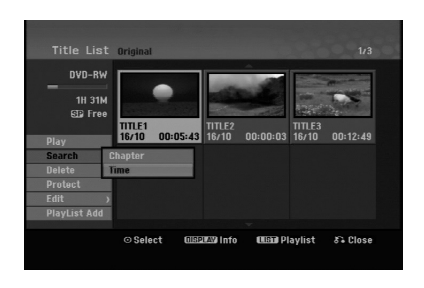

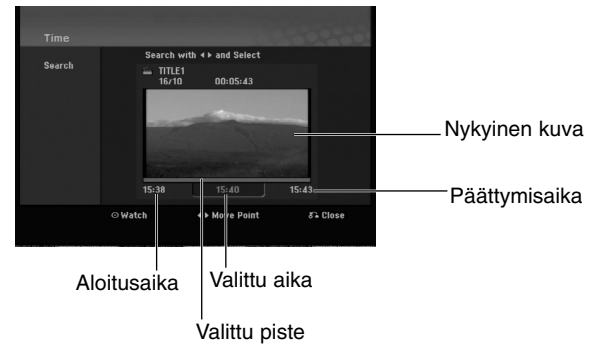

- 3. Etsi näppäimillä ◀ / ▶ haluamasi aloituskohta. Aika lisääntyy 1 minuutin askelin. Jos painat ja pidät näppäintä < />
painettuna, aika kasvaa 5 minuutin askelin.
- 4. Aloita valitusta kohdasta painamalla ENTER.
# **Jaa yksi nimike kahdeksi nimikkeeksi**

Tällä komennolla voit jakaa nimikkeen kahdeksi uudeksi nimikkeeksi.

- 1. Title List -valikosta valitse jaettavaksi haluamasi nimike, ja painamalla sitten ENTER. Valikon vaihtoehdot näytetään kuvaruudun vasemmassa reunassa.
- 2. Valitsee vaihtoehto [Divide] Jaa.

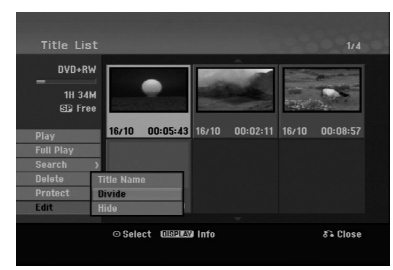

3. Paina ENTER.

Esiin tulee nimikkeen muokkausvalikko (Divide). Vaihtoehto [Divide] korostuu.

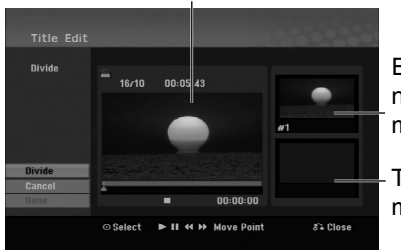

Nykyinen kuva

Ensimmäisen nimikkeen miniatyyrikuva

Toisen nimikkeen miniatyyrikuva

- 4. Etsi aloituskohta nimikkeen jakamiselle käyttäen toimintoja toisto, tauko, askellus, haku, hyppy ja hidastus.
- 5. Valitse [Divide], ja paina sitten ENTER. Voit nollata kohdan valitsemalla vaihtoehdon [Cancel] - "Peruuta", ja painamalla sitten ENTER. Toista vaiheet alkaen kohdasta 3.
- 6. Valitse vaihtoehto [Done] "Tehty'", ja kiinnitä sitten jakokohta painamalla ENTER. Nimike on jaettu kahdeksi uudeksi nimikkeeksi. Jakamiseen kuluu enintään 4 minuuttia.

#### Huomautus:

Et voi valita jakokohtia, joiden pituus on alle 3 sekuntia.

# **Kahden kappaleen yhdistäminen yhdeksi +RW -RWVR +RW +R**

Käytä tätä toimintoa yhdistääksesi kaksi kaukana olevaa kappaletta yhdeksi.

- 1. Valitse Chapter List -valikossa toinen kahdesta yhdistettävästä kappaleesta, ja paina sitten ENTER. Valikon vaihtoehdot näytetään kuvaruudun vasemmassa reunassa.
- 2. Valitse vaihtoehto [Combine] näppäimillä  $\blacktriangle$  /  $\nabla$ . Yhdistä-ilmaisin tulee esiin kahden yhdistettävän kappaleen väliin.

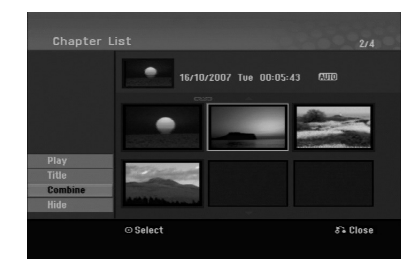

3. Vahvista painamalla ENTER.

#### Huomautus:

**Tämä toiminto ei ole käytettävissä, kun:**

- Nimikkeen sisällä on vain yksi kappale.
- Ensimmäinen kappale on valittu.

**40**

### **Playlist-kappaleen siirto -RWVR**

Tällä toiminnolla voit järjestellä uudelleen Playlisttoistolistan kappaleiden toistojärjestystä Title List-Playlist -valikossa.

#### Huomautus:

Tämä toiminto ei ole käytettävissä, jos on vain yksi kappale.

- 1. Valitse kappale Chapter List-Playlist -valikosta.
- 2. Paina ENTER. Valkon vaihtoehdot näytetään valikon vasemmassa reunassa.
- 3. Valitse toistolistan vaihtoehdoista [Move] "Siirrä" näppäimillä  $\blacktriangle / \blacktriangledown$ , ja paina sitten ENTER.

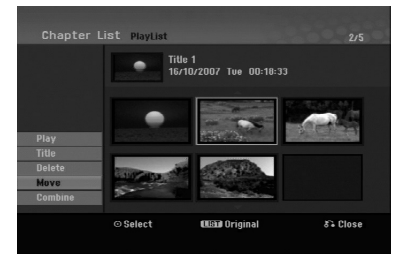

4. Valitse näppäimillä < / ► / ▲ / ▼ kohta, johon haluat siirtää kappaleen, ja paina sitten ENTER. Kun ENTER on painettu, näyttöön tulee päivitetty valikko.

# **Kappaleen/nimikkeen piilottaminen +RW +R**

Voit jättää kappaleiden tai nimikkeiden toiston väliin tarvitsematta poistaa niitä levyltä.

- 1. Valitse piilotettavaksi haluamasi kappale tai nimike Title List tai Chapter List -valikosta näppäimillä  $\blacktriangle \blacktriangledown \blacktriangle \blacktriangleright$ , ja paina sitten ENTER. Vaihtoehdot näytetään kuvaruudun vasemmassa reunassa.
- 2. Valitse vaihtoehto [Hide] "Piilota".

Esimerkki: nimikelista (DVD+RW).

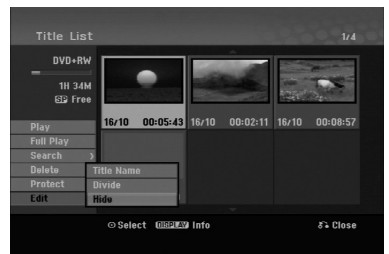

3. Vahvista painamalla ENTER. Kappaleen tai nimikkeen miniatyyrikuva himmenee.

#### Vihje

Jos valitset nimikelistasta tai kappalelistavalikosta piilotetun kappaleen tai nimikkeen, voit saada sen esiin valitsemalla vaihtoehdon [Show] valikosta. Sen jälkeen kappale tai nimike on näkyvissä.

# **Protect a Title - Suojaa nimike**

#### **+RW +R -RWVR**

Tällä toiminnolla voit suojata nimikkeen vahingossa tapahtuvalta tallennukselta, muokkaukselta tai poistolta.

- 1. Hae näyttöön Title List -nimikelistavalikko painamalla MENU/LIST.
- 2. Valitse suojattavaksi haluamasi nimike näppäimillä  $\blacktriangle \blacktriangledown \blacktriangle \blacktriangleright$ , ja paina sitten ENTER. Vaihtoehdot näytetään kuvaruudun vasemmassa reunassa.
- 3. Valitse vaihtoehto [Protect] "Suojaa".

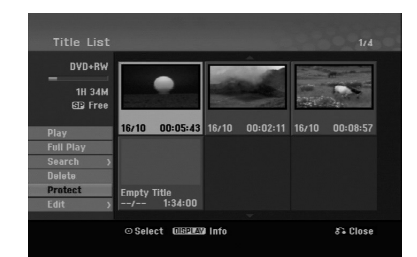

4. Vahvista painamalla ENTER. Nimikkeen miniatyyrikuvaan ilmestyy lukkomerkki.

#### **Vihie**

Jos valitset nimikelistavalikossa nimikkeen, joka on jo suojattu, voit purkaa suojauksen valitsemalla nimikelistavalikon vaihtoehdoista [Protect]. Sen jälkeen voit muokata nimikettä ja poistaa sen.

Muokkaus **Muokkaus**

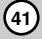

# **Viitetiedot Lisätietoja**

#### **Päälletallennus :** RW

Voit tallentaa uuden videotallenteen aikaisemmin tallennetun nimikkeen päälle seuraavalla tavalla. Tämä toimintoa ei ole käytettävissä DVD+R -levylle, jolle aina tallennetaan levyn loppuun.

- 1. Valitse tallennukseen käytettävä tulo (tv-kanava, AV1-3).
- 2. Hae näyttöön Title List -nimikelistavalikko painamalla MENU/LIST.

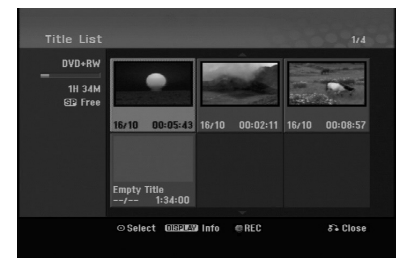

- 3. Valitse nimike, jonka päälle haluat tallentaa, näppäimillä ▲ ▼ ◀ ▶.
- 4. Aloita tallennus vanhan päälle painamalla REC  $(①)$ . Tallennus vanhan päälle käynnistyy nimikkeen alkukohdasta.
- 5. Lopeta tallennus vanhan päälle painamalla  $STOP$  ( $\blacksquare$ ).

Uusi nimike on luotu ja näyttöön tulee päivitetty valikko.

#### Huomautuksia:

- Tämä toiminto ei ole käytettävissä suojatulle nimikkeelle.
- **Jos tallennat pitemmän tallenteen nykyisen tallenteen päälle täyteen tallennetulla levyllä, tallennus menee seuraavan nimikkeen päälle.**
- **Jos seuraava nimike on tallennussuojattu, päälletallennus pysähtyy seuraavan nimikkeen alkupisteeseen.**

#### **Title List -nimikelistavalikon katselu muissa DVD-tallentimissa tai soittimissa**

#### **+RW +R**

Voit katsella Title List -nimikelistavalikkoa toisessa DVD-soittimessa, joka pystyy toistamaan DVD+RW tai DVD+R -levyjä.

1. Laita sisään DVD+R tai DVD+RW -levy, jolle on jo tallennettu.

2. Paina toisto- tai pysäytystilassa TITLE. Esiin tulee Title List -nimikelistavalikko kuten alla.

#### **Vihie**

Voit poistaa Title List -valikon painamalla  $STOP ( \blacksquare).$ 

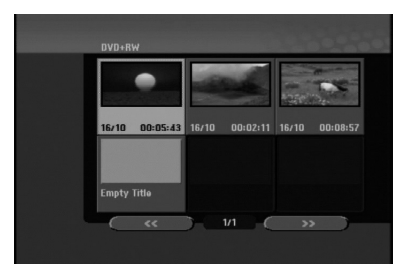

3. Voit toistaa nimikkeen valitsemalla haluamasi nimikkeen, ja painamalla sitten ENTER tai  $PLAY$  ( $\blacktriangleright$ ).

#### **Tallenteiden toisto toisissa DVDsoittimissa (levyn viimeistely)**

Useimmat tavalliset DVD-soittimet voivat toistaa Video-tilassa tallennettuja viimeisteltyjä DVD+R- tai DVD+RW-levyjä. Muutamat soittimet voivat myös toistaa VR-tilassa tallennettuja DVD-RW-levyjä viimeisteltyinä tai ilman. Tarkista toisen soittimen mukana tulleesta käyttöoppaasta, millaisia levyformaatteja se voi toistaa.

Viimeistely "kiinnittää" tallenteet ja muokkaukset paikalleen niin, että levyjä voidaan toistaa tavallisilla DVD-soittimilla tai tietokoneilla, joiden varusteena on sopiva CD-ROM-asema.

Levyn viimeistely Video-tilassa luo valikkoikkunan levyllä navigointiin. Valikkoon pääsee painamalla MENU/LIST tai TITLE.

**Katso levyn viimeistelystä tietoja sivulta 20.**

#### Huomautuksia:

- Viimeistelemättömiä DVD+RW-levyjä voi toistaa tavallisilla DVD-soittimilla.
- DVD+RW-levyjen muokattu sisältö on yhteensopiva tavallisten DVD-soittimien kanssa vain viimeistelyn jälkeen.
- Mikään DVD+R-levyjen muokattu sisältö ei ole yhteensopiva tavallisten DVD-soittimien kanssa. (Piilotettu, yhdistelty kappaleita, lisätty kappalemerkkejä jne.)
- Viimeistelyn kesto riippuu levyn tyypistä, paljonko sille on tallennettu ja levyn nimikkeiden määrästä.

# **Kielikoodit**

Tästä luettelosta voit syöttää haluamasi kielen seuraaviin alkuasetuksiin: Disc Audio, Disc Subtitle, Disc Menu

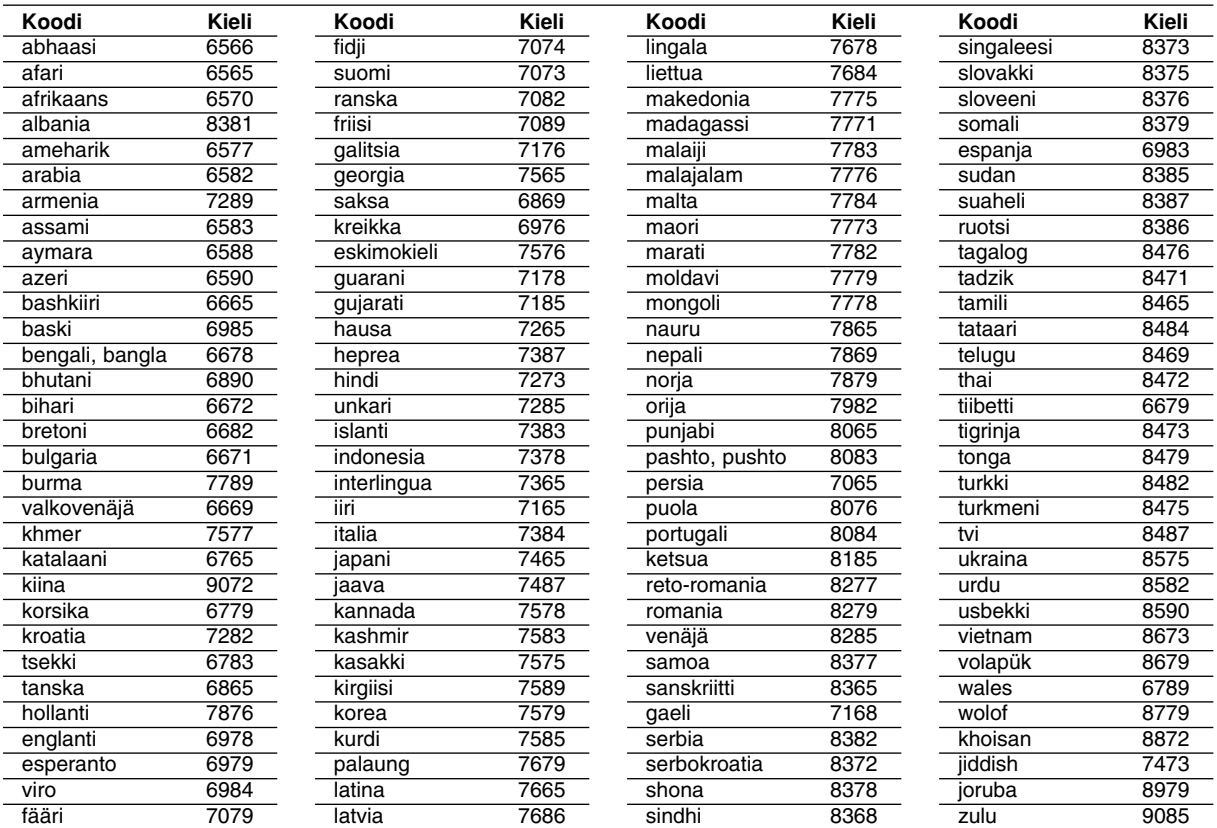

# **Aluekoodit**

Valitse aluekoodi tästä luettelosta.

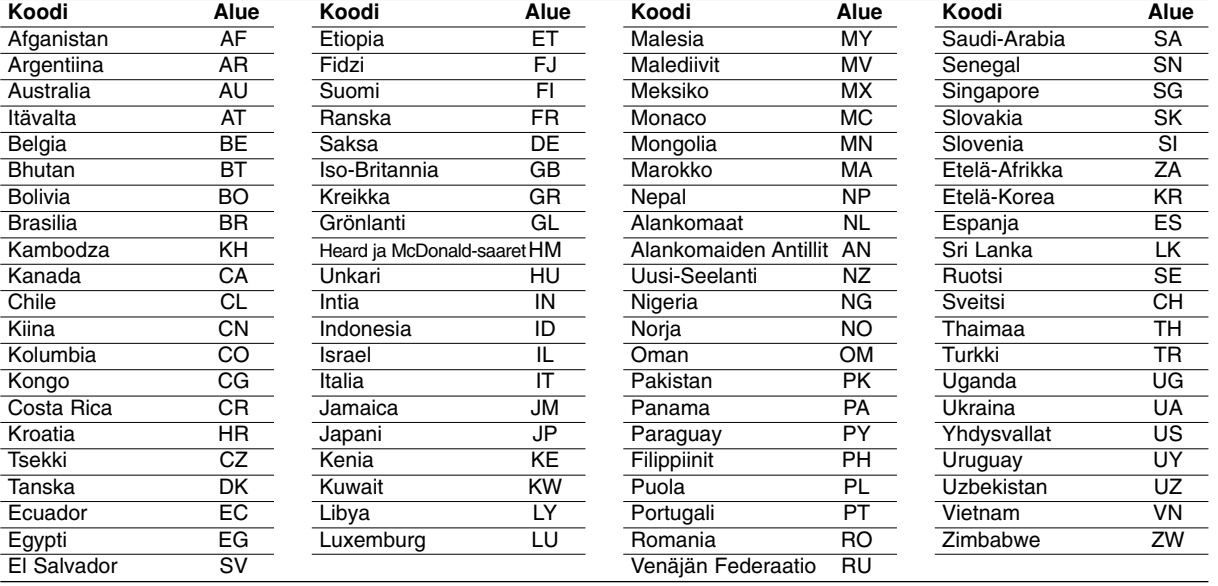

# Viitetiedot **Viitetiedot**

## **Television ohjaus mukana toimitetulla kaukosäätimellä**

Voit ohjata mukana toimitetulla kaukosäätimellä LGtelevisiosi äänenvoimakkuutta, tulolähdettä ja virtakytkintä.

Voit ohjata televisiota seuraavilla näppäimillä.

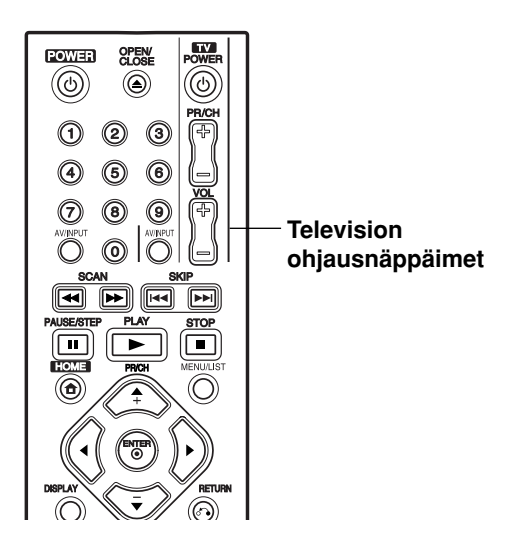

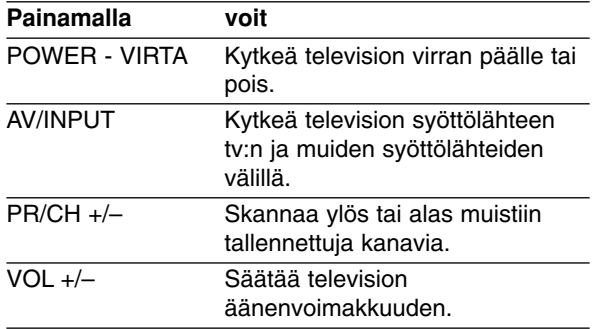

#### **Muiden televisioiden ohjaus kaukosäätimellä**

Voit ohjata myös muiden kuin LG-television äänenvoimakkuutta, tulolähdettä ja virtakytkintä. Jos televisio on seuraavassa luettelossa, aseta sopiva valmistajan koodi.

- 1. Pitäen TV POWER-näppäintä painettuna syötä samalla television valmistajan koodi numeronäppäimillä (ks. seuraava taulukko).
- 2. Vapauta TV POWER-näppäin.

#### **Ohjattavien televisioiden koodinumerot**

Jos luettelossa on useampi kuin yksi koodi, kokeile syöttämällä niitä yhden kerrallaan, kunnes löydät television kanssa toimivan koodin.

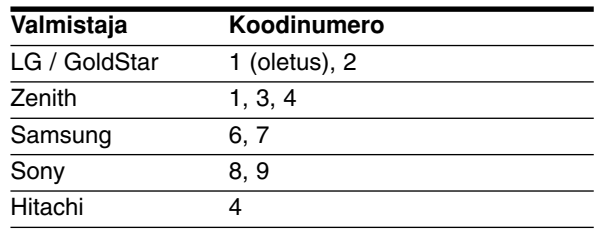

#### Huomautuksia:

- Televisiosta riippuen jotkut tai kaikki näppäimet eivät ehkä toimi television kanssa, vaikka oikea valmistajan koodi olisikin syötetty.
- Jos syötät uuden koodinumeron, edellinen syötetty koodinumero pyyhkiytyy pois.
- Vaihtaessasi kaukosäätimeen uudet paristot saattaa syötetty koodinumero palautua oletusasetuksen koodiksi. Aseta sopiva koodinumero uudelleen.

**44**

# **Vianetsintä**

Ennen kuin otat yhteyttä huoltoon, etsi mahdollista vikaa seuraavien ohjeiden mukaan.

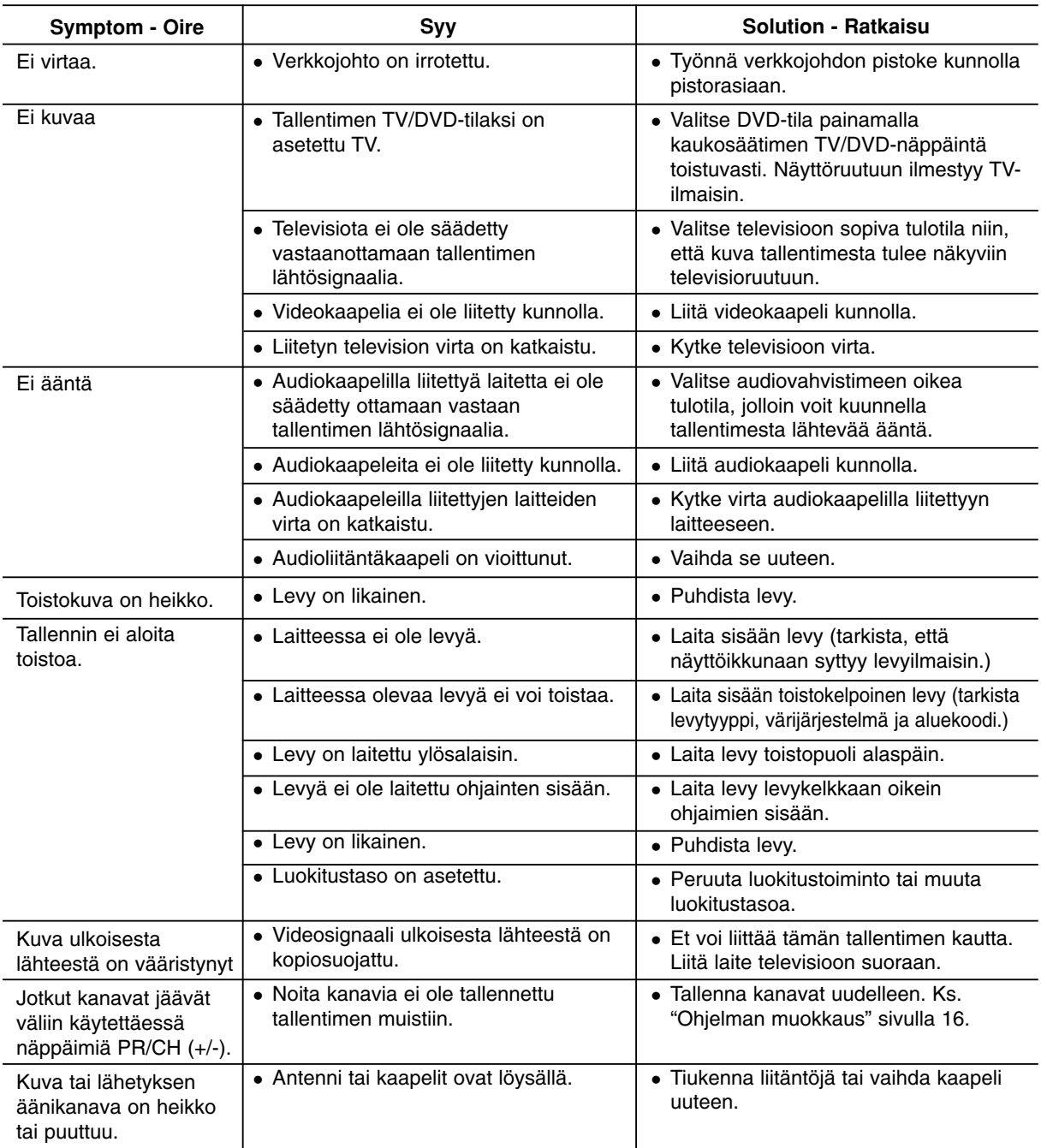

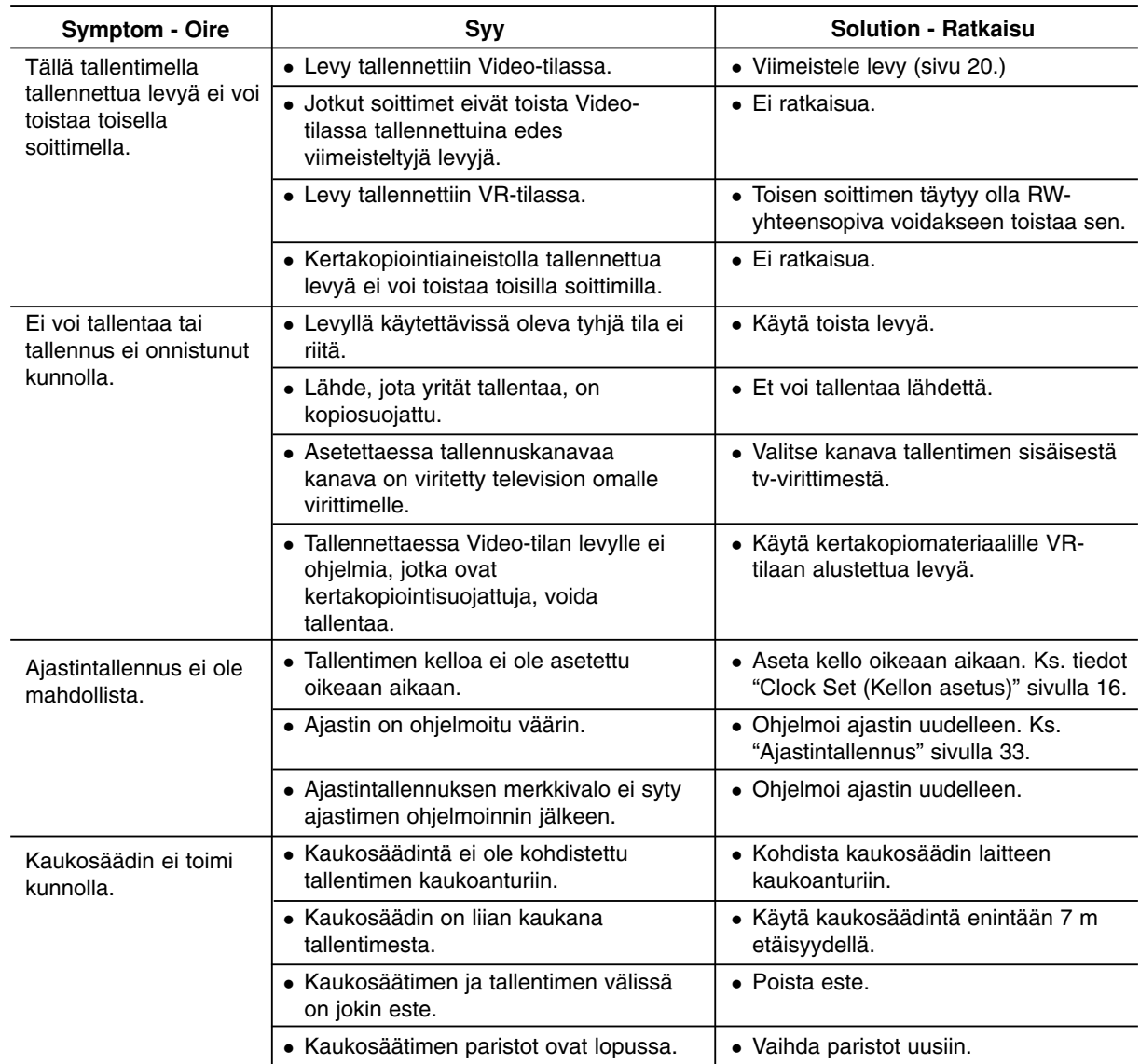

#### **Tallentimen nollaus**

**Jos havaitset jonkin seuraavista oireista...**

- Laitteen virtajohto on pistorasiassa, mutta virta ei kytkeydy päälle tai pois.
- Etupaneelin näyttö ei toimi.
- Tallennin ei toimi normaalisti.

#### **...voit palauttaa tallentimen tehdasasetuksiin seuraavasti:**

- Paina ja pidä POWER-virtanäppäintä alhaalla vähintään viisi sekuntia. Tämä pakottaa laitteen kytkeytymään pois päältä ja kytke se sitten takaisin päälle.
- Irrota verkkojohto, odota vähintään viisi sekuntia ja liitä verkkojohto sitten takaisin.

**46**

# **Tekniset tiedot**

#### **Yleistä**

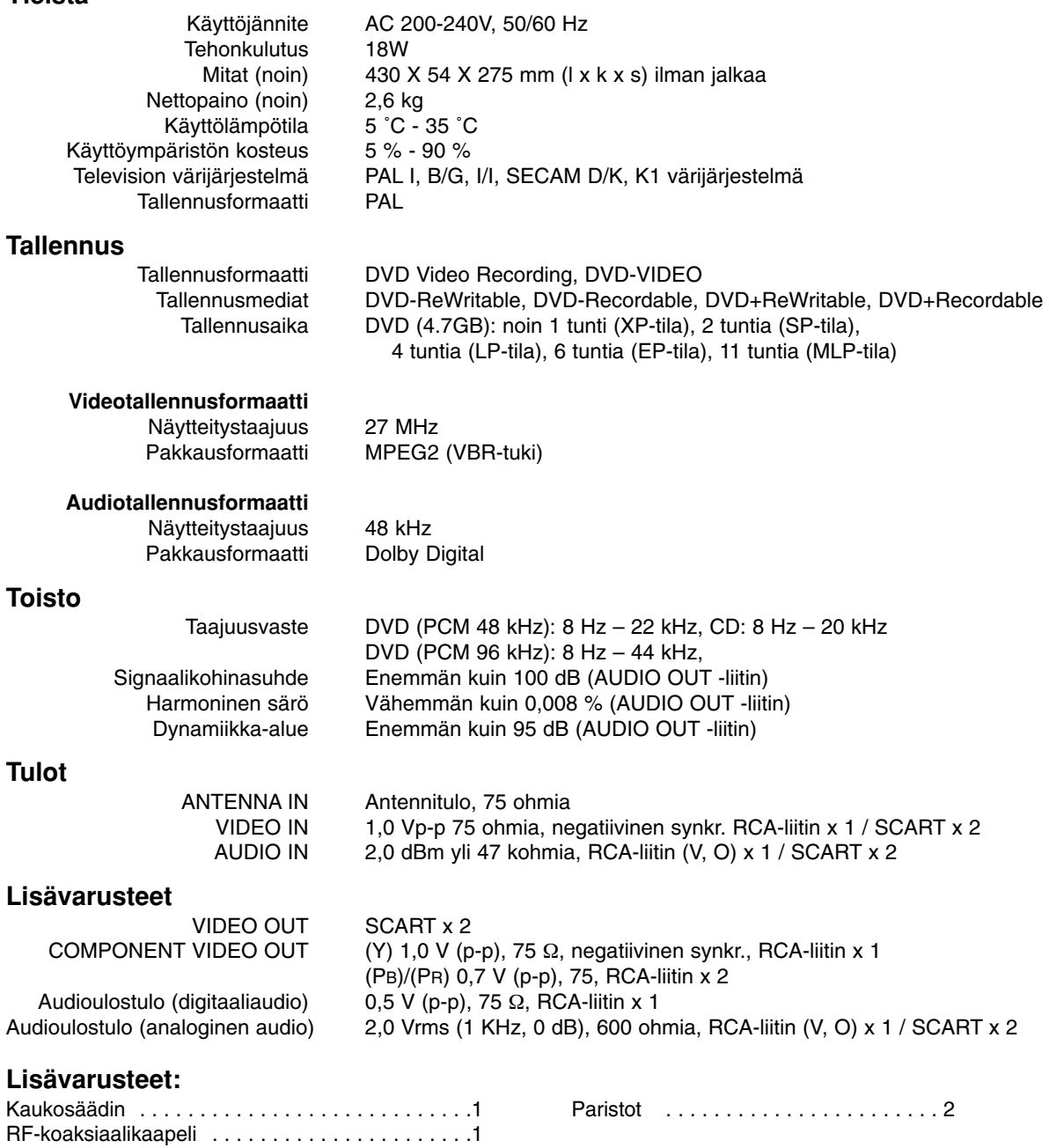

Muotoilu ja tekniset arvot voivat muuttua ilman eri ilmoitusta.

Viitetiedot **Viitetiedot**

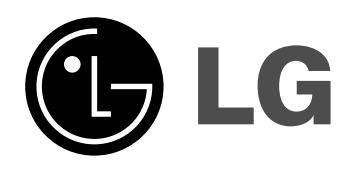

P/NO: MFL36929005

 $\sim$